**SYSMAC CS and CJ Series CS1W-ETN21 (100Base-TX) CJ1W-ETN21 (100Base-TX)**

# **Ethernet Units Construction of Applications**

# **OPERATION MANUAL**

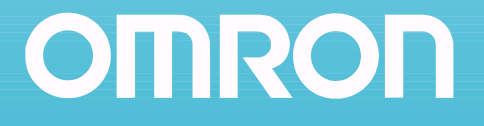

Download from Www.Somanuals.com. All Manuals Search And Download.

# **CS1W-ETN21 (100Base-TX) CJ1W-ETN21 (100Base-TX) Ethernet Units Construction of Applications**

**Operation Manual**

*Revised November 2005*

# *Notice:*

OMRON products are manufactured for use according to proper procedures by a qualified operator and only for the purposes described in this manual.

The following conventions are used to indicate and classify precautions in this manual. Always heed the information provided with them. Failure to heed precautions can result in injury to people or damage to property.

- $\sqrt{N}$  DANGER Indicates an imminently hazardous situation which, if not avoided, will result in death or serious injury. Additionally, there may be severe property damage.
- $\sqrt{N}$  WARNING Indicates a potentially hazardous situation which, if not avoided, could result in death or serious injury. Additionally, there may be severe property damage.
- $\triangle$  Caution Indicates a potentially hazardous situation which, if not avoided, may result in minor or moderate injury, or property damage.

# *OMRON Product References*

All OMRON products are capitalized in this manual. The word "Unit" is also capitalized when it refers to an OMRON product, regardless of whether or not it appears in the proper name of the product.

The abbreviation "Ch," which appears in some displays and on some OMRON products, often means "word" and is abbreviated "Wd" in documentation in this sense.

The abbreviation "PLC" means Programmable Controller. "PC" is used, however, in some Programming Device displays to mean Programmable Controller.

# *Visual Aids*

The following headings appear in the left column of the manual to help you locate different types of information.

- **Note** Indicates information of particular interest for efficient and convenient operation of the product.
- *1,2,3...* 1. Indicates lists of one sort or another, such as procedures, checklists, etc.

#### **OMRON, 2003**

All rights reserved. No part of this publication may be reproduced, stored in a retrieval system, or transmitted, in any form, or by any means, mechanical, electronic, photocopying, recording, or otherwise, without the prior written permission of OMRON.

No patent liability is assumed with respect to the use of the information contained herein. Moreover, because OMRON is constantly striving to improve its high-quality products, the information contained in this manual is subject to change without notice. Every precaution has been taken in the preparation of this manual. Nevertheless, OMRON assumes no responsibility for errors or omissions. Neither is any liability assumed for damages resulting from the use of the information contained in this publication.

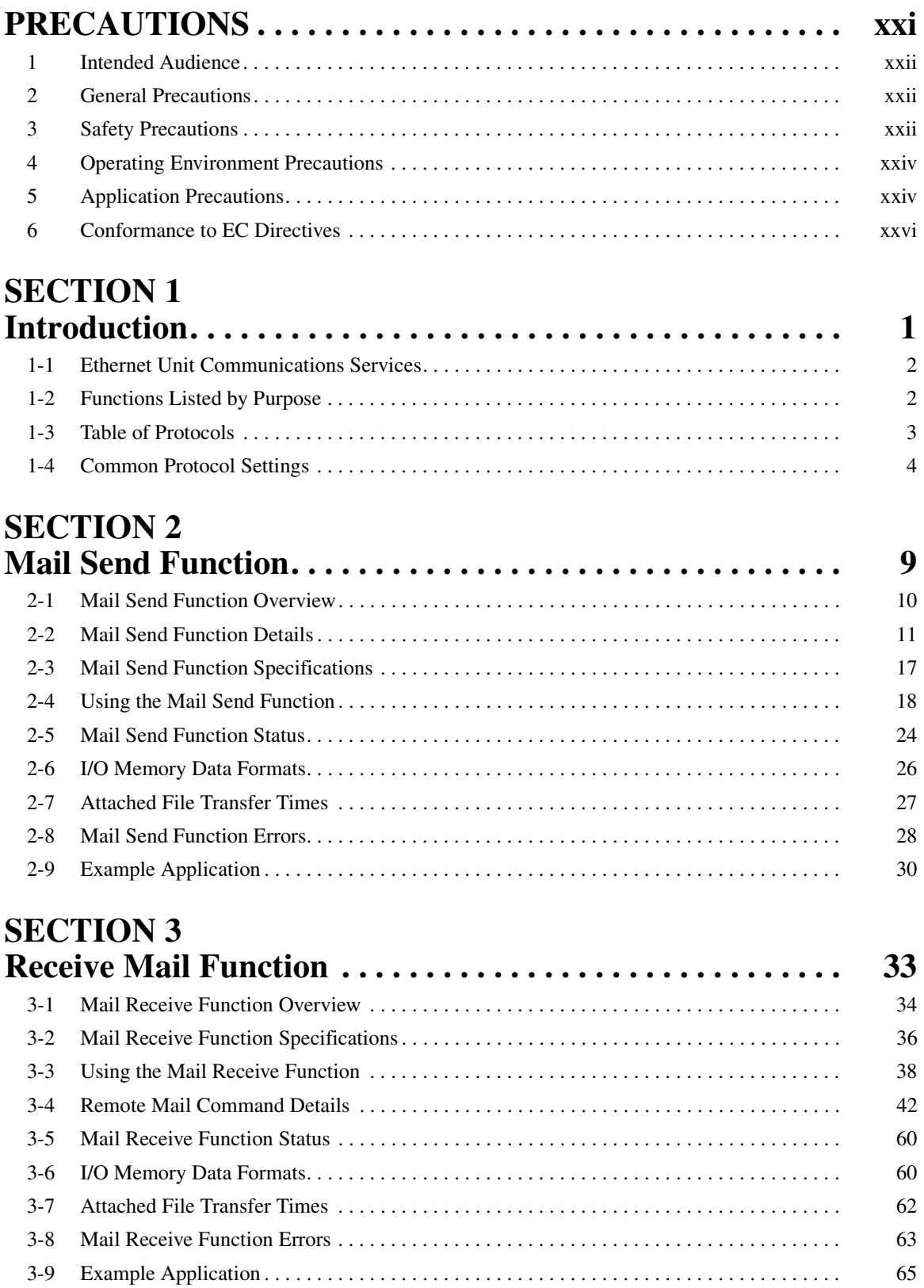

# **SECTION 4 [FTP Server. . . . . . . . . . . . . . . . . . . . . . . . . . . . . . . . . . . . . . . . 67](#page-90-0)** [4-1 Overview . . . . . . . . . . . . . . . . . . . . . . . . . . . . . . . . . . . . . . . . . . . . . . . . . . . . . . . . . . . . . . . . 68](#page-91-0) [4-2 FTP Server Function Details . . . . . . . . . . . . . . . . . . . . . . . . . . . . . . . . . . . . . . . . . . . . . . . . .](#page-92-0) 69 [4-3 Using the FTP Server Function . . . . . . . . . . . . . . . . . . . . . . . . . . . . . . . . . . . . . . . . . . . . . . . 70](#page-93-0)

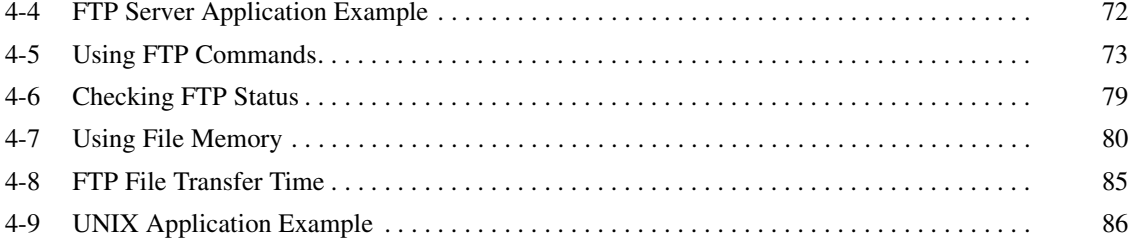

# **SECTION 5**

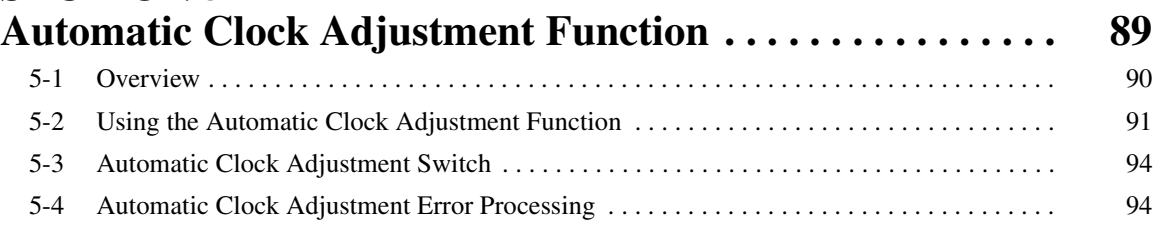

# **SECTION 6**<br>**Socket Servi**

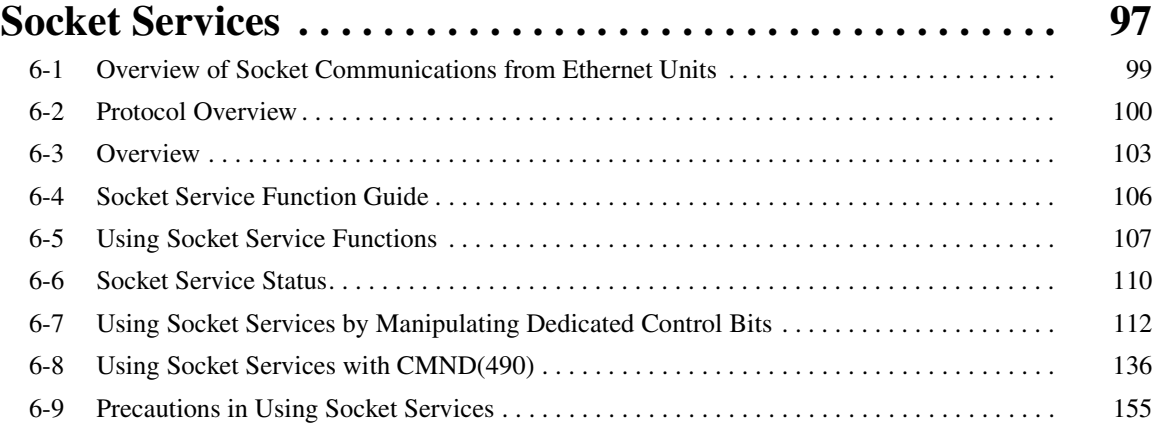

# **SECTION 7**

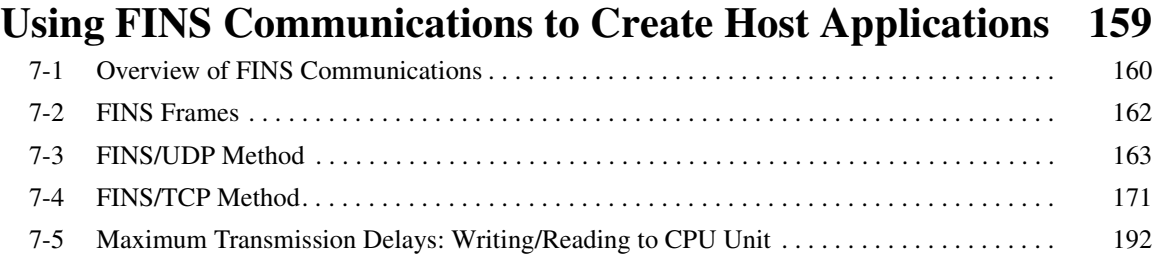

# **Appendices**

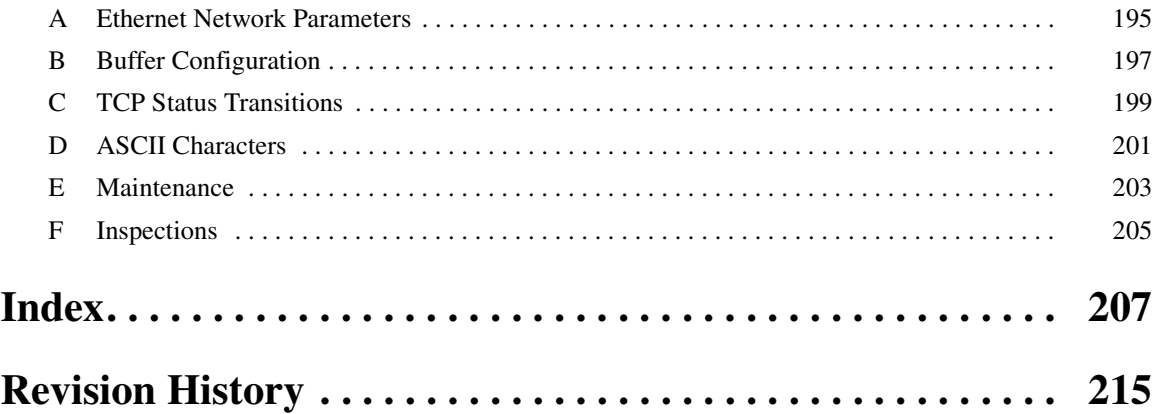

# *About this Manual:*

This manual describes the operation of the CS1W-ETN21 and CJ1W-ETN21 Ethernet Units (100Base-TX) for constructing applications and includes the sections described below.

Please read this manual carefully and be sure you understand the information provided before attempting to install or operate the Ethernet Unit. Be sure to read the precautions provided in the following section.

#### *Precautions*

**Section 1** introduces the Ethernet Unit's communications services, including information on functions and protocols.

**Section 2** describes how to use the Ethernet Unit's Mail Send Function, including specifications, status details, application examples, and troubleshooting information.

**Section 3** describes how to use the Ethernet Unit's Mail Receive Function, including specifications, status details, I/O memory data formats, file transfer timing, application examples, and troubleshooting information.

**Section 4** describes the functions provided by the FTP server.

**Section 5** provides an overview of the automatic clock adjustment function, including details on specifications, required settings, operations from CX-Programmer, and troubleshooting.

**Section 6** describes the functionality provided by the Ethernet Unit via the socket services.

**Section 7** provides information on communicating on Ethernet Systems and interconnected networks using FINS commands. The information provided in the section deals only with FINS communications in reference to Ethernet Units.

*Appendices* provide information on Ethernet network parameters, the buffer configuration, TCP status transitions, ASCII characters, maintenance, and inspections.

The related *Operation Manual Construction of Networks* (W420) provides the following information.

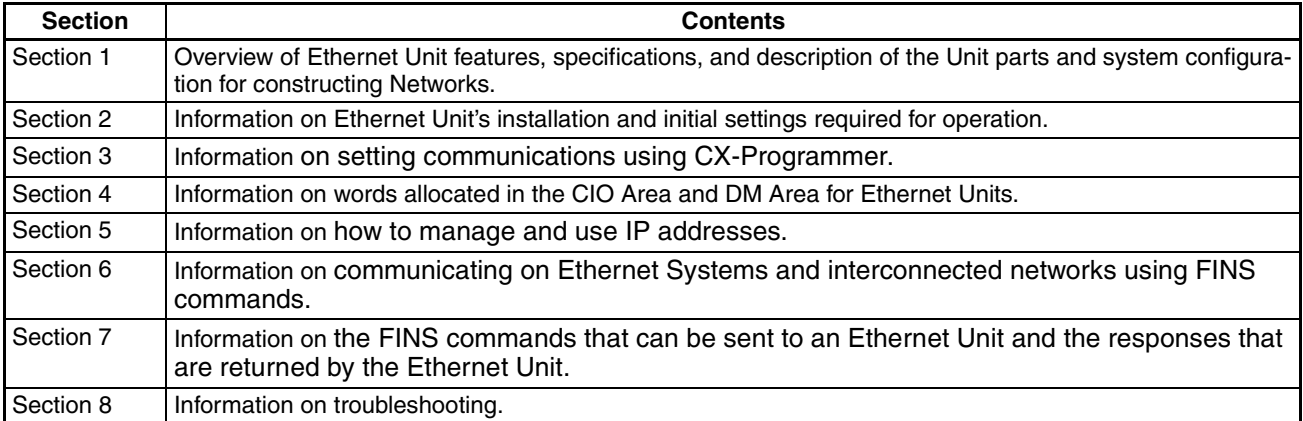

# *Relevant Manuals*

The following table lists CS- and CJ-series manuals that contain information relevant to Ethernet Units.

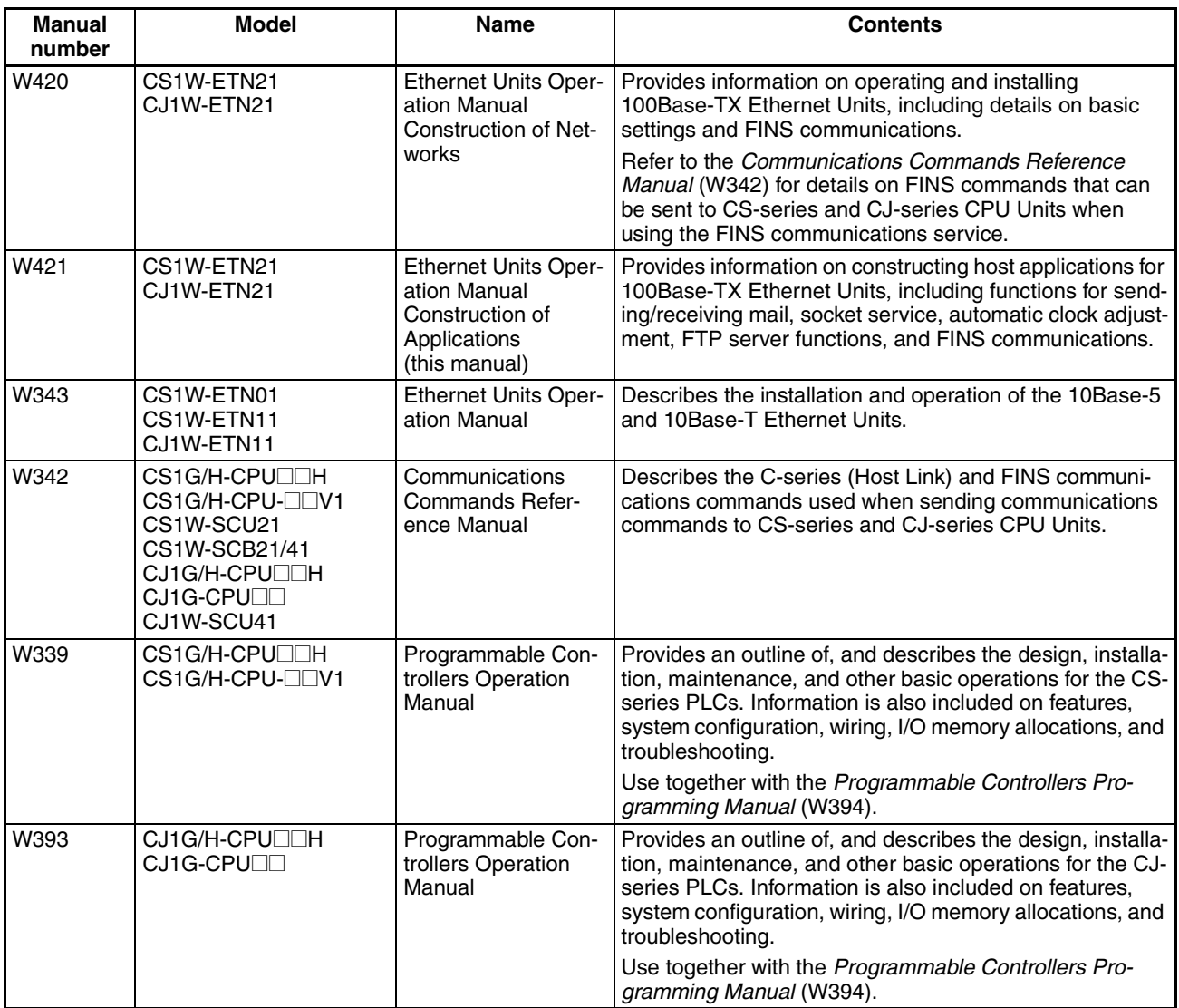

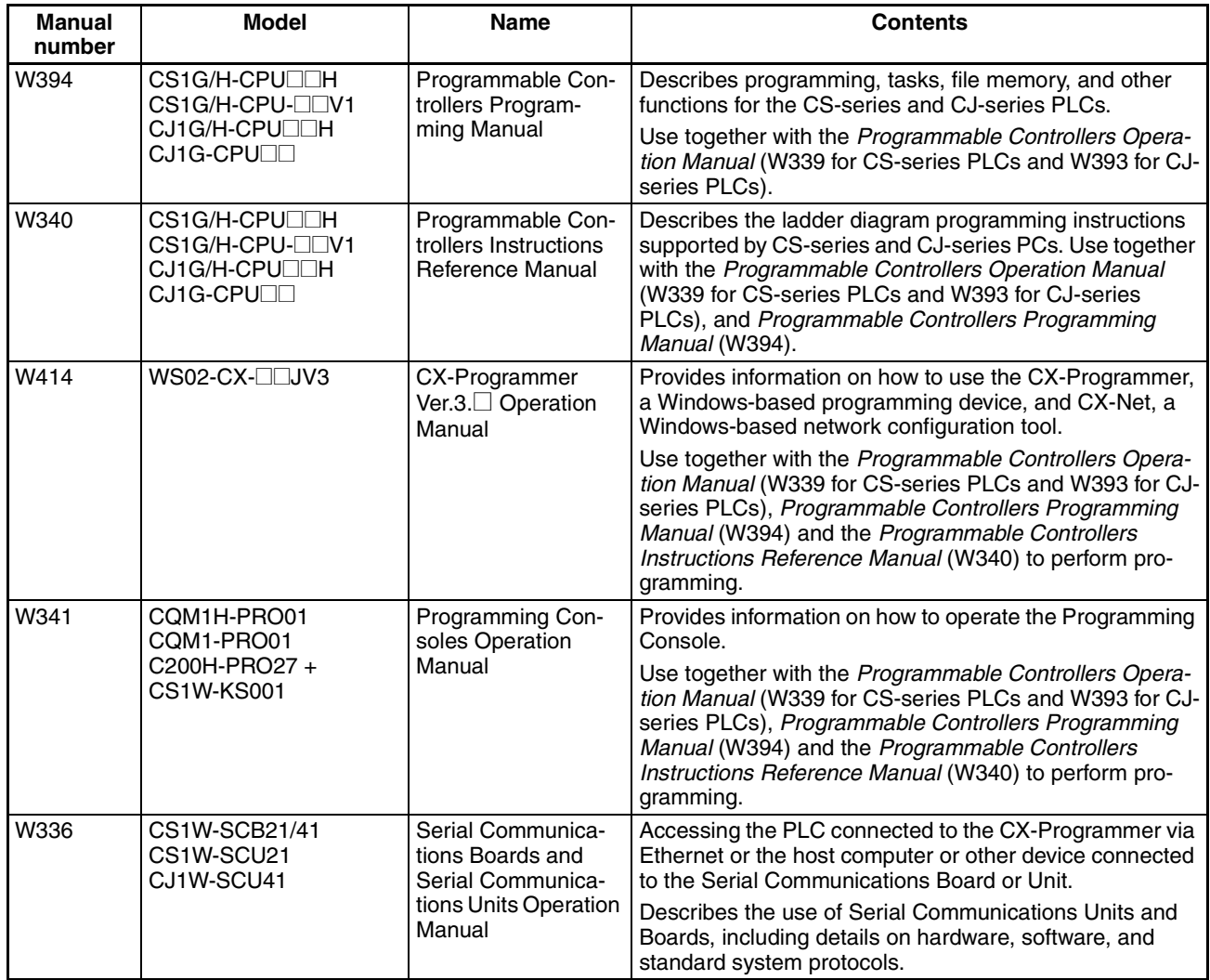

 $\sqrt{N}$  WARNING Failure to read and understand the information provided in this manual may result in personal injury or death, damage to the product, or product failure. Please read each section in its entirety and be sure you understand the information provided in the section and related sections before attempting any of the procedures or operations given.

# *Read and Understand this Manual*

Please read and understand this manual before using the product. Please consult your OMRON representative if you have any questions or comments.

# *Warranty and Limitations of Liability*

#### *WARRANTY*

OMRON's exclusive warranty is that the products are free from defects in materials and workmanship for a period of one year (or other period if specified) from date of sale by OMRON.

OMRON MAKES NO WARRANTY OR REPRESENTATION, EXPRESS OR IMPLIED, REGARDING NON-INFRINGEMENT, MERCHANTABILITY, OR FITNESS FOR PARTICULAR PURPOSE OF THE PRODUCTS. ANY BUYER OR USER ACKNOWLEDGES THAT THE BUYER OR USER ALONE HAS DETERMINED THAT THE PRODUCTS WILL SUITABLY MEET THE REQUIREMENTS OF THEIR INTENDED USE. OMRON DISCLAIMS ALL OTHER WARRANTIES, EXPRESS OR IMPLIED.

# *LIMITATIONS OF LIABILITY*

OMRON SHALL NOT BE RESPONSIBLE FOR SPECIAL, INDIRECT, OR CONSEQUENTIAL DAMAGES, LOSS OF PROFITS OR COMMERCIAL LOSS IN ANY WAY CONNECTED WITH THE PRODUCTS, WHETHER SUCH CLAIM IS BASED ON CONTRACT, WARRANTY, NEGLIGENCE, OR STRICT LIABILITY.

In no event shall the responsibility of OMRON for any act exceed the individual price of the product on which liability is asserted.

IN NO EVENT SHALL OMRON BE RESPONSIBLE FOR WARRANTY, REPAIR, OR OTHER CLAIMS REGARDING THE PRODUCTS UNLESS OMRON'S ANALYSIS CONFIRMS THAT THE PRODUCTS WERE PROPERLY HANDLED, STORED, INSTALLED, AND MAINTAINED AND NOT SUBJECT TO CONTAMINATION, ABUSE, MISUSE, OR INAPPROPRIATE MODIFICATION OR REPAIR.

# *Application Considerations*

# *SUITABILITY FOR USE*

OMRON shall not be responsible for conformity with any standards, codes, or regulations that apply to the combination of products in the customer's application or use of the products.

At the customer's request, OMRON will provide applicable third party certification documents identifying ratings and limitations of use that apply to the products. This information by itself is not sufficient for a complete determination of the suitability of the products in combination with the end product, machine, system, or other application or use.

The following are some examples of applications for which particular attention must be given. This is not intended to be an exhaustive list of all possible uses of the products, nor is it intended to imply that the uses listed may be suitable for the products:

- Outdoor use, uses involving potential chemical contamination or electrical interference, or conditions or uses not described in this manual.
- Nuclear energy control systems, combustion systems, railroad systems, aviation systems, medical equipment, amusement machines, vehicles, safety equipment, and installations subject to separate industry or government regulations.
- Systems, machines, and equipment that could present a risk to life or property.

Please know and observe all prohibitions of use applicable to the products.

NEVER USE THE PRODUCTS FOR AN APPLICATION INVOLVING SERIOUS RISK TO LIFE OR PROPERTY WITHOUT ENSURING THAT THE SYSTEM AS A WHOLE HAS BEEN DESIGNED TO ADDRESS THE RISKS, AND THAT THE OMRON PRODUCTS ARE PROPERLY RATED AND INSTALLED FOR THE INTENDED USE WITHIN THE OVERALL EQUIPMENT OR SYSTEM.

# *PROGRAMMABLE PRODUCTS*

OMRON shall not be responsible for the user's programming of a programmable product, or any consequence thereof.

# *Disclaimers*

### *CHANGE IN SPECIFICATIONS*

Product specifications and accessories may be changed at any time based on improvements and other reasons.

It is our practice to change model numbers when published ratings or features are changed, or when significant construction changes are made. However, some specifications of the products may be changed without any notice. When in doubt, special model numbers may be assigned to fix or establish key specifications for your application on your request. Please consult with your OMRON representative at any time to confirm actual specifications of purchased products.

#### *DIMENSIONS AND WEIGHTS*

Dimensions and weights are nominal and are not to be used for manufacturing purposes, even when tolerances are shown.

## *PERFORMANCE DATA*

Performance data given in this manual is provided as a guide for the user in determining suitability and does not constitute a warranty. It may represent the result of OMRON's test conditions, and the users must correlate it to actual application requirements. Actual performance is subject to the OMRON Warranty and Limitations of Liability.

# *ERRORS AND OMISSIONS*

The information in this manual has been carefully checked and is believed to be accurate; however, no responsibility is assumed for clerical, typographical, or proofreading errors, or omissions.

# *Unit Versions of CS/CJ-series*

**Notation of Unit Versions on Products**

**Unit Versions** A "unit version" has been introduced to manage Units in the CS/CJ Series according to differences in functionality accompanying Unit upgrades.

> The unit version is given to the right of the lot number on the nameplate of the products for which unit versions are being managed, as shown below.

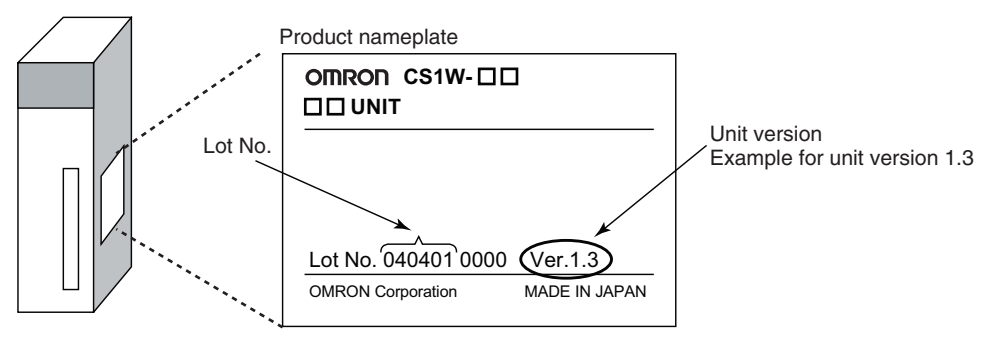

**Confirming Unit Versions with Support Software**

CX-Programmer version 4.0 can be used to confirm the unit version using the *Unit Manufacturing Information*.

**Note** The unit versions of Pre-Ver.2.0 Units cannot be confirmed in *Unit Manufacturing Information*. The following dialog box is displayed.

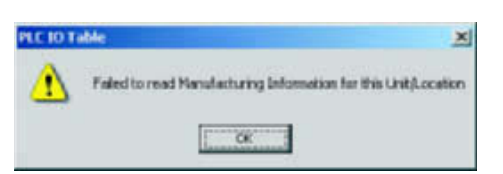

In the *IO Table* Window, right-click and select *Unit Manufacturing information - CPU Unit.*

The following *Unit Manufacturing information* Dialog Box will be displayed.

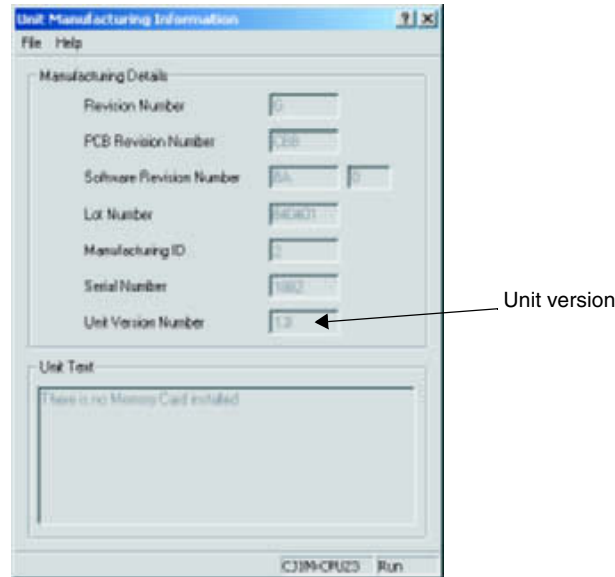

Use the above display to confirm the unit version of the Unit connected online.

**Using Unit Version Label** The following unit version label is provided with the Ethernet Unit. This label can be attached to the front of the Ethernet Unit to differentiate between Ethernet Units with different unit versions.

**Unit Version Notation** In this manual, the unit version of a Ethernet Unit is given as shown in the following table.

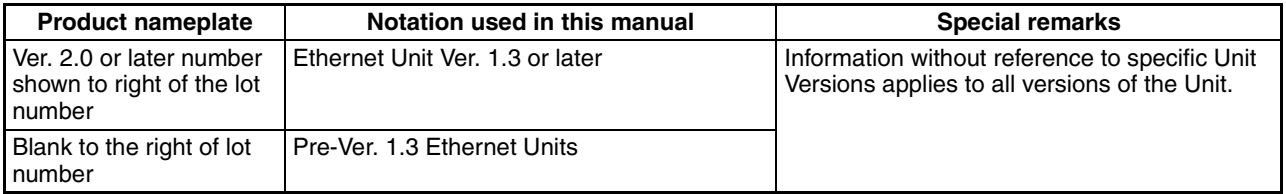

#### **Unit Versions and Lot Numbers**

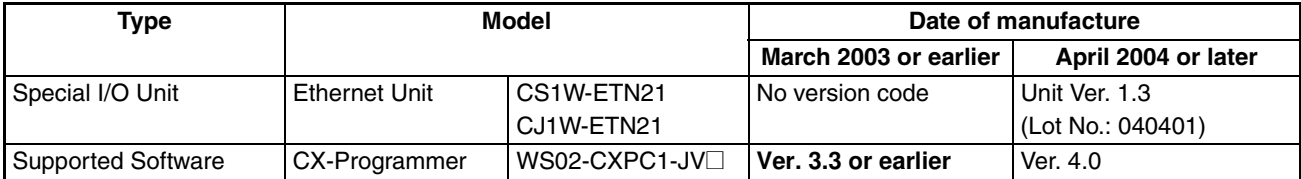

# **PRECAUTIONS**

<span id="page-18-0"></span>This section provides general precautions for using the CS1W-ETN21 and CJ1W-ETN21 Ethernet Units (100Base-TX).

**The information contained in this section is important for the safe and reliable application of Ethernet Units. You must read this section and understand the information contained before attempting to set up or operate an Ethernet Unit.**

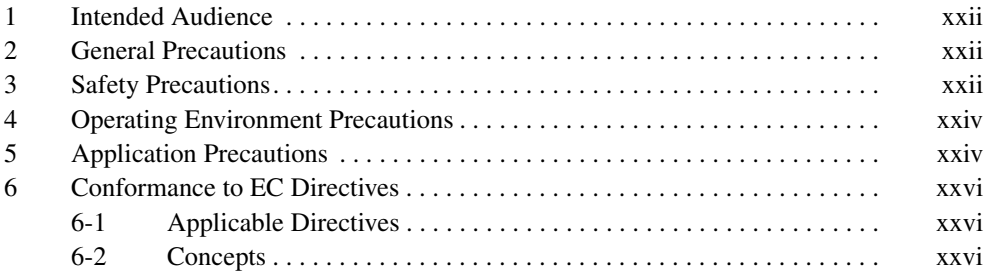

### <span id="page-19-0"></span>**1 Intended Audience**

This manual is intended for the following personnel, who must also have knowledge of electrical systems (an electrical engineer or the equivalent).

- Personnel in charge of installing FA systems.
- Personnel in charge of designing FA systems.
- Personnel in charge of managing FA systems and facilities.

#### <span id="page-19-1"></span>**2 General Precautions**

The user must operate the product according to the performance specifications described in the operation manuals.

Before using the product under conditions which are not described in the manual or applying the product to nuclear control systems, railroad systems, aviation systems, vehicles, combustion systems, medical equipment, amusement machines, safety equipment, and other systems, machines, and equipment that may have a serious influence on lives and property if used improperly, consult your OMRON representative.

Make sure that the ratings and performance characteristics of the product are sufficient for the systems, machines, and equipment, and be sure to provide the systems, machines, and equipment with double safety mechanisms.

This manual provides information for programming and operating the Unit. Be sure to read this manual before attempting to use the Unit and keep this manual close at hand for reference during operation.

 $\sqrt{N}$  WARNING It is extremely important that a PLC and all PLC Units be used for the specified purpose and under the specified conditions, especially in applications that can directly or indirectly affect human life. You must consult with your OMRON representative before applying a PLC System to the above-mentioned applications.

### <span id="page-19-2"></span>**3 Safety Precautions**

 $\sqrt{N}$  WARNING Do not attempt to take any Unit apart while the power is being supplied. Doing so may result in electric shock.

- $\sqrt{N}$  WARNING Do not touch any of the terminals or terminal blocks while the power is being supplied. Doing so may result in electric shock.
- $\sqrt{N}$  WARNING Do not attempt to disassemble, repair, or modify any Units. Any attempt to do so may result in malfunction, fire, or electric shock.

Download from Www.Somanuals.com. All Manuals Search And Download.

- $\sqrt{N}$  WARNING Provide safety measures in external circuits (i.e., not in the Programmable Controller), including the following items, to ensure safety in the system if an abnormality occurs due to malfunction of the PLC or another external factor affecting the PLC operation. Not doing so may result in serious accidents.
	- Emergency stop circuits, interlock circuits, limit circuits, and similar safety measures must be provided in external control circuits.
	- The PLC will turn OFF all outputs when its self-diagnosis function detects any error or when a severe failure alarm (FALS) instruction is executed. As a countermeasure for such errors, external safety measures must be provided to ensure safety in the system.
	- The PLC outputs may remain ON or OFF due to deposits on or burning of the output relays, or destruction of the output transistors. As a countermeasure for such problems, external safety measures must be provided to ensure safety in the system.
	- When the 24-V DC output (service power supply to the PLC) is overloaded or short-circuited, the voltage may drop and result in the outputs being turned OFF. As a countermeasure for such problems, external safety measures must be provided to ensure safety in the system.
	- $\triangle$  Caution Execute online editing only after confirming that no adverse effects will be caused by extending the cycle time. Otherwise, the input signals may not be readable.
		- Emergency stop circuits, interlock circuits, limit circuits, and similar safety measures must be provided in external control circuits.
	- $\triangle$  Caution Fail-safe measures must be taken by the customer to ensure safety in the event of incorrect, missing, or abnormal signals caused by broken signal lines, momentary power interruptions, or other causes. Serious accidents may result from abnormal operation if proper measures are not provided.
	- $\sqrt{N}$  Caution Confirm safety at the destination node before changing or transferring to another node the contents of a program, the PLC Setup, I/O tables, or I/O memory. Changing or transferring any of these without confirming safety may result in injury.
	- $\triangle$  Caution Tighten the screws on the terminal block of the AC Power Supply Unit to the torque specified in the operation manual. The loose screws may result in burning or malfunction.

# <span id="page-21-0"></span>**4 Operating Environment Precautions**

 $\bigwedge$  Caution Do not operate the control system in the following locations:

- Locations subject to direct sunlight.
- Locations subject to temperatures or humidity outside the range specified in the specifications.
- Locations subject to condensation as the result of severe changes in temperature.
- Locations subject to corrosive or flammable gases.
- Locations subject to dust (especially iron dust) or salts.
- Locations subject to exposure to water, oil, or chemicals.
- Locations subject to shock or vibration.
- $\sqrt{!}$  Caution Take appropriate and sufficient countermeasures when installing systems in the following locations:
	- Locations subject to static electricity or other forms of noise.
	- Locations subject to strong electromagnetic fields.
	- Locations subject to possible exposure to radioactivity.
	- Locations close to power supplies.

# <span id="page-21-1"></span>**5 Application Precautions**

Observe the following precautions when using the Ethernet Unit.

 $\sqrt{N}$  WARNING Always heed these precautions. Failure to abide by the following precautions could lead to serious or possibly fatal injury.

- Always connect to a ground of 100  $\Omega$  or less when installing the Units. Not connecting to a ground of 100  $\Omega$  or less may result in electric shock.
- Always turn OFF the power supply to the CPU Unit and Slaves before attempting any of the following. Not turning OFF the power supply may result in malfunction or electric shock.
	- Mounting or dismounting I/O Units, CPU Units, Memory Packs, or Master Units.
	- Assembling the Units.
	- Setting DIP switches or rotary switches.
	- Connecting cables or wiring the system.
	- Connecting or disconnecting the connectors.
- $\triangle$  Caution Failure to abide by the following precautions could lead to faulty operation of the Ethernet Unit or the system, or could damage the Ethernet Unit. Always heed these precautions.
	- Interlock circuits, limit circuits, and similar safety measures in external circuits (i.e., not in the Programmable Controller) must be provided by the customer.
- Take appropriate measures to ensure that the specified power with the rated voltage and frequency is supplied. Be particularly careful in places where the power supply is unstable. An incorrect power supply may result in malfunction.
- Install external breakers and take other safety measures against short-circuiting in external wiring. Insufficient safety measures
- Make sure that all the Backplane mounting screws, terminal block screws, and cable connector screws are tightened to the torque specified in the relevant manuals. Incorrect tightening torque may result in malfunction.
- Leave the label attached to the Unit when wiring. Removing the label may result in malfunction if foreign matter enters the Unit.
- Remove the label after the completion of wiring to ensure proper heat dissipation. Leaving the label attached may result in malfunction.
- Use crimp terminals for wiring. Do not connect bare stranded wires directly to terminals. Connection of bare stranded wires may result in burning.
- Observe the following precautions when wiring the communications cable.
	- Separate the communications cables from the power lines or high-tension lines.
	- Do not bend the communications cables past their natural bending radius.
	- Do not pull on the communications cables.
	- Do not place heavy objects on top of the communications cables.
	- Always lay communications cable inside ducts.
	- Use appropriate communications cables.
- Make sure that the terminal blocks, expansion cable connectors, and other items with locking devices are locked in place.
- Wire all connections correctly according to instructions in this manual.
- Double-check all wiring and switch settings before turning ON the power supply. Incorrect wiring may result in burning.
- Mount Units only after checking terminal blocks and connectors completely.
- Check the user program for proper execution before actually running it on the Unit. Not checking the program may result in unexpected operation.
- Confirm that no adverse effect will occur in the system before attempting any of the following. Not doing so may result in an unexpected operation.
	- Changing the operating mode of the PLC.
	- Force-setting/force-resetting any bit in memory.
	- Changing the present value of any word or any set value in memory.
- After replacing Units, resume operation only after transferring to the new CPU Unit and/or Special I/O Units the contents of the DM Area, HR Area, programs, parameters, and other data required for resuming operation. Not doing so may result in an unexpected operation.
- Before touching a Unit, be sure to first touch a grounded metallic object in order to discharge any static build-up. Not doing so may result in malfunction or damage.
- When transporting the Unit, use special packing boxes and protect it from being exposed to excessive vibration or impacts during transportation.
- CPU Bus Units will be restarted when routing tables are transferred from a Programming Device to the CPU Unit. Restarting these Units is required to read and enable the new routing tables. Confirm that the system will not be adversely affected before allowing the CPU Bus Units to be reset.

# <span id="page-23-0"></span>**6 Conformance to EC Directives**

#### <span id="page-23-1"></span>**6-1 Applicable Directives**

- EMC Directives
- Low Voltage Directive

#### <span id="page-23-2"></span>**6-2 Concepts**

#### **EMC Directives**

OMRON devices that comply with EC Directives also conform to the related EMC standards so that they can be more easily built into other devices or the overall machine. The actual products have been checked for conformity to EMC standards (see the following note). Whether the products conform to the standards in the system used by the customer, however, must be checked by the customer.

EMC-related performance of the OMRON devices that comply with EC Directives will vary depending on the configuration, wiring, and other conditions of the equipment or control panel on which the OMRON devices are installed. The customer must, therefore, perform the final check to confirm that devices and the overall machine conform to EMC standards.

**Note** Applicable EMS (Electromagnetic Susceptibility) and EMI (Electromagnetic Interference) Standards in the EMC (Electromagnetic Compatibility) standards are as follows:

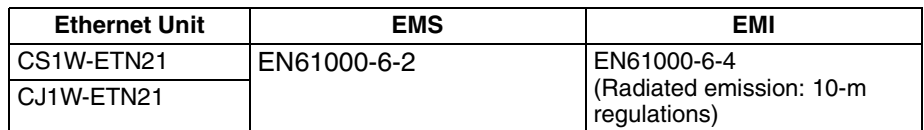

#### **Low Voltage Directive**

Always ensure that devices operating at voltages of 50 to 1,000 V AC and 75 to 1,500 V DC meet the required safety standards for the PLC (EN61131-2).

# **SECTION 1 Introduction**

<span id="page-24-0"></span>This section introduces the functions and protocols used in Ethernet Unit communications services.

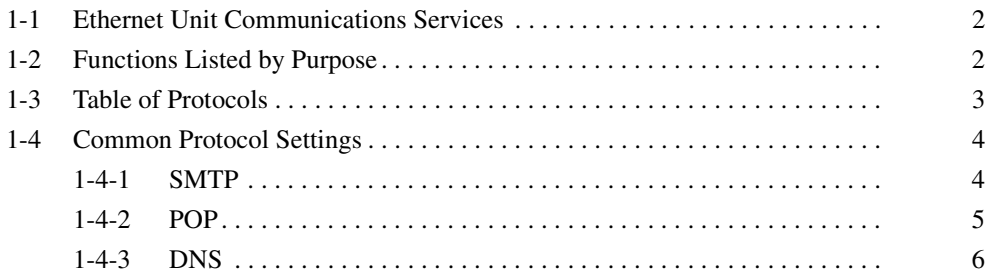

# <span id="page-25-0"></span>**1-1 Ethernet Unit Communications Services**

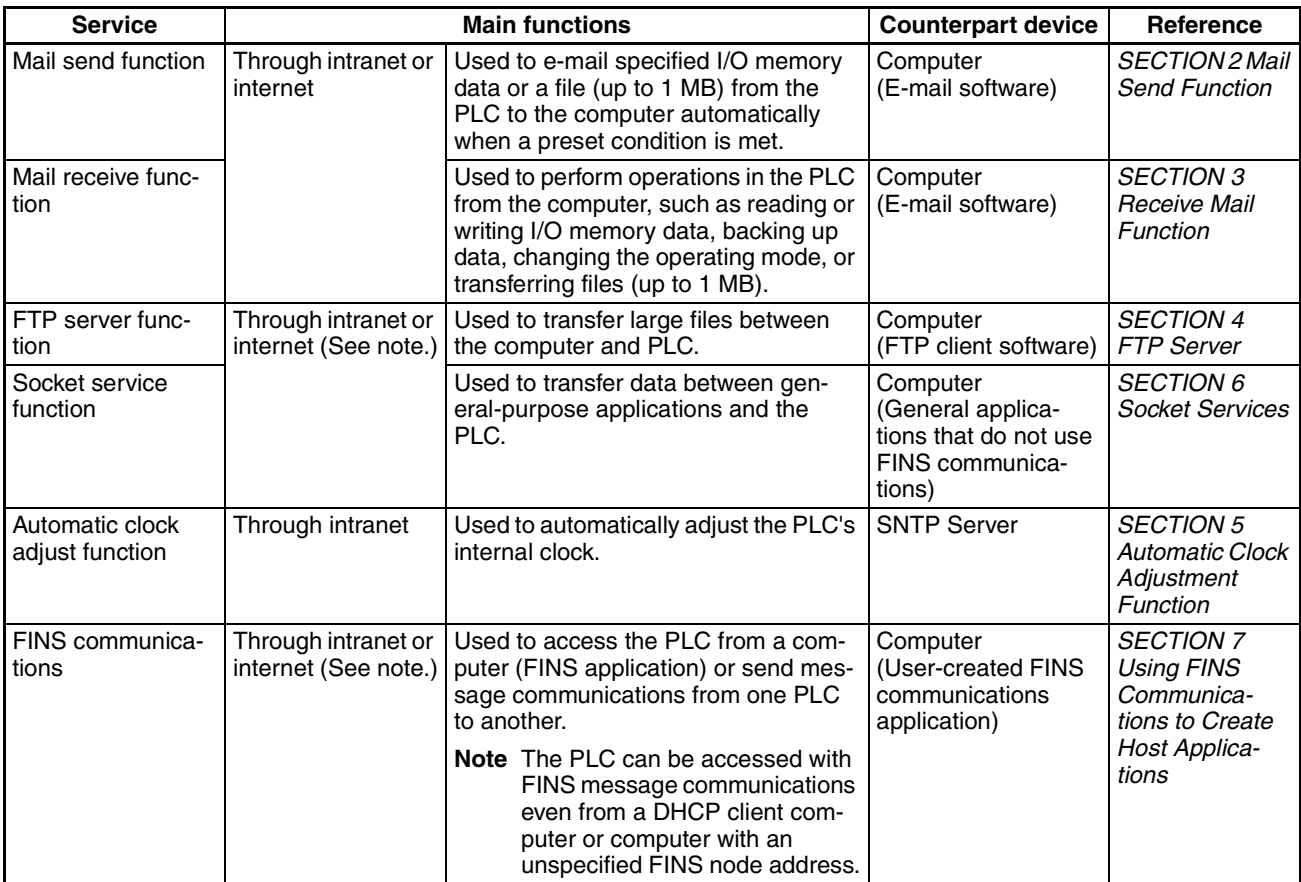

**Note** When transferring data through the internet, a global IP address must be acquired for the Ethernet Unit.

# <span id="page-25-1"></span>**1-2 Functions Listed by Purpose**

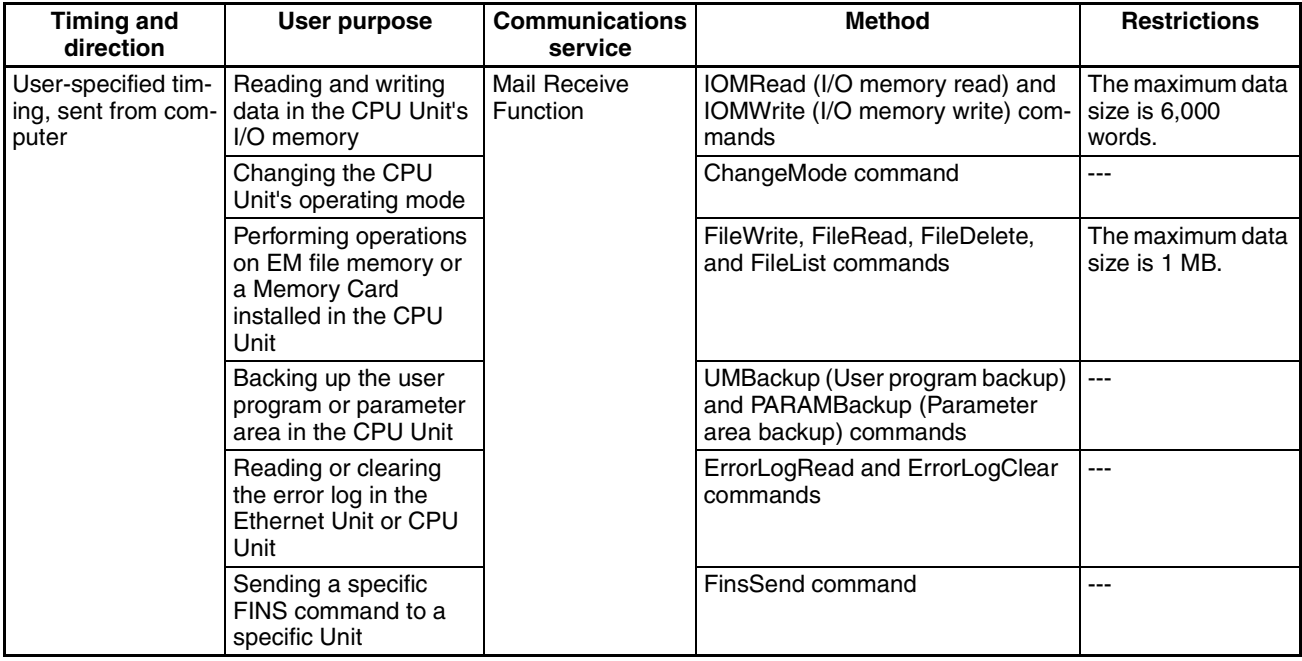

#### *Table of Protocols* **Section 1-3**

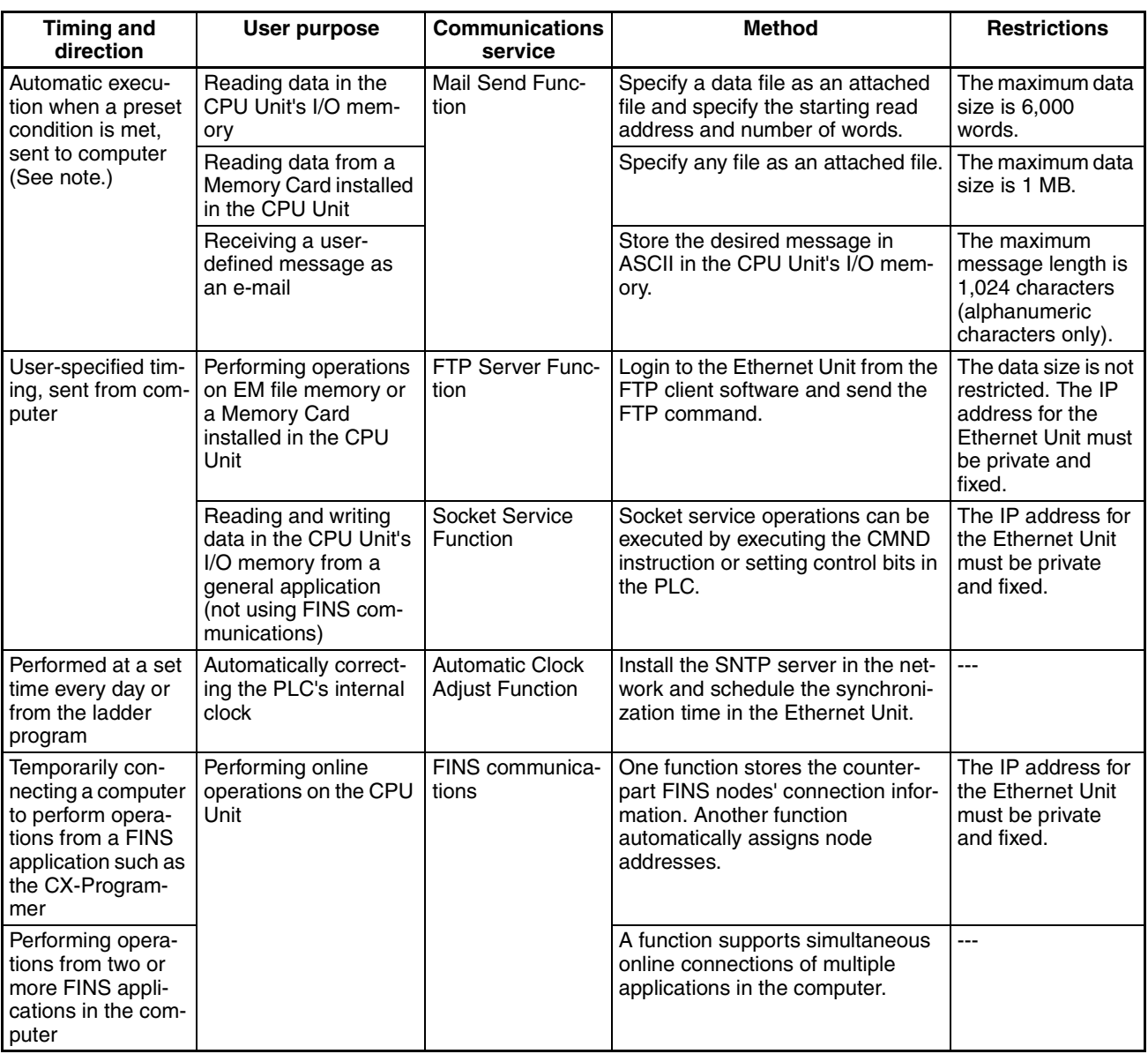

**Note** Any one of the following conditions can be specified to send e-mail automatically:

> A periodic timer times out, the Mail Send Switch is turned from OFF to ON, a specified word contains a particular value, a specified bit turns from OFF to ON, the CPU Unit's operating mode changes, a fatal error occurs, or an event is stored in the error log.

# <span id="page-26-0"></span>**1-3 Table of Protocols**

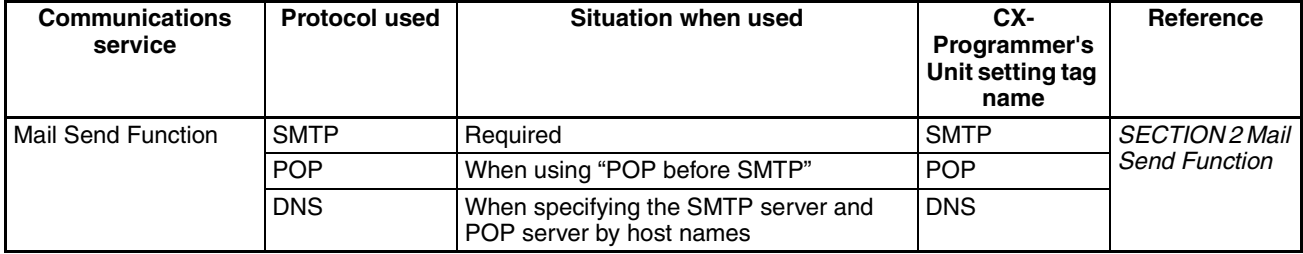

#### *Common Protocol Settings* **Section 1-4**

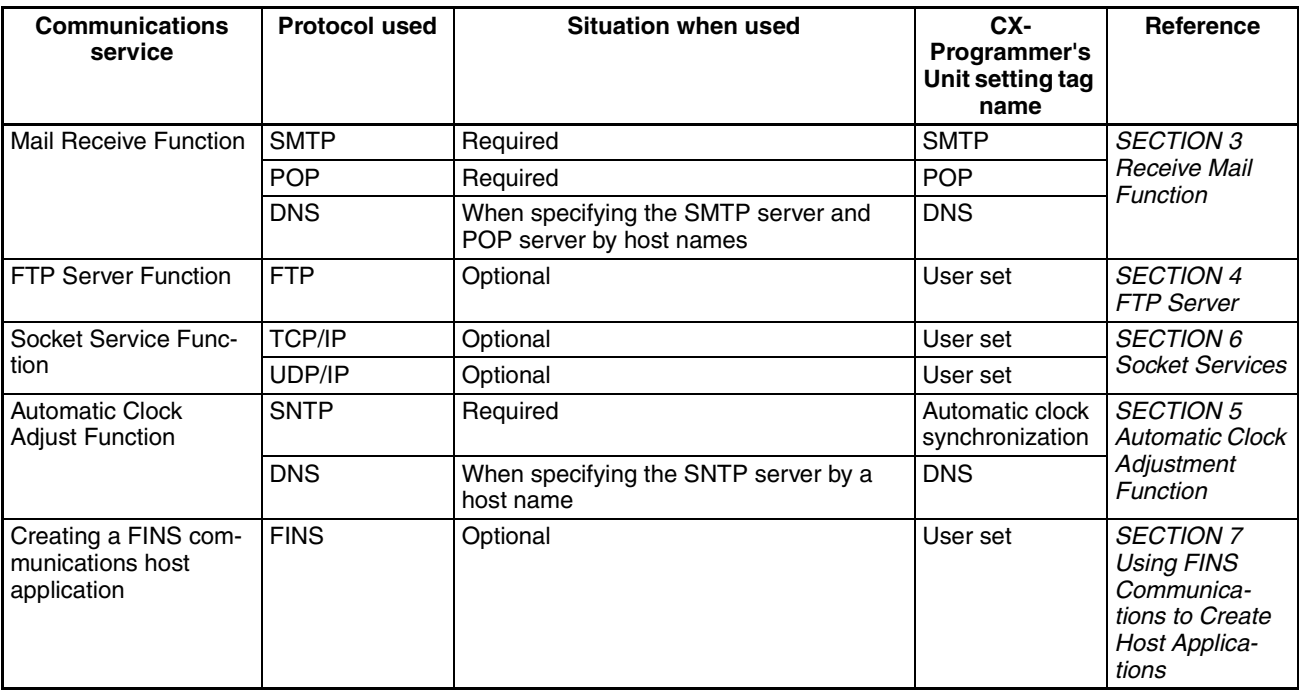

# <span id="page-27-0"></span>**1-4 Common Protocol Settings**

### <span id="page-27-1"></span>**1-4-1 SMTP**

The SMTP server settings must be made in order to use the Mail Send Function or Mail Receive Function.

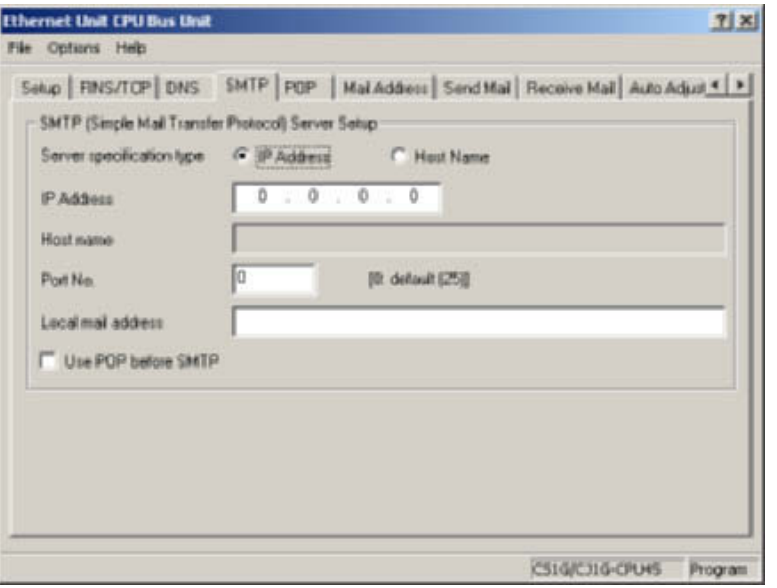

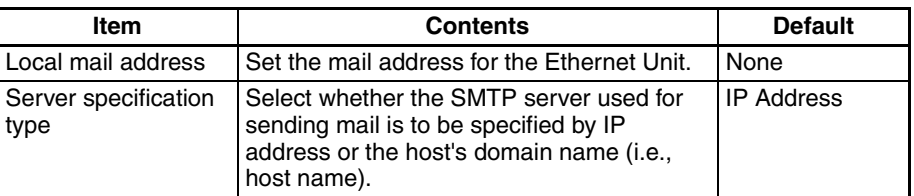

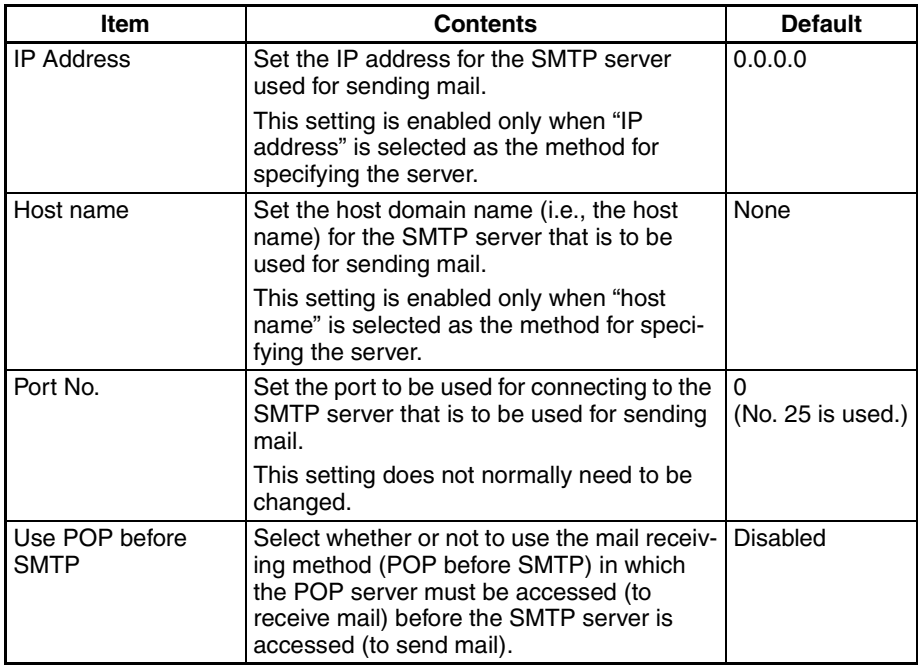

**Note** The "POP before SMTP" is an authentication function required when sending mail (using the SMTP server). Normally, account name and password authentication is performed with the POP server because there isn't an authentication process in the SMTP server. Most ISPs (Internet Service Providers) use the "POP before SMTP" authentication method to verify users sending e-mail.

#### <span id="page-28-0"></span>**1-4-2 POP**

Always enter the POP server settings when using the Mail Receive Function. Also, set the POP server settings when using "POP before SMTP" in the Mail Send Function.

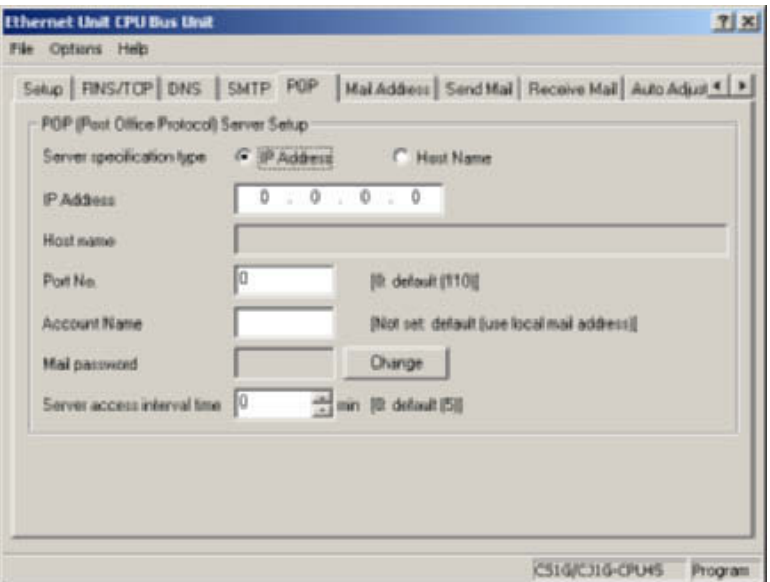

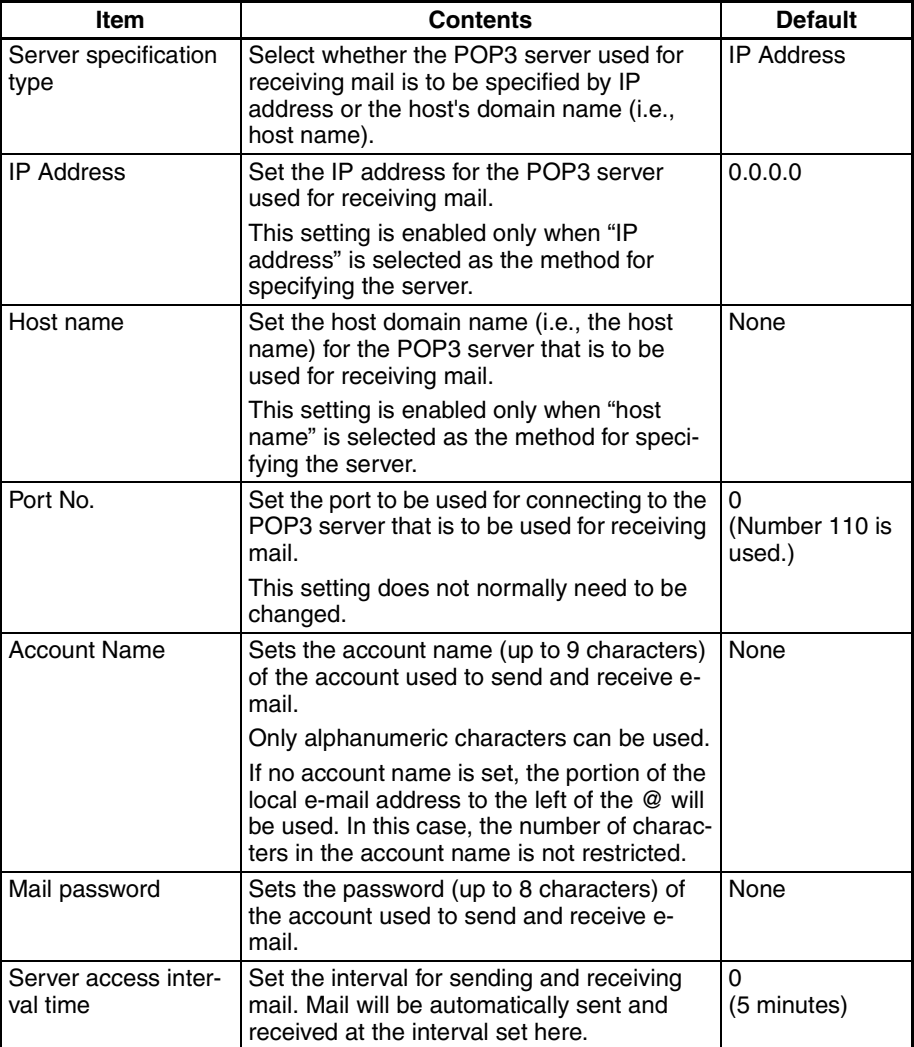

#### <span id="page-29-0"></span>**1-4-3 DNS**

The DNS server's settings must be entered when the POP3 server, SMTP server, and SNTP server are specified with host names.

The DNS server manages the IP addresses and host names of the nodes that communicate in the network. The Ethernet Unit automatically acquires each server's IP address from the DNS server and uses those acquired IP addresses.

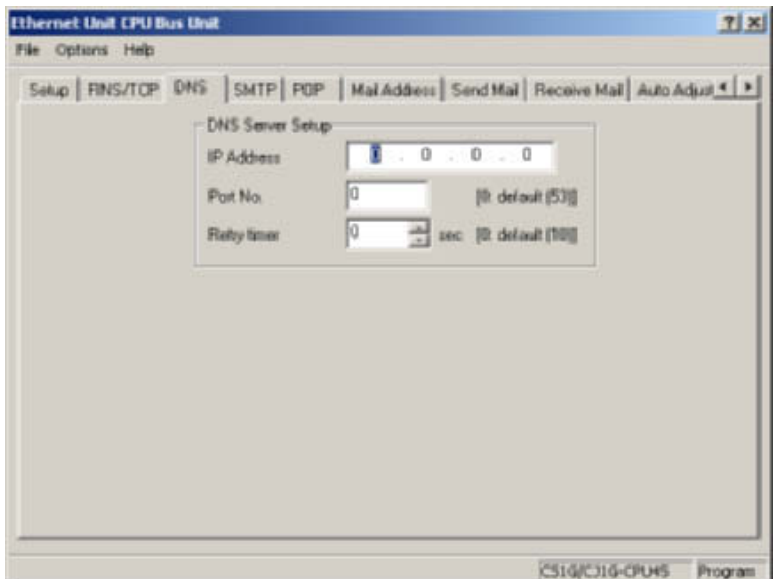

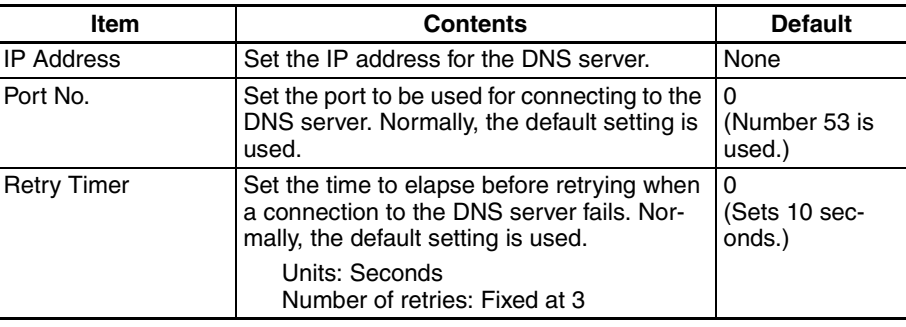

# <span id="page-32-1"></span>**SECTION 2 Mail Send Function**

<span id="page-32-0"></span>This section provides an overview and describes how to use the Ethernet Unit's Mail Send Function, including application examples and troubleshooting information.

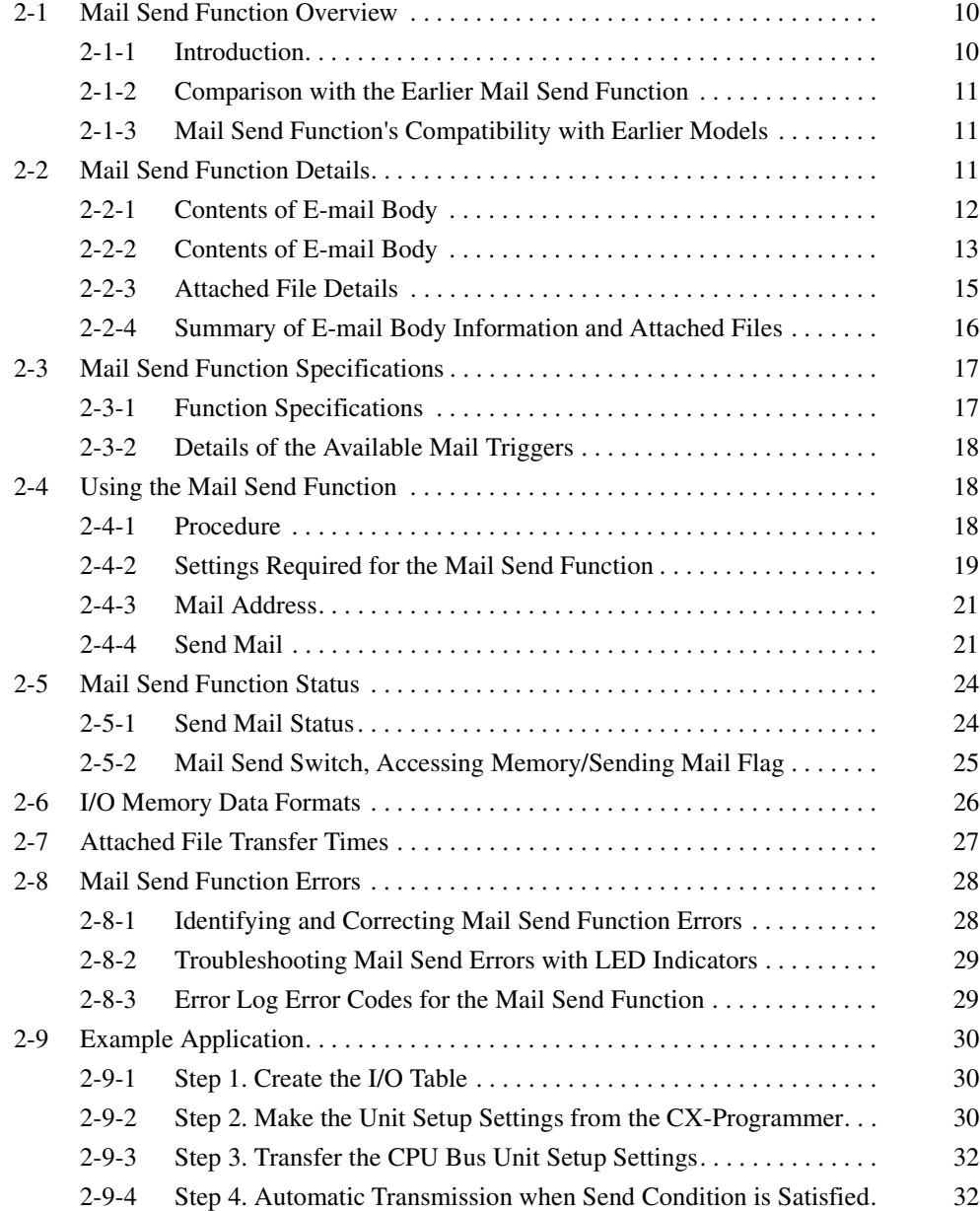

### <span id="page-33-0"></span>**2-1 Mail Send Function Overview**

#### <span id="page-33-1"></span>**2-1-1 Introduction**

The Mail Send Function sends an e-mail from the Ethernet Unit to a specified e-mail address when a predetermined condition occurs in the PLC.

Data in the CPU Unit's I/O memory areas (or any file in the Memory Card) can be sent as an attached file.

In addition, user-set ASCII information as well as the Ethernet Unit's error log and status information can be sent as text in the body of the e-mail.

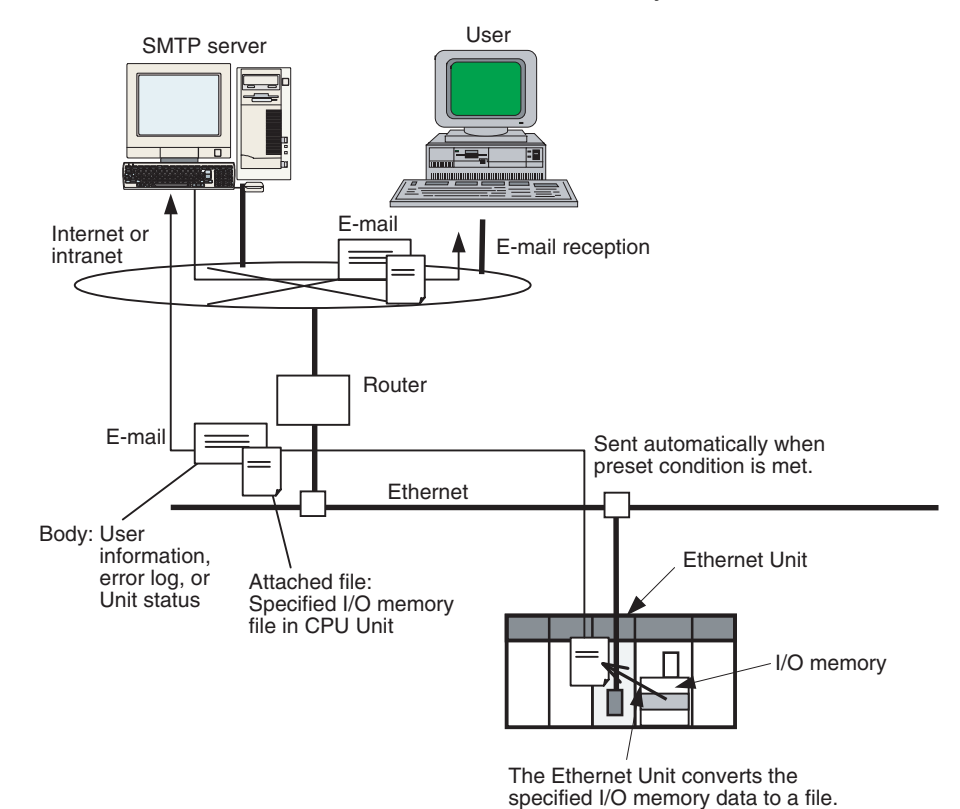

**Advantages** A specific range of I/O memory data in the CPU Unit can be sent automatically as an attached file (through the internet or intranet) when a particular condition occurs. Some conditions that can be used are a bit turning ON to indicate an error, a specified word containing a given value, or a periodic time being reached. E-mails can be sent when various conditions in the existing ladder program are met. It is not necessary to modify the existing ladder program. The Mail Send Function can be used to create various applications such as error monitoring of remote equipment, periodic monitoring of equipment, and quality control applications. **Description** When a specified sending condition is met, the following e-mail body data and attached files can be sent automatically as an e-mail to the e-mail address specified in the CPU Bus Unit System Setup. ■ **Body Data** Any desired combination of user-set information (any ASCII character string),

error log information, and status information can be sent.

#### ■ **Attached Files**

An I/O memory data file created automatically by the Ethernet Unit (a specified range of the CPU Unit's I/O memory data converted to a .IOM, .TXT, or .CSV file) or any file in file memory (in the CPU Unit's Memory Card) can be sent as an attached file.

#### ■ **Send Timing**

An e-mail can be sent automatically when a dedicated control bit goes from OFF to ON, a specified word's value meets a preset condition, a specified bit's status changes, an entry is recorded in the Ethernet Unit's error log, the CPU Unit's status changes (a non-fatal error occurs, a fatal error occurs, or the operating mode changes), or at periodic intervals.

#### ■ **Send Mail Conditions**

Up to 8 send mail conditions can be preset to send an e-mail automatically when the specified conditions are met. Conditions include the send destination, trigger type, I/O memory addresses to be converted to a data file or the name of the file to be read from file memory, and periodic sending interval.

#### <span id="page-34-1"></span>**2-1-2 Comparison with the Earlier Mail Send Function**

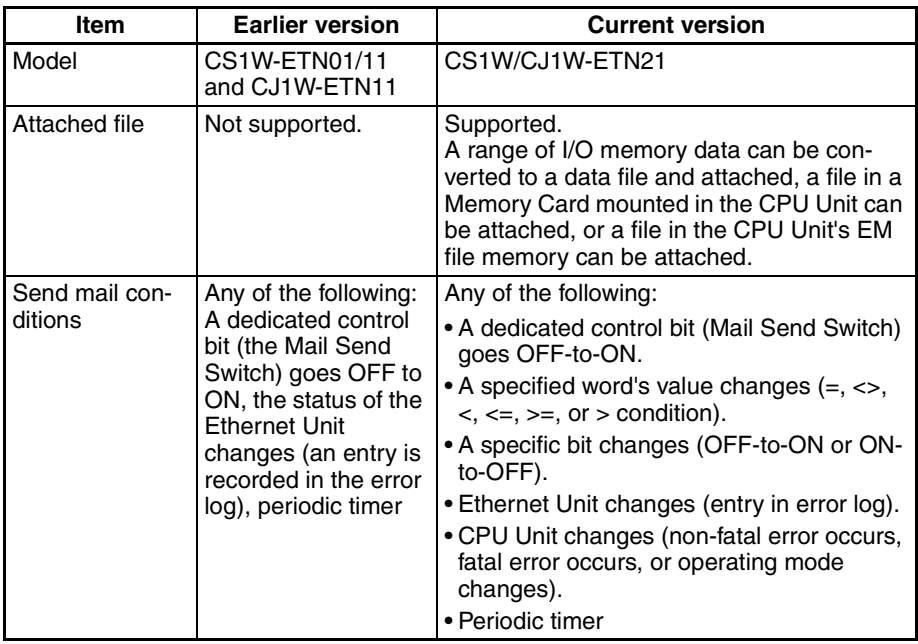

#### <span id="page-34-2"></span>**2-1-3 Mail Send Function's Compatibility with Earlier Models**

When a CS1W-ETN21 or CJ1W-ETN21 is used to replace a CS1W-ETN01/ 11 or CJ1W-ETN11 Ethernet Unit in an application, the Unit's functions are downwardly compatible if the following status bits are used.

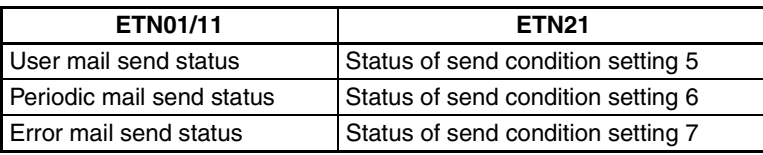

# <span id="page-34-0"></span>**2-2 Mail Send Function Details**

The Mail Send Function can send information in the body of the e-mail as well as in an attached file.

# <span id="page-35-0"></span>**2-2-1 Contents of E-mail Body**

#### Date and time

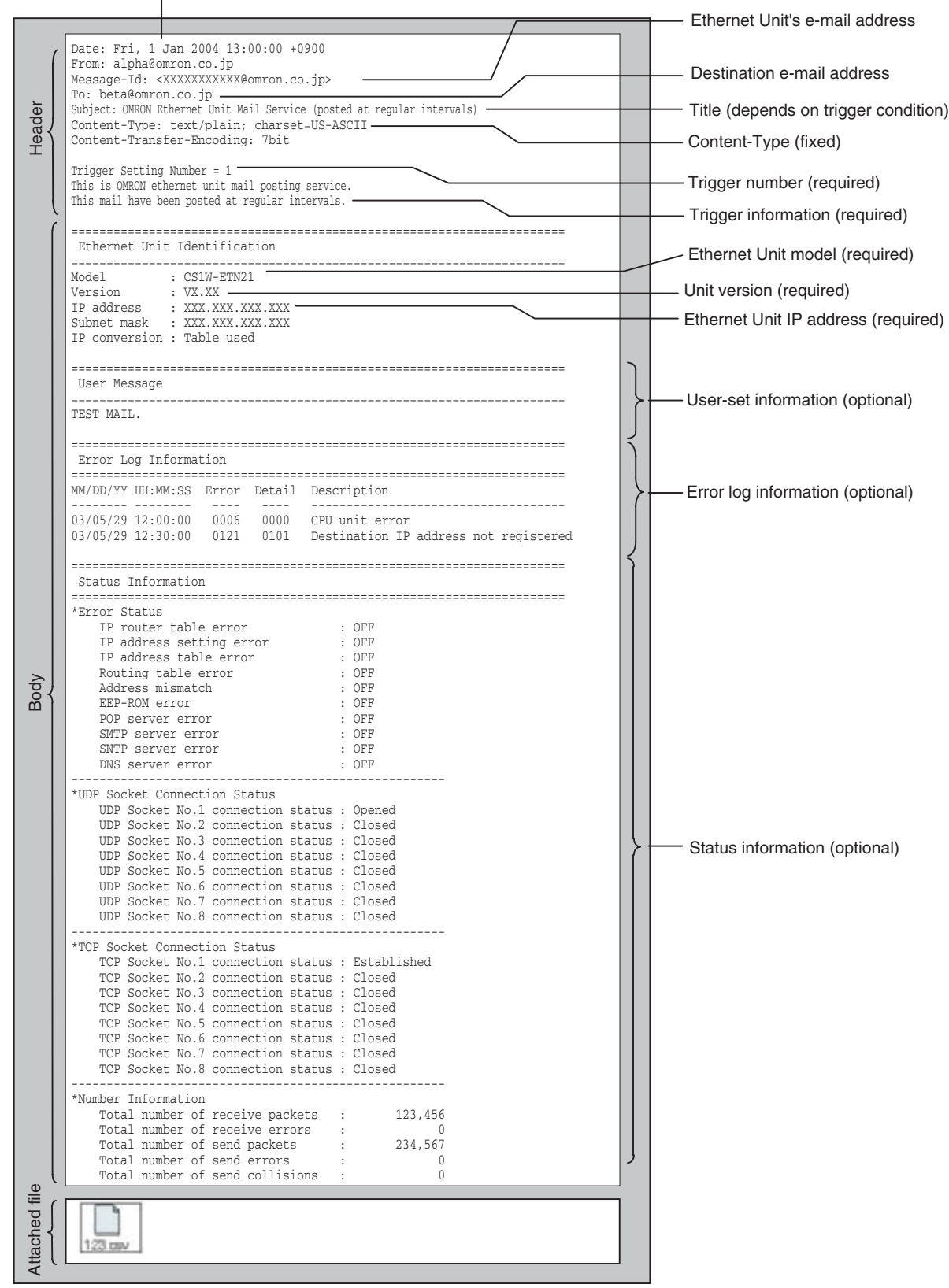
## **2-2-2 Contents of E-mail Body**

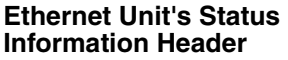

The following header information is included.

• Subject: OMRON Ethernet Unit Mail Service (Indicates trigger condition. See note.)

- 
- Content-Type: text/plain;charset=US-ASCII
- Content-Transfer-Encoding:7bit

**Note** The following trigger conditions are available.

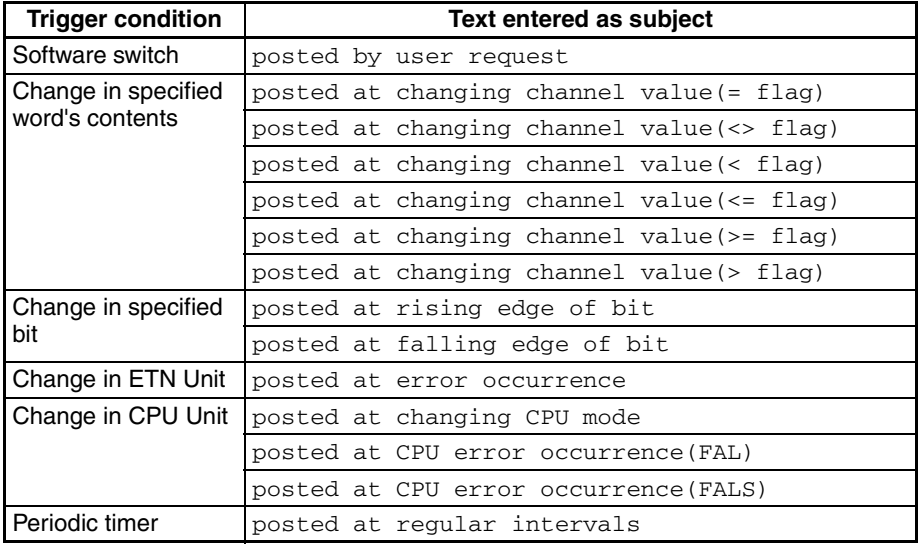

## **Trigger Information** The trigger information is always included in the e-mail.

- Trigger number: 1 to 8
- Shared message: "This is OMRON ethernet unit mail posting service."
- Trigger-specific messages: The following messages are displayed.

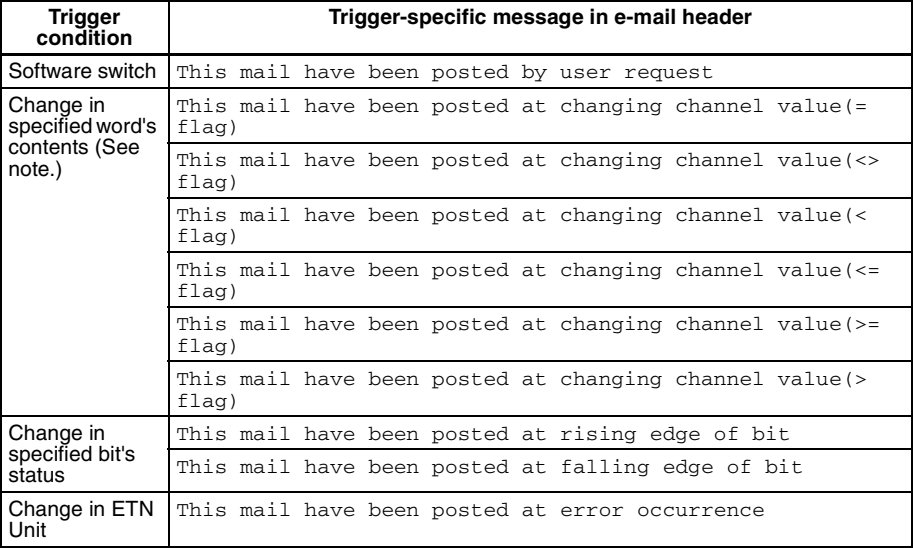

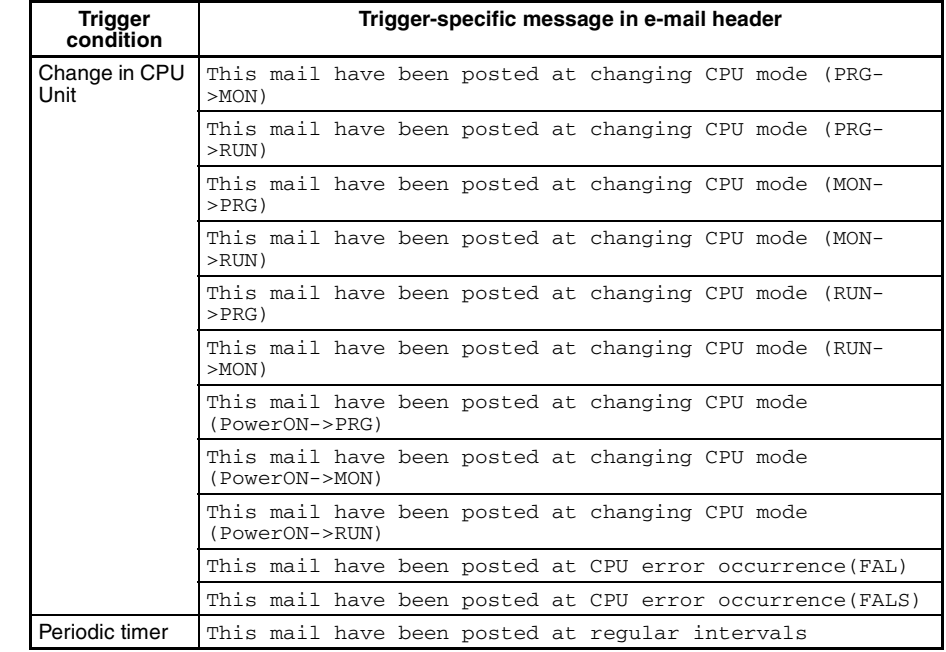

**Note** Another sentence will be attached indicating how the specified word's value has changed: "Channel data has changed from XX to XX."

- **Ethernet Unit Information** The Ethernet Unit information is always included in the e-mail.
	- Model
	- Version
	- IP address (decimal notation)
	- Subnet mask (decimal notation)
	- IP address conversion method

**Optional Information** The optional information that can be included in the e-mail body is listed below.

> Different information can be selected with each mail trigger, and more than one type of information can be selected. (The selections are specified in the CPU Bus Unit System Setup.) If no optional information is selected, the e-mail will not be sent even when the trigger condition is met.

## ■ User-set Information

User-set information is ASCII text set by the user in the CPU Unit's memory. Up to 1,024 bytes of data can be sent from the user-set mail data address set in the CPU Bus Unit Area.

**Note** (a) The user-set message sent in each e-mail can be changed just by changing the contents of the relevant words in the CPU Bus Unit Area. To change the user-set message easily, prepare several messages in advance and copy the desired message to the CPU Bus Unit Area when it is required.

> The data set by the user is sent just as it is, and the code is not converted.

- (b) If there is a null code character (00 Hex) in the data, only the data up to that point will be sent.
- (c) The user-set data is sent as-is and the codes are not converted.

## ■ **Error Log Information**

The error log information includes all of the data stored in the Ethernet Unit's error log. The error log can contain up to 64 records. For details on the error log, refer to *8-3 Error Log* in the *Operation Manual Construction of Networks* (W420).

## ■ **Status Information**

The following Ethernet Unit data is sent.

- 1. Open/closed status of UDP sockets 1 to 8
- 2. TCP status of TCP sockets 1 to 8
- 3. Unit error information
- 4. Counter information

Total number of receive packets, total number of receive errors, total number of send packets, total number of send errors, total number of send collisions

## **2-2-3 Attached File Details**

Files that can be attached to e-mails are broadly divided into the following 2 groups.

- I/O memory data (IOM, TXT, and CSV formats)
- File data

Only one file can be attached to each e-mail.

**I/O Memory Data (6,000 Words Max.)** When it is time to send the e-mail, the Ethernet Unit reads the specified amount of data starting at the specified I/O memory address in the CPU Unit, creates a file with that data, and sends the file with the e-mail as an attachment.

> Files can be created with filename extension ".IOM", ".TXT", or ".CSV". These are CS/CJ Series file memory function files.

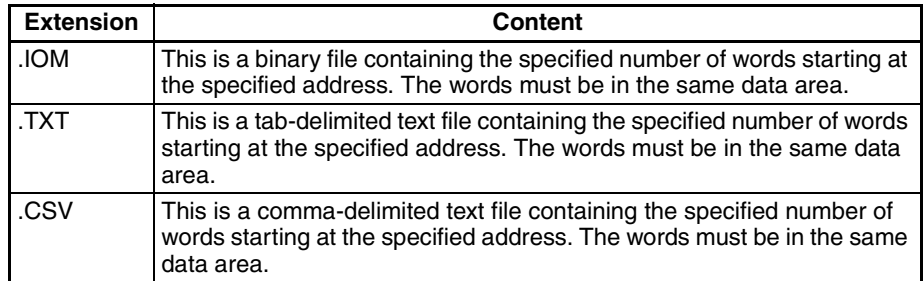

Data when send condition

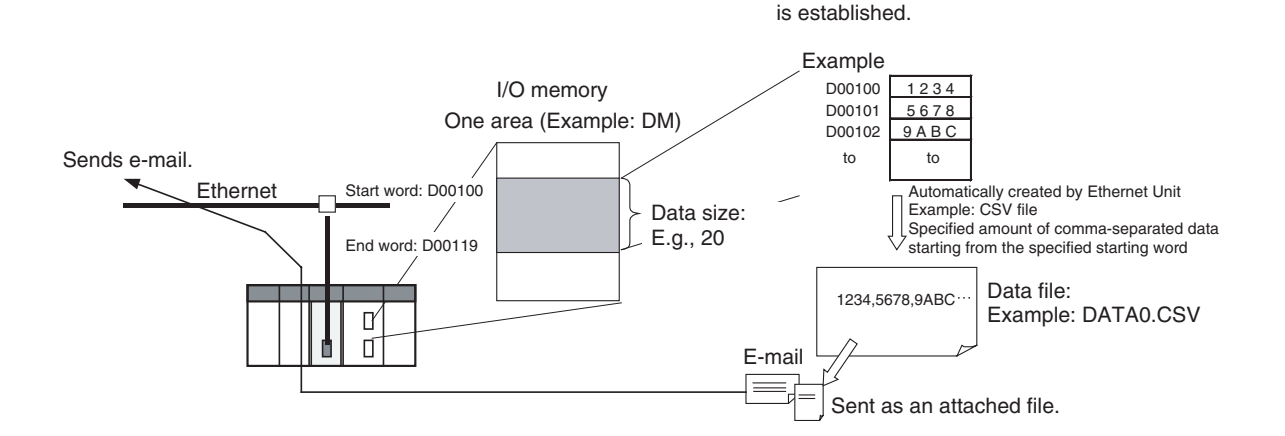

- Since the Ethernet Unit creates the data file automatically, the Accessing Memory/Sending Mail Flag (bit 01 of n+17 in the allocated CPU Bus Unit Area) will be ON while the CPU Unit's I/O memory is being accessed.
- To maintain the integrity of the data, write-protect the region of I/O memory being converted to a data file by preventing the region from being written from the ladder program while this flag is ON.

**File Data (1 MB Max.)** Any file stored in the Memory Card installed in the CPU Unit (root directory MEMCARD) can be sent with the e-mail as an attached file.

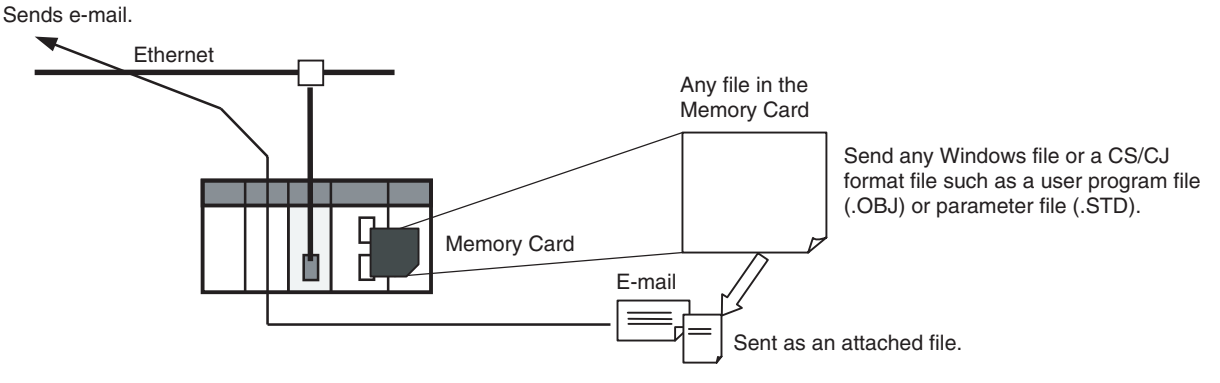

• Generally, CS/CJ file memory files are attached, such as program files (.OBJ), parameter files (.STD), and data files stored in the Memory Card (.IOM, .TXT, or .CSV).

## **2-2-4 Summary of E-mail Body Information and Attached Files**

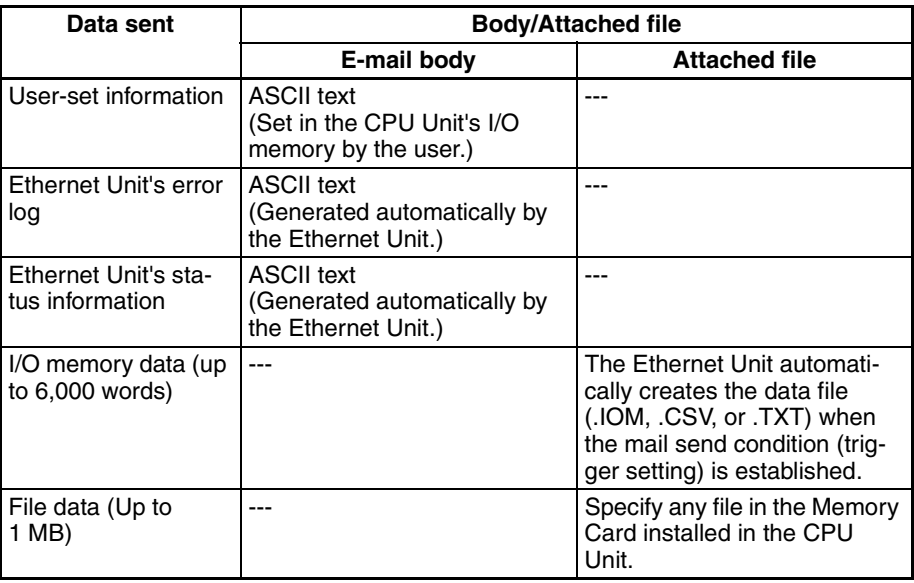

# **2-3 Mail Send Function Specifications**

# **2-3-1 Function Specifications**

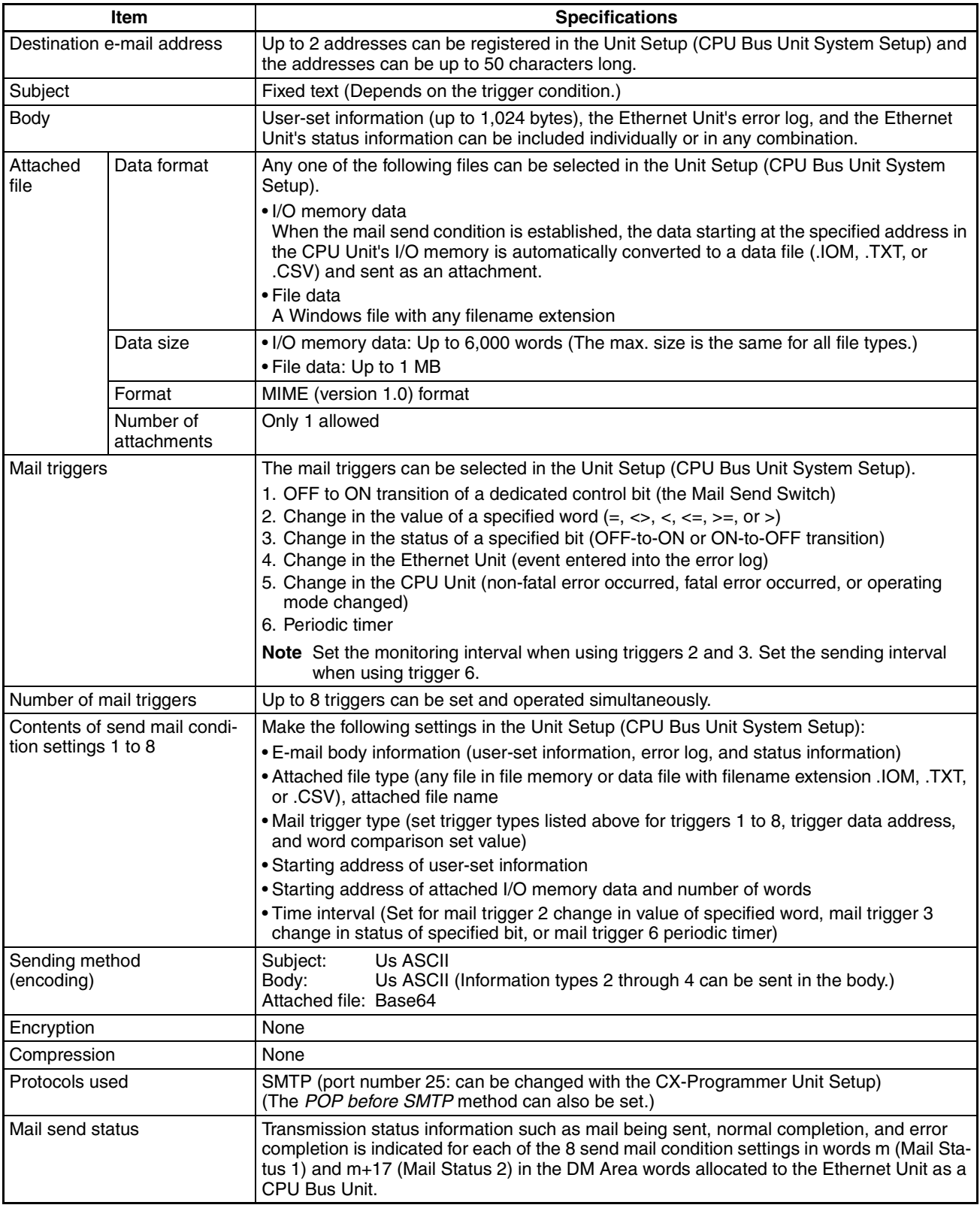

# **2-3-2 Details of the Available Mail Triggers**

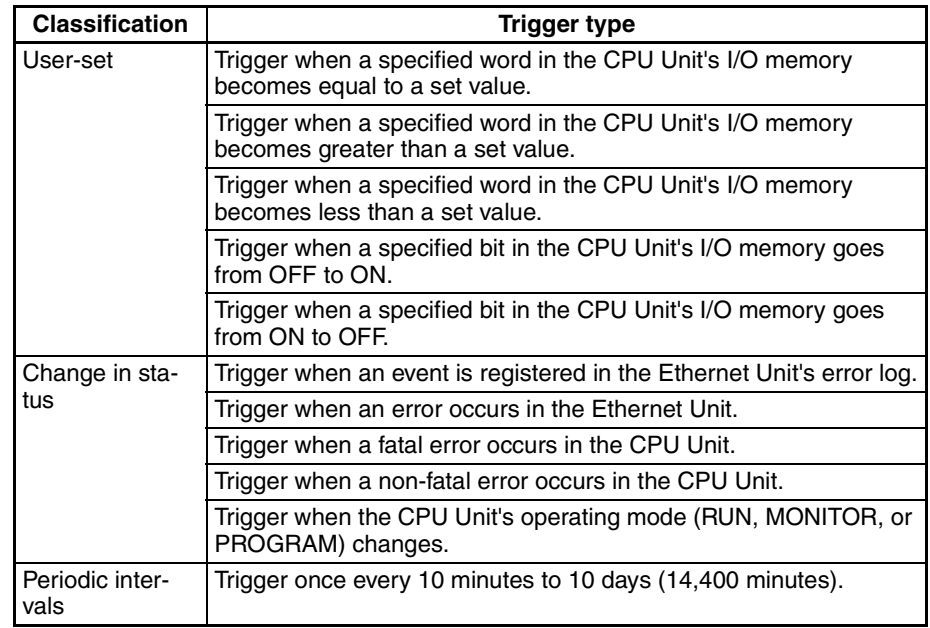

# **2-4 Using the Mail Send Function**

# **2-4-1 Procedure**

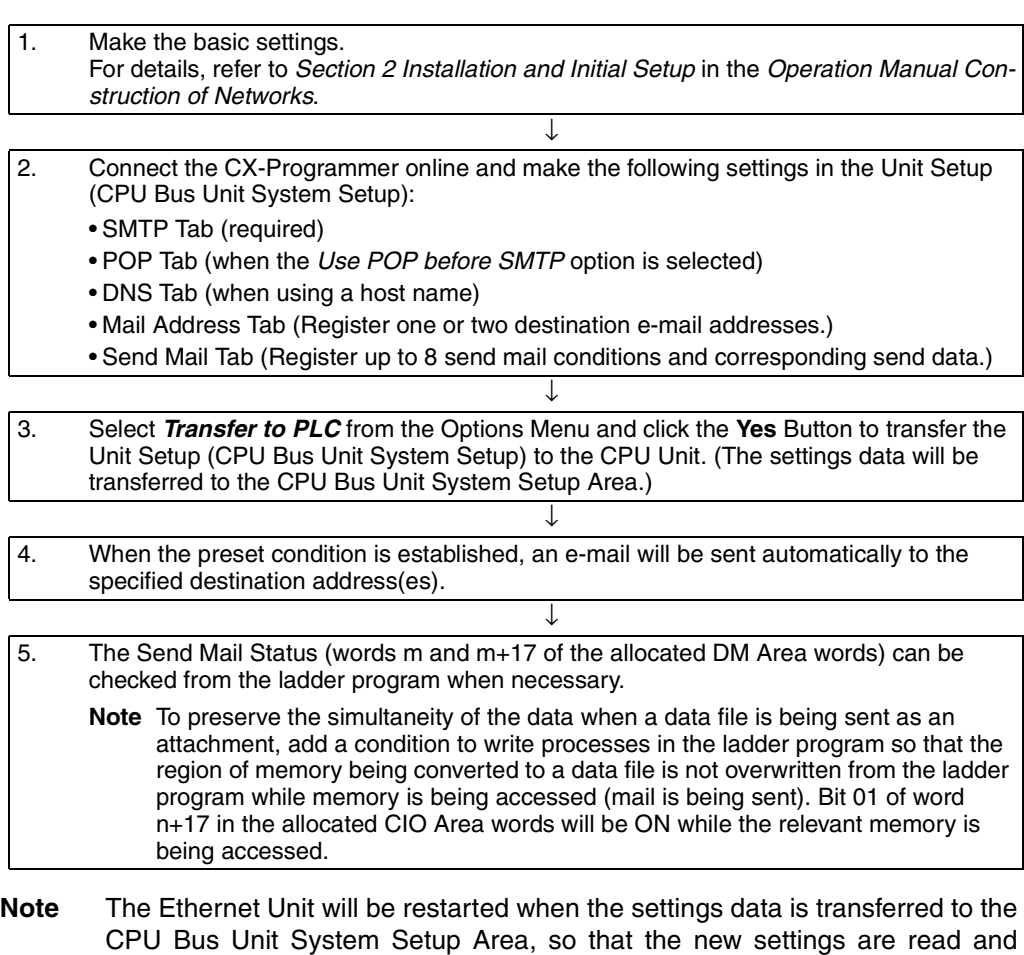

become effective. Verify that it is safe for the Ethernet Unit to restart before transferring the settings data.

## **2-4-2 Settings Required for the Mail Send Function**

The following Unit settings must be made when using the Mail Send Function.

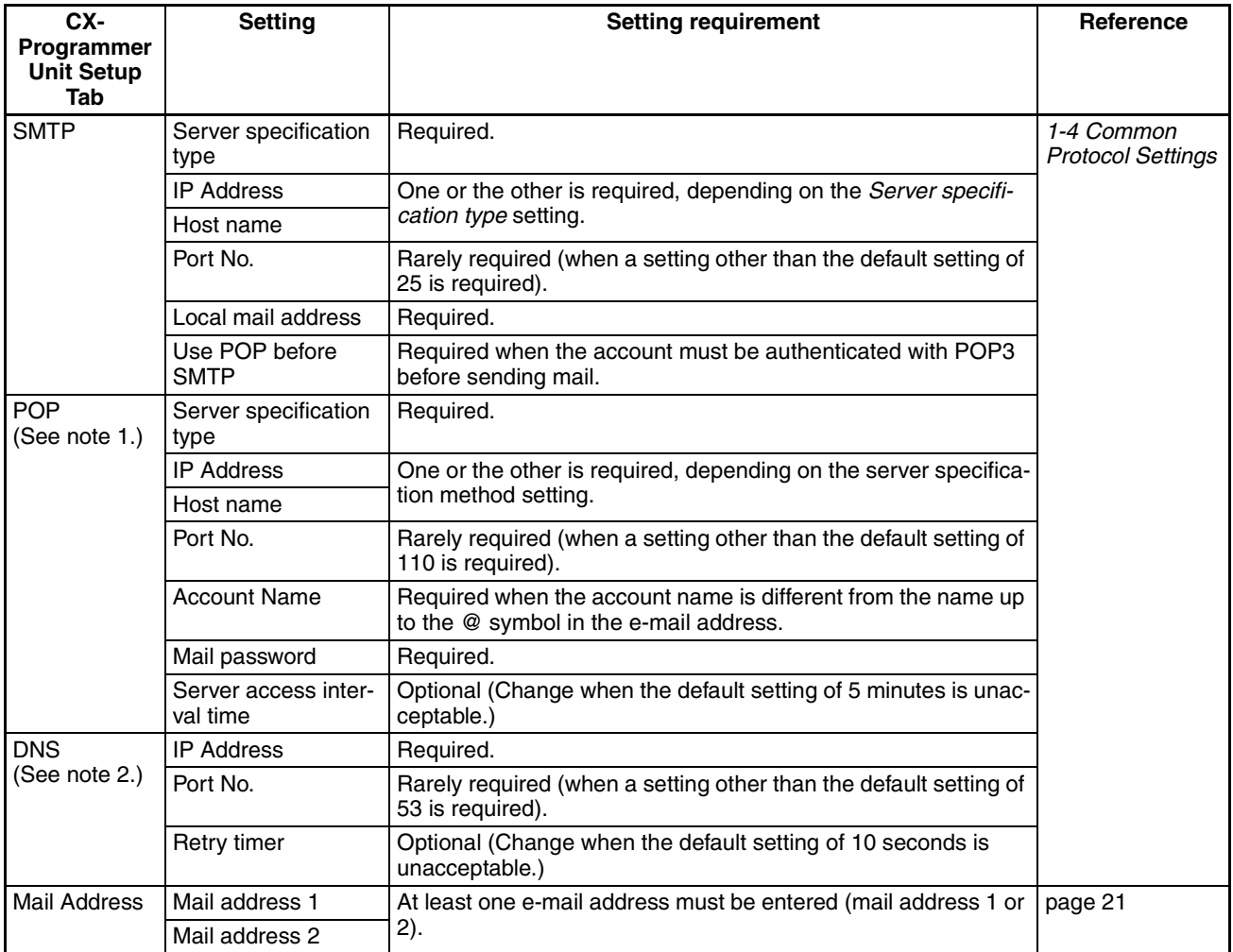

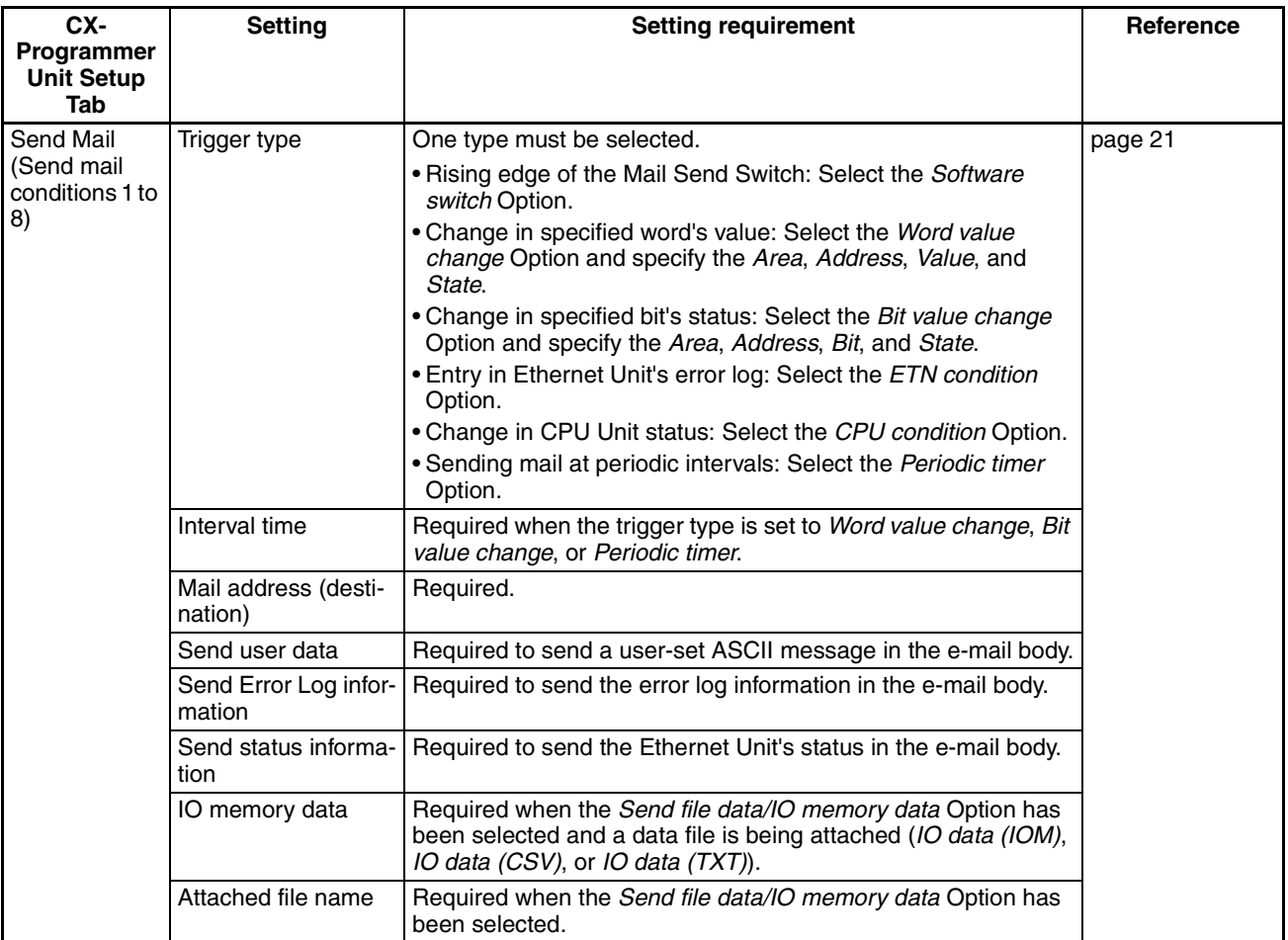

**Note** (1) Make POP settings when the *Use POP before SMTP* Option was selected in the **SMTP** Tab.

> (2) Make DNS settings when the *Server specification type* is set to *Host name* in the **SMTP** or **POP** Tab.

## <span id="page-44-0"></span>**2-4-3 Mail Address**

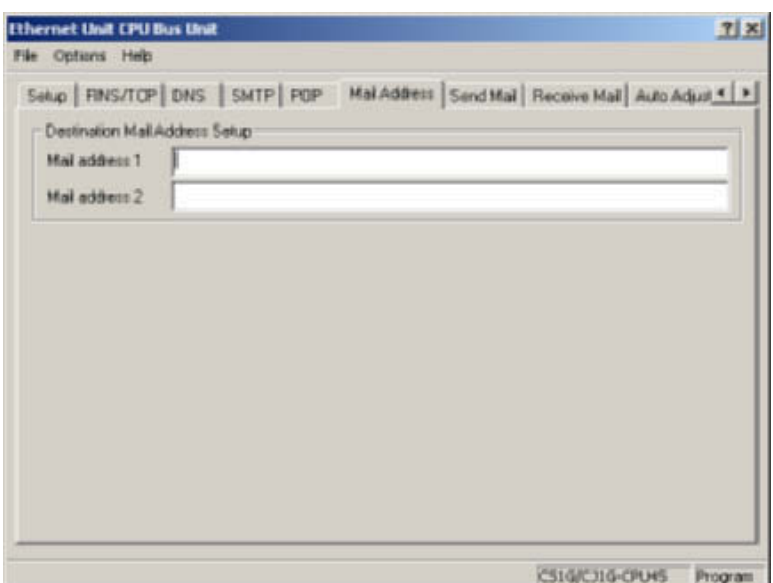

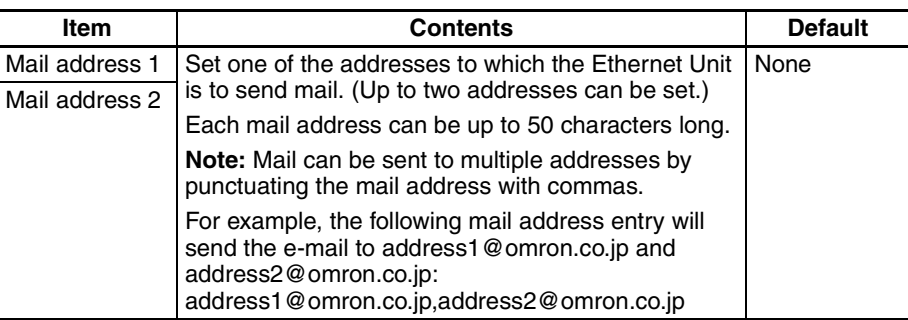

## <span id="page-44-1"></span>**2-4-4 Send Mail**

Set the following settings for send mail conditions 1 to 8.

When a send mail condition or multiple conditions are met, the corresponding e-mail(s) will be sent automatically.

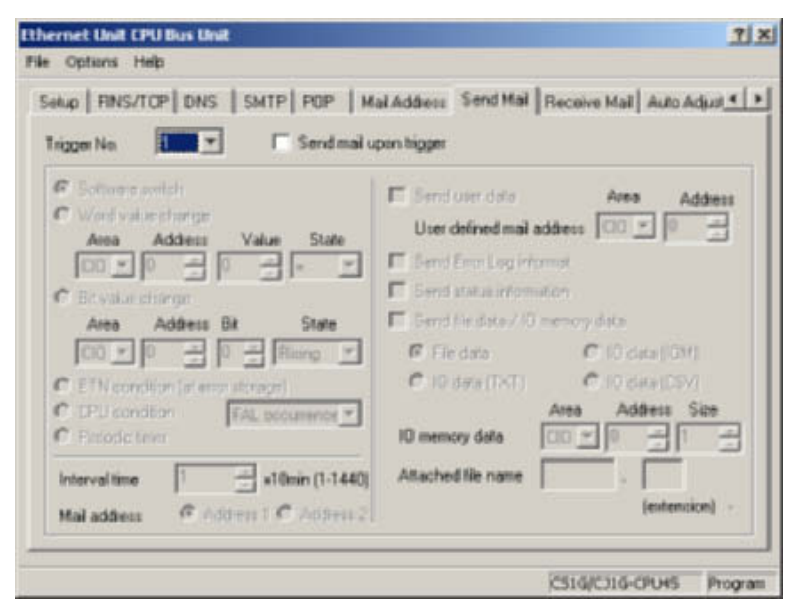

Set up to 2 destination mail addresses.

### **Send Mail Condition Settings**

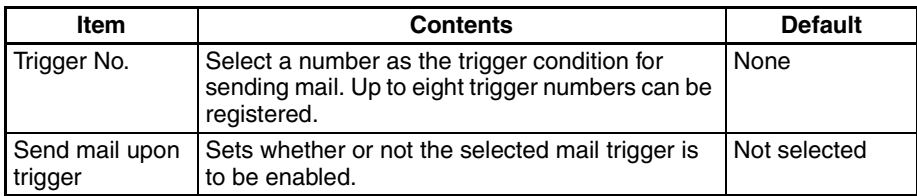

#### **Mail Address Specification (Required)**

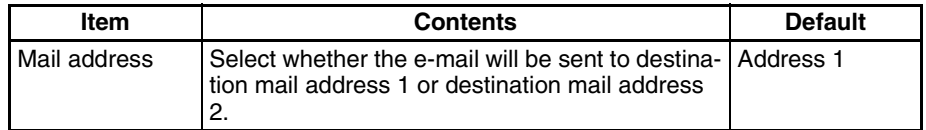

## **Data Sent by Mail (When Required)**

## ■ **Data Sent in E-mail Body**

Select whether the user-set ASCII information, Ethernet Unit's error log, and/ or Ethernet Unit's status information will be sent in the e-mail body.

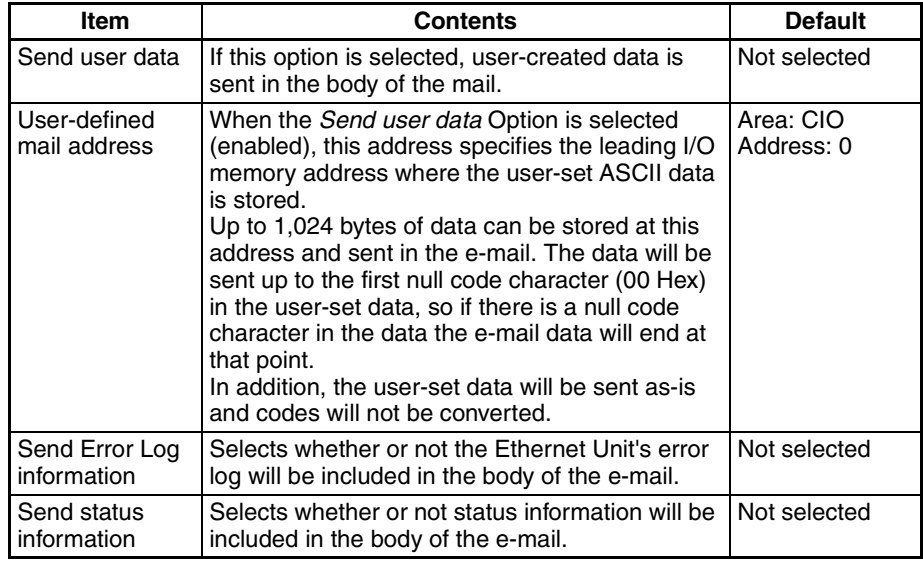

### ■ **Data Sent in an Attached File**

These settings specify whether a file will be attached to the e-mail as well as the contents of the attached file if one is being attached.

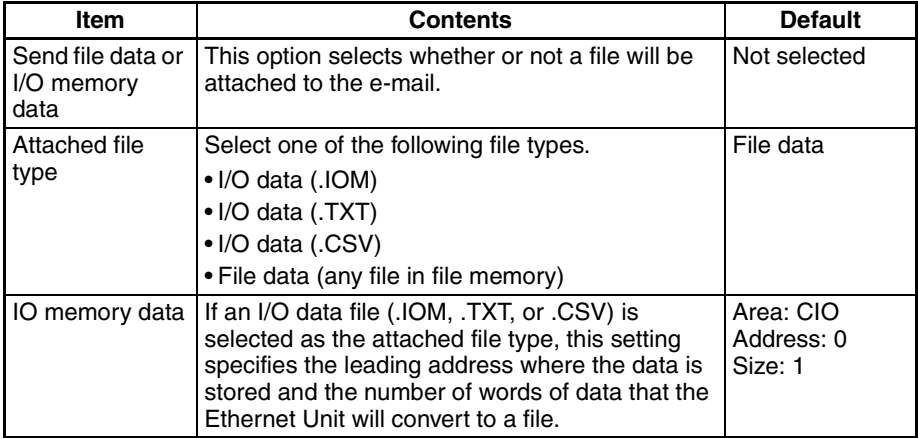

#### ■ **Attached File Name**

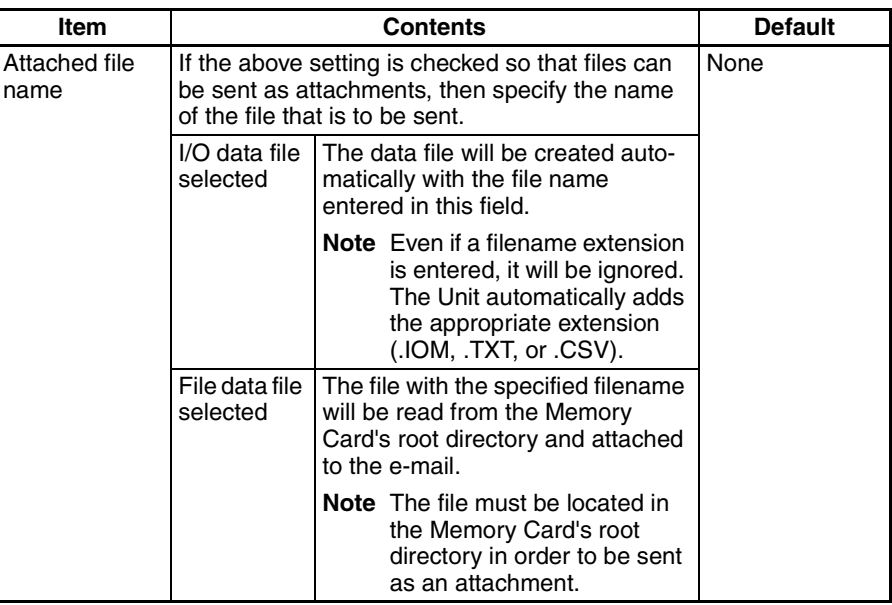

#### **Send Mail Trigger Type Setting (Required)**

Specifies the type send mail condition that will be used by the Ethernet Unit to automatically send e-mail.

When the Mail Send Function is not being used, disable the *send mail upon trigger* setting.

#### **Note** The same trigger type can be set for two or more trigger numbers (1 to 8).

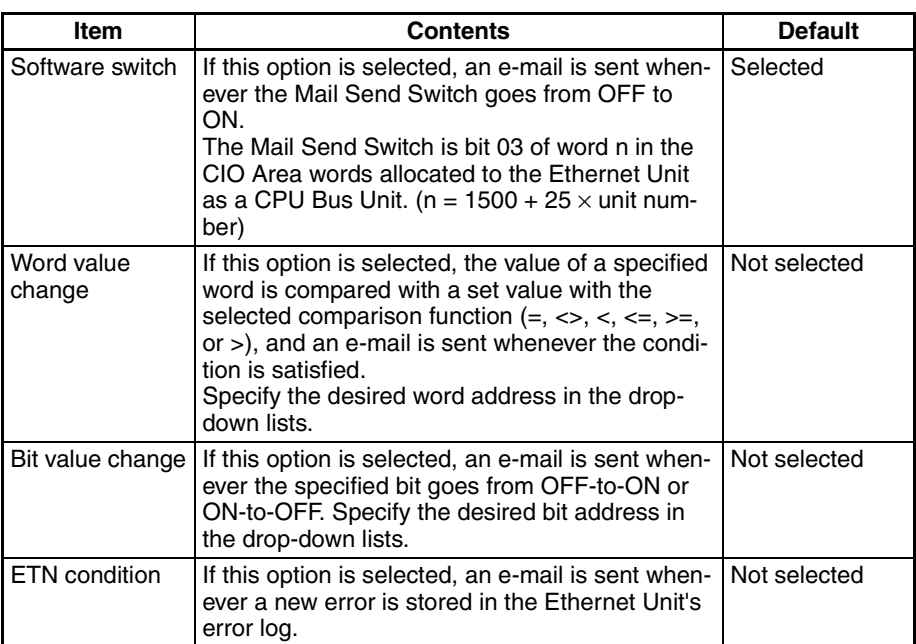

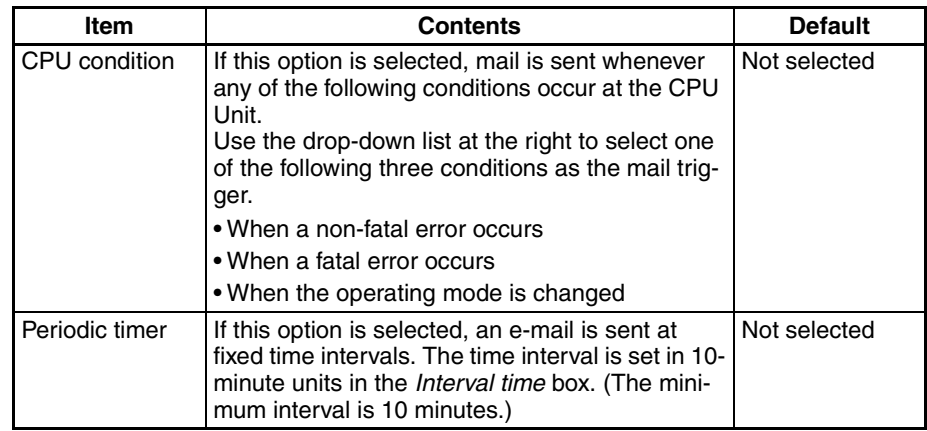

## **Note** The *Area* and *Address* setting ranges are as follows:

CIO Area: 0 to 6143; Work Area: W000 to W511; Holding Area: H000 to H511; Auxiliary Area: A000 to A447; Timer PVs: T0000 to T4095; Counter PVs: C0000 to C4095; DM Area: D00000 to D32767; EM Area: 0 to 32767 in each bank

## **Interval Time Setting (For Periodic timer, Word value change, and Bit value change Triggers)**

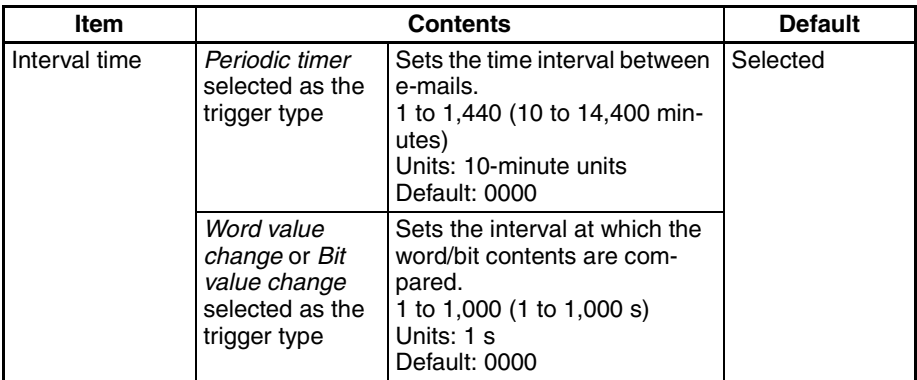

# **2-5 Mail Send Function Status**

## **2-5-1 Send Mail Status**

The following two Send Mail Status words are located in the DM Area words allocated to the Ethernet Unit as a CPU Bus Unit.

The leading address (m) of the allocated DM area depends on the Ethernet Unit's unit number (m =  $D30000 + 100 \times$  unit number).

## ■ **Send Mail Status 1**

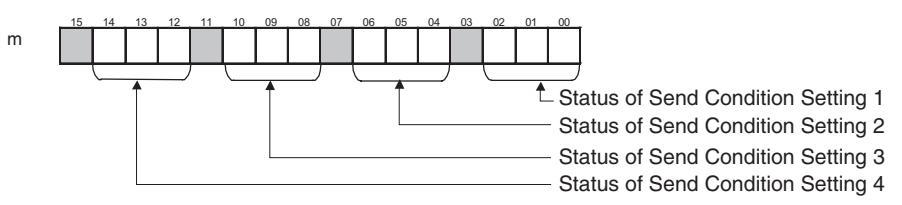

## ■ **Send Mail Status 2**

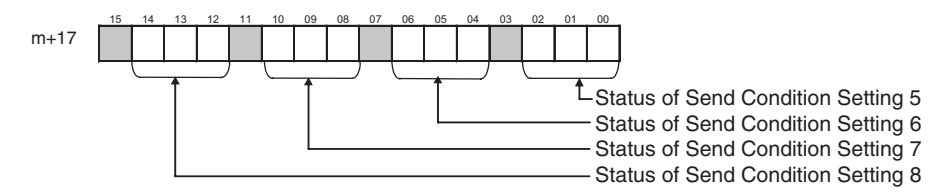

The transmission status of each send condition is indicated by the content of the corresponding 3 bits in Send Mail Status 1 or Send Mail Status 2, as shown in the following table.

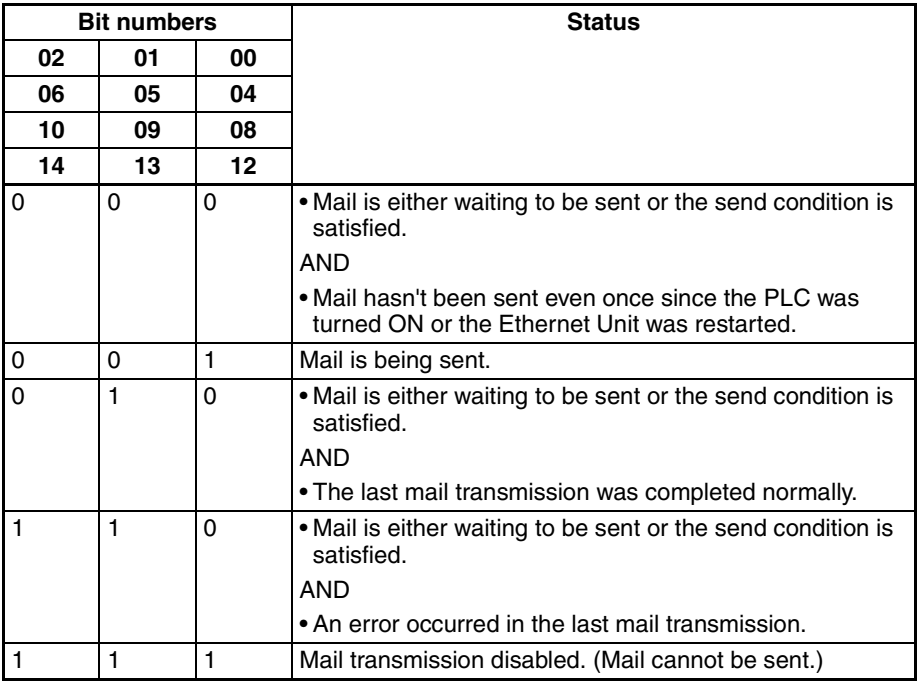

## 0: OFF, 1: ON

While mail is being sent, the status of the three bits for the send condition will be 001. (For example, word m bits 02, 01, and 00 will be 001 when mail is being sent for send condition setting 1). If the transmission ends normally, the status of the three bits becomes 010. If the transmission ends with an error, the status becomes 110.

Check this transmission status in the ladder program as required.

## **2-5-2 Mail Send Switch, Accessing Memory/Sending Mail Flag**

The Mail Send Switch and Accessing Memory/Sending Mail Flag are located in the CIO Area words allocated to the Ethernet Unit as a CPU Bus Unit.

The leading address (n) of the allocated CIO area depends on the Ethernet Unit's unit number (n = CIO 1500 +  $25 \times$  unit number).

## ■ Mail Send Switch (Bit 03 of n)

When the Mail Send Function's mail trigger type is set to *Software switch*, the Ethernet Unit will send an e-mail when this switch goes from OFF to ON.

The Mail Send Switch is turned OFF automatically when the mail transmission is completed.

**Note** Turning the switch OFF directly has no effect, even if the switch is turned OFF while mail is being sent.

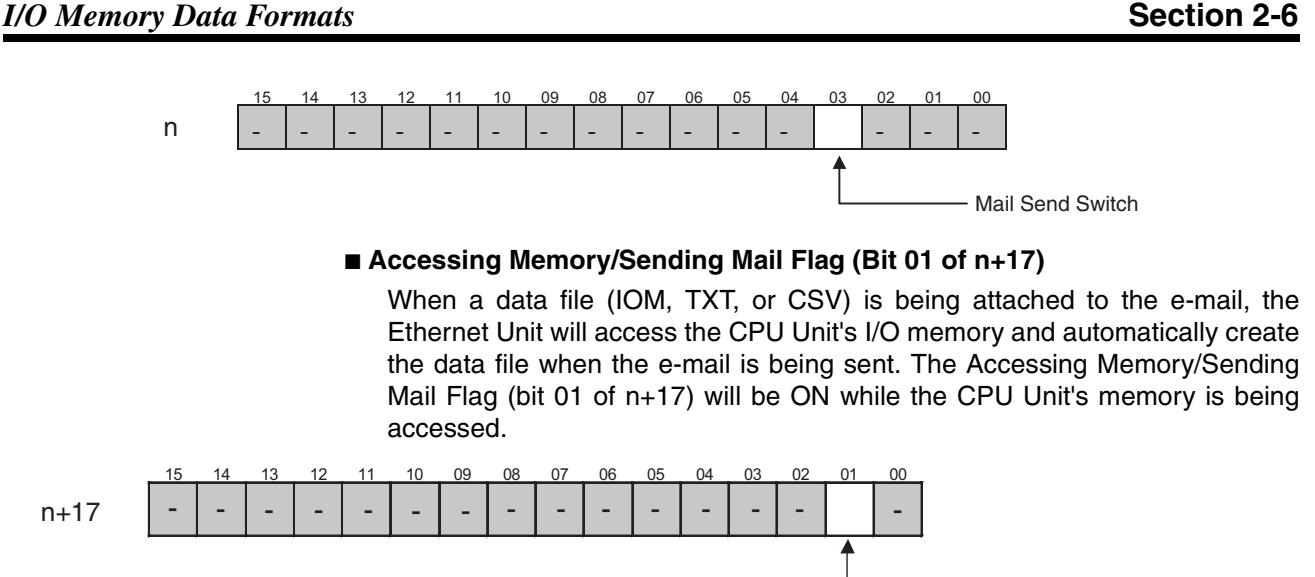

Accessing Memory/Sending Mail Flag

To maintain the uniformity of the data in the data file, use this flag as a condition for write operations in the ladder program to prevent the ladder program from overwriting the data while it is being converted to a data file.

# **2-6 I/O Memory Data Formats**

**IOM Format** When 5 words of hexadecimal I/O memory data (1234, 5678, 9ABC, etc.) are being sent as an attached file in IOM format, the data is stored in the attached file as shown in the following diagram.

I/O memory contents

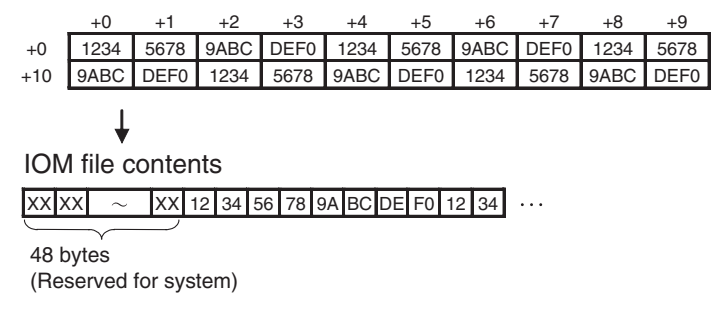

**Note** The IOM file format is compatible with the CPU Unit's READ DATA FILE and WRITE DATA FILE instructions (FREAD and FWRIT) set to binary data format.

**TXT Format** When hexadecimal I/O memory data (1234, 5678, 9ABC, etc.) is being sent as an attached file in TXT format, the data is stored with the following procedure.

- 1. The word data is converted to ASCII.
- 2. The word data is delimited by hard tabs ([HT]: 09).
- 3. A return and line feed ([CR][LF]: 0D0A) are inserted after every 10 words.

I/O memory contents

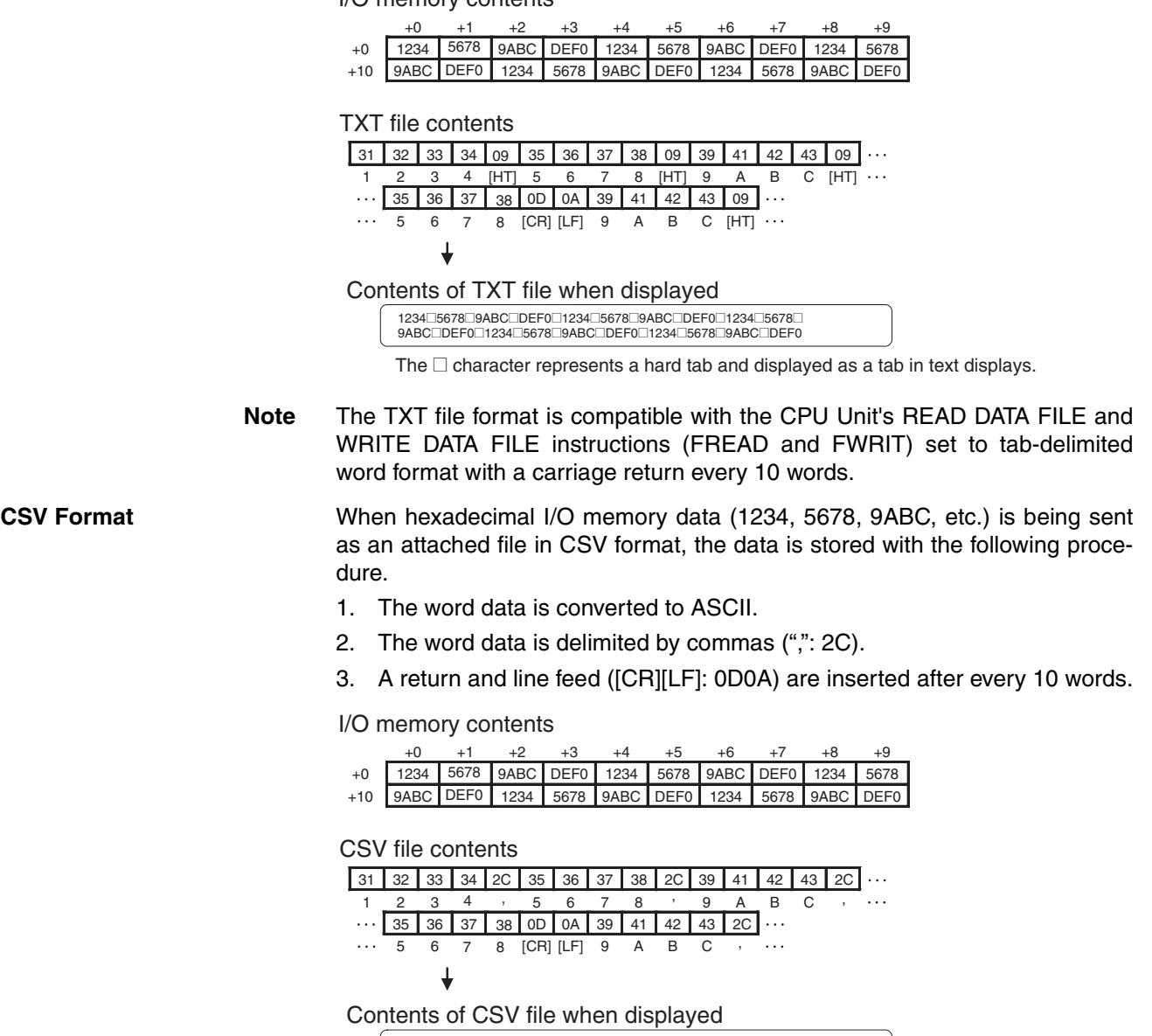

**Note** The CSV file format is compatible with the CPU Unit's READ DATA FILE and WRITE DATA FILE instructions (FREAD and FWRIT) set to comma-delimited word format with a carriage return every 10 words.

# **2-7 Attached File Transfer Times**

When sending an attached file with the Mail Send Function, the access time can be as long as 30 or 40 minutes for a very large file. The following tables show how long the CPU Unit's memory will be accessed by the Ethernet Unit (how long the Accessing Memory/Sending Mail Flag will be ON).

1234,5678,9ABC,DEF0,1234,5678,9ABC,DEF0,1234,5678, 9ABC,DEF0,1234,5678,9ABC,DEF0,1234,5678,9ABC,DEF0

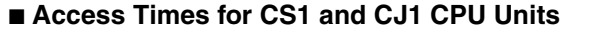

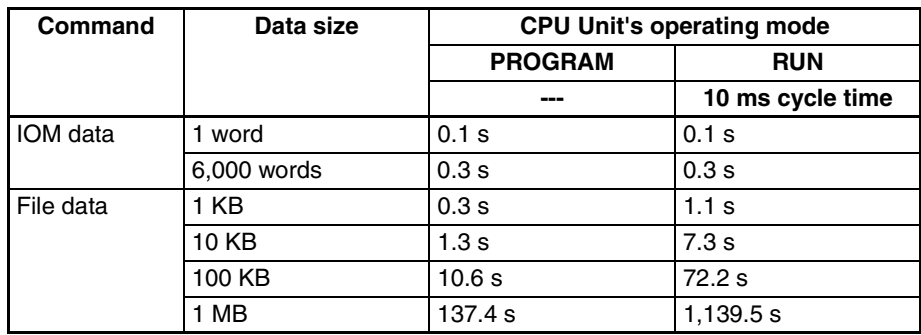

## ■ **Access Times for CS1-H and CJ1-H CPU Units**

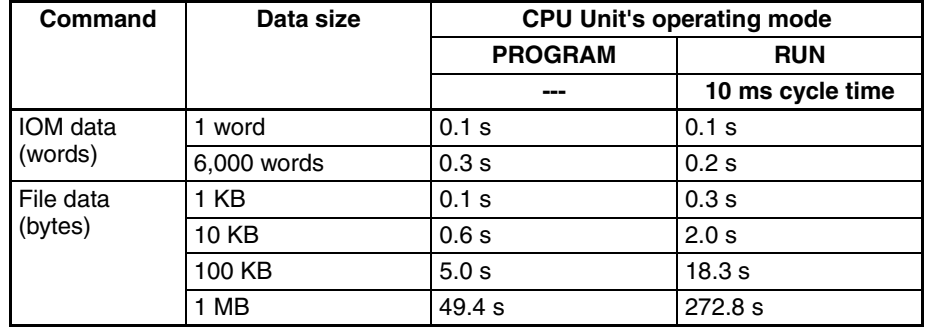

- **Note** (1) The access times for file data indicate Memory Card access times.
	- (2) The access times in the table above are standard times when the PLC Setup's "Fixed Peripheral Servicing Time" setting is set to the default value of 4% of the cycle time.
	- (3) The attached file transfer time can be reduced by increasing the time allowed for peripheral servicing in the PLC Setup's "Fixed Peripheral Servicing Time" setting.

# **2-8 Mail Send Function Errors**

## **2-8-1 Identifying and Correcting Mail Send Function Errors**

The following table shows the primary causes of e-mail transmission errors and corresponding solution.

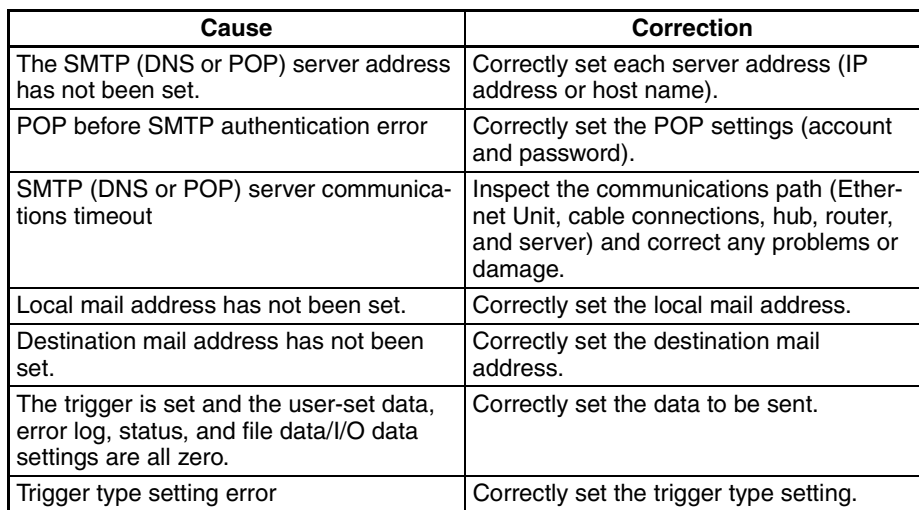

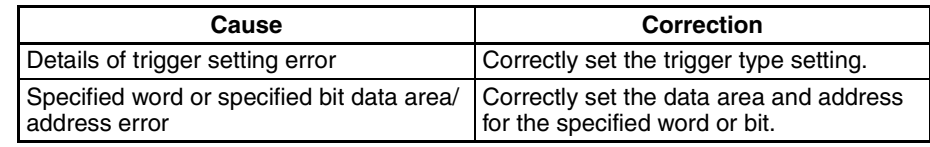

## **2-8-2 Troubleshooting Mail Send Errors with LED Indicators**

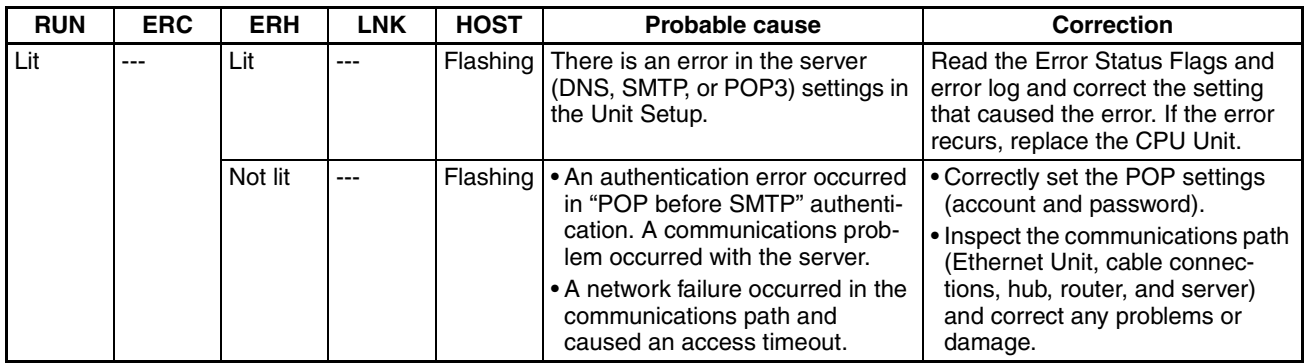

**Note** For more details on the error log, refer to *8-3 Error Log* in the *Operation Manual Construction of Networks* (W420).

## **2-8-3 Error Log Error Codes for the Mail Send Function**

When an error occurs while the Ethernet Unit is operating, the error code, detailed error code, and time the error occurred are saved in the error log. The following table provides a list of the error codes.

The error log can be read by sending FINS commands to the Ethernet Unit or by using the mail receive function and specifying the ErrorLogRead command.

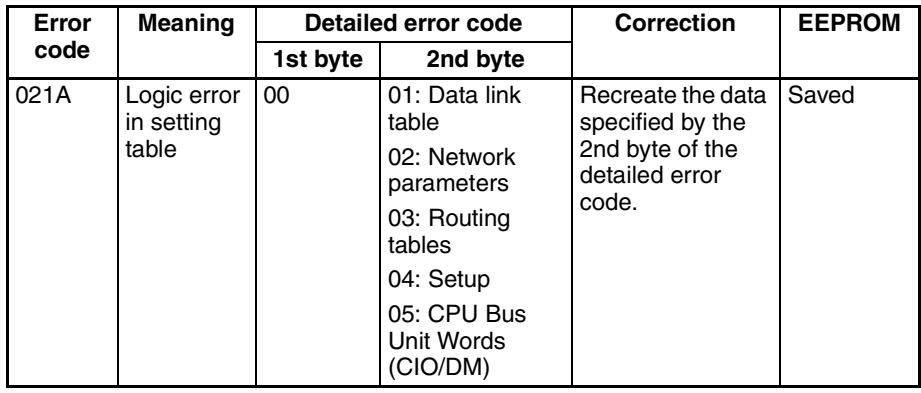

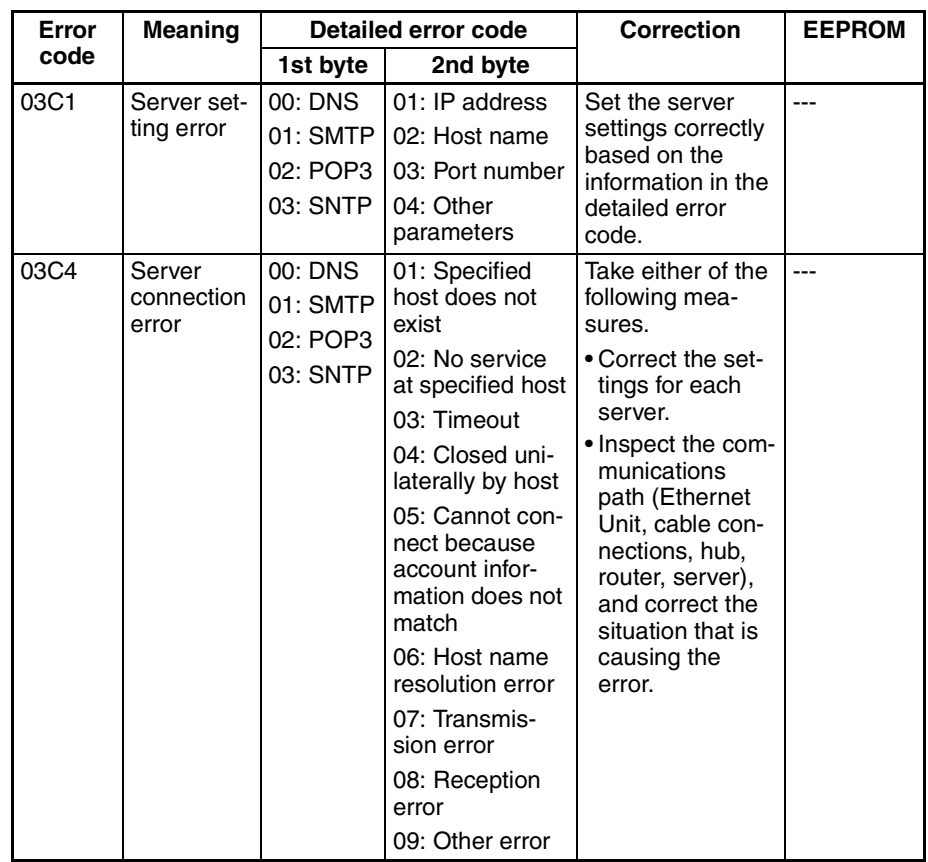

**Note** For more details on the error log, refer to *8-3 Error Log* in the *Operation Manual Construction of Networks* (W420).

# **2-9 Example Application**

## **2-9-1 Step 1. Create the I/O Table**

Mount the Ethernet Unit in the CPU Rack or Expansion Rack, connect online with the CX-Programmer or Programming Console, and create the I/O table.

## **2-9-2 Step 2. Make the Unit Setup Settings from the CX-Programmer**

With the CX-Programmer connected online, select the Ethernet Unit in the CX-Programmer's *PLC I/O Table* Window, right-click and select *Unit Setup* from the popup menu. Make the following settings in the CPU Bus Unit Setup Area from the *CPU Bus Unit Setup* Window.

## **1. Initial Settings (Example)**

## **Initial Server Settings**

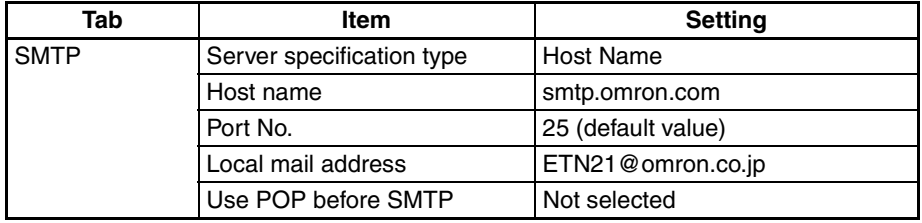

## *Example Application* **Section 2-9**

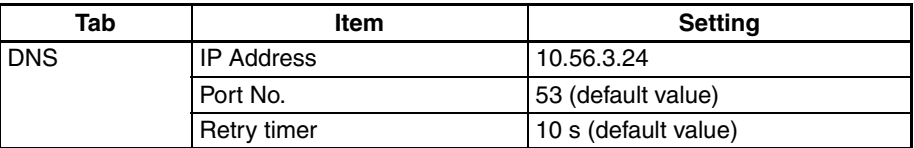

## **2. Destination Mail Address Setup**

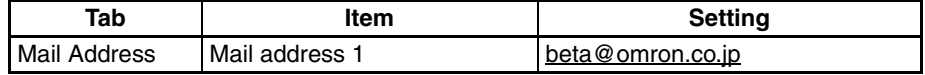

## **3. Send Condition Setting 1**

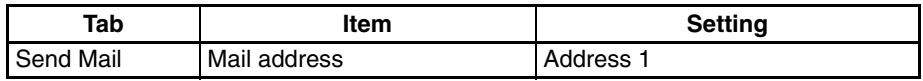

#### **Contents of E-mail Body** • Including User-set Data in E-mail Body

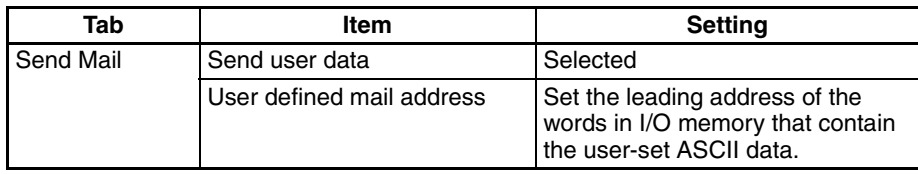

#### • Including Error Log Information in E-mail Body

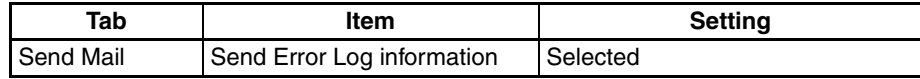

#### • Including Status Information in E-mail Body

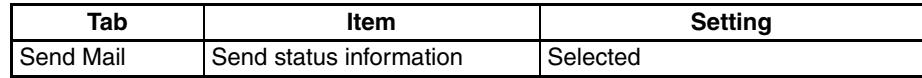

## **Attached File Information** Example:

Sending the 10 words of data from W300 to W309 as an attached file called W300.CSV.

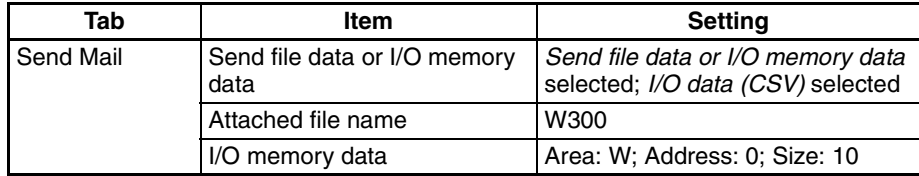

#### **Mail Trigger Condition Settings**

• Send on the Rising Edge of the Dedicated Control Bit (Mail Send Switch)

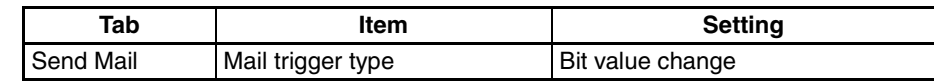

**Note** The Mail Send Switch is bit 03 of word n in the CIO Area words allocated to the Ethernet Unit as a CPU Bus Unit. (n =  $1500 + 25 \times$  unit number)

ets a Preset Condition

of D00300 is 500.

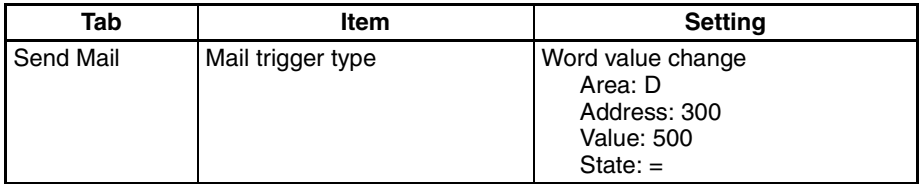

• Send on the Rising or Falling Edge of a Specified Bit

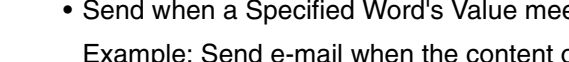

Example: Send e-mail when W300 bit 00 goes from OFF to ON.

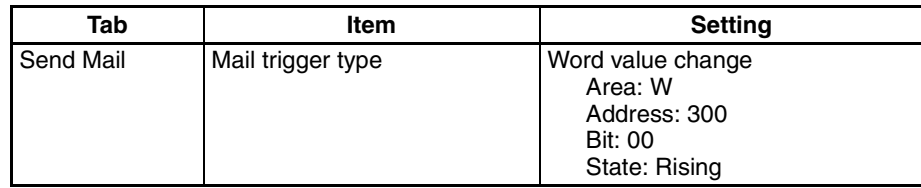

• Send when an Event is Recorded in the Ethernet Unit's Error Log

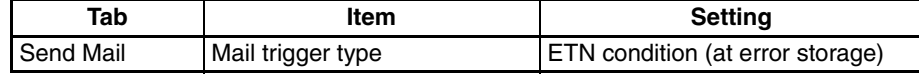

• Send when there is a Change in the CPU Unit's Status

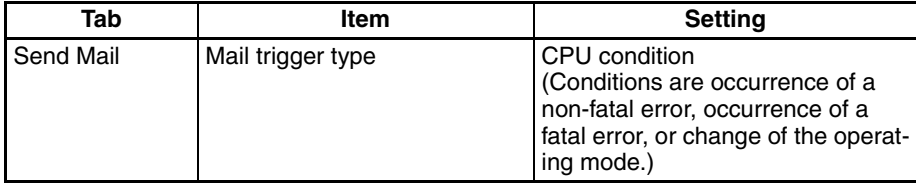

• Send E-mails periodically at Fixed Intervals

Example: Send an e-mail every 10 minutes.

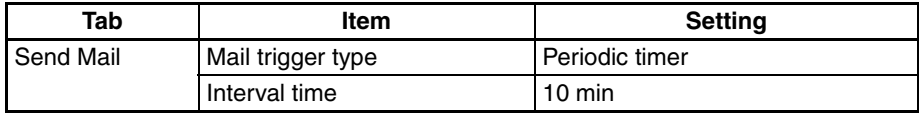

## **2-9-3 Step 3. Transfer the CPU Bus Unit Setup Settings**

Select *Transfer to PLC* from the Options Menu and click the **Yes** Button. The settings will be transferred to the CPU Bus Unit Setup Area in the CPU Unit.

## **2-9-4 Step 4. Automatic Transmission when Send Condition is Satisfied**

When the send condition is satisfied, the e-mail is sent to the destination mail address automatically.

When necessary, check the status of the Mail Send Function by checking the Send Mail Status words (m and m+17 of the DM Area words allocated to the Ethernet Unit as a CPU Bus Unit) from the ladder program. The send condition's 3 status bits will be 001 when mail is being sent and 010 when the transmission has been completed normally.

# **SECTION 3 Receive Mail Function**

This section describes how to use the Ethernet Unit's Mail Receive Function, including specifications, status details, I/O memory data formats, file transfer timing, application examples, and troubleshooting information.

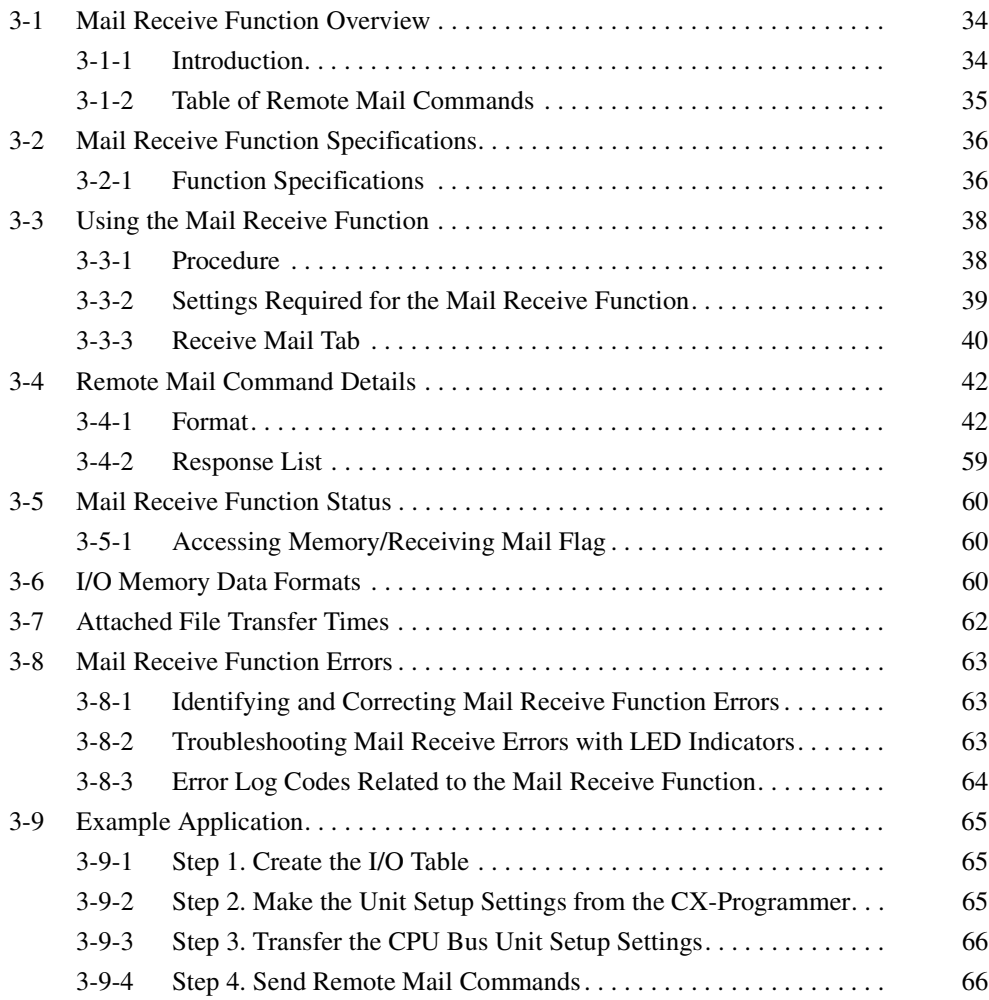

# <span id="page-57-0"></span>**3-1 Mail Receive Function Overview**

## <span id="page-57-1"></span>**3-1-1 Introduction**

The mail receive function performs the following functions using e-mails sent to the Ethernet Unit.

- *1,2,3...* 1. The user can enter a command in the e-mail and send that e-mail to the Ethernet Unit.
	- 2. A command written in the e-mail subject can be executed when the e-mail is received. (The Ethernet Unit periodically checks the mail server to determine whether mail has been delivered.)
	- 3. The Ethernet Unit is equipped with a function that sends a reply e-mail indicating the results of the command execution.

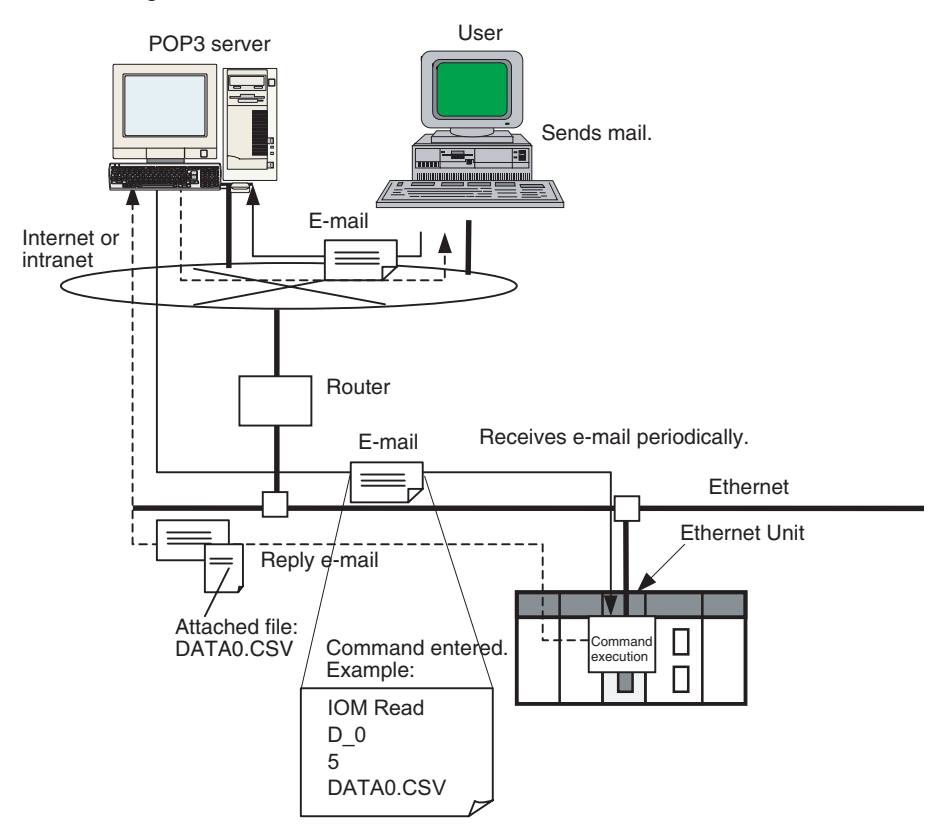

The following protection settings can be used with e-mail reception.

- Receive e-mail from specified addresses only.
- Restrict remote e-mail commands.
- Receive e-mails with specified filename extensions only.

If an e-mail does not conform to the protection settings, the e-mail command will be discarded without being processed.

**Advantages** The mail receive function can be used to perform a variety of operations in the CPU Unit (such as reading/writing I/O memory, changing the operating mode, and executing file memory operations) through the internet or intranet without acquiring a fixed global address for the Ethernet Unit.

## **Description**

**Configuration of the Mail Receive Function**

The user sends specific remote mail commands to the Ethernet Unit's e-mail address specified in the Unit Setup.

## ■ **Remote Mail Commands**

Enter the remote command (for example, FileRead) in ASCII in the e-mail subject line.

#### ■ **Command Parameters**

Enter the parameters (for example, Para1:Overwrite=OK) in ASCII in the email body.

#### ■ **Attached File Data**

With remote write commands, a single file can be attached containing the write data.

When writing data (up to 6,000 words) in a specified part of I/O memory, the I/ O memory data is attached as a data file (.IOM, .TXT, or .CSV).

When writing a data file (up to 1 MB) in file memory, any type of file can be attached.

**Timing of Mail Reception** Mail sent to the local address will be received at the following times (interval time) and the corresponding command will be executed.

#### ■ **Reception Timing**

Mail is checked at the check-mail interval (Server access interval time) set in the POP Tab. The Server access interval time is set in minutes and the default setting is 5 minutes.

**Response to the Remote Mail Command** A response e-mail is automatically sent to the e-mail address from which the remote mail command was sent. The response e-mail contains the results of the remote mail command execution.

#### ■ **Remote Mail Commands**

The remote command response (for example, Re: FileRead) is entered in ASCII in the e-mail subject line.

## ■ **Command Execution Results**

The response code (for example, Response Code:0000) is entered in ASCII in the e-mail body.

Any parameters entered in the command e-mail will remain in the body of the response e-mail (for example, >Para1:Overwrite=OK).

## ■ **Attached File Data**

With read commands from the PLC a single file can be attached in response. When reading data (up to 6,000 words) in a specified part of I/O memory, the I/O memory data is attached as a data file (.IOM, .TXT, or .CSV).

When reading a data file (up to 1 MB) in file memory, any type of file can be attached.

## <span id="page-58-0"></span>**3-1-2 Table of Remote Mail Commands**

The following table lists the remote mail commands that can be sent.

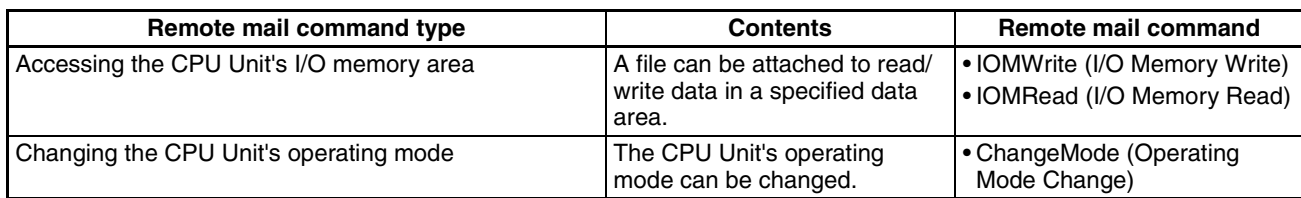

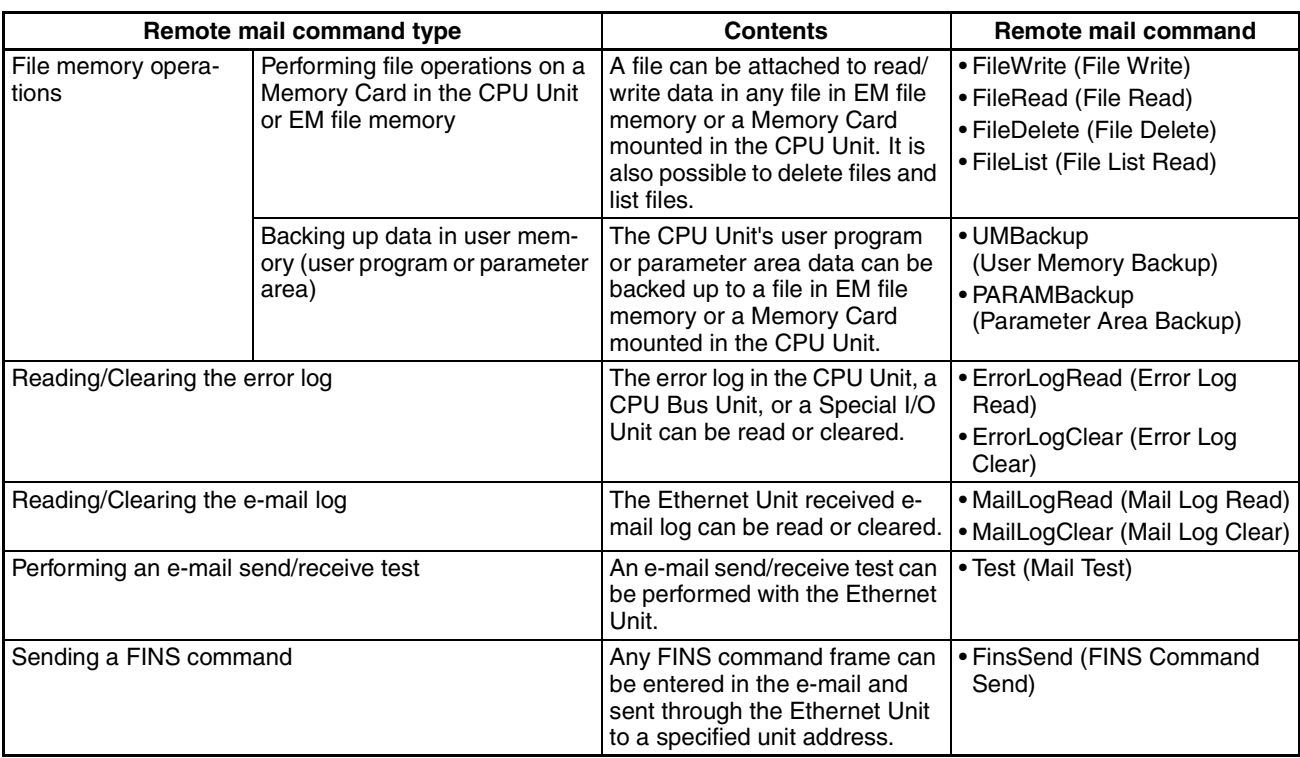

# <span id="page-59-0"></span>**3-2 Mail Receive Function Specifications**

# <span id="page-59-1"></span>**3-2-1 Function Specifications**

## **Received E-mail**

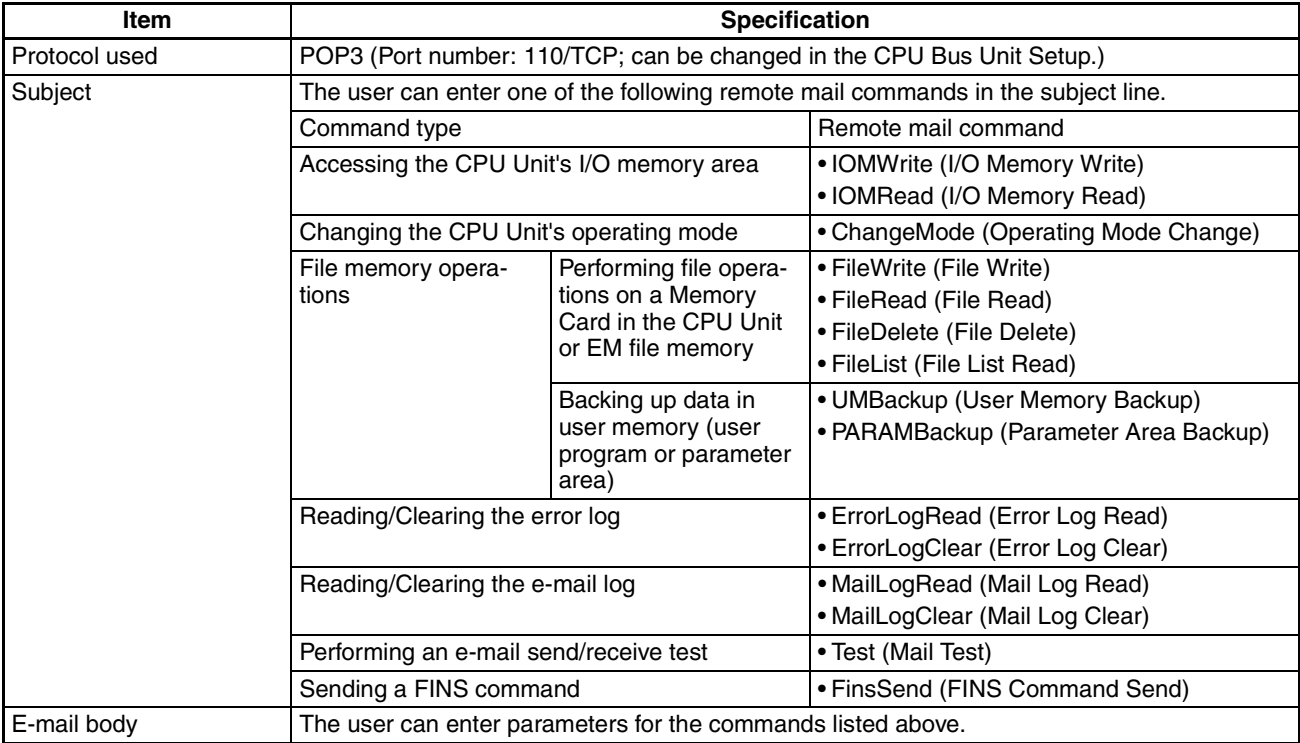

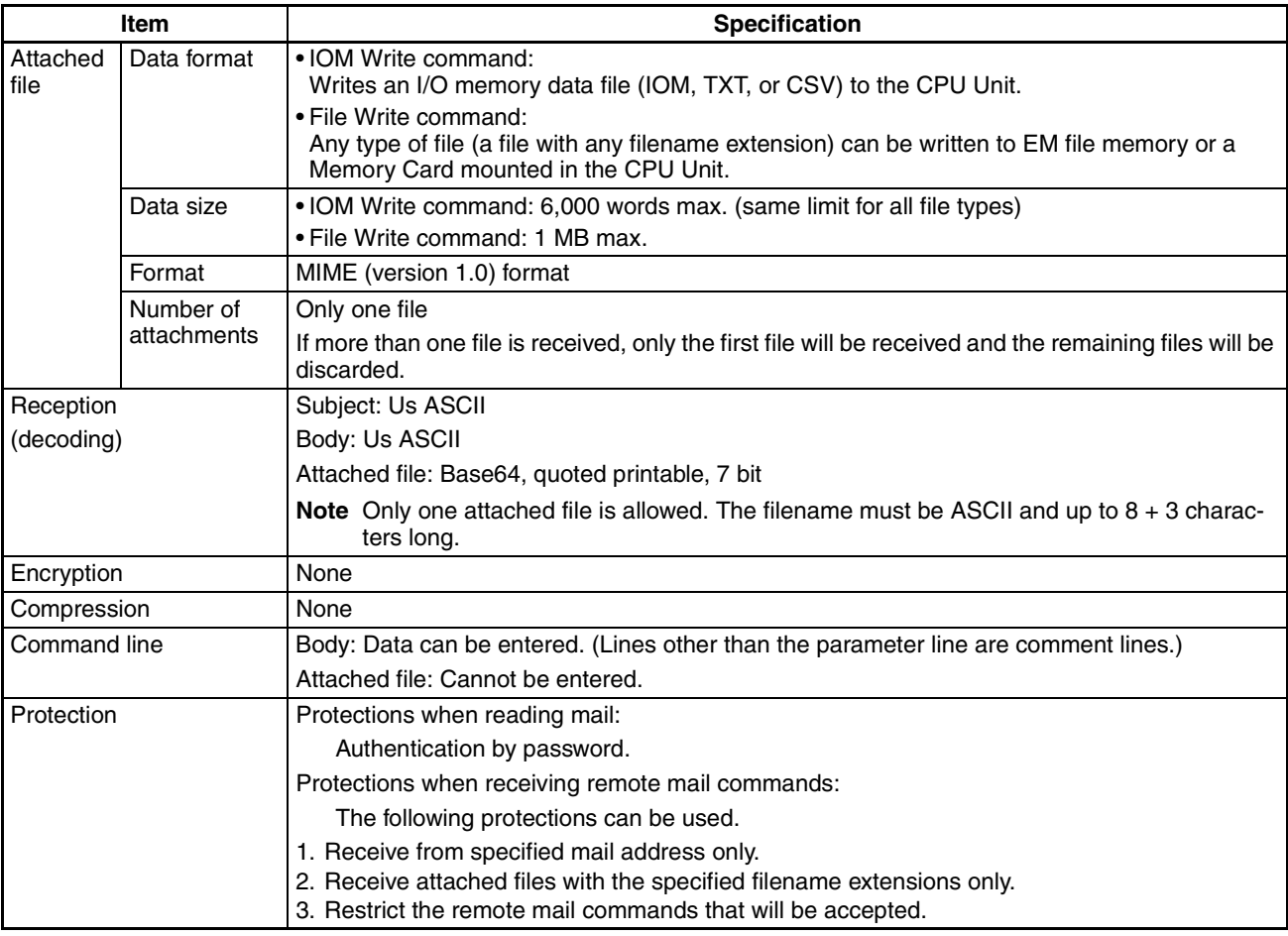

# **Response E-mail**

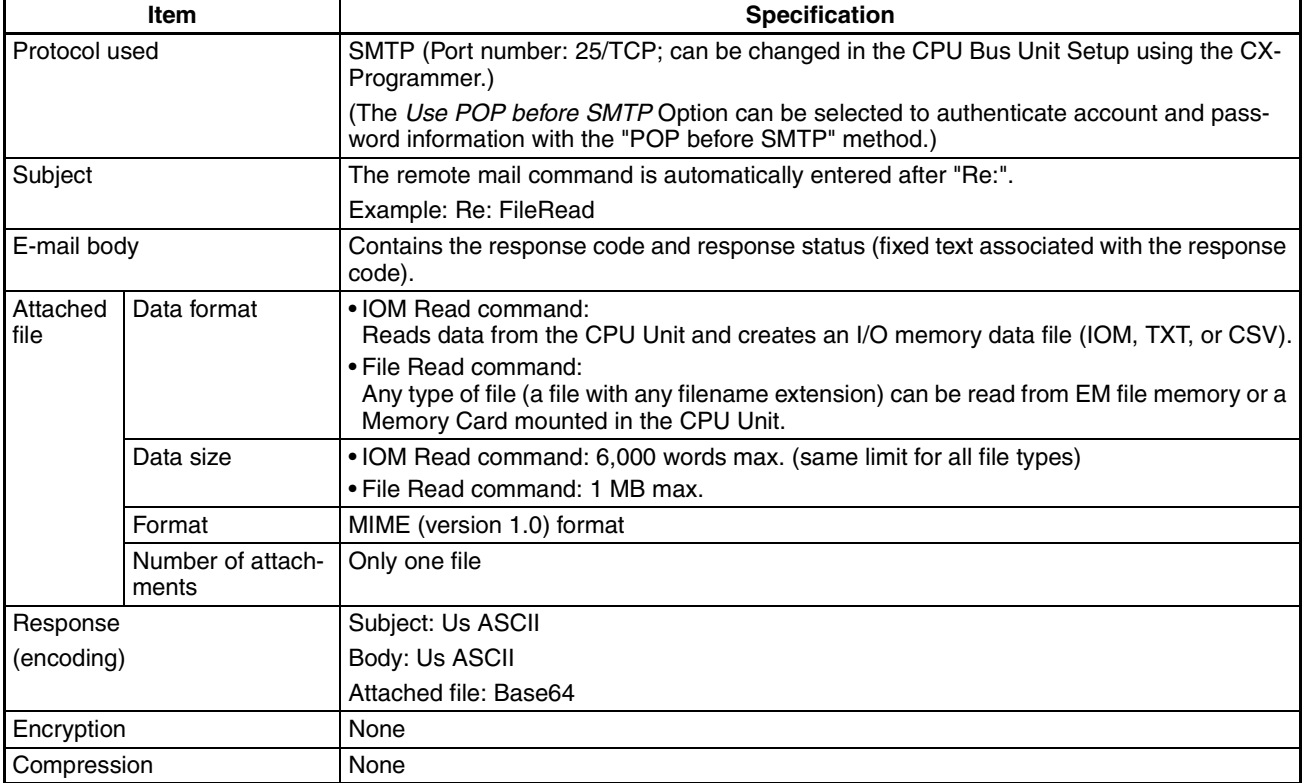

# <span id="page-61-0"></span>**3-3 Using the Mail Receive Function**

## <span id="page-61-1"></span>**3-3-1 Procedure**

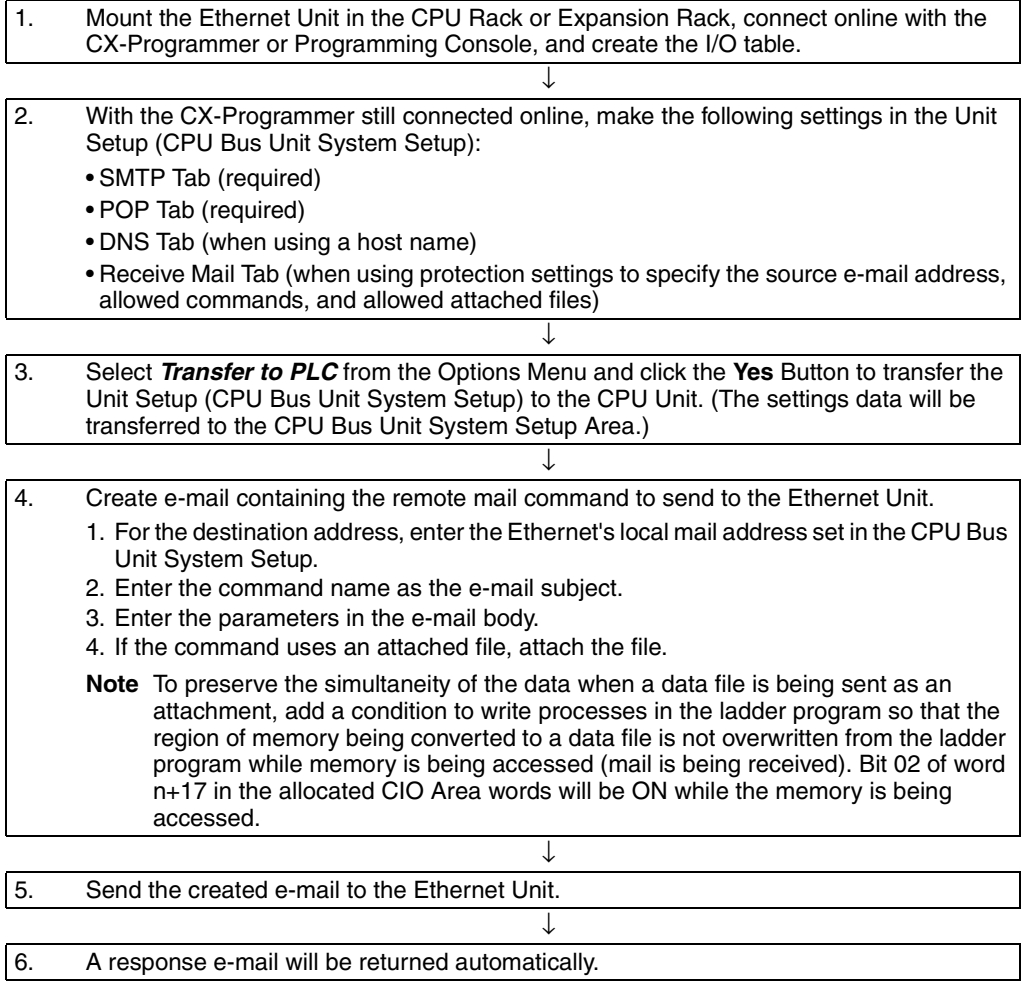

**Note** The Ethernet Unit will be restarted when the settings data is transferred to the CPU Bus Unit System Setup Area, so that the new settings are read and become effective. Verify that it is safe for the Ethernet Unit to restart before transferring the settings data.

## <span id="page-62-0"></span>**3-3-2 Settings Required for the Mail Receive Function**

The following Unit settings must be made when using the Mail Receive Function.

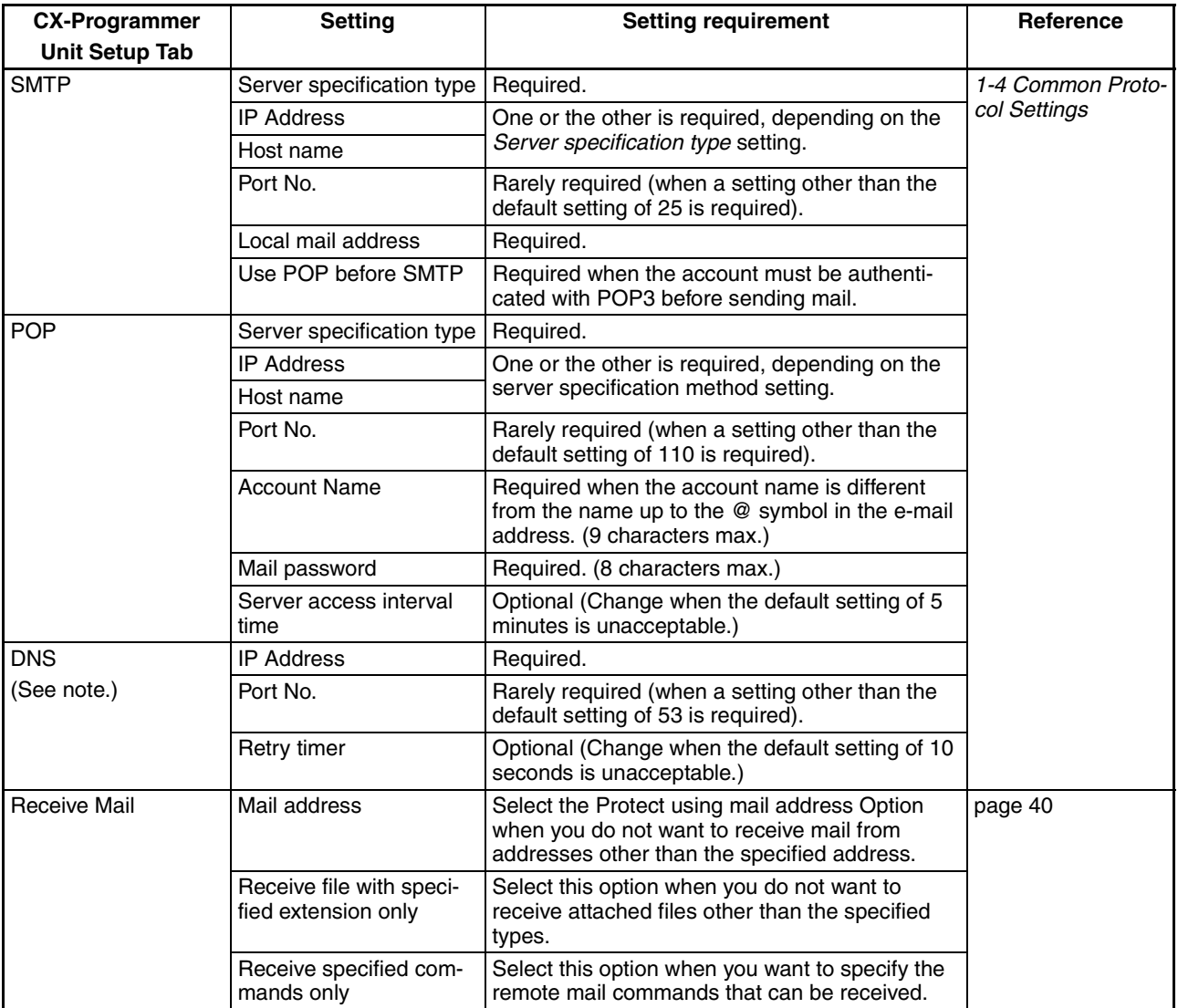

**Note** Make DNS settings when the Server specification type is set to Host name in the **SMTP** or **POP** Tab.

## <span id="page-63-0"></span>**3-3-3 Receive Mail Tab**

The CPU Bus Unit settings for the mail receive function can be set in the CX-Programmer's CPU Bus Unit Setup Window.

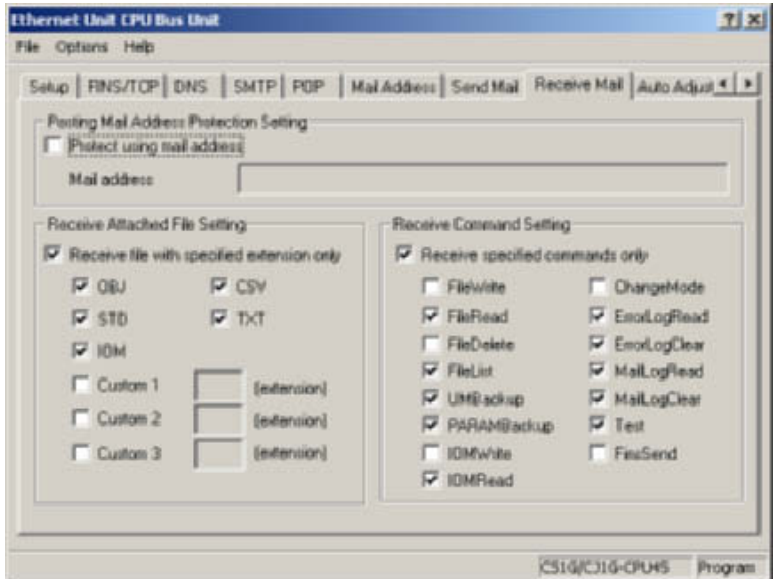

## **Posting Mail Address Protection Setting**

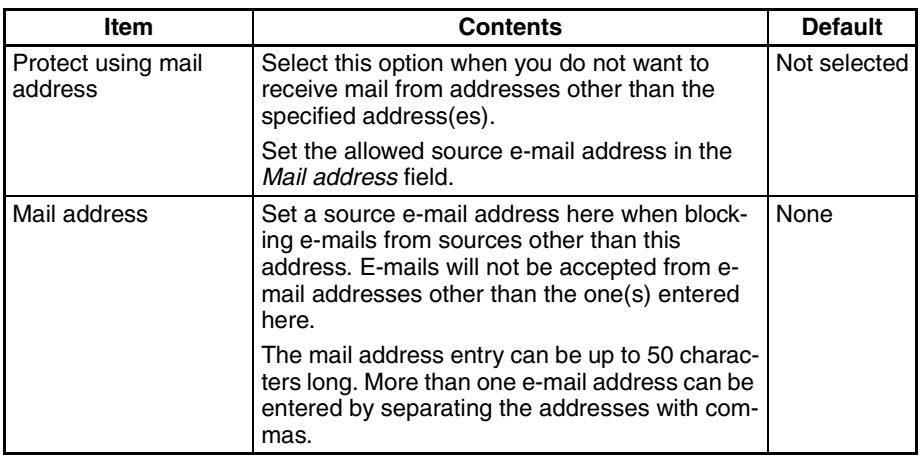

## **Receive Attached File Setting**

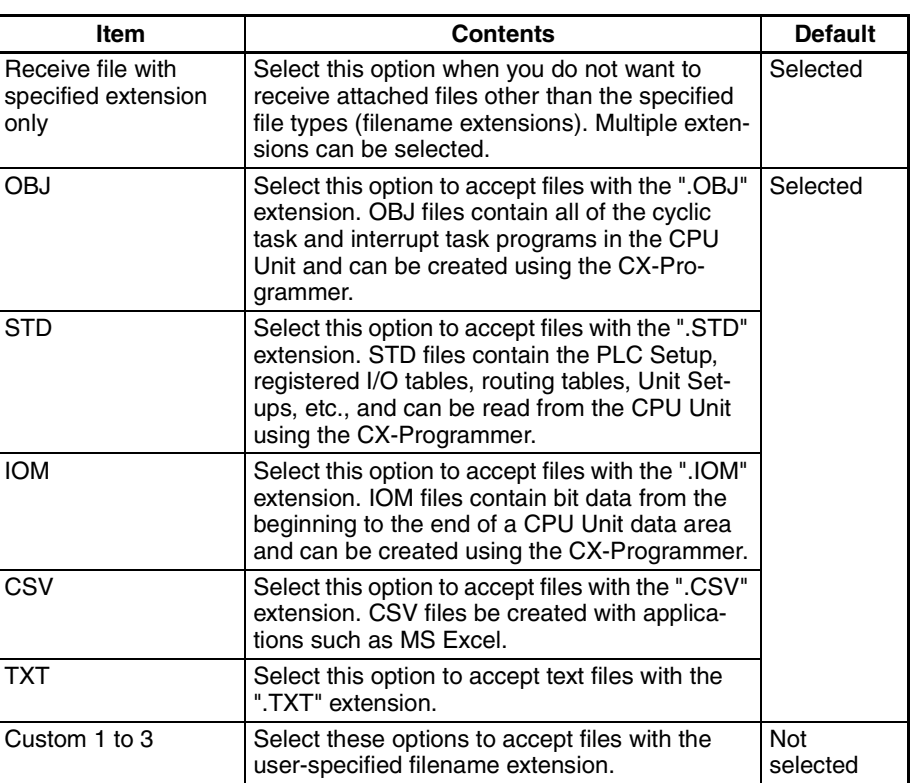

## **Receive Command Setting**

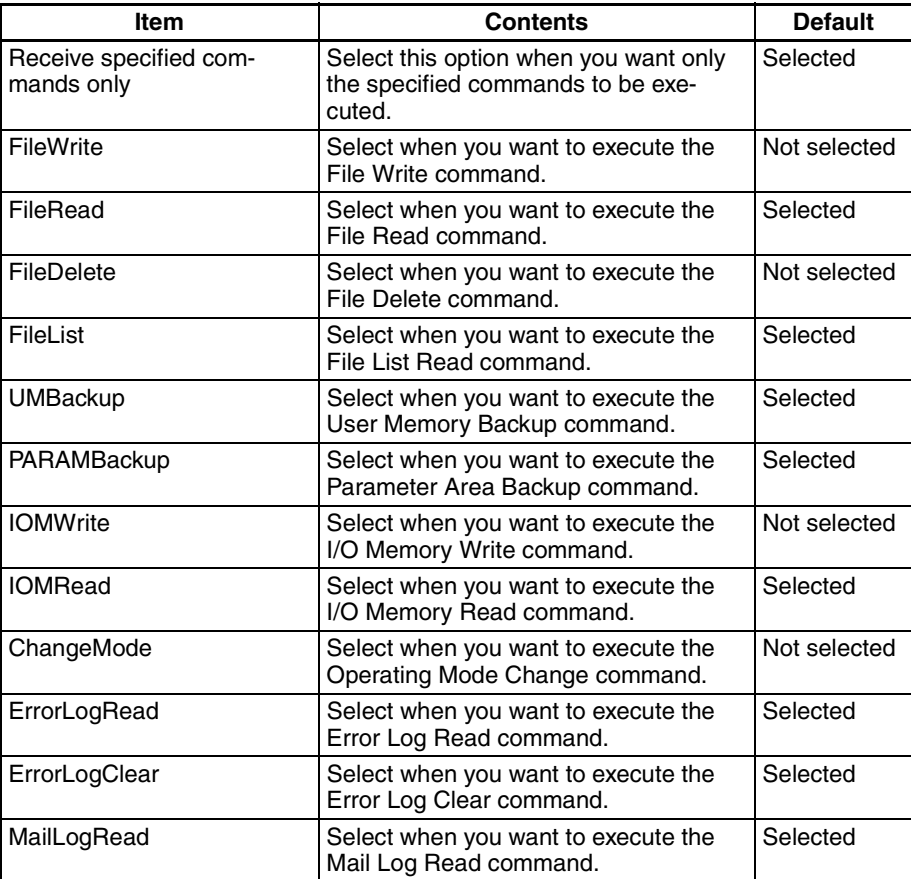

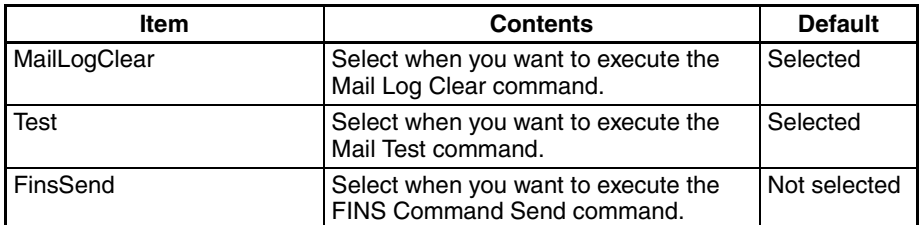

# <span id="page-65-0"></span>**3-4 Remote Mail Command Details**

## <span id="page-65-1"></span>**3-4-1 Format**

## **Command Format**

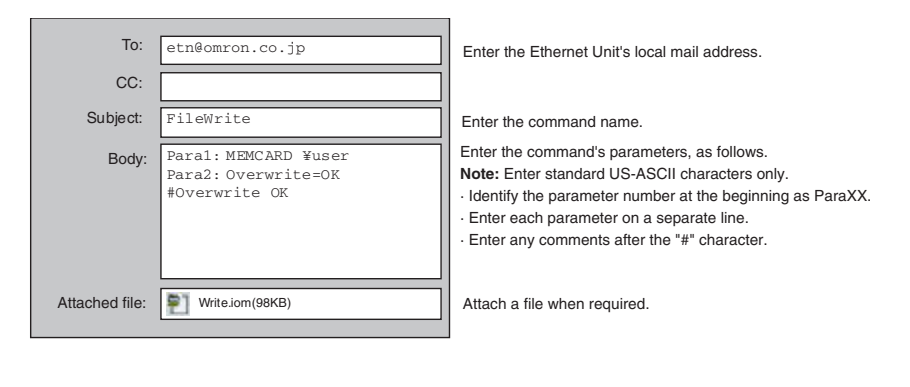

## **Response Format**

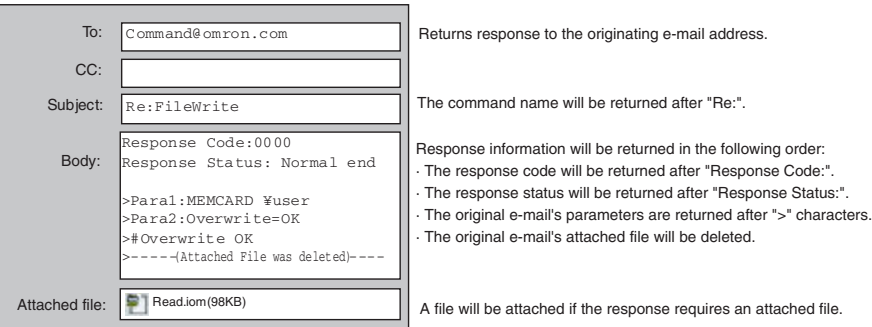

## **FileWrite (File Write)**

**Function** Writes the attached file to the CPU Unit's EM file memory or a Memory Card mounted in the CPU Unit.

## **Command Format**

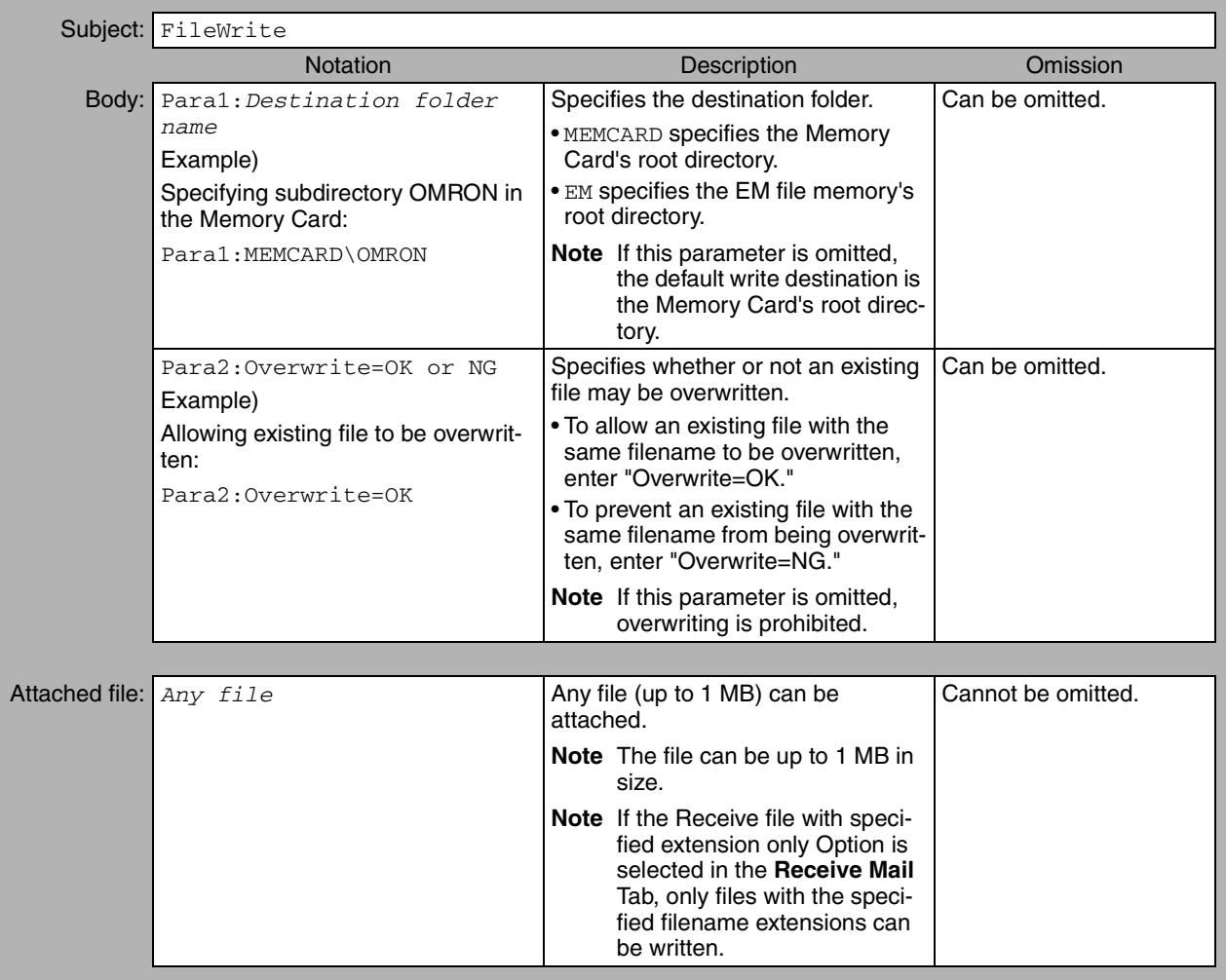

## **Response Format**

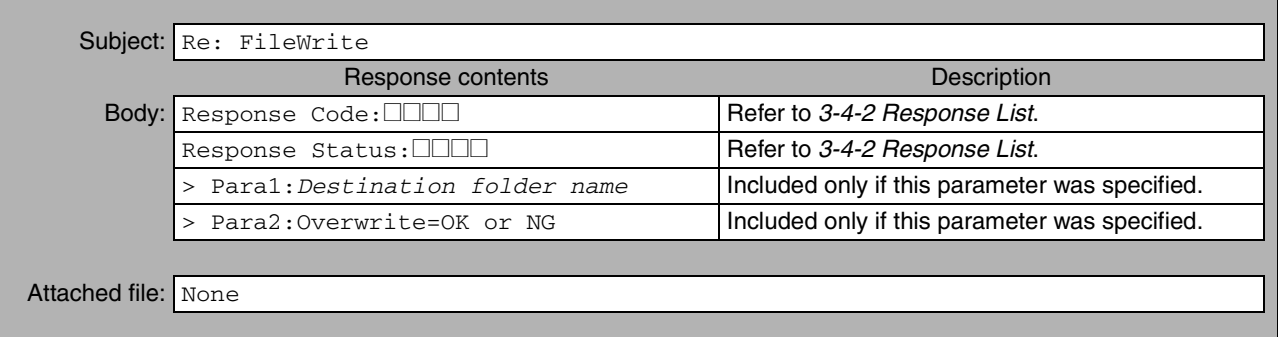

## **FileRead (File Read)**

**Function Reads any file from the CPU Unit's EM file memory or a Memory Card** mounted in the CPU Unit and returns the file as an attachment.

## **Command Format**

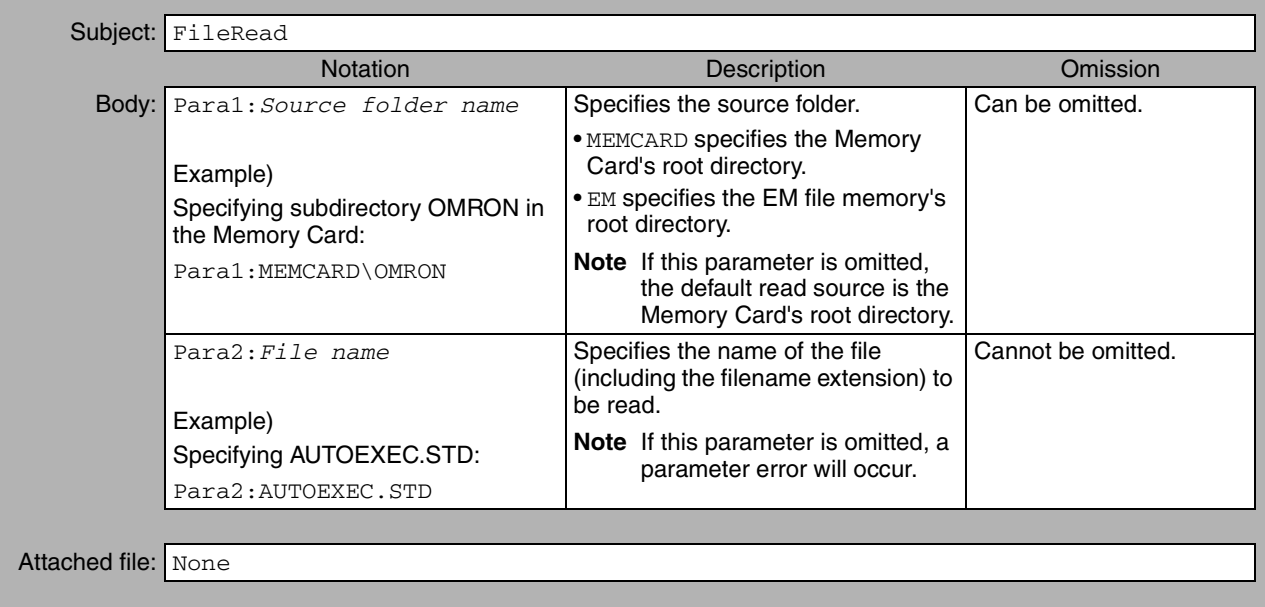

## **Response Format**

 $\mathsf{r}$ 

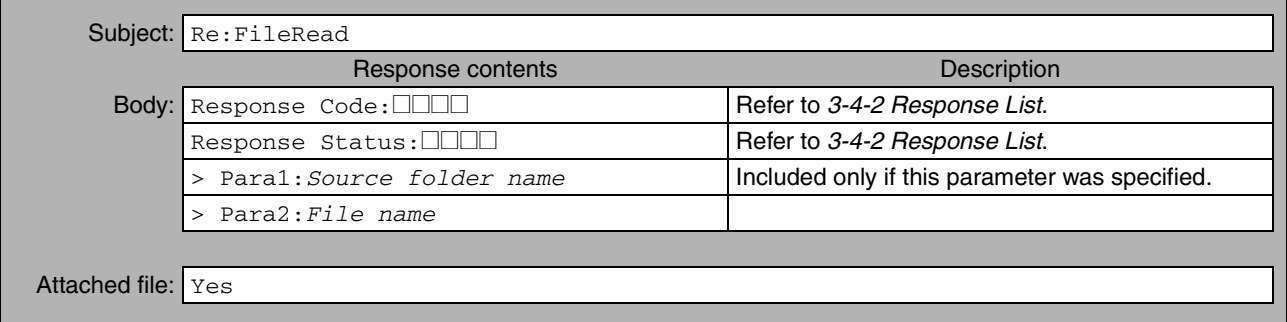

## **FileDelete (File Delete)**

Function **Function** Deletes the specified file from the CPU Unit's EM file memory or a Memory Card mounted in the CPU Unit.

#### **Command Format**

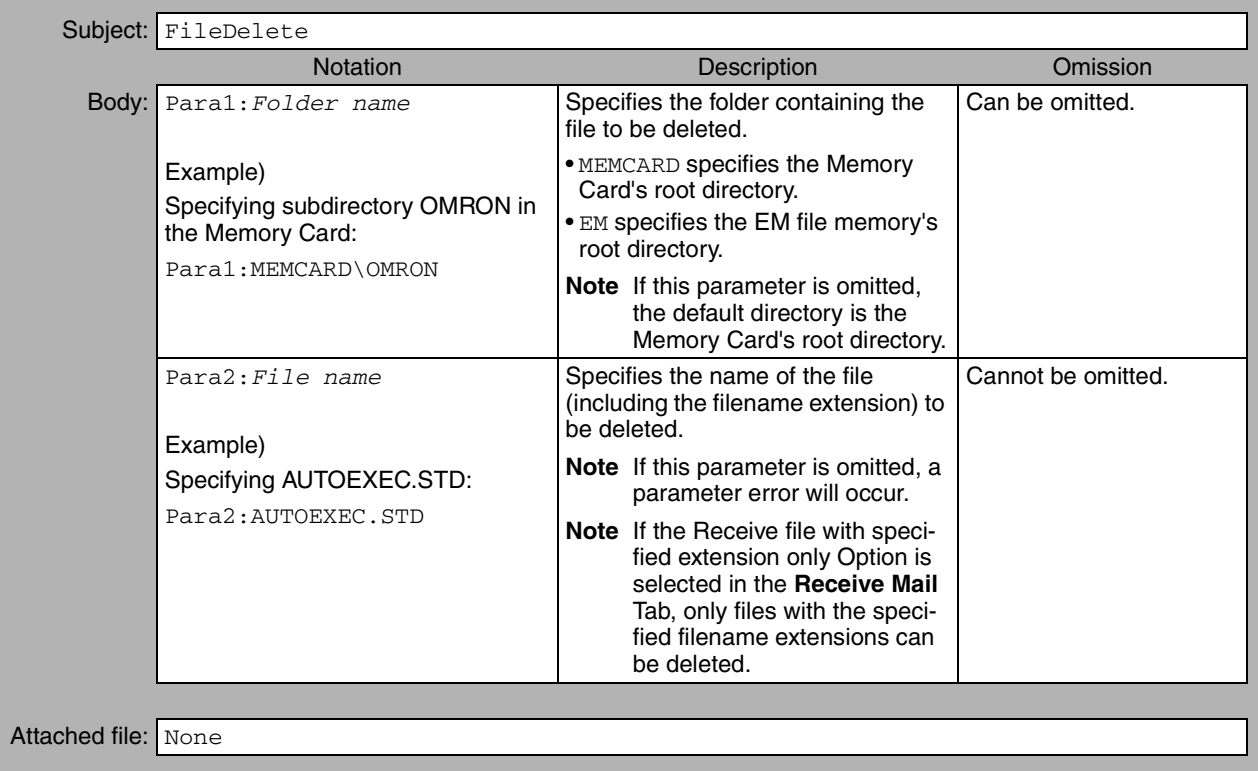

#### **Response Format**

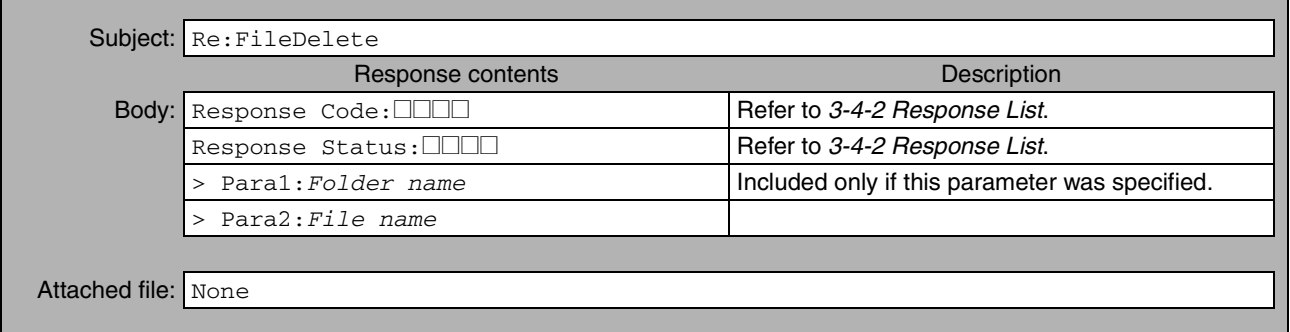

## **FileList (File List Read)**

Function **Function** Returns a list of the files contained in the specified folder in the CPU Unit's EM file memory or a Memory Card mounted in the CPU Unit.

## **Command Format**

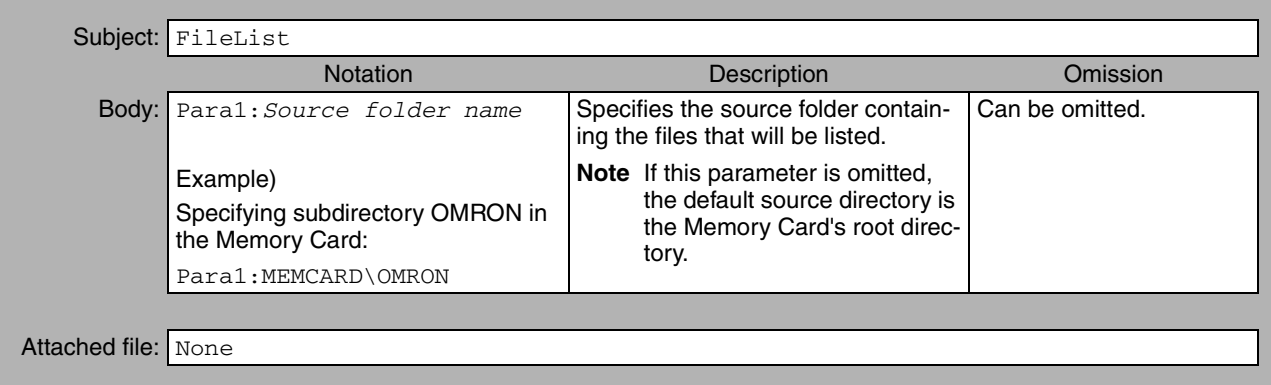

## **Response Format Details**

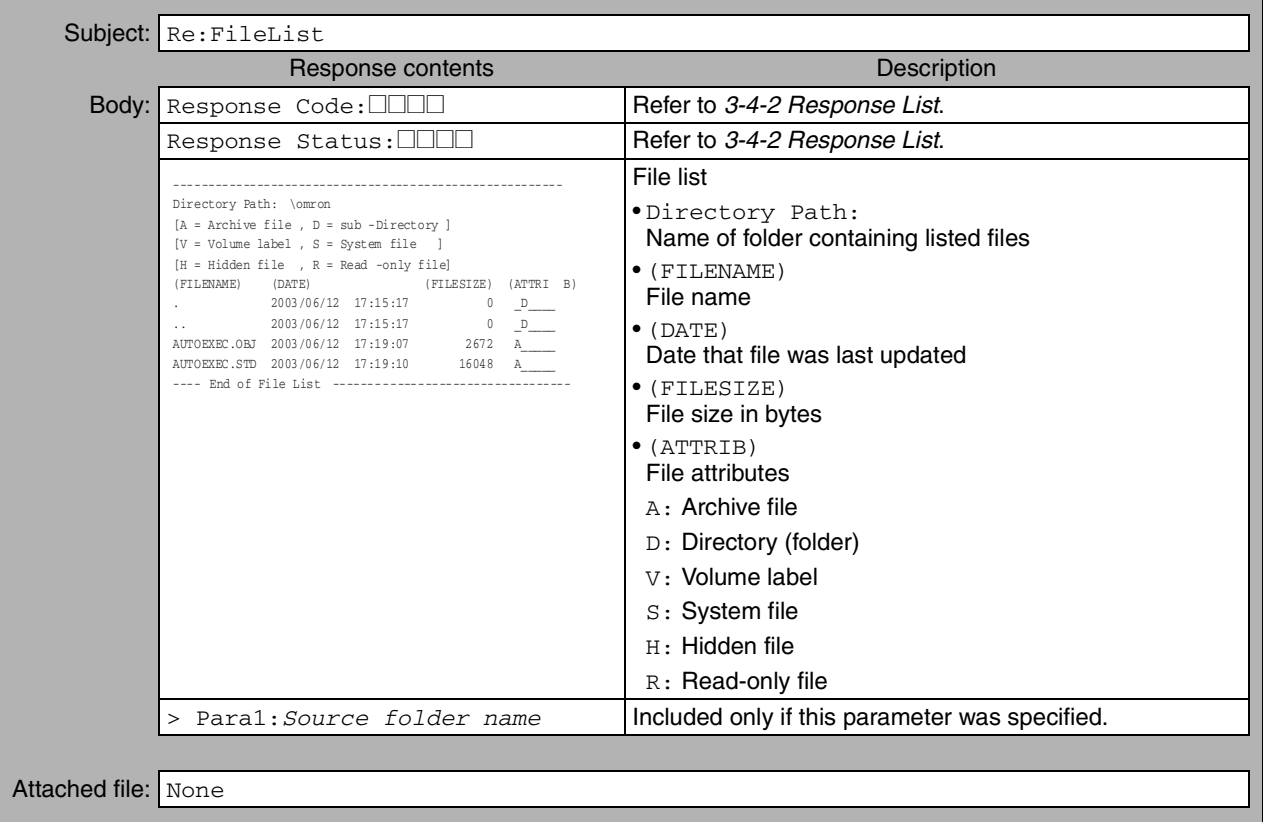

## **UMBackup (User Memory Backup)**

Function **Example 2** Backs up (saves) the CPU Unit's user program in the CPU Unit's EM file memory or a Memory Card mounted in the CPU Unit.

#### **Command Format Details**

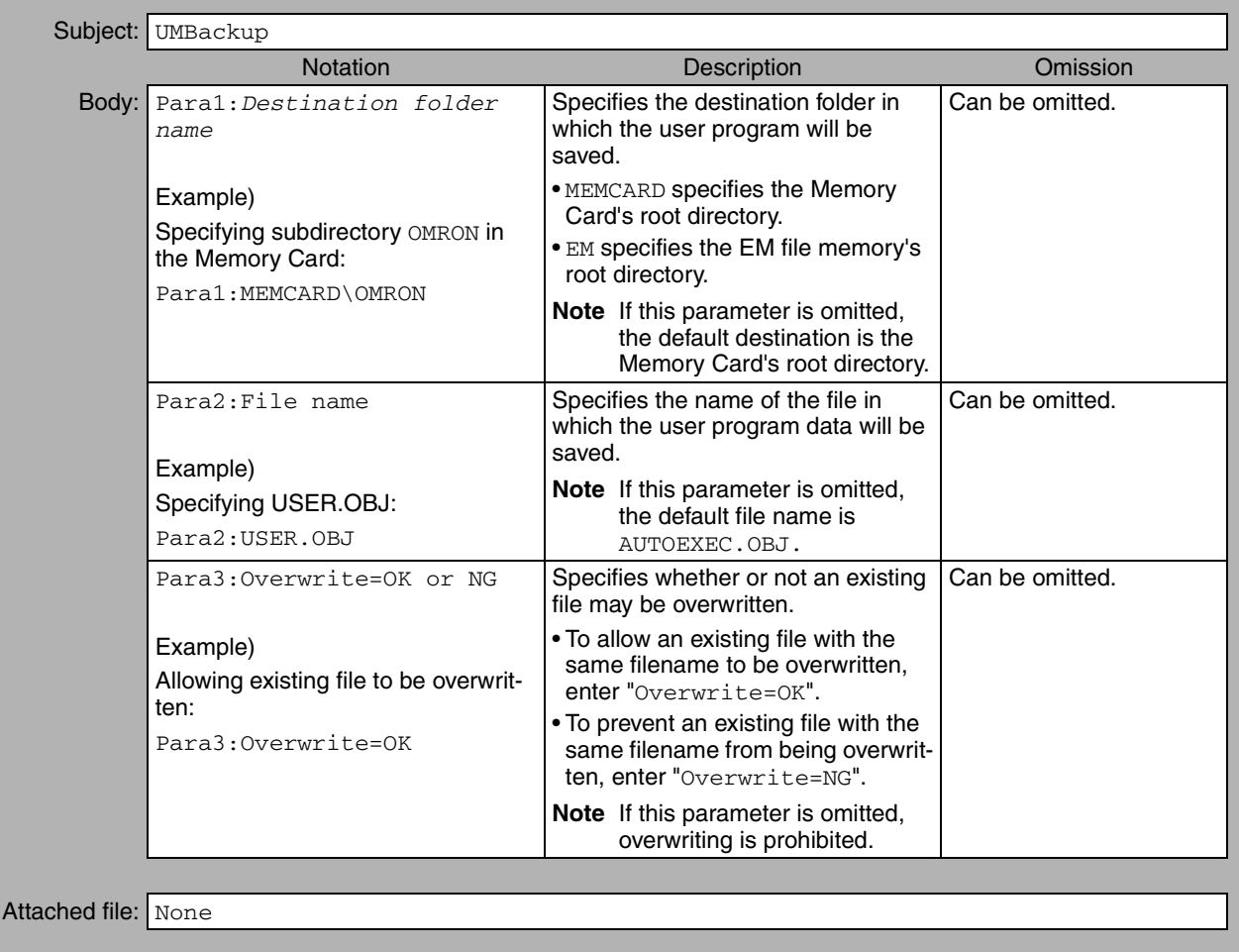

#### **Response Format**

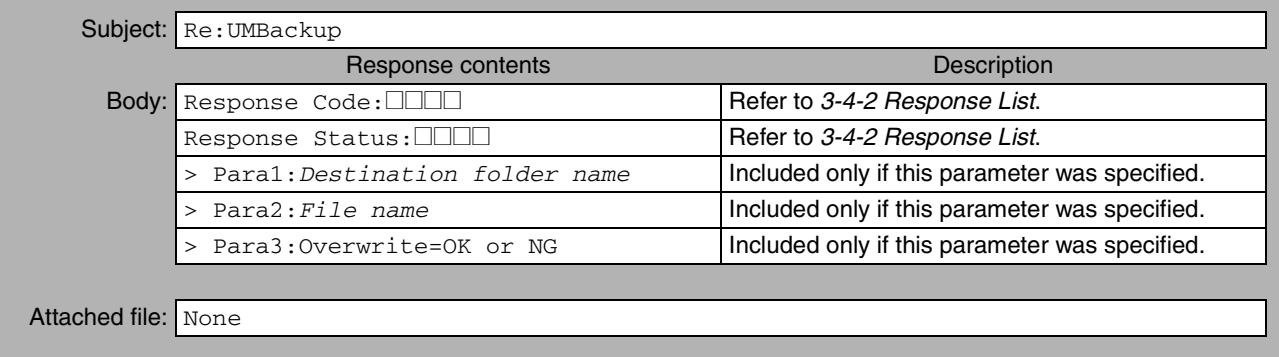

## **PARAMBackup (Parameter Area Backup)**

Function **Function** Backs up (saves) the parameter area data in the CPU Unit's EM file memory or a Memory Card mounted in the CPU Unit.

## **Command Format**

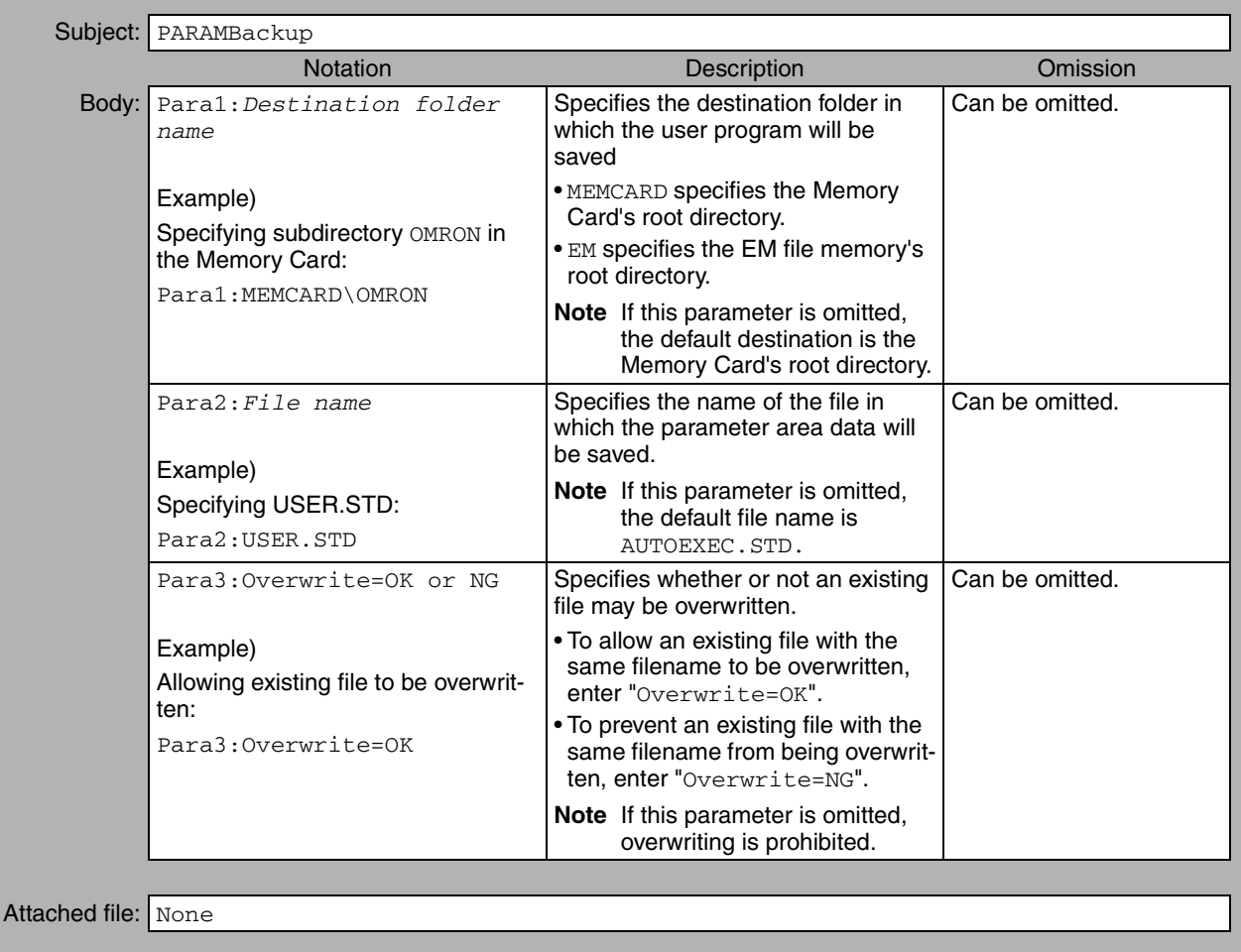

#### **Response Format**

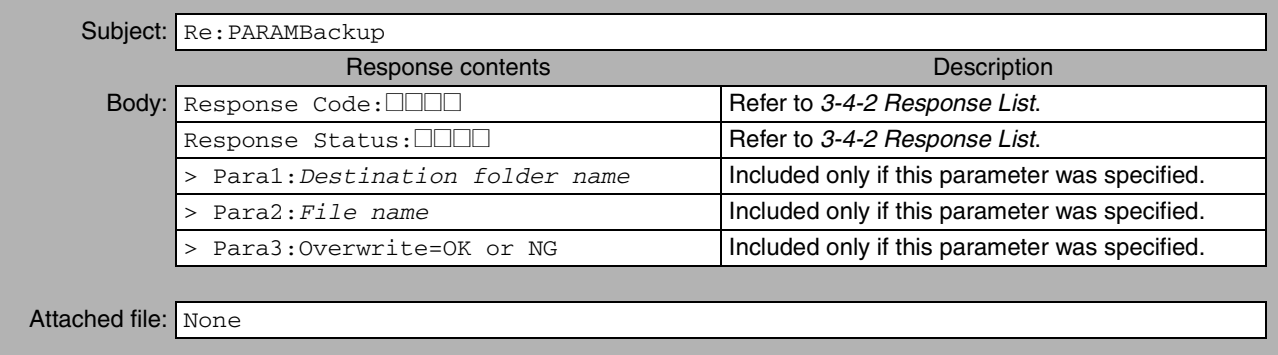
### **IOMWrite (I/O Memory Write)**

**Function** Writes the contents of the attached file to the specified data area in the CPU Unit's I/O memory. The data is written in word units.

#### **Command Format**

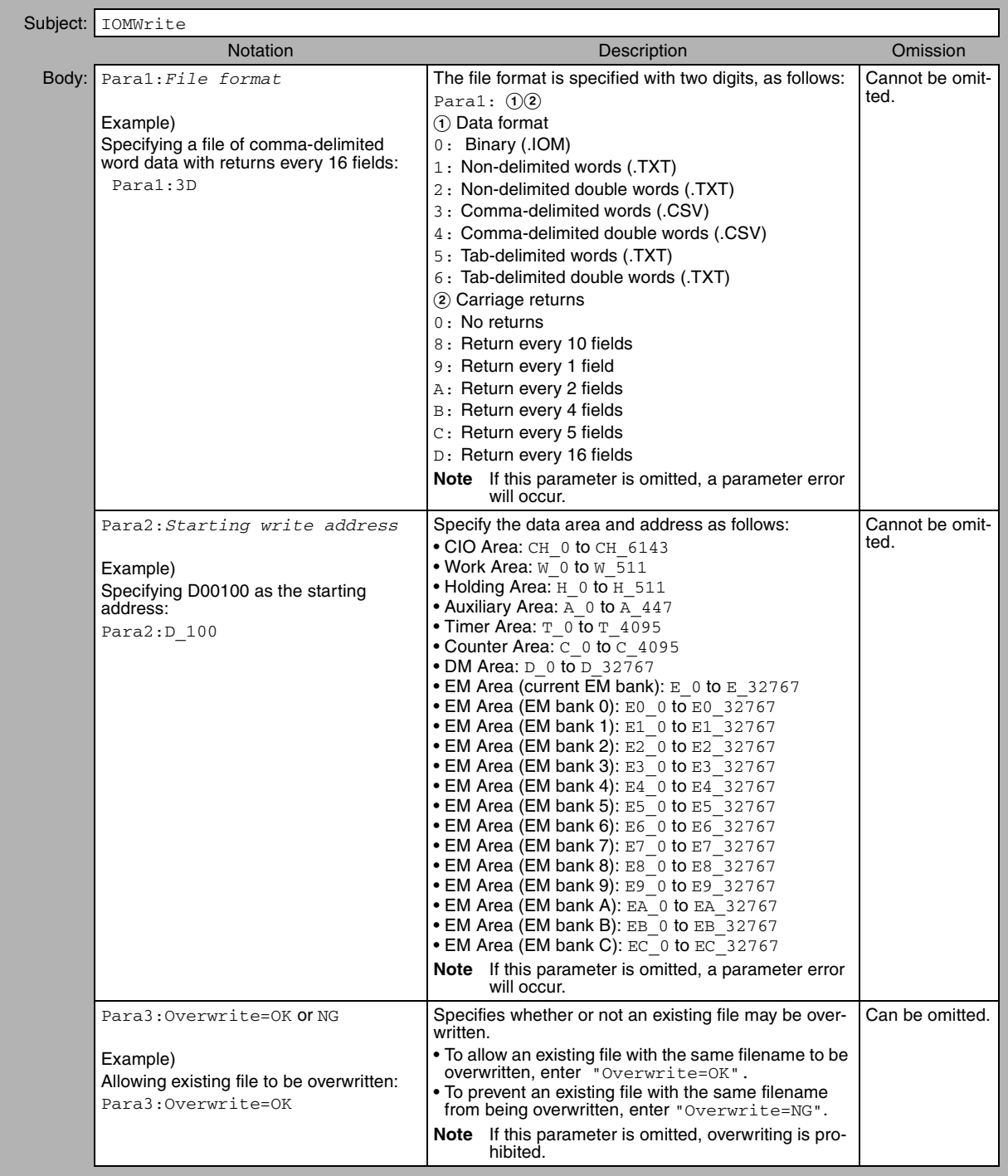

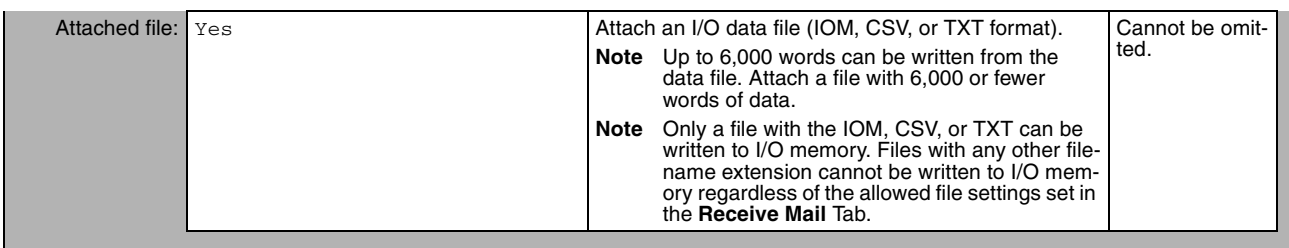

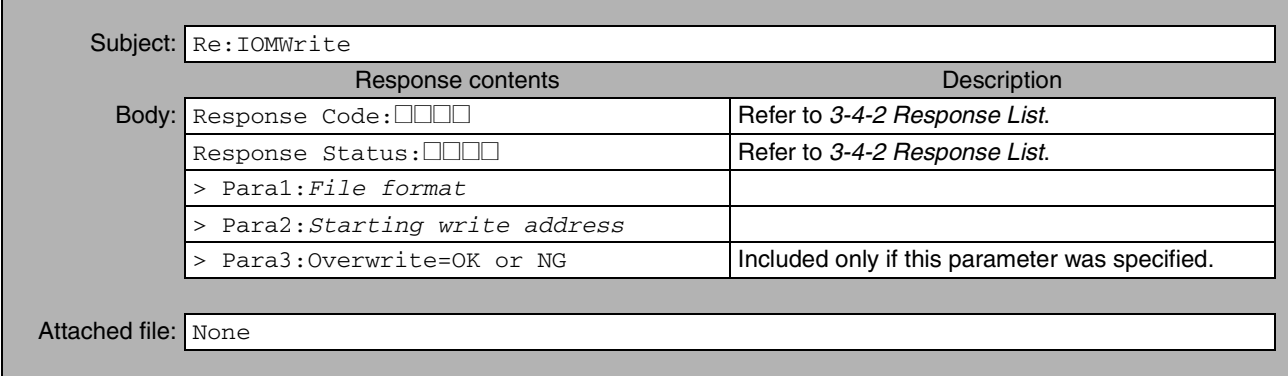

### **IOMRead (I/O Memory Read)**

Function **Function** Reads the contents of the specified range of words from the CPU Unit's I/O memory and returns the data in an attached file. The data is read in word units.

### **Command Format**

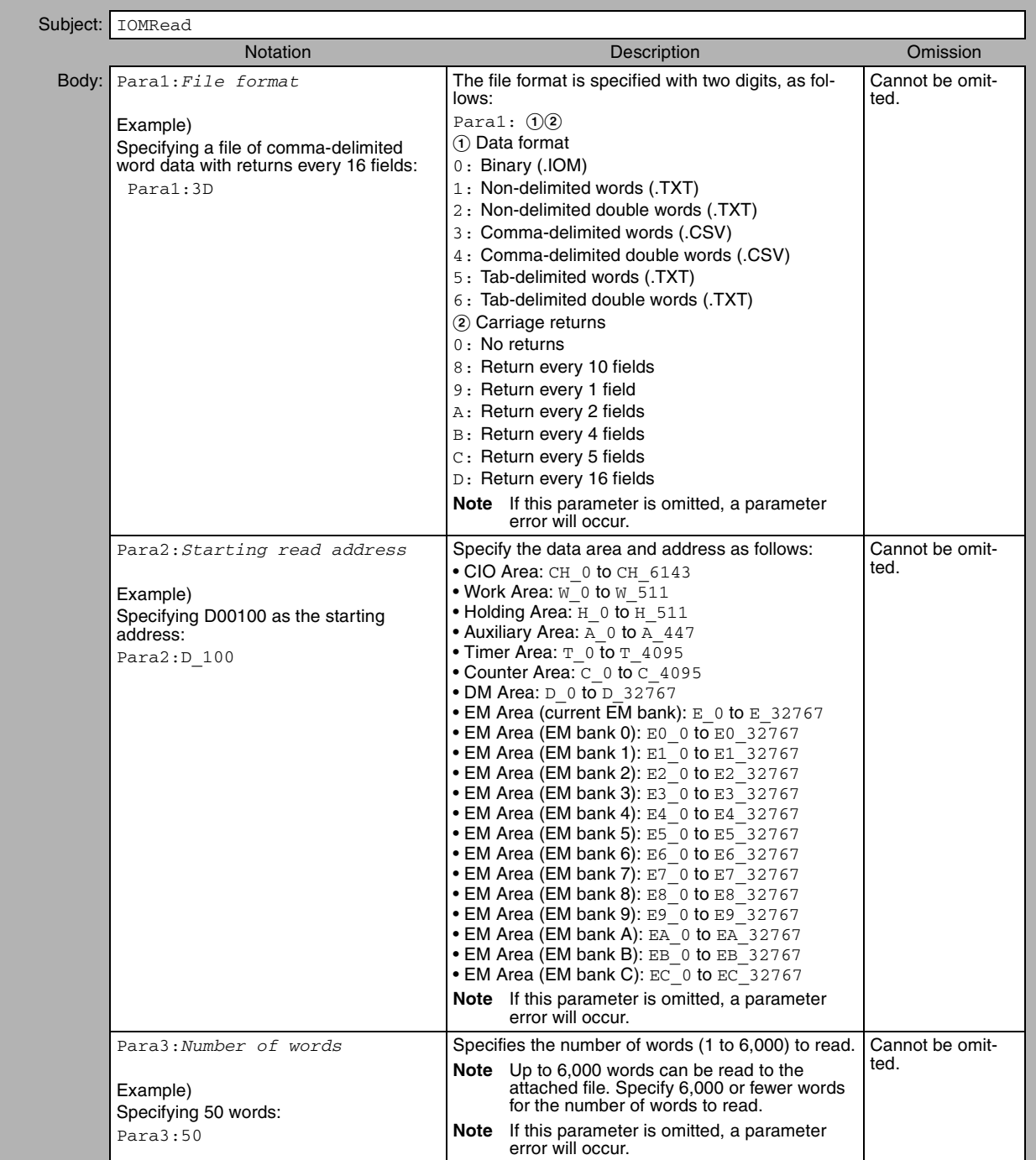

٦

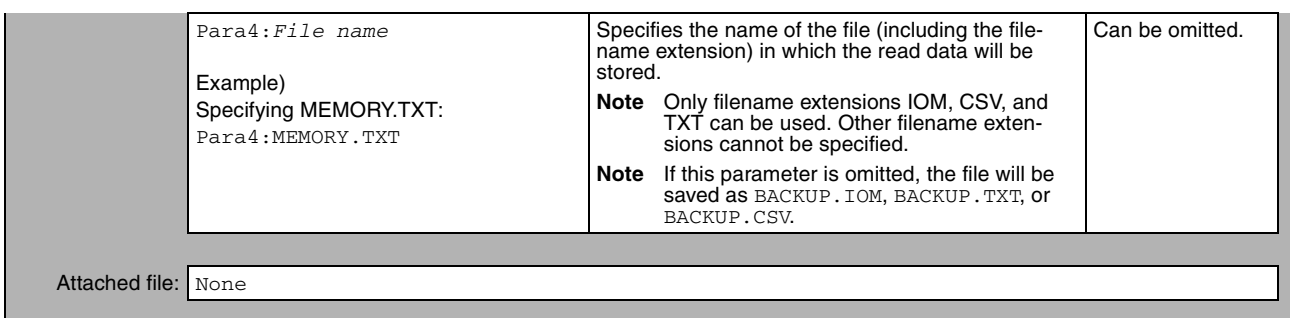

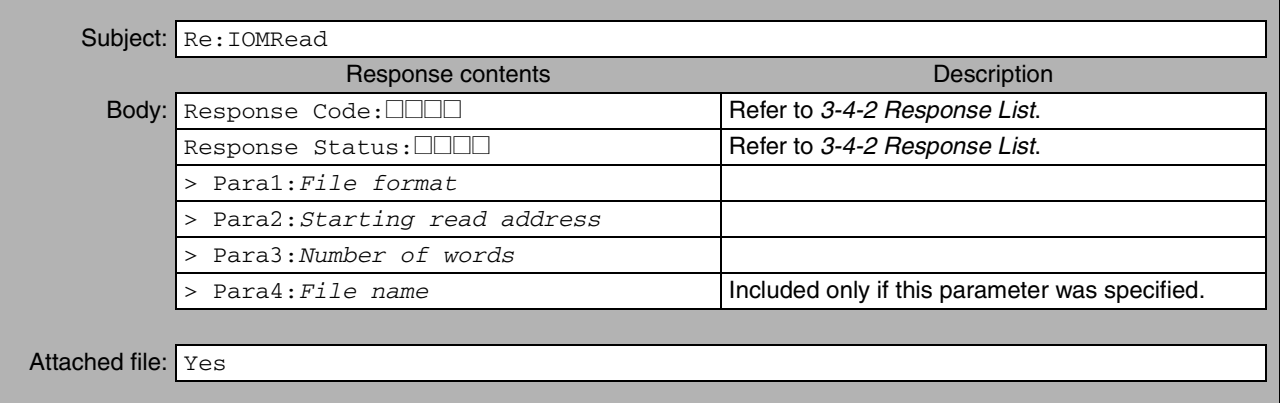

# **ChangeMode (Operating Mode Change)**

Function **Function** Changes the CPU Unit's operating mode.

#### **Command Format**

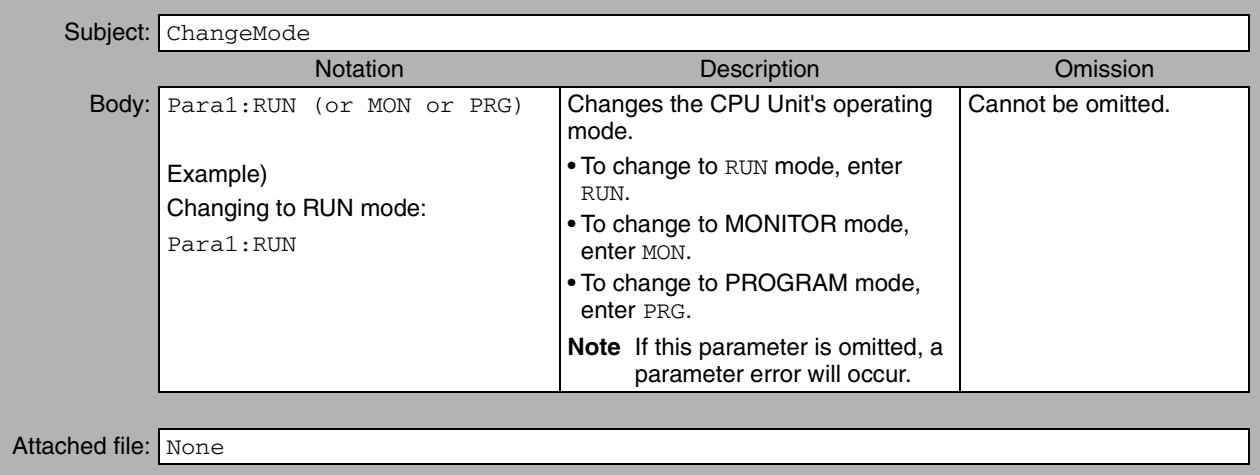

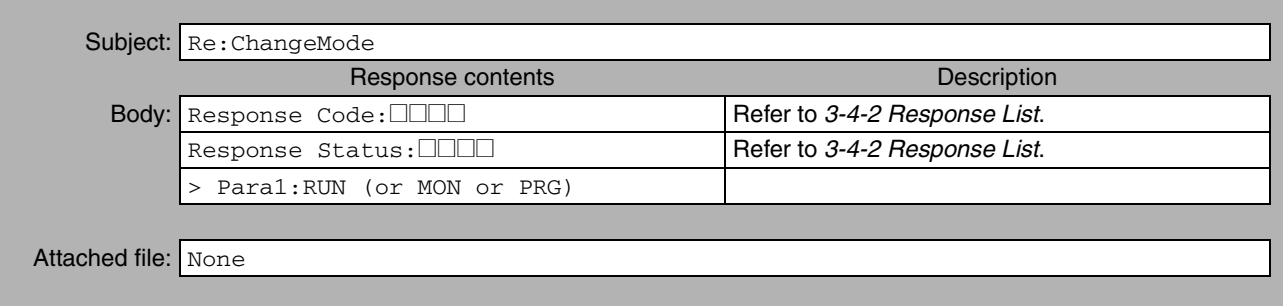

### **ErrorLogRead (Error Log Read)**

Function **Function** Reads the entire error log from the CPU Unit or a specified Special Unit (CPU Bus Unit or Special I/O Unit).

#### **Command Format**

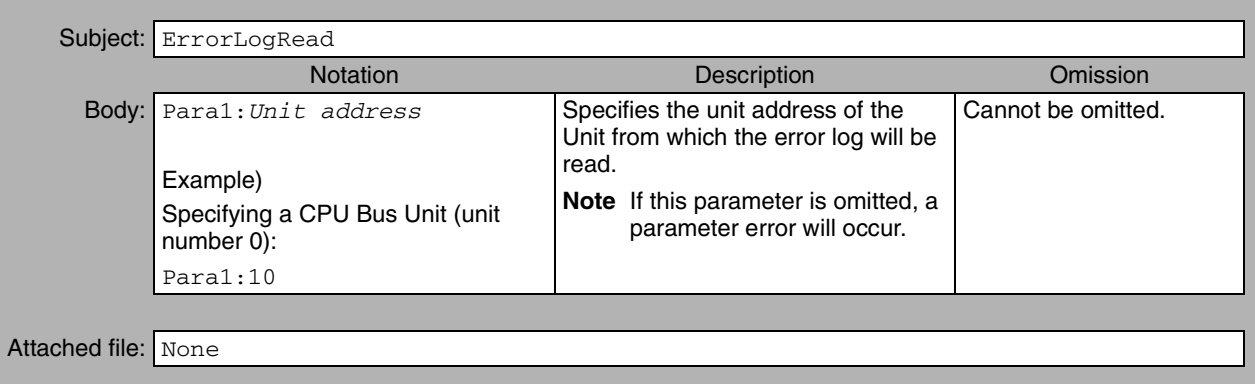

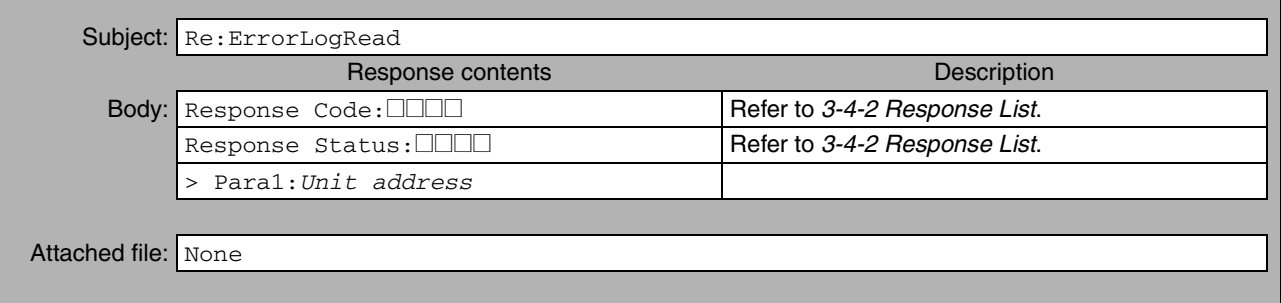

### **ErrorLogClear (Error Log Clear)**

**Function** Clears the entire error log from the CPU Unit or a specified Special Unit (CPU Bus Unit or Special I/O Unit).

#### **Command Format**

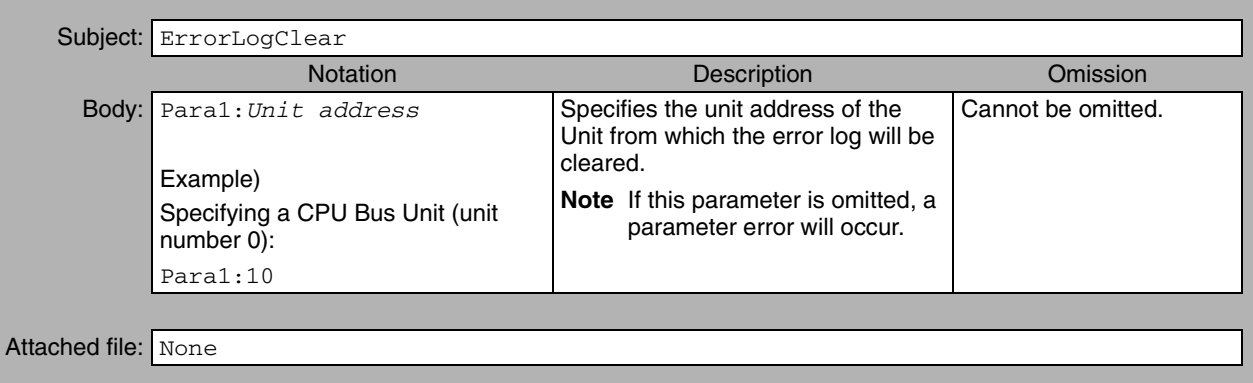

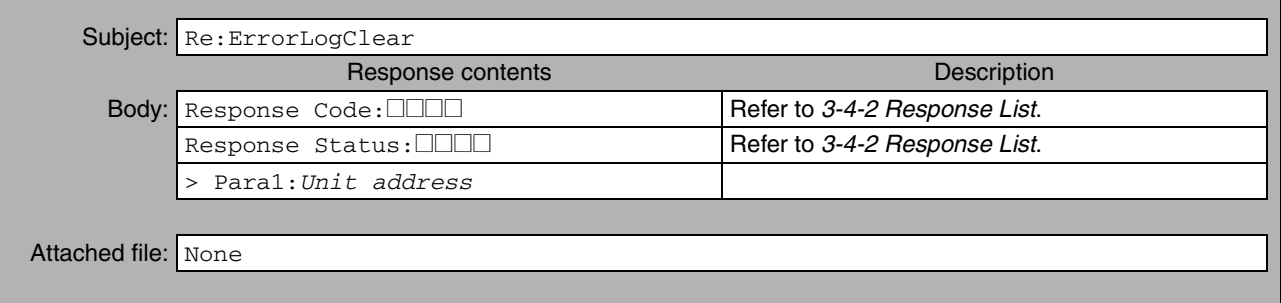

### **MailLogRead (Mail Log Read)**

Function **Function** Reads the mail log, which contains information on mail received by the Ethernet Unit. (The mail log contains basic information on all of the mail received since power was turned ON or the mail log was cleared.)

### **Command Format**

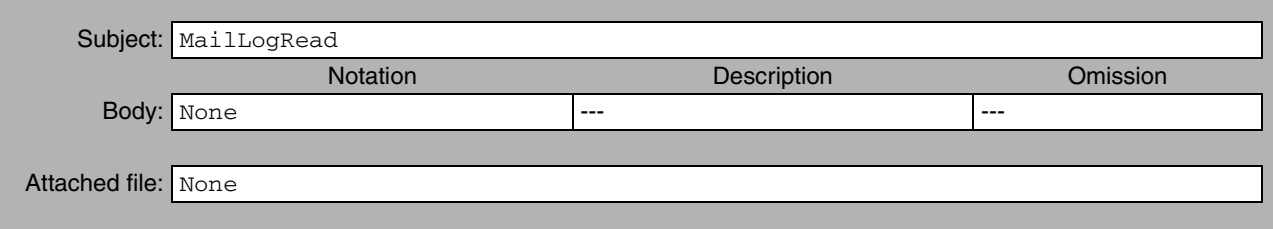

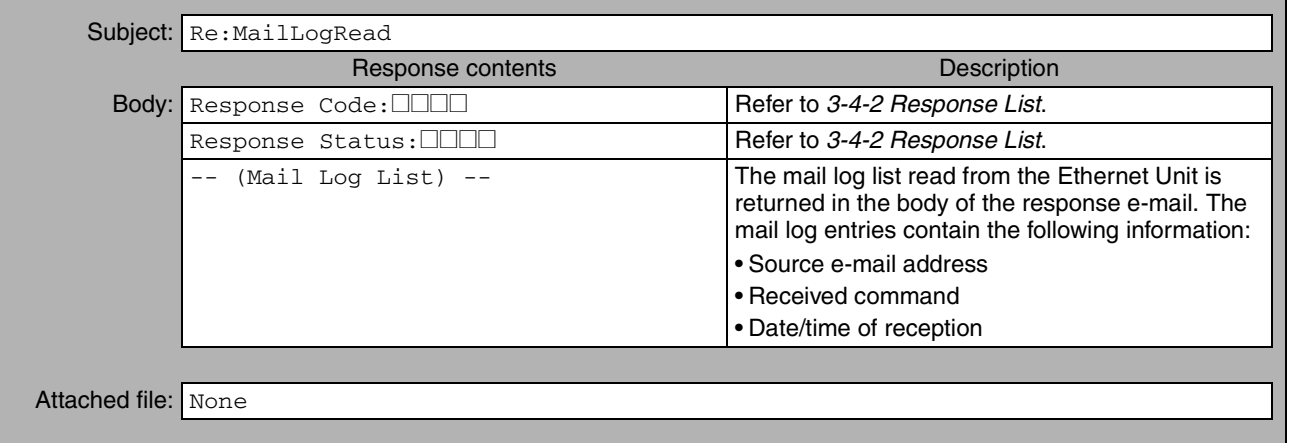

### **MailLogClear (Mail Log Clear)**

Function **Function** Clears the mail log, which contains information on mail received by the Ethernet Unit.

#### **Command Format**

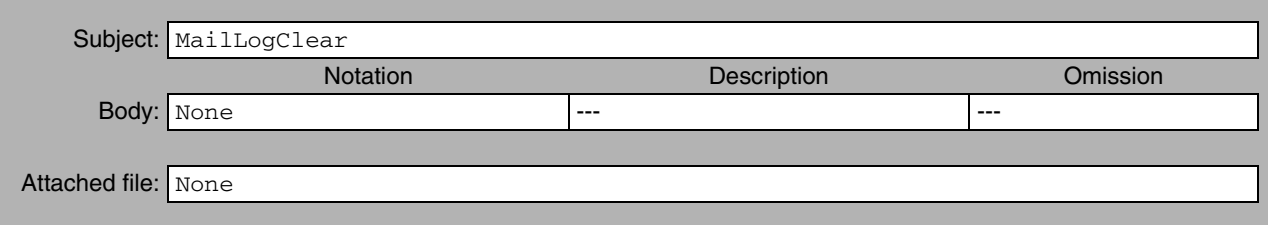

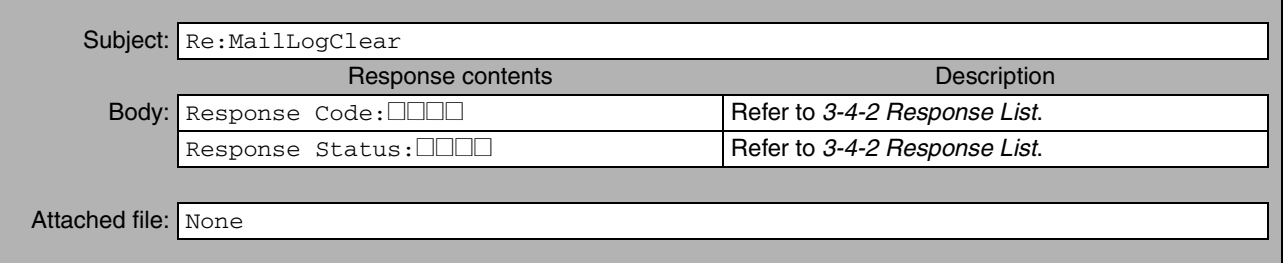

## **Test (Mail Test)**

**Function Performs an e-mail send/receive test with the Ethernet Unit.** 

When this remote mail command is executed, the Ethernet Unit returns a response to the address that sent the remote mail command.

#### **Command Format**

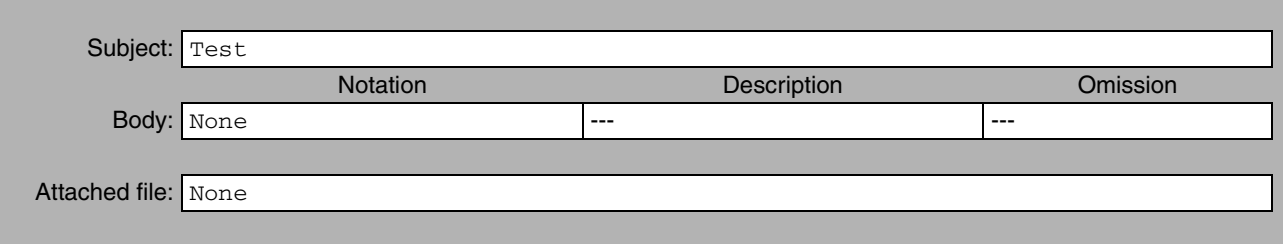

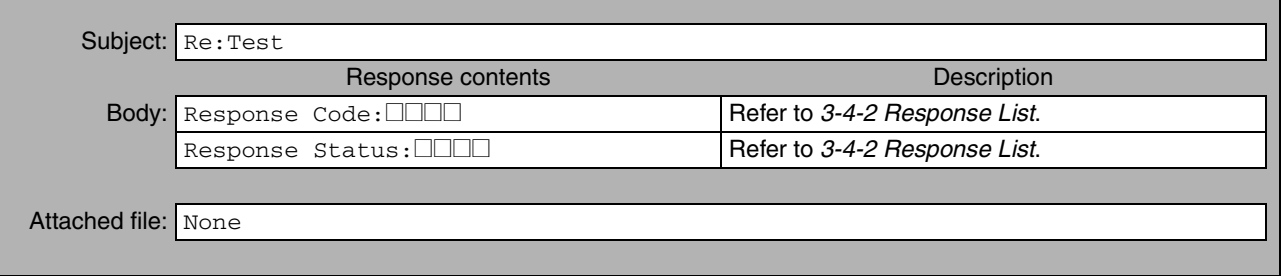

### **FinsSend (FINS Command Send)**

Function **Function** Requests execution of the specified FINS command by the Ethernet Unit.

#### **Command Format**

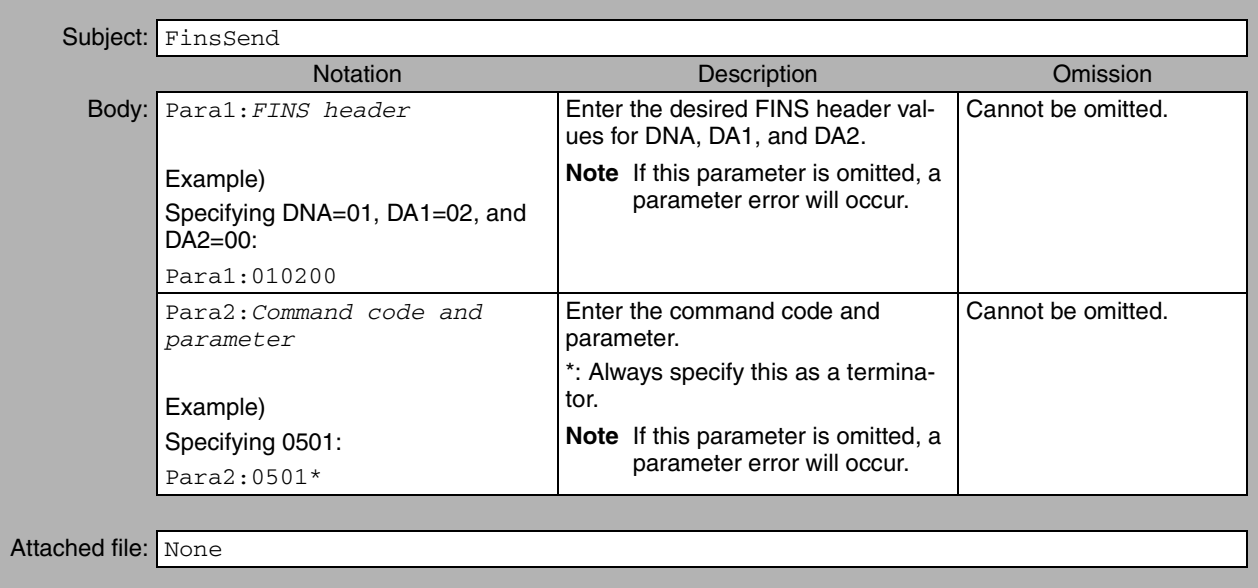

#### **Response Format**

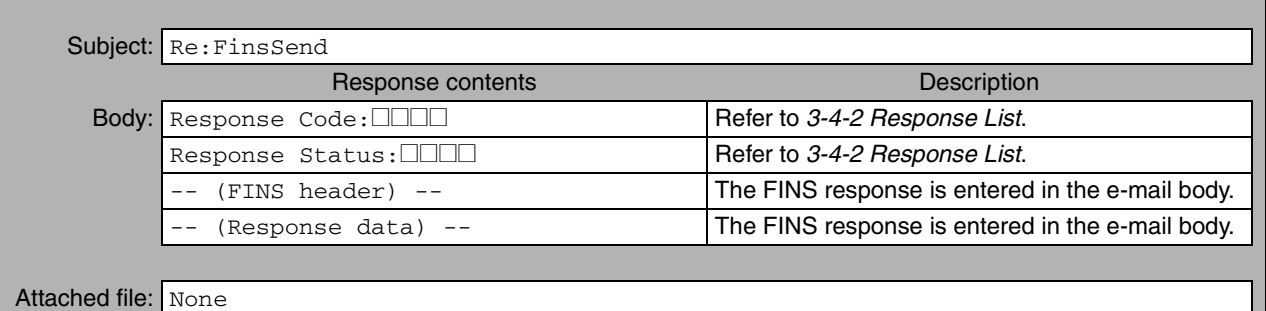

# <span id="page-82-0"></span>**3-4-2 Response List**

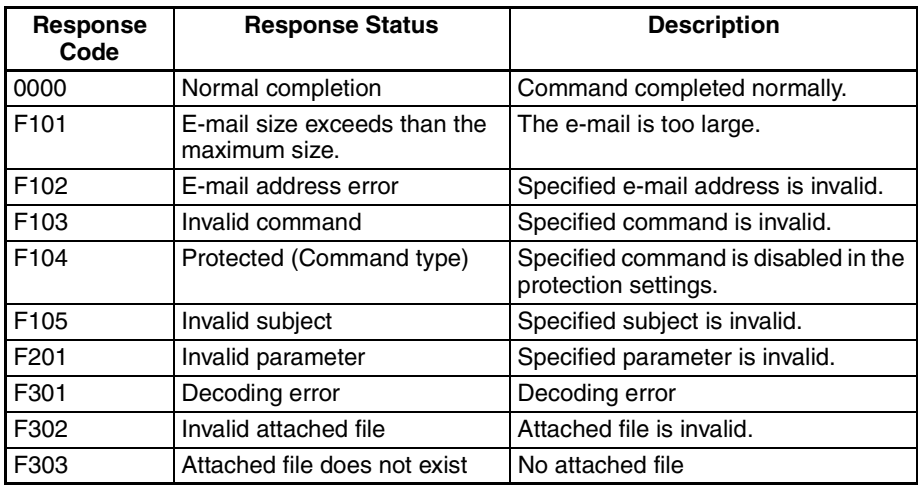

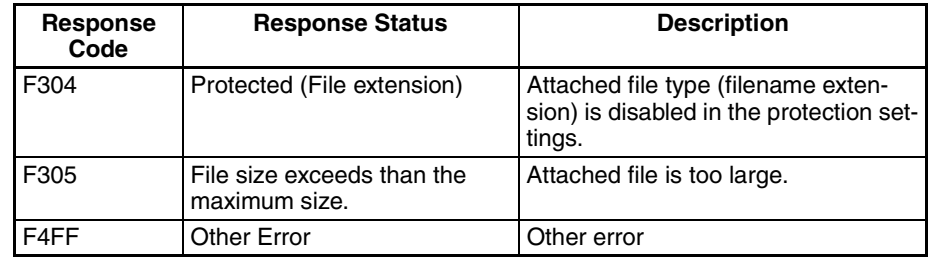

# **3-5 Mail Receive Function Status**

## **3-5-1 Accessing Memory/Receiving Mail Flag**

The Accessing Memory/Receiving Mail Flag is located in CIO Area words allocated to the Ethernet Unit as a CPU Bus Unit.

The leading address (n) of the allocated CIO area is determined by the Ethernet Unit's unit number (n = CIO 1500 + 25  $\times$  unit number).

**Accessing Memory/ Receiving Mail Flag (Bit 02 of n+17)**

When the mail receive function receives a FileWrite, FileRead, FileDelete, FileList, IOMWrite, or IOMRead command, the Ethernet Unit will access the CPU Unit's I/O memory and automatically create a data file. The Accessing Memory/Receiving Mail Flag (bit 02 of n+17) will be ON while the CPU Unit's memory is being accessed.

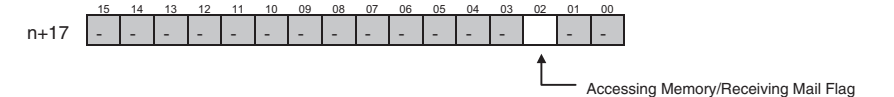

To maintain the uniformity of the data in the data file, use this flag as a condition for write operations in the ladder program to prevent the ladder program from overwriting the data while it is being converted to a data file.

# **3-6 I/O Memory Data Formats**

**IOM Format** When 5 words of hexadecimal I/O memory data (1234, 5678, 9ABC, etc.) are being copied to an attached file in IOM format, the data is stored in the attached file as shown in the following diagram.

Example: Binary data format with a return every 10 fields

I/O memory contents

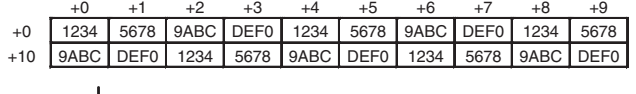

IOM file contents

 $\overline{XX|XX|} \sim \overline{XX|12|34|56|78|9A|BC|DE|F0|12|34|}$  ...

48 bytes (Reserved for system)

**Note** The IOM file format is compatible with the CPU Unit's READ DATA FILE and WRITE DATA FILE instructions (FREAD and FWRIT) set to binary data format.

### **TXT Format** When hexadecimal I/O memory data (1234, 5678, 9ABC, etc.) is being copied to an attached file in TXT format, the data is converted to ASCII in one-word fields or two-word fields. The fields (one-word or two-word) are delimited by tabs ([HT]: 09) and a return and line feed ([CR][LF]: 0D0A) are inserted after the specified number of fields. Example: Tab-delimited words with a return every 10 fields I/O memory contents +0 +1 +2 +3 +4 +5 +6 +7 +8 +9 +0 1234 5678 9ABC DEF0 1234 5678 9ABC DEF0 1234 5678 +10 9ABC DEF0 1234 5678 9ABC DEF0 1234 5678 9ABC DEF0 TXT file contents  $31$  32 33 34 09 35 36 37 38 09 39 41 42 43 09  $\cdots$ 2 3 4 [HT] 5 6 7 8 [HT] 9 A B C [HT] ...  $\cdots$  35 36 37 38 0D 0A 39 41 42 43 09  $\cdots$  $\sim$   $\sim$   $\sim$ 5 6 7 8 [CR] [LF] 9 A B C [HT] Contents of TXT file when displayed 1234⊡5678⊡9ABC⊡DEF0⊡1234⊡5678□9ABC□DEF0⊡1234⊡5678⊡<br>9ABC□DEF0□1234□5678□9ABC□DEF0□1234□5678□9ABC□DEF0 The  $\square$  character represents a hard tab and is displayed as a tab in text displays. **Note** The TXT file format is compatible with the CPU Unit's READ DATA FILE and WRITE DATA FILE instructions (FREAD and FWRIT) set to tab-delimited data. **CSV Format** When hexadecimal I/O memory data (1234, 5678, 9ABC, etc.) is being copied to an attached file in CSV format, the data is converted to ASCII in one-word fields or two-word fields. The fields (one-word or two-word) are delimited by commas (",": 2C) and a return and line feed ([CR][LF]: 0D0A) are inserted after the specified number of fields. Example: Comma-delimited words with a return every 10 fields I/O memory contents +0 +1 +2 +3 +4 +5 +6 +7 +8 +9 +0 1234 5678 9ABC DEF0 1234 5678 9ABC DEF0 1234 5678 +10 9ABC DEF0 1234 5678 9ABC DEF0 1234 5678 9ABC DEF0 CSV file contents 31 32 33 34 2C 35 36 37 38 2C 39 41 42 43 2C  $\cdots$ 1 2 3 4 , 5 6 7 8 , 9 A B C  $\sim$  $\cdots$  35 36 37 38 0D 0A 39 41 42 43 2C  $\ldots$  $\cdots$  5 6 7 8 [CR] [LF] 9 A B C  $\ldots$  $\color{red} \downarrow$ Contents of CSV file when displayed 1234,5678,9ABC,DEF0,1234,5678,9ABC,DEF0,1234,5678, 9ABC,DEF0,1234,5678,9ABC,DEF0,1234,5678,9ABC,DEF0 **Note** The CSV file format is compatible with the CPU Unit's READ DATA FILE and WRITE DATA FILE instructions (FREAD and FWRIT) set to comma-delimited data.

# **3-7 Attached File Transfer Times**

When sending an attached file with the Mail Receive Function, the access time can be as long as 30 or 40 minutes for a very large file. The following tables show how long the CPU Unit's memory will be accessed by the Ethernet Unit (how long the Accessing Memory/Receiving Mail Flag will be ON).

#### **Access Times for CS1 and CJ1 CPU Units**

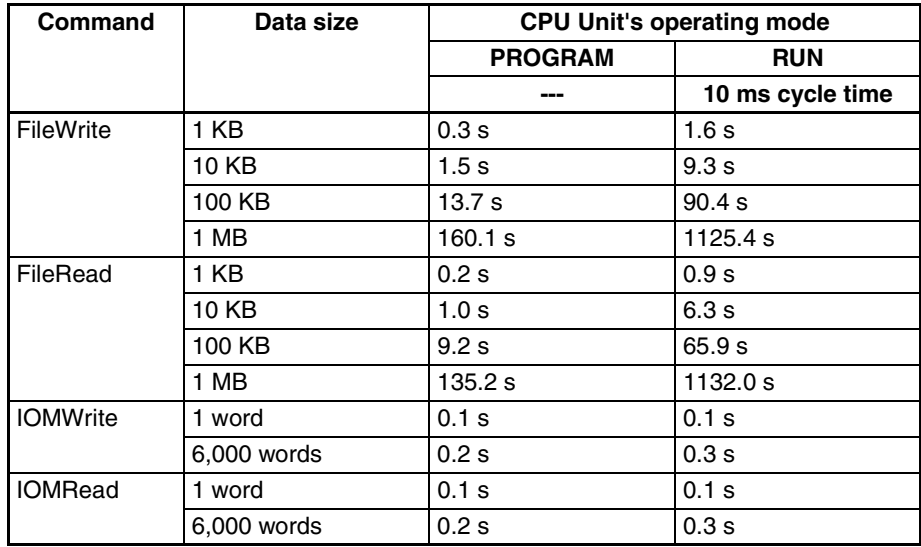

#### **Access Times for CS1-H and CJ1-H CPU Units**

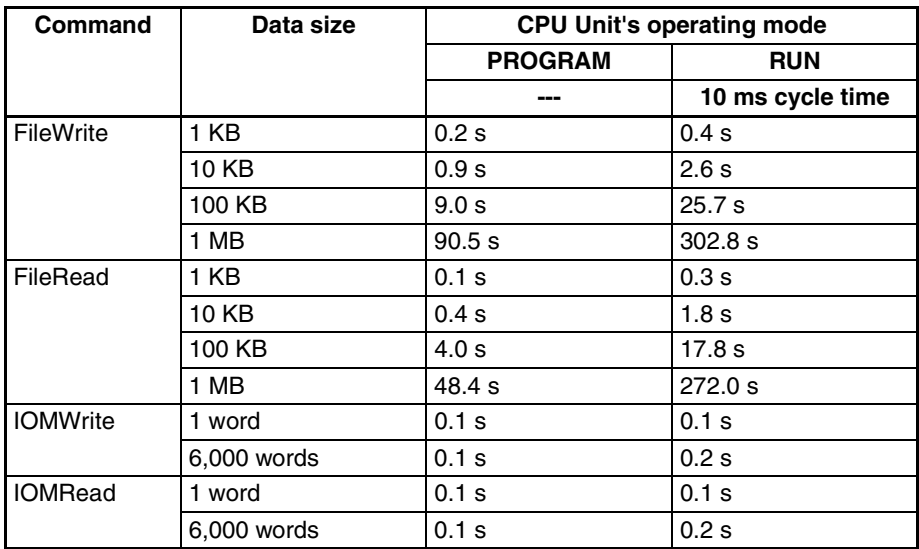

- **Note** (1) The access times for FileWrite and FileRead commands indicate Memory Card access times.
	- (2) The access times in the tables above are standard times when the PLC Setup's "Fixed Peripheral Servicing Time" setting is set to the default value of 4% of the cycle time.
	- (3) The attached file transfer time can be reduced by increasing the time allowed for peripheral servicing in the PLC Setup's "Fixed Peripheral Servicing Time" setting.

# **3-8 Mail Receive Function Errors**

# **3-8-1 Identifying and Correcting Mail Receive Function Errors**

The following table shows the primary causes of e-mail transmission errors and corresponding solution.

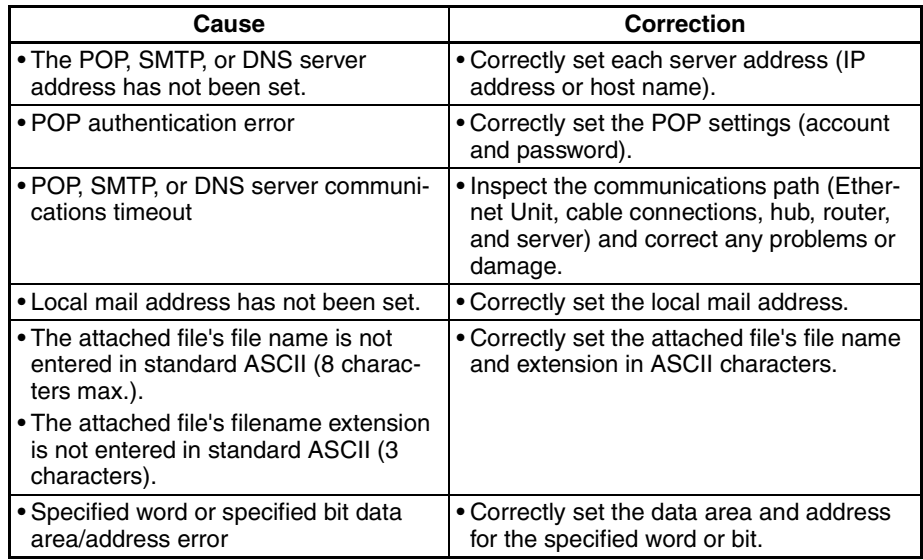

# **3-8-2 Troubleshooting Mail Receive Errors with LED Indicators**

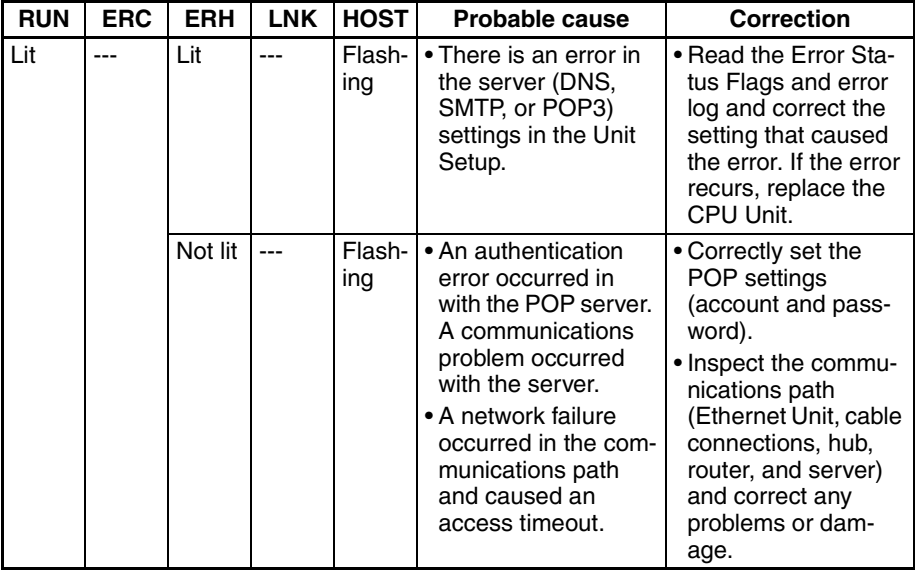

**Note** For more details on the error log, refer to *8-3 Error Log* in the *Operation Manual Construction of Networks.*

# **3-8-3 Error Log Codes Related to the Mail Receive Function**

If an error occurs while the Ethernet Unit is operating, the main error code, detailed error code, and time stamp will be recorded in the error log.

The contents of the error log can be read by sending a FINS command to the Ethernet Unit or sending the ErrorLogRead command through e-mail.

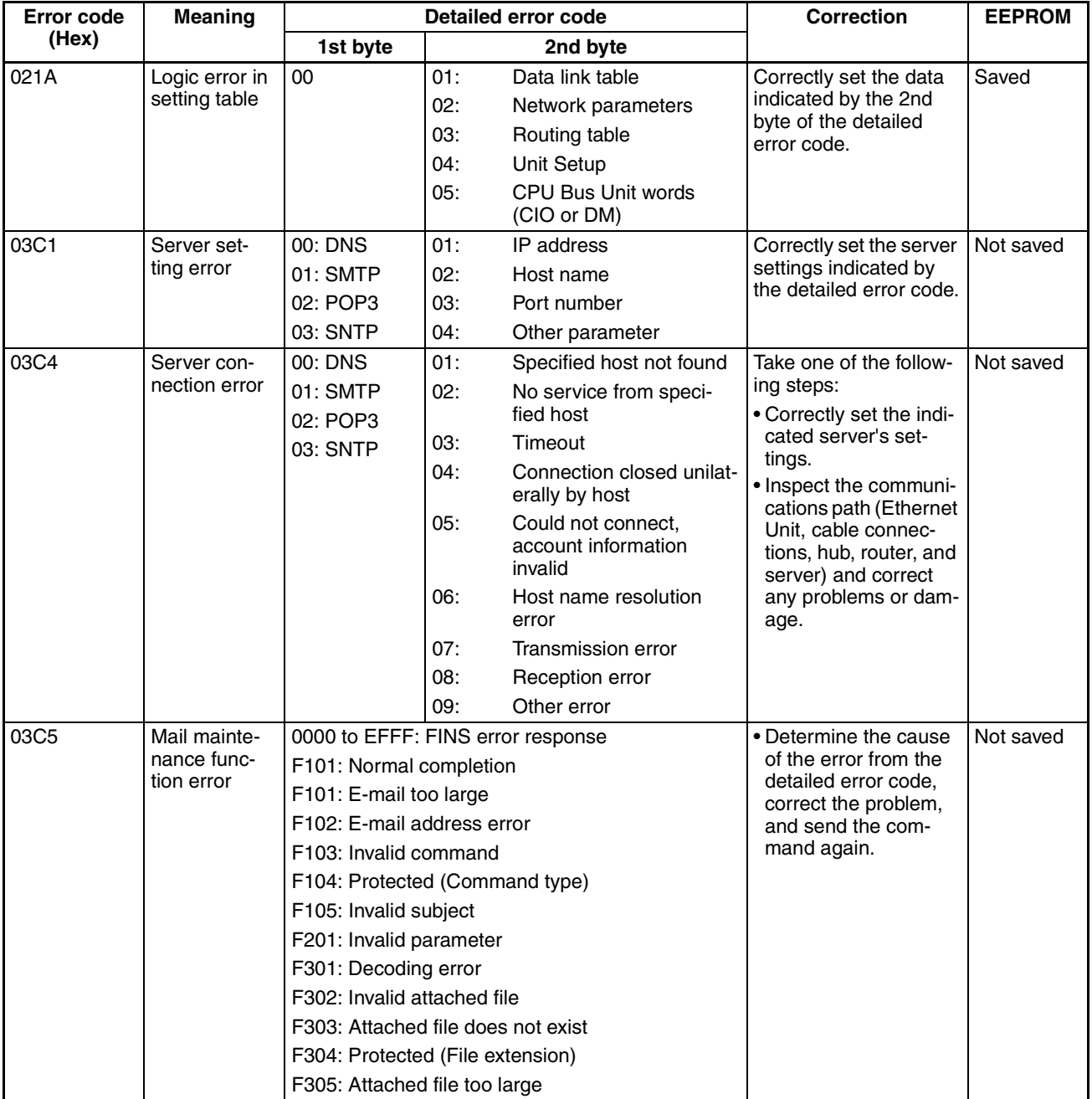

**Note** For more details on the error log, refer to *8-3 Error Log* in the *Operation Manual Construction of Networks* (W420)*.*

# **3-9 Example Application**

# **3-9-1 Step 1. Create the I/O Table**

Mount the Ethernet Unit in the CPU Rack or Expansion Rack, connect online with the CX-Programmer or Programming Console, and create the I/O table.

# **3-9-2 Step 2. Make the Unit Setup Settings from the CX-Programmer**

With the CX-Programmer connected online, select the Ethernet Unit in the CX-Programmer's PLC I/O Table Window, right-click and select Unit Setup from the popup menu. Make the following settings in the CPU Bus Unit Setup Area from the CPU Bus Unit Setup Window.

#### **Local Mail Address (SMTP Tab)**

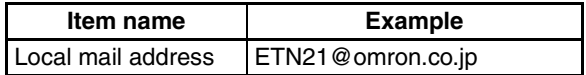

#### **Initial POP3 Server Settings (POP Tab)**

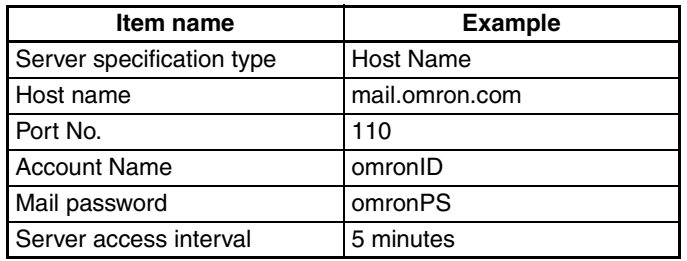

• DNS Server IP Address Setting (DNS Tab, When Required)

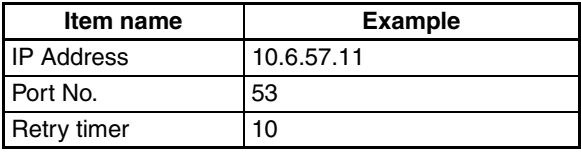

#### **Initial Settings for the Mail Receive Function**

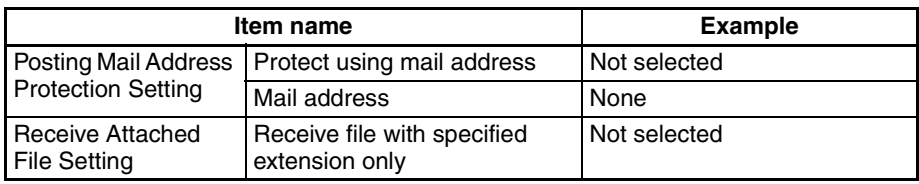

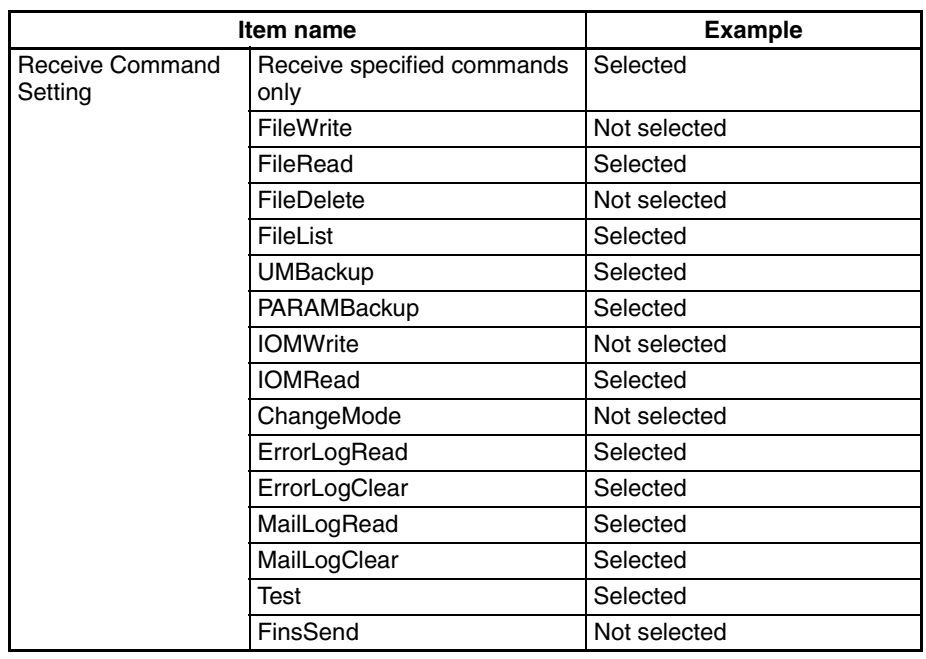

# **3-9-3 Step 3. Transfer the CPU Bus Unit Setup Settings**

Select *Transfer to PLC* from the Options Menu and click the **Yes** Button. The settings will be transferred to the CPU Bus Unit Setup Area in the CPU Unit.

# **3-9-4 Step 4. Send Remote Mail Commands**

Send e-mails containing remote mail commands to the Ethernet Unit.

### **Reading Data from a CPU Unit Data Area**

Example)

In this example, 10 words of data are read from words D00100 to D00109 and converted to a file called D00100.CSV.

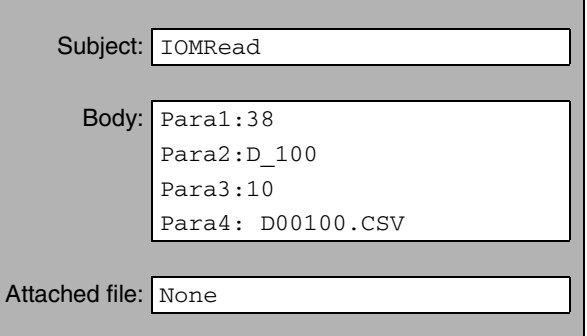

**Backing Up the CPU Unit's User Program in the Memory Card**

#### Example)

In this example, the CPU Unit's user program is backed up in a file called USER.OBJ.

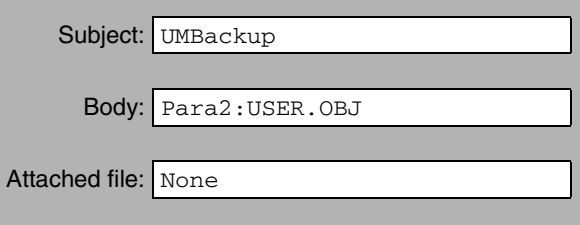

# **SECTION 4 FTP Server**

This section describes the functions provided by the FTP server.

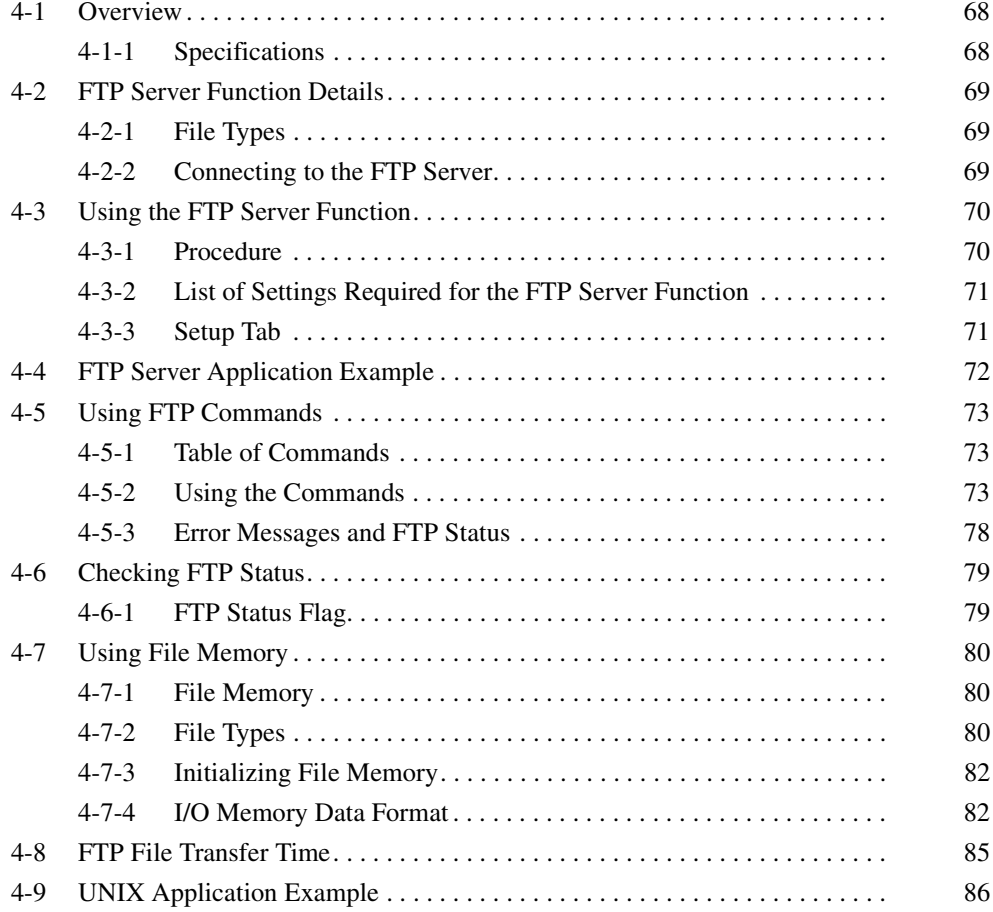

# <span id="page-91-0"></span>**4-1 Overview**

The Ethernet Unit has a built-in FTP (File Transfer Protocol) server function, so other computers on the Ethernet can read or write (upload/download) large files in the EM file memory by executing FTP commands from the FTP client software.

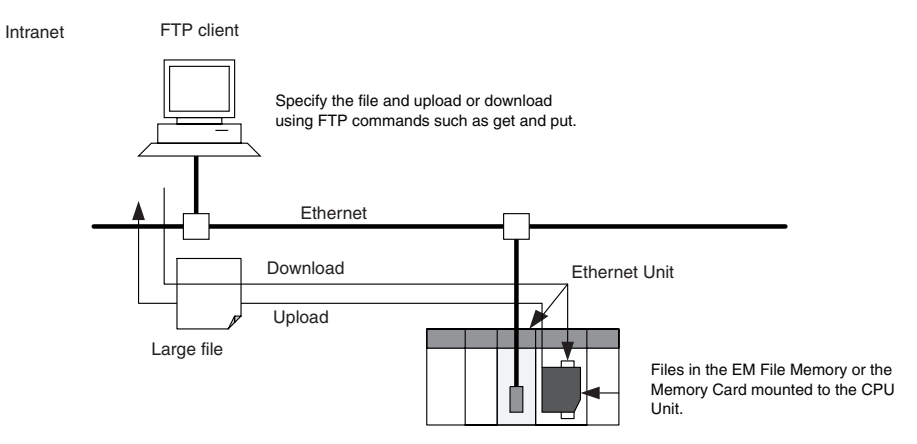

**Note** Only one FTP client can connect at the same time.

# <span id="page-91-1"></span>**4-1-1 Specifications**

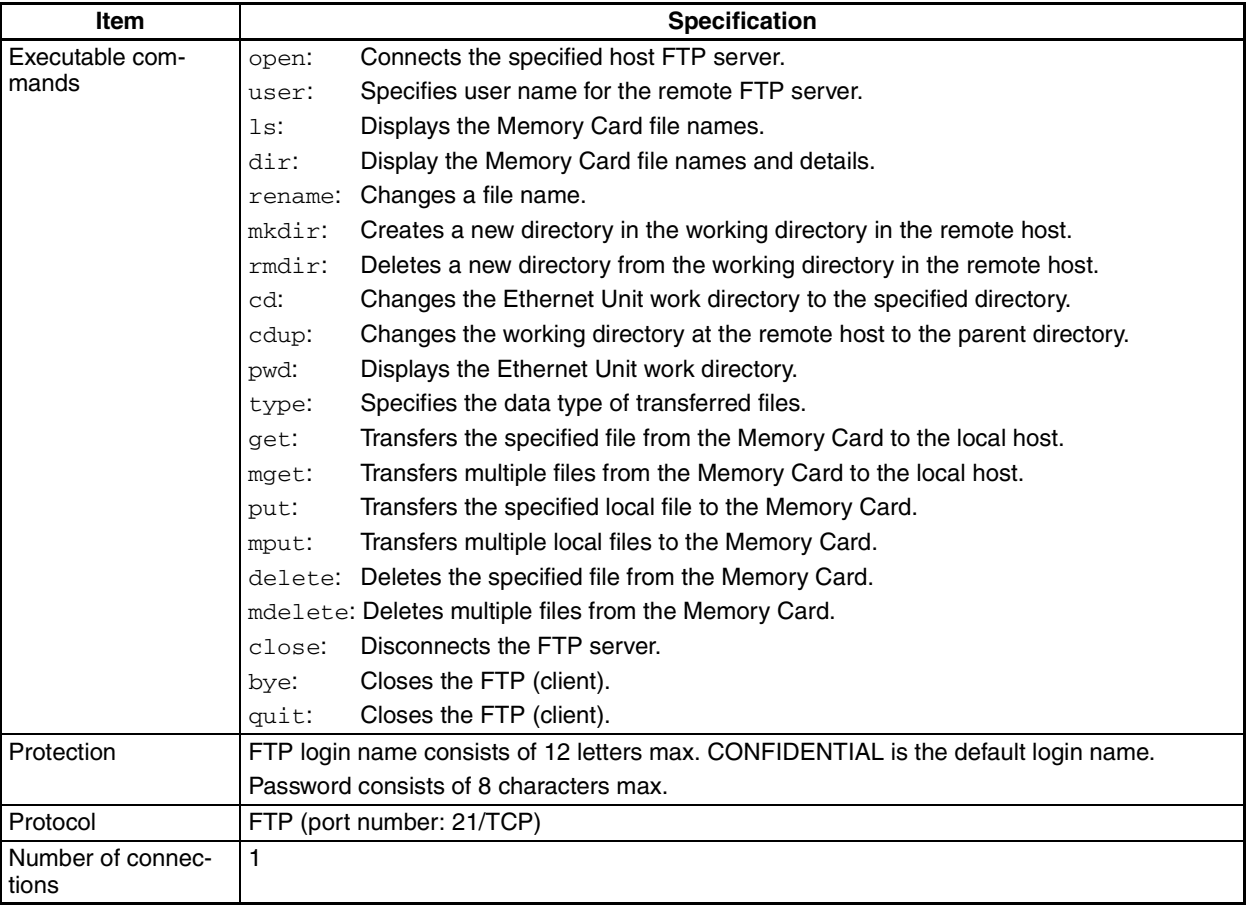

**Note** The PLC, however, is unable to read or write files at other nodes using FTP because the Ethernet Unit does not support FTP client functions.

# <span id="page-92-2"></span>**4-2 FTP Server Function Details**

## <span id="page-92-0"></span>**4-2-1 File Types**

The file system in the CPU Unit that can be accessed by the Ethernet Unit includes files in any Memory Card mounted in the CPU Unit and files in the EM file memory. The directory tree is shown below.

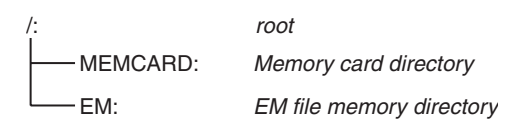

A connection will be initially made to the root directory.

- **Note** 1. The date of the MEMCARD directory displayed for ls or dir commands in the root directory will be the date of the file system volume label.
	- 2. The login date will be displayed for EM files and for MEMCARD if a volume label has not been created.

## <span id="page-92-1"></span>**4-2-2 Connecting to the FTP Server**

The host computer must connect to the FTP server before the FTP server functions can be used. The login name and password set in the Unit Setup will be used when connecting. The default FTP login name is "CONFIDENTIAL" and no password is required.

The FTP server in the Ethernet Unit can connect to only one client at a time. If a client attempts to connect when the FTP server is in use, a message will be returned and connection will be refused.

**Note** When general-purpose FTP software is used, files can be transferred and read using a graphical user interface similar to Explorer.

#### **Login Name and Password Setting**

The default login name for FTP is "CONFIDENTIAL" and no password is set for the default login, so login is possible by simply entering "CONFIDENTIAL" as the login name. A user-set login name and password can also be set in the User Setup (CPU Bus Unit System Setup).

#### **Login Messages**

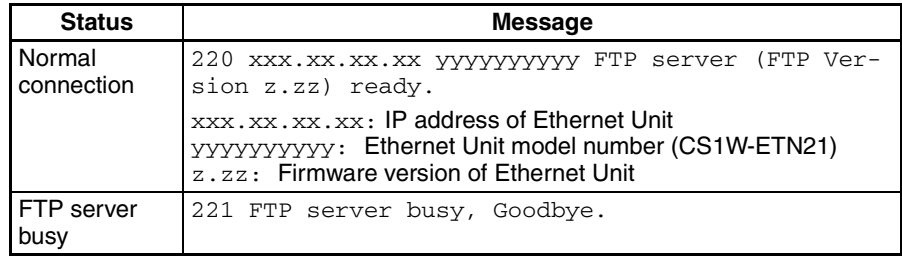

#### **Setting Restrictions**

The following restrictions apply to login names and passwords.

- The login name and password must consist of alphanumeric characters, hyphens, and/or underscores. They are not case sensitive.
- A login name consists of 12 characters.
- A password consists of 8 characters.
- Always set a password when setting a new login name. The login name will not be valid unless a password is set for it.

• If a login name is not set or contains illegal characters, the default login name, CONFIDENTIAL, must be used. No password is required and any password that is set will be ignored.

#### **FTP File Transfer Mode**

FTP has two file transfer modes: ASCII mode and binary mode. Before starting to transfer files, use the type command (specifies the data type of transferred files) to select the required mode.

Always select binary mode for binary files (extensions .IOM, .STD, or .OBJ) in the CS/CJ-series file memory and other program files (with extensions such as .CXP).

# <span id="page-93-1"></span>**4-3 Using the FTP Server Function**

## <span id="page-93-0"></span>**4-3-1 Procedure**

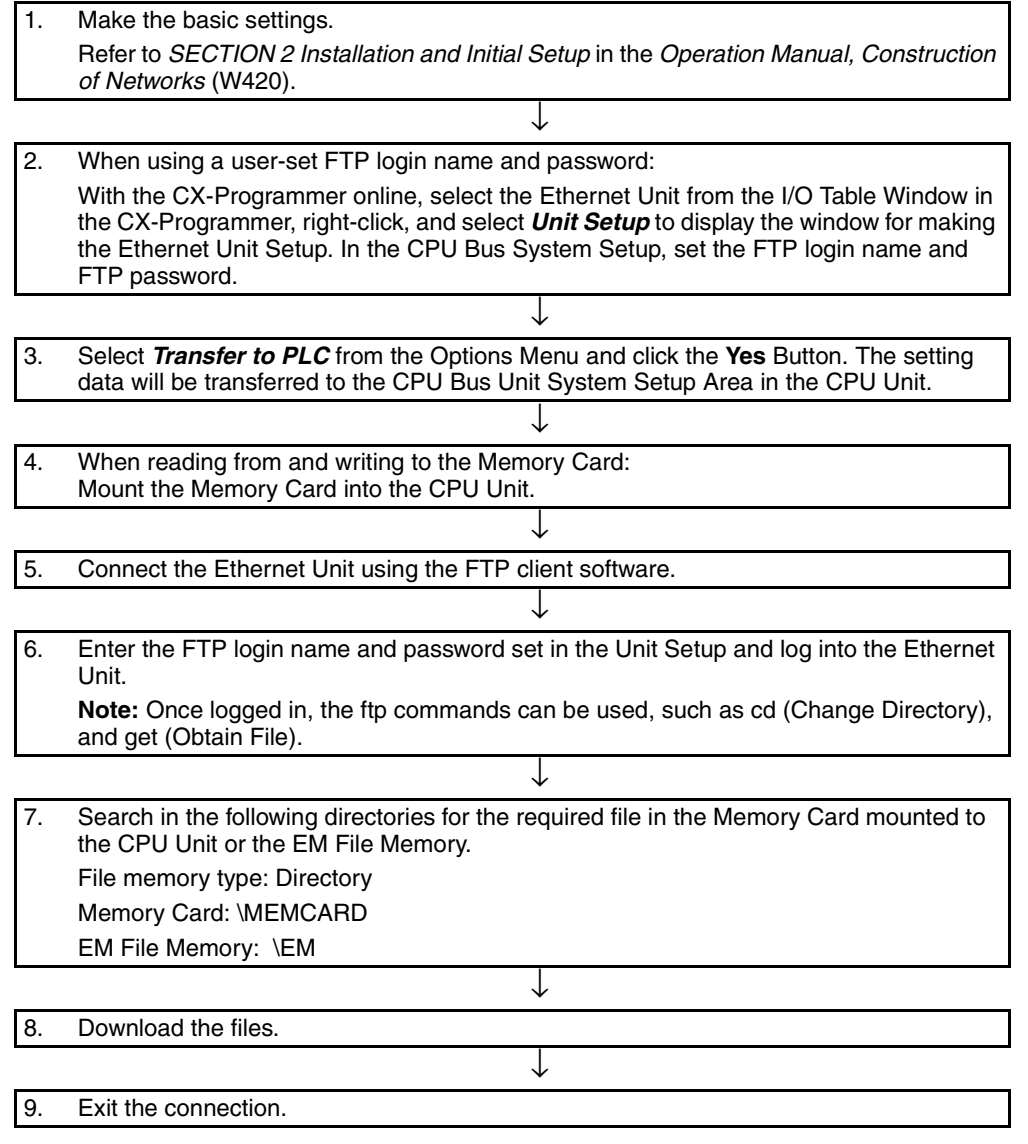

**Note** The Ethernet Unit will be restarted when the settings data is transferred to the CPU Bus Unit System Setup Area, so that the new settings are read and become effective. Verify that it is safe for the Ethernet Unit to restart before transferring the settings data.

# <span id="page-94-0"></span>**4-3-2 List of Settings Required for the FTP Server Function**

Make the following settings for the unit setup when the server function is used.

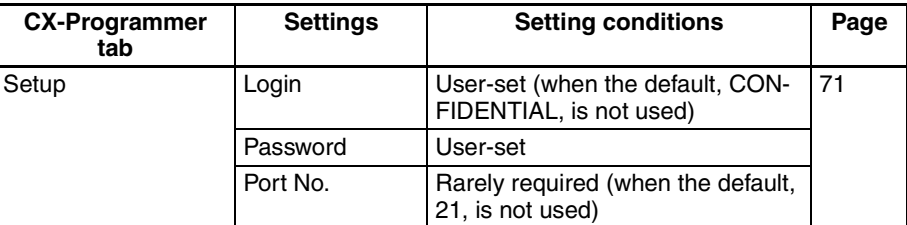

# <span id="page-94-1"></span>**4-3-3 Setup Tab**

The CPU Bus Unit System Setup, which is set when using the FTP server function, is shown in the CX-Programmer's Unit Setup Window.

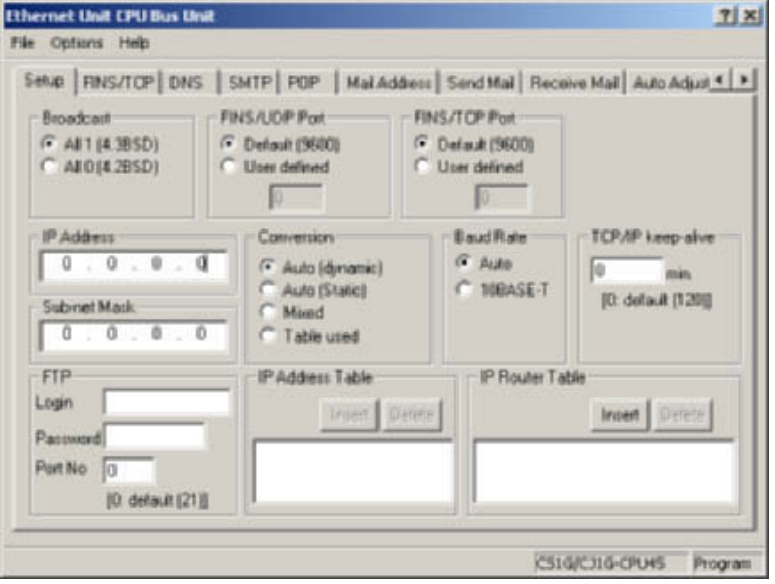

#### ■ **Settings**

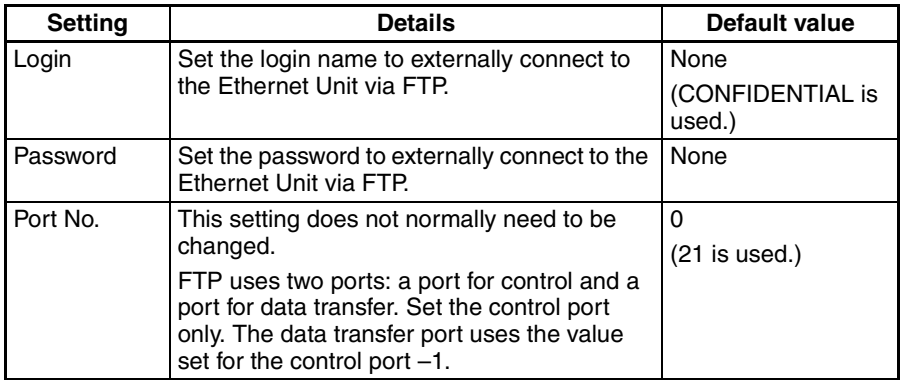

# <span id="page-95-0"></span>**4-4 FTP Server Application Example**

The following procedure shows how to use the FTP server by connection with the default login name, CONFIDENTIAL. No password is required.

- **Note** The login name and a password must be set in the CPU Bus Setup for the Ethernet Unit in the CPU Unit to use any login name other than CONFIDENTIAL.
- **Note** When general-purpose FTP software is used, files can be transferred and read using a graphical user interface similar to Explorer.
- *1,2,3...* 1. Make sure that a Memory Card is inserted in the CPU Unit and turn ON the power supply to the PLC. If EM File Memory is to be used, create the EM File Memory.
	- 2. Connect to the FTP server from a computer on the Ethernet by entering the text that is underlined in the following diagram.

IP address of the Ethernet Unit

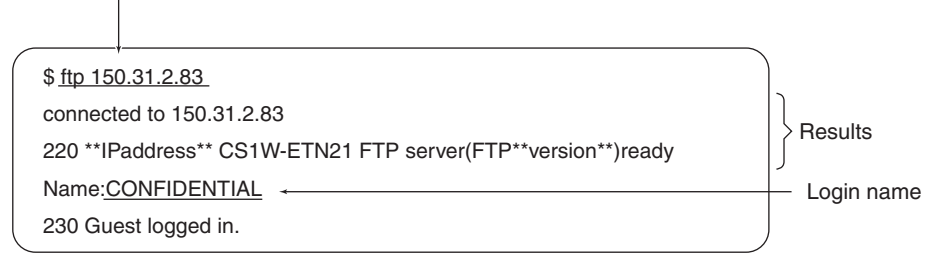

3. Enter FTP commands (underlined in the following diagram) to read and write files. The following directory tree is used in this example.

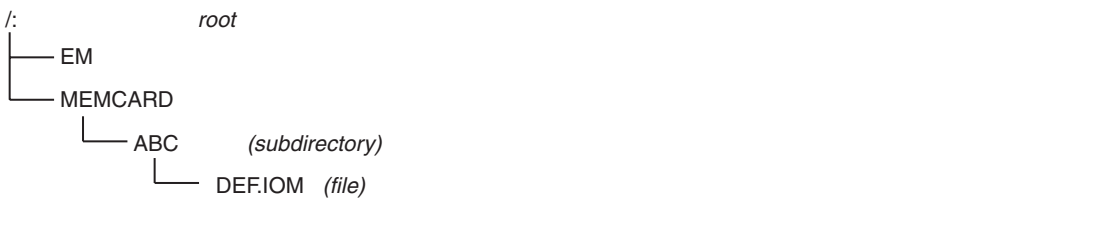

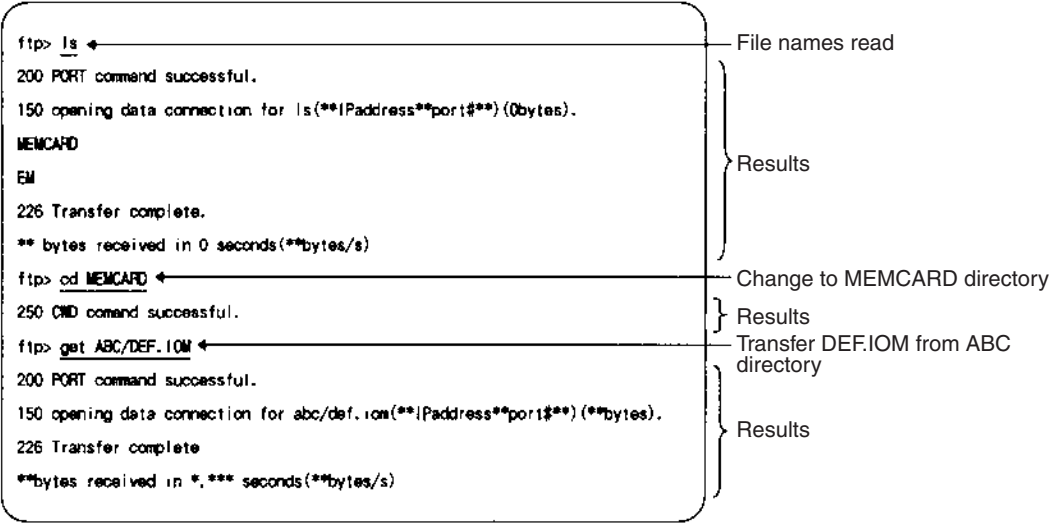

# <span id="page-96-2"></span>**4-5 Using FTP Commands**

This section describes the FTP commands which the host computer (FTP client) can send to the Ethernet Unit's FTP server. The descriptions should also apply to most UNIX workstations, but slight differences may arise. Refer to your workstation's operation manuals for details.

# <span id="page-96-0"></span>**4-5-1 Table of Commands**

The FTP commands which can be sent to the Ethernet Unit are listed in the following table.

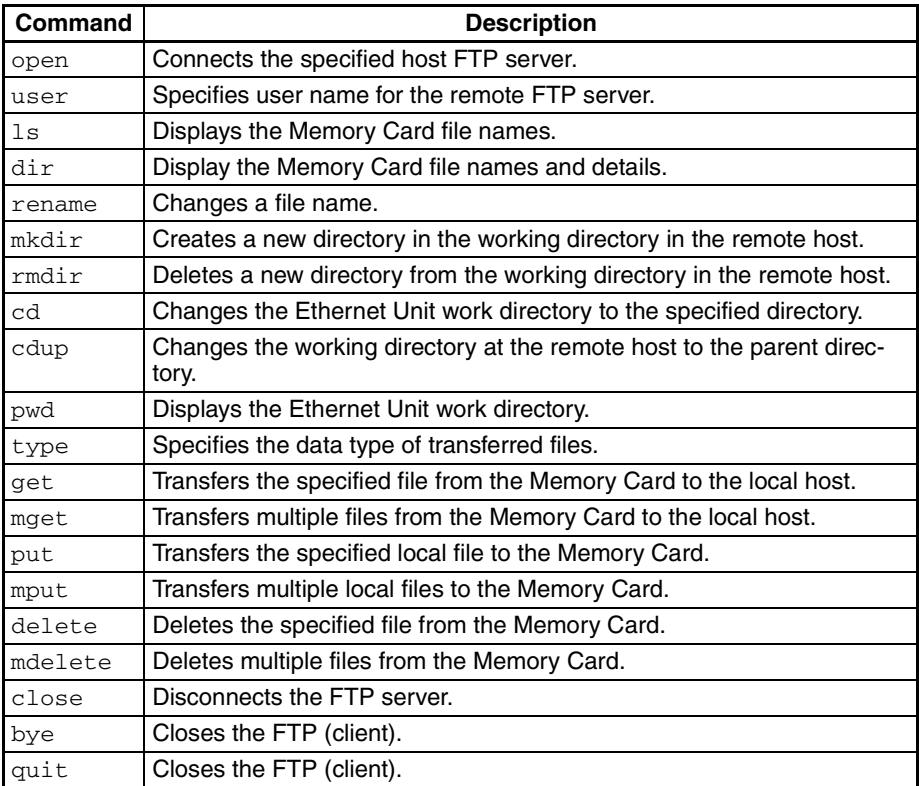

- The Ethernet Unit is considered to be the remote host and the host computer (FTP client) is considered to be the local host.
- A remote file is a file on the Memory Card or in EM File Memory in the CPU Unit. A local file is one in the host computer (FTP client).
- The parent directory is the directory one above the working directory.

# <span id="page-96-1"></span>**4-5-2 Using the Commands**

#### **open**

**Format**

open [*IP\_address* or *host\_name\_of\_FTP\_server*]

**Function**

Connects the FTP server. Normally when the FTP client is booted, the FTP server IP address is specified to execute this command automatically.

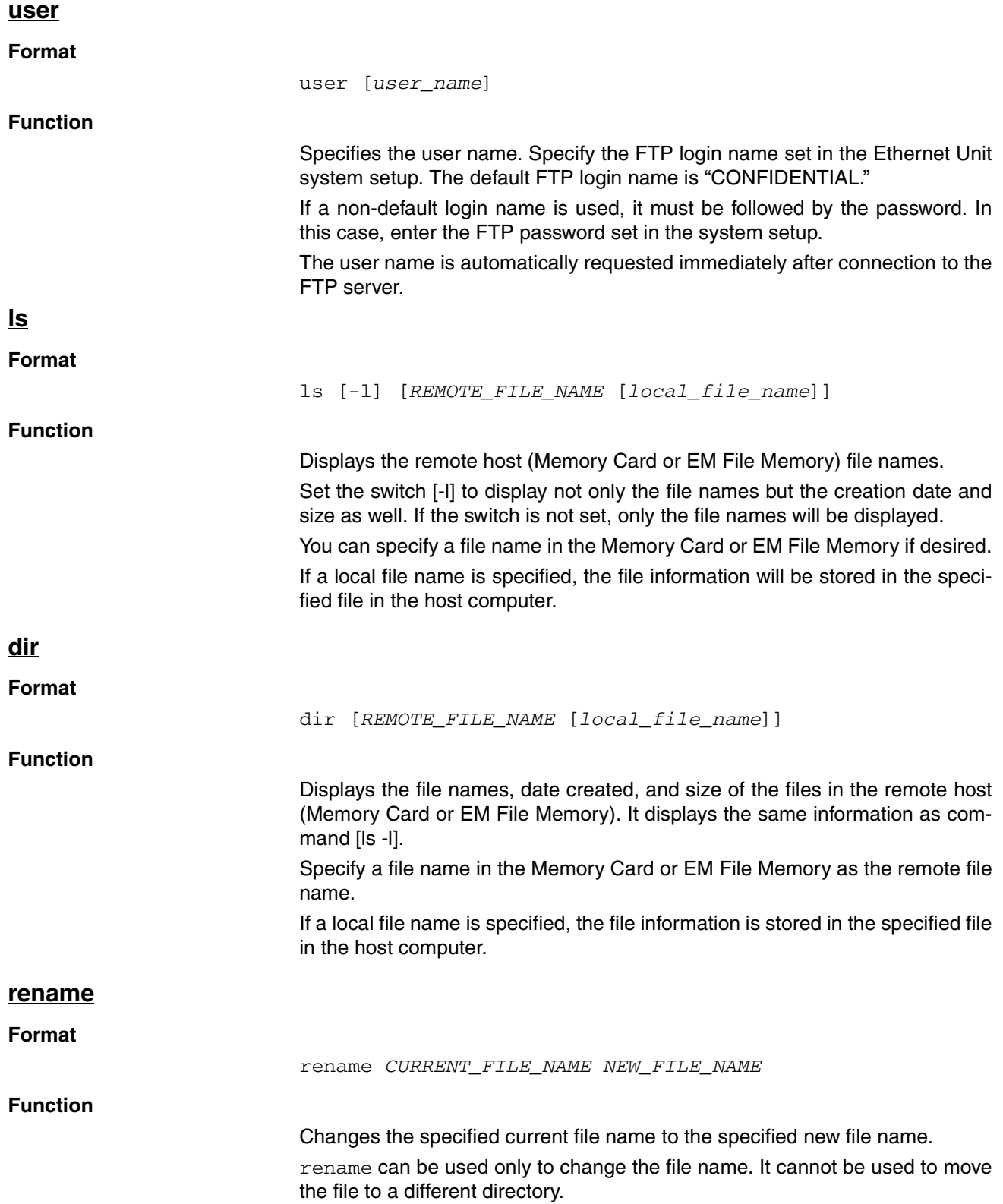

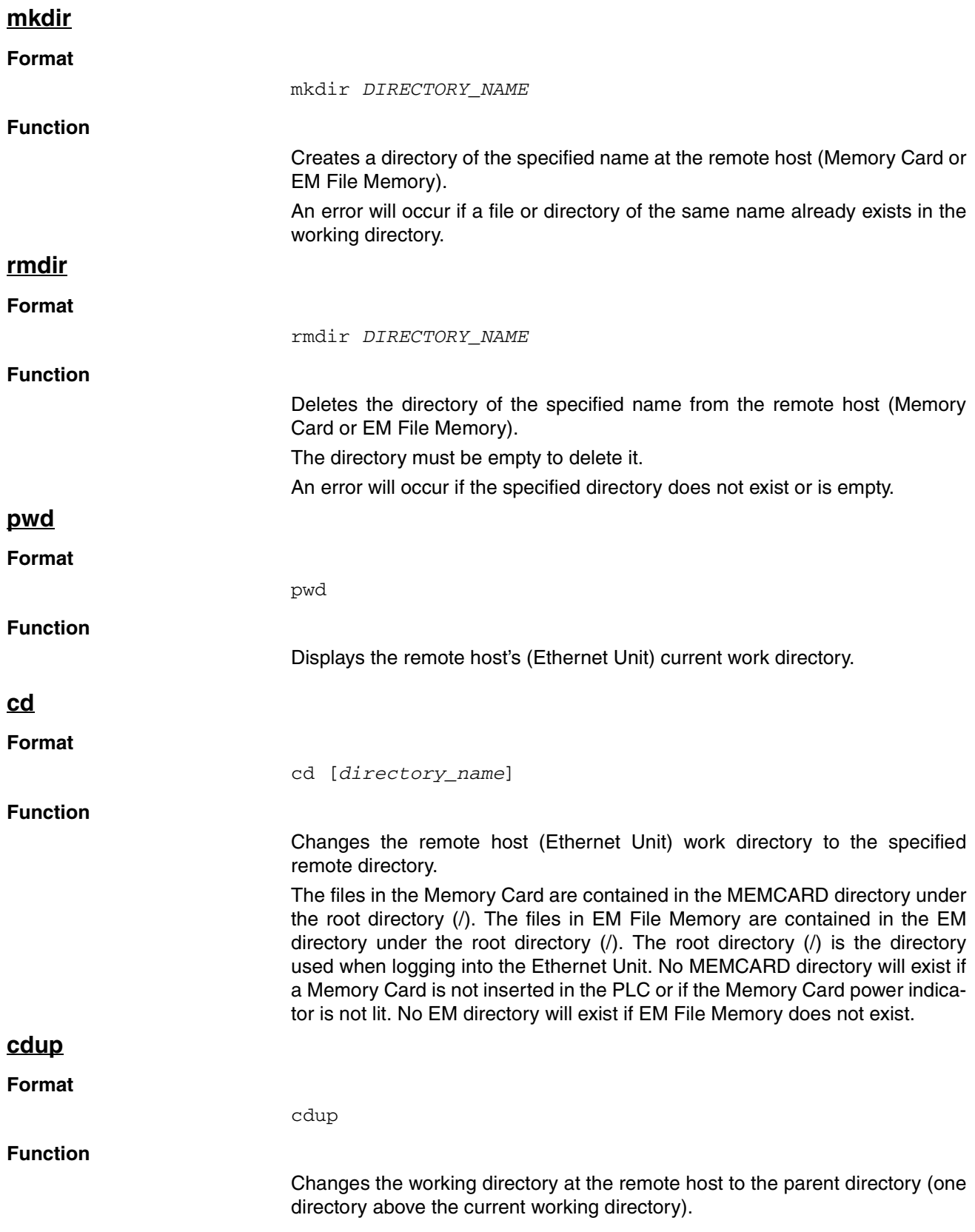

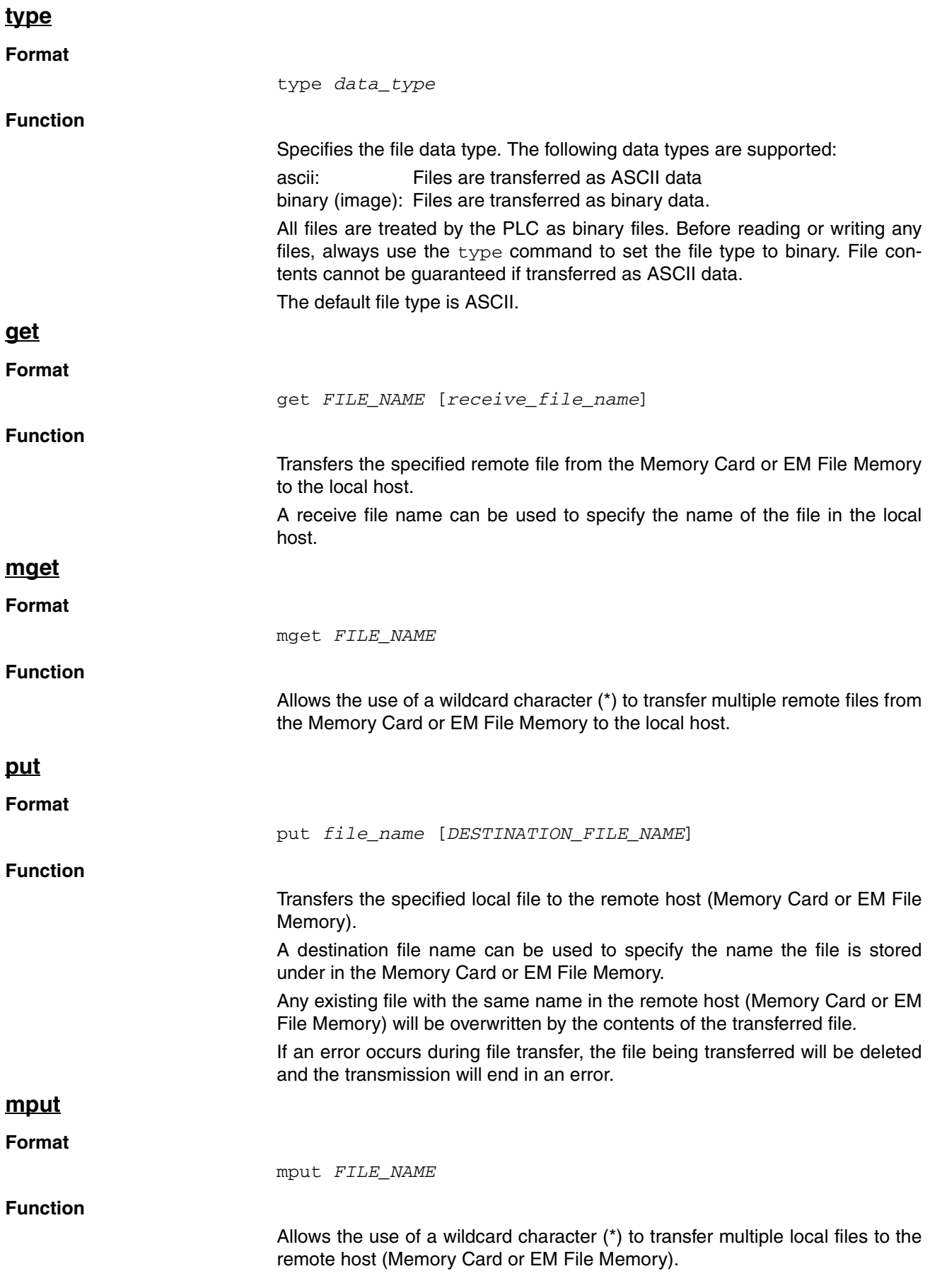

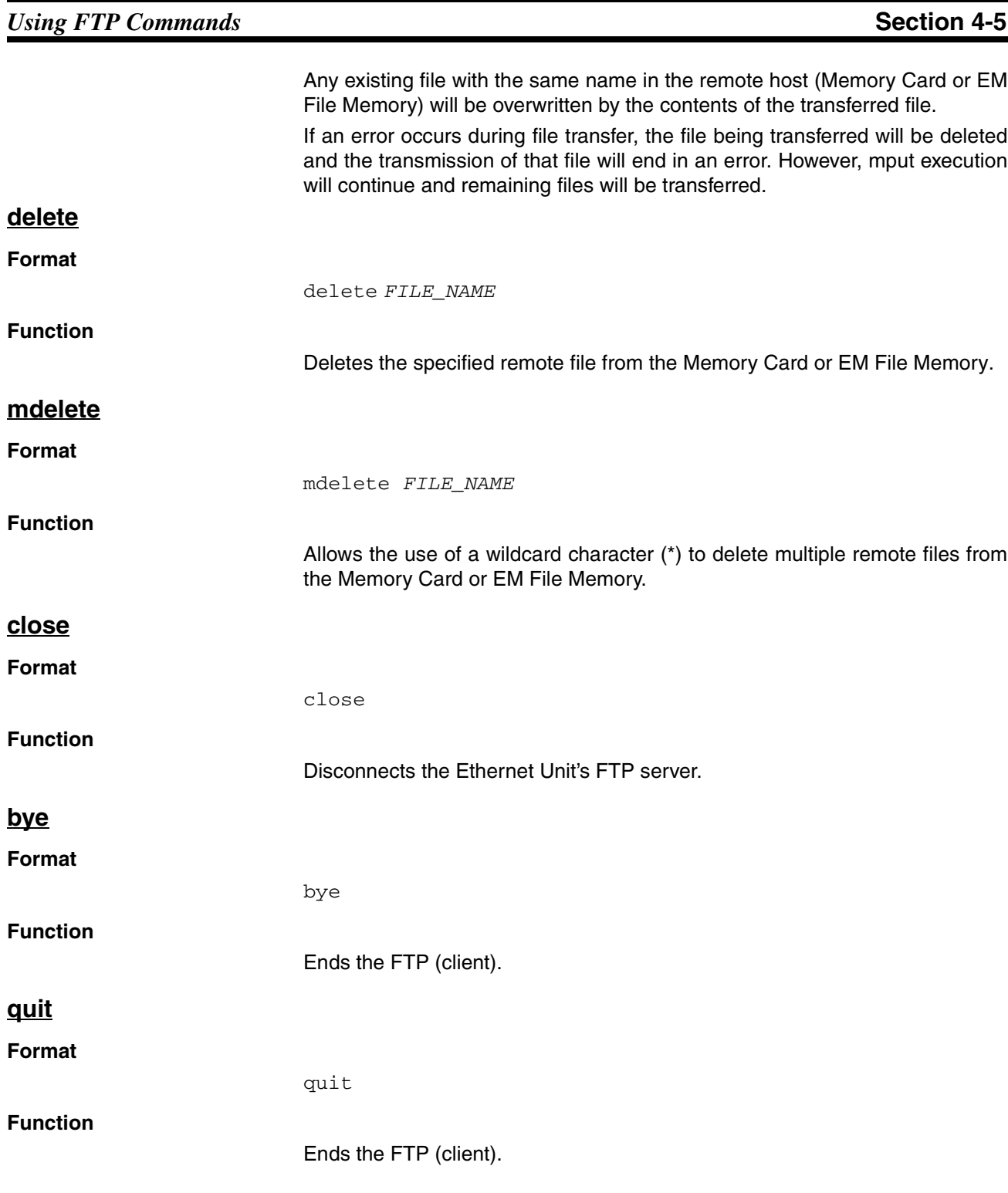

# <span id="page-101-0"></span>**4-5-3 Error Messages and FTP Status**

### **Error Messages**

The error messages returned by the Ethernet Unit are listed in the following table.

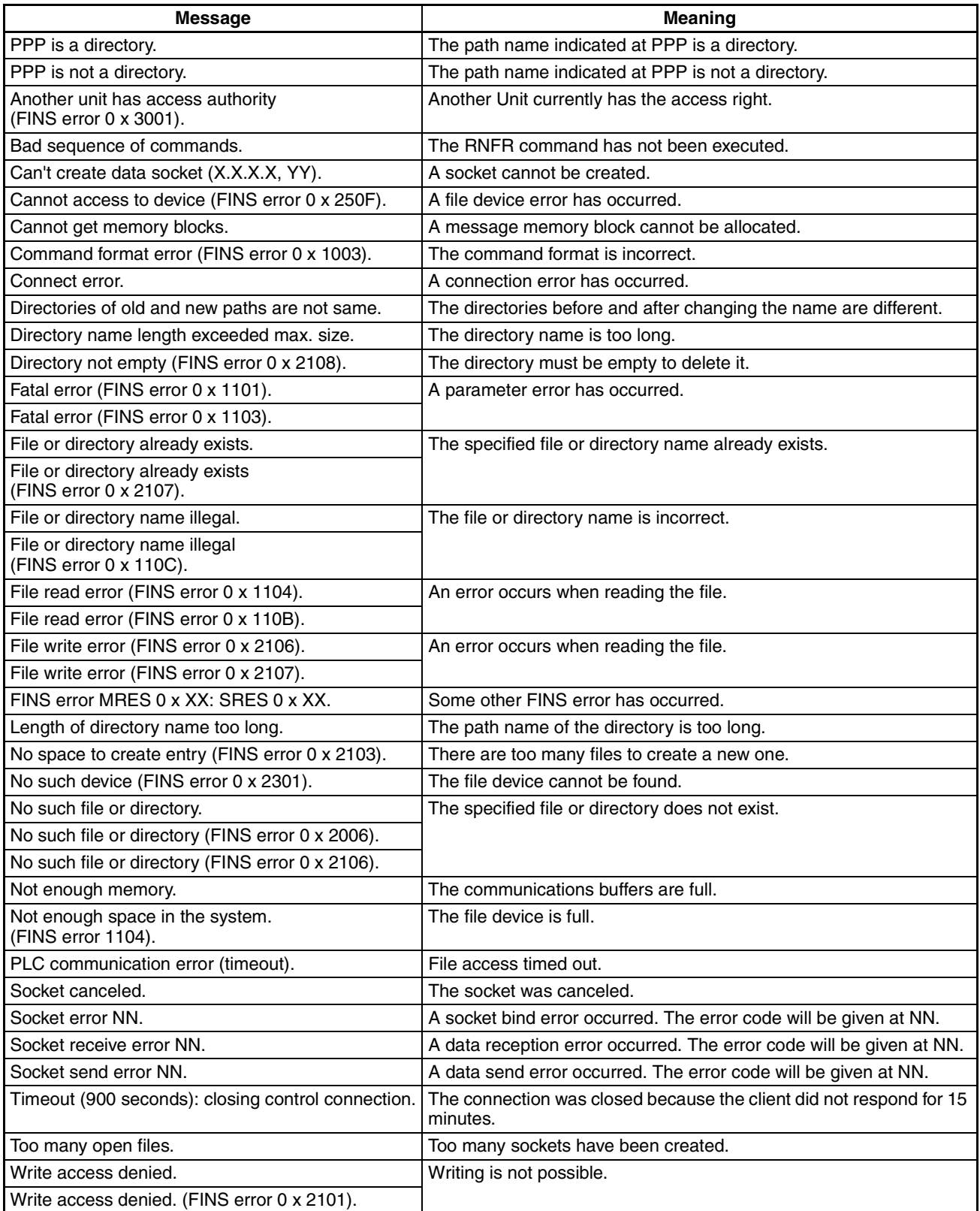

- PPP: Path name
- XXX: IP address
- YY: Port number
- MM: FINS error code
- NN: Socket error code

# <span id="page-102-0"></span>**4-6 Checking FTP Status**

# <span id="page-102-1"></span>**4-6-1 FTP Status Flag**

The current status of the FTP server can be obtained from the service status in the words allocated to the Ethernet Unit in the CPU Bus Unit Area in the CIO Area. The word containing the FTP Status Flag can be computed as follows: CIO 1500 + (25 x unit number) + 17

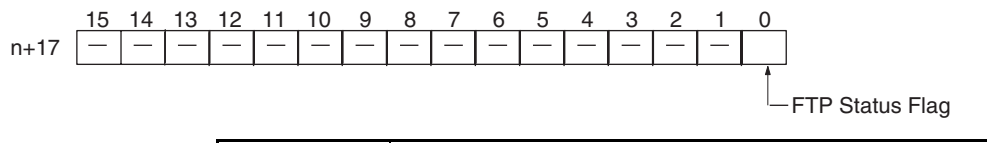

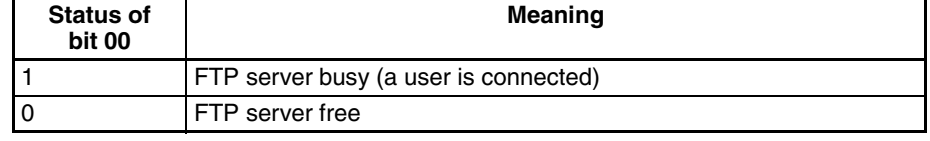

- **Note** 1. File operations for files on the Memory Card are performed during FTP communications. Do not remove the Memory Card or turn OFF power to the PLC while FTP is being used.
	- 2. When using File Memory Instruction from the program in the CPU Unit, program exclusive control using the FTP Status Flag so that the same data is not manipulated simultaneously by more than one instruction.
	- 3. The FTP status can also be checked using the software switch settings on the CX-Programmer.

### ■ **FTP** Indicator

The FTP indicator on the Ethernet Unit indicates FTP status as shown in the following table.

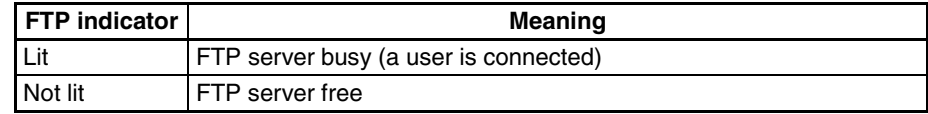

# <span id="page-103-0"></span>**4-7 Using File Memory**

There are two media that can be used to store files in memory for CS/CJseries PLCs:

- Memory Cards
- EM File Memory

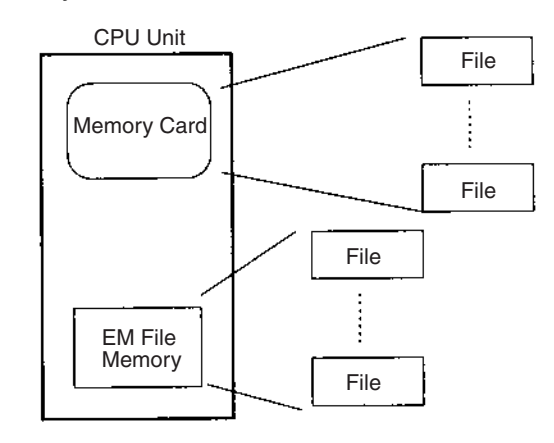

# <span id="page-103-1"></span>**4-7-1 File Memory**

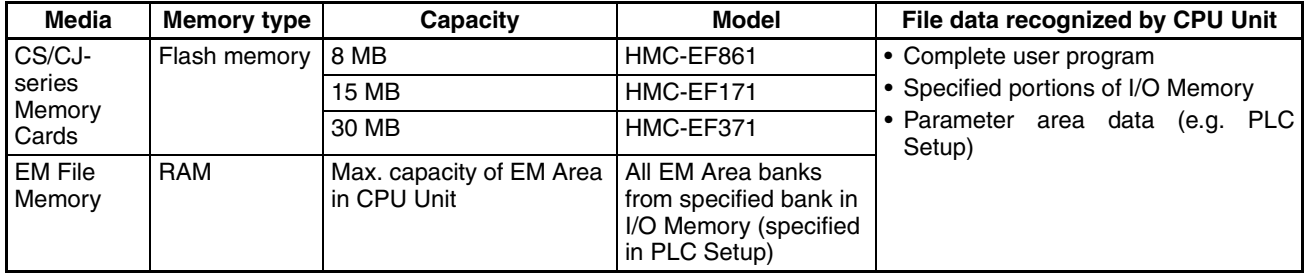

# <span id="page-103-2"></span>**4-7-2 File Types**

### ■ File Names

Files are distinguished by assigning file names and extensions. The following characters can be used in file names and extensions:

Alphanumeric characters: A to Z and 0 to 9. (Names converted to all-caps)  $18$  \$ #'[] - ^ () \_

The following characters cannot be used in files names and extensions:

, . / ? \* " : ; < > = + *(spaces)*

File names are not case sensitive and will be converted to all-caps in the PLC file system. File names can be up to 8 character long with 3-character extensions. An error will occur if a file name or extension is too long. The first period (.) in a file name will be taken as the delimiter between the file name and extension. Extensions are determined by the file type.

### ■ **Directories**

Up to five levels of directories (including root as the first level) can be created as file storage locations. A maximum of 65 characters can be used in directory names.

#### **File Names Handled by CPU Unit**

The files described in the following table can be read or written by the CPU Unit.

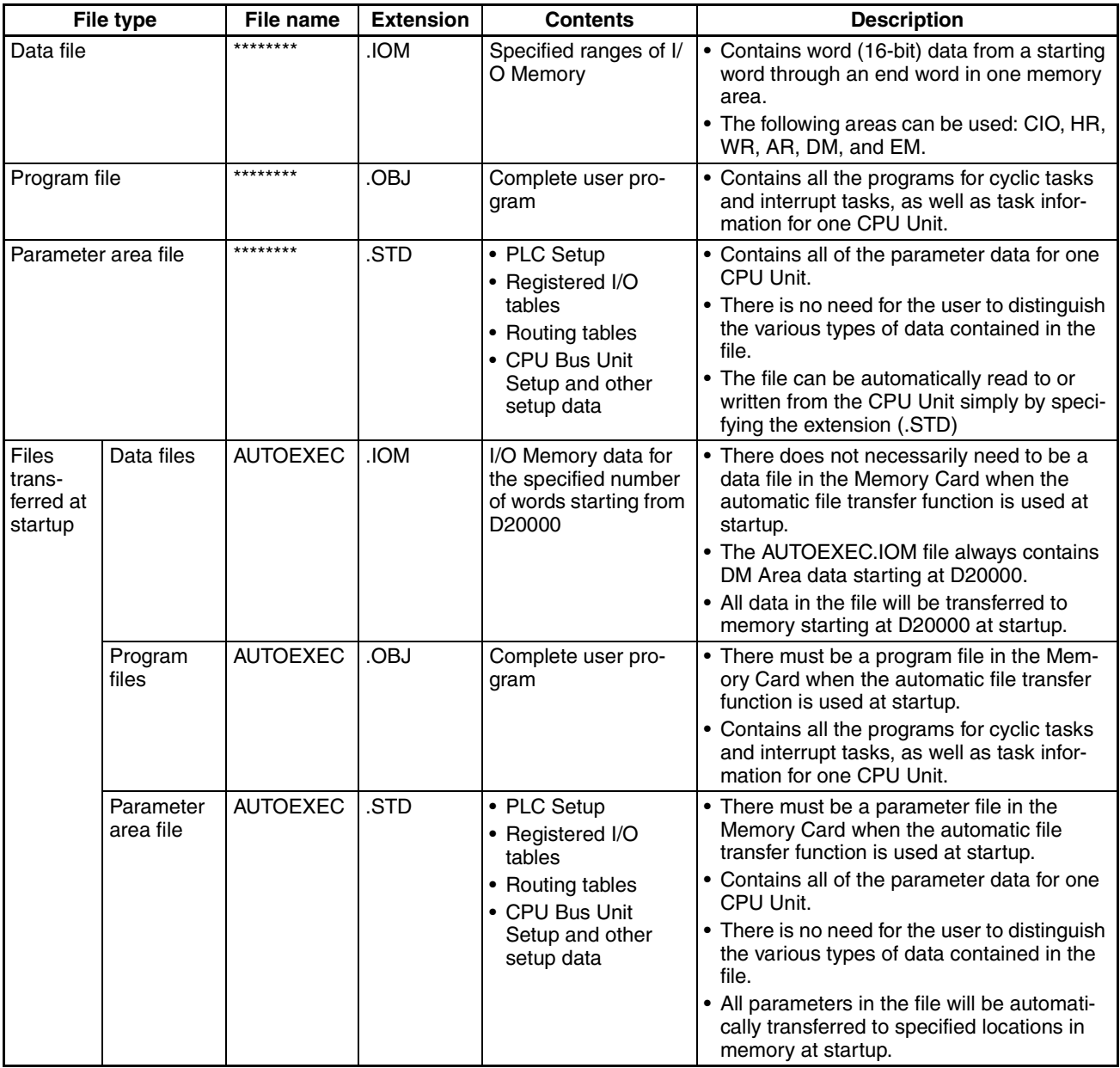

**Note** 1. Refer to information on file memory in the *CS/CJ-series Programmable Controllers Operation Manual* (W339).

> 2. All files transferred automatically at startup must have the name AUTOEXEC.

# <span id="page-105-0"></span>**4-7-3 Initializing File Memory**

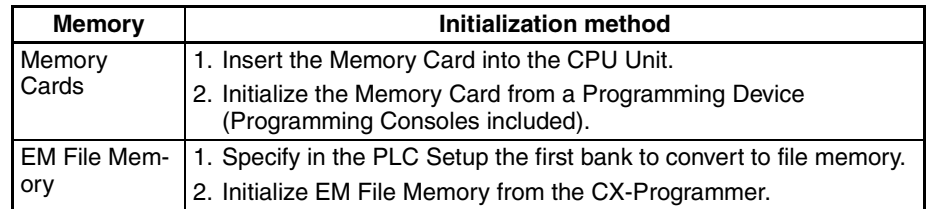

# <span id="page-105-1"></span>**4-7-4 I/O Memory Data Format**

### ■ **IOM Format**

The IOM format is a data format used for binary data specified by the ladder instructions, READ DATA FILE (FREAD(700)) and WRITE DATA FILE (FWRIT(701)), in the CPU Unit.

If five words of data from the I/O memory (1234 hexadecimal, 5678 hexadecimal, 9ABC hexadecimal, etc.) is contained in an attached file in IOM format, the data will be stored in the attached file as shown in the following diagram.

Example: Binary data format with a delimiter after every 10 fields.

I/O memory

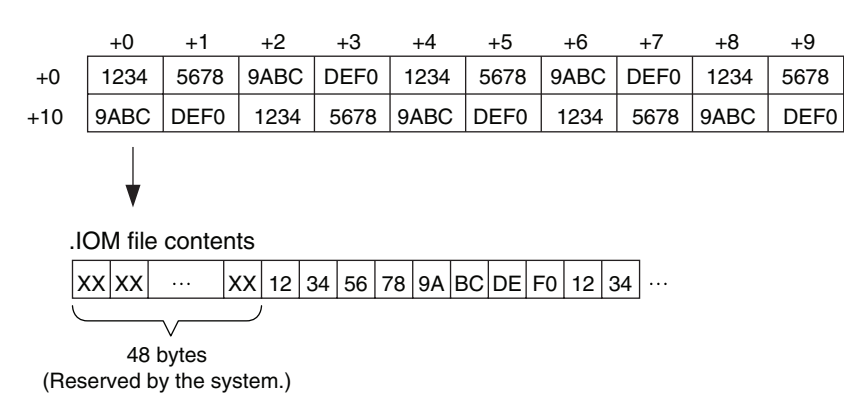

■ **TXT Format** The TXT format is a data format (using tab delimiters) specified by the ladder instructions, READ DATA FILE (FREAD(700)) and WRITE DATA FILE (FWRIT(701)), in the CPU Unit. The format is configured according to the

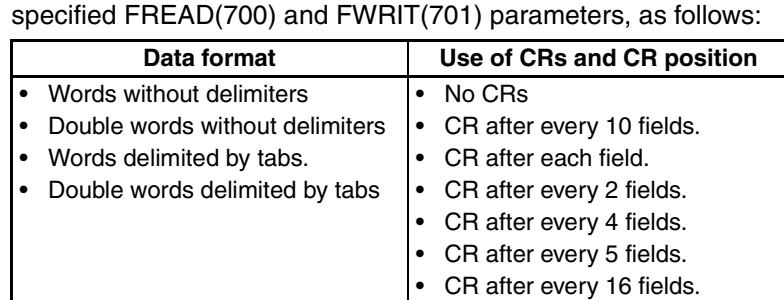

If data from the I/O memory (1234 hexadecimal, 5678 hexadecimal, 9ABC hexadecimal, etc.) is contained in an attached file in TXT format, the data will be converted into ASCII format in words or double-words. The words are delimited by inserting tabs ([HT]: 09), and carriage returns (CR) after specified fields ([CR][LF]: 0D0A).

Example: Data format using words delimited by tabs and CRs after every 10 fields.

+0 +1 +2 +3 +4 +5 +6 +7 +8 +9 +0 | 1234 | 5678 |9ABC | DEF0 | 1234 | 5678 |9ABC | DEF0 | 1234 | 5678 +10 9ABC DEF0 1234 5678 9ABC DEF0 1234 5678 9ABC DEF0  $\vert$ 31  $\vert$ 32  $\vert$ 33  $\vert$ 34  $\vert$ 09  $\vert$ 35  $\vert$ 36  $\vert$ 37  $\vert$ 38  $\vert$ 09  $\vert$ 39  $\vert$ 41  $\vert$ 42  $\vert$ 43  $\vert$ 09  $\vert$   $\cdots$ I/O memory .TXT file contents 1234 [HT] 5 6 7 8 [HT] 9 A B C [HT]  $\cdots$  35 36 37 38 0D 0A 39 41 42 43 09  $\cdots$  $\cdots$  5 6 7 8 [CR][LF] 9 A B C [HT]  $\cdots$ 1234@5678@9ABC@DEF0@1234@5678@9ABC@DEF0@1234@5678 9ABC□DEF0□1234□5678□9ABC□DEF0□1234□5678□9ABC□DEF0 .TXT file displayed as text

□...[HT]: Used to display tab space when displayed as text.

#### ■ CSV Format

The CSV format is a data format (using comma delimiters) that is specified by ladder instructions, READ DATA FILE (FREAD(700)) and WRITE DATA FILE (FWRIT(701)), in the CPU Unit. The CSV format is configured according to the specified FREAD(700) and FWRIT(701) parameters, as follows:

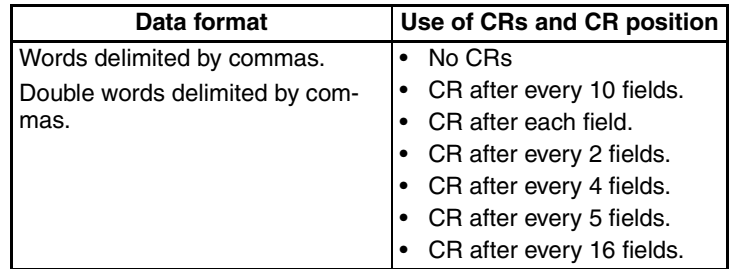

If word data from the I/O memory (1234 hexadecimal, 5678 hexadecimal, up to DEF0 hexadecimal) is contained in an attached file in CSV format, the word data will be converted into ASCII format in word or double-word units. The words are delimited by inserting comma delimiters (',':2C), and CRs after specified fields ([CR][LF]: 0D0A).

Example: Data format using words delimited by commas with CRs after every 10 fields.

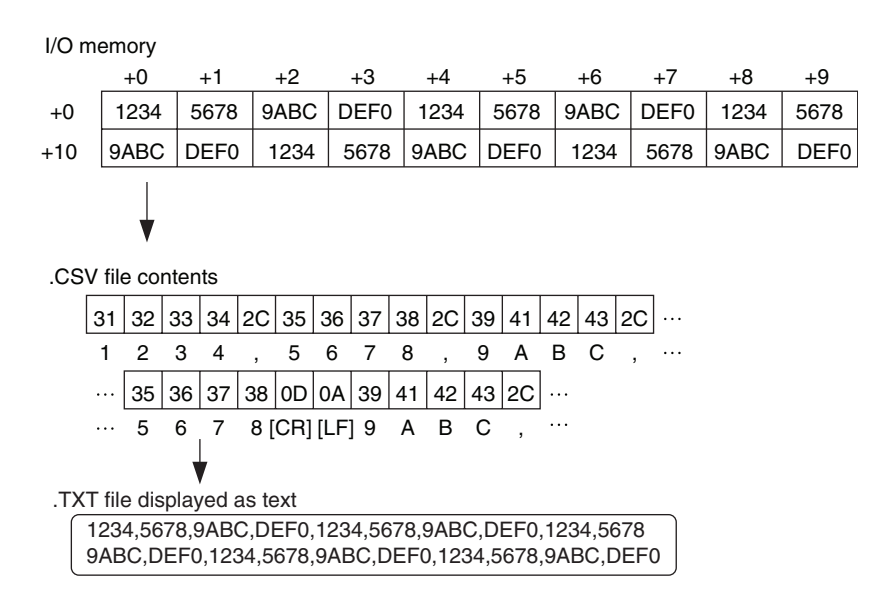

- **Note** FREAD(700) will not be able to read the last byte in a file that has been written to the Memory Card if the file contains an odd number of bytes. Add 00 hexadecimal to the end of the file if necessary to write an even number of bytes to the Memory Card.
- **Note** The UM and DM Areas contain binary data. Set the data type to binary using the type command before reading or writing files using FTP.
- **Note** For details on how to use File Memory Instructions, refer to the *CS/CJ Series Instructions Reference Manual* (W340).
# **4-8 FTP File Transfer Time**

File transfers using FTP can require 30 or 40 minutes depending on the capacity of the file. Approximate file transfer time are provided in the following table for reference.

All times are in seconds unless otherwise specified.

#### ■ CS1 CPU Units/CJ1 CPU Units

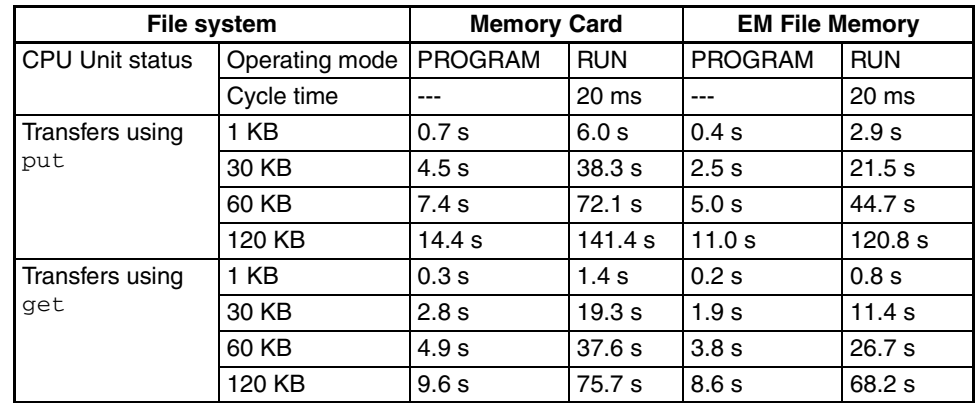

#### ■ CS1-H CPU Units/CJ1-H CPU Units

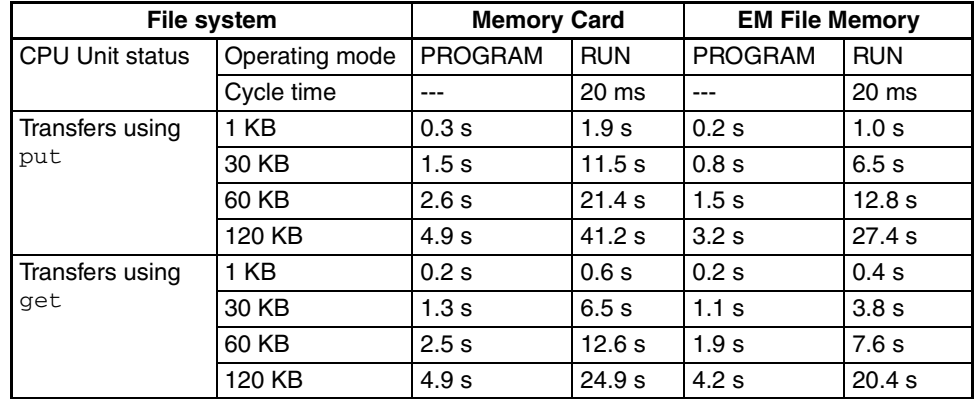

**Note** 1. The above times assume that the Fixed Peripheral Servicing Time in the PLC Setup is set to the default value of 4%.

> 2. If the Fixed Peripheral Servicing Time in the PLC Setup is increased, FTP files will be transferred faster.

# **4-9 UNIX Application Example**

The following procedure provides an example of FTP operations from a UNIX workstation. In this example, the following assumptions are made.

- The IP address of the Ethernet Unit is registered in /etc/hosts on the workstation as [cs1].
- The default FTP login name is being used (CONFIDENTIAL).
- A processing results data file called RESULT.IOM already exists on the Memory Card in the CPU Unit.
- A processing instructions data file called PLAN.IOM already exists on the workstation.

The following procedure transfers the processing results file RESULT.IOM from the Memory Card in the CPU Unit to the workstation and then the processing instructions file PLAN.IOM is transferred from the workstation to the Memory Card in the CPU Unit.

Underlined text is keyed in from the FTP client. The workstation prompt is indicated as \$ and the cursor is indicated as ■.

*1,2,3...* 1. Start FTP and connect to the Ethernet Unit.

```
$ ftp cs1 ... FTP started.
connected to cs1
220 ** IPaddress** CS1W-ETN21 FTP server (FTP**version**) ready
Name(cs1:root):
```
2. Enter the login name.

```
Name(cs1:root):CONFIDENTIAL ... Login name
230 Guest logged in.
ftp>\blacksquare
```
3. Make sure the Memory Card is inserted. The MEMCARD directory will be displayed if there is a Memory Card in the CPU Unit.

```
ftp> is ... Used to check for Memory Card.
200 PORT command successful.
150 opening data connection for 1s(**IPaddress**port#**)(0 bytes).
MEMCARD
226 Transfer complete.
15 bytes received in 0 seconds (**bytes/s)
ftp>\blacksquare
```
4. Change to the MEMCARD directory.

```
ftp> cd MEMCARD ... Change to MEMCARD directory.
250 CWD command successful.
ftto m
```
5. Change data type to binary.

```
ftp> type binary ... Binary data type set.
200 Type set to I.
ftp>
```
6. Transfer the file RESULT.IOM to the workstation.

```
ftp> get RESULT. IOM ··· File read.
200 PORT command successful.
150 opening data connection for result.iom (**IPaddress**port#**) (**bytes).
226 Transfer complete.
** bytes received in *.*** seconds (**bytes/s)
ftp>
```
7. Write the file PLAN.IOM to the Memory Card.

```
ftp> put PLAN. IOM ... File written
200 PORT command successful.
150 opening data connection for plan.iom (**)Paddress**port#**).
226 Transfer complete.
** bytes received in *.** seconds (**bytes/s)
ftp>\blacksquare
```
8. End FTP.

ftp> bye ... FTP ended. 221 Goodbye.  $$ \blacksquare$ 

# **SECTION 5 Automatic Clock Adjustment Function**

This section provides an overview of the automatic clock adjustment function, including details on specifications, required settings, operations from CX-Programmer, and troubleshooting.

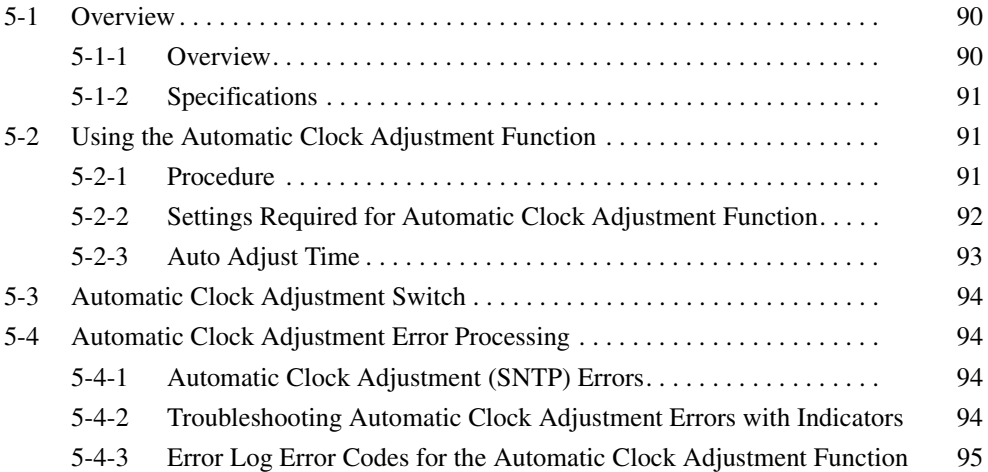

# <span id="page-113-0"></span>**5-1 Overview**

### <span id="page-113-1"></span>**5-1-1 Overview**

The Ethernet Unit can obtain the clock information from the SNTP server (see note 1) at a particular time or when a designated bit turns ON and then refresh the internal clock information of the CPU Unit to which it is mounted (referred to as the local CPU Unit).

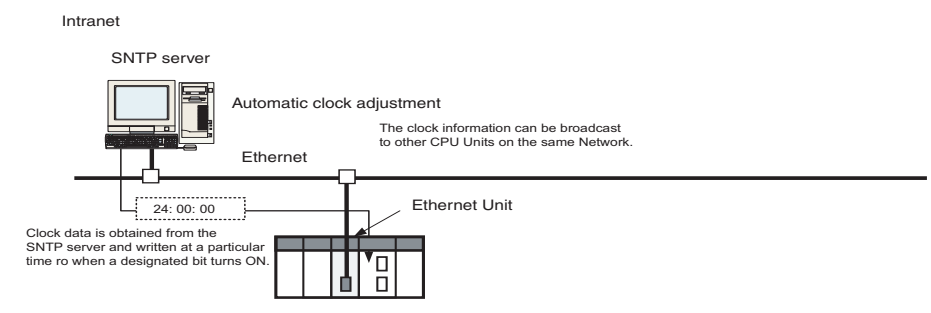

- **Note** (1) The SNTP (Simple Network Time Protocol) server is used to control the time on the LAN.
	- (2) An error will occur in the following CPU Units when the automatic clock adjustment function is executed under the conditions shown in the table.

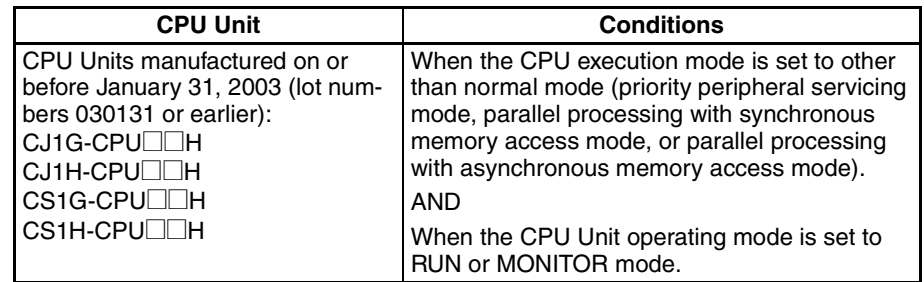

- (3) The manufacturing date can be determined from the lot number on the side or top corner of the CPU Unit.
- (4) The lot numbers are as follows: YYMMDDnnnn, in which YY indicates the last two digits of the year, MM the month, DD the day, and nnnn the serial number.
- (5) In accordance with SNTP protocol specifications, automatic adjustment will not be possible from February 7, 2036. In Ethernet Units, this function will no longer operate from February 7, 2036 (this status will not be displayed as error information).

# <span id="page-114-2"></span>**5-1-2 Specifications**

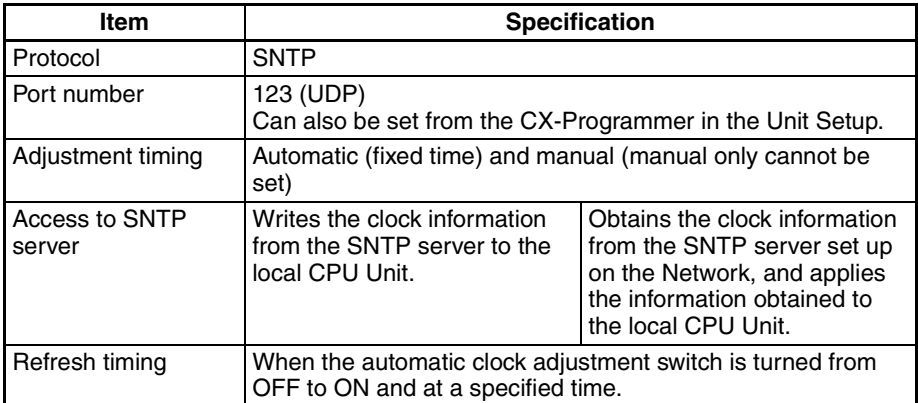

# <span id="page-114-1"></span>**5-2 Using the Automatic Clock Adjustment Function**

# <span id="page-114-0"></span>**5-2-1 Procedure**

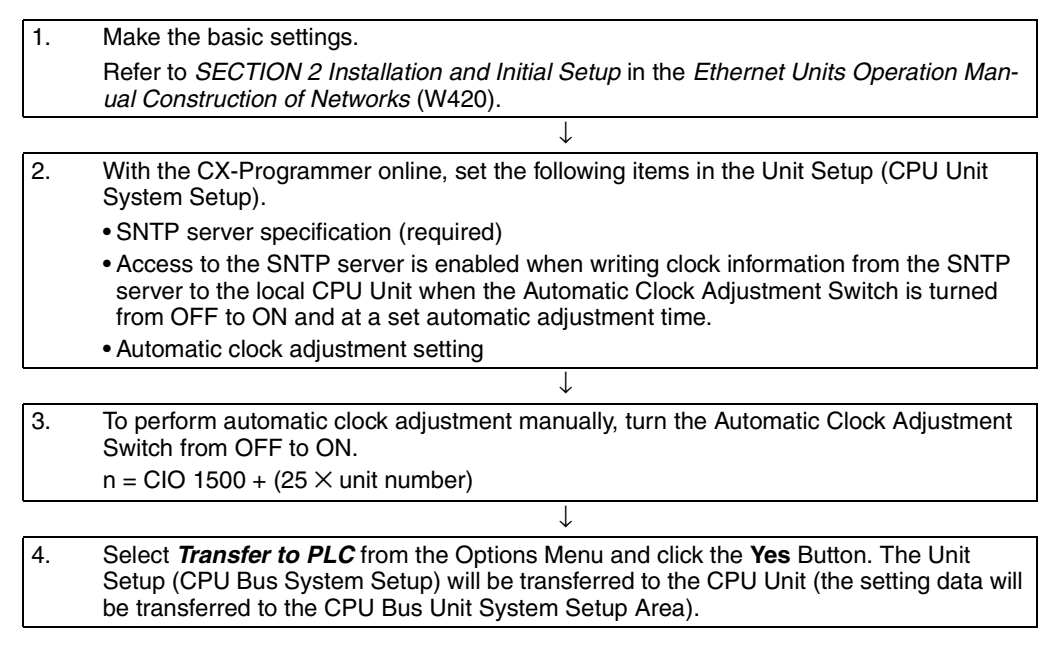

# <span id="page-115-0"></span>**5-2-2 Settings Required for Automatic Clock Adjustment Function**

The following settings must be set in the Unit Setup when using the automatic clock adjustment function.

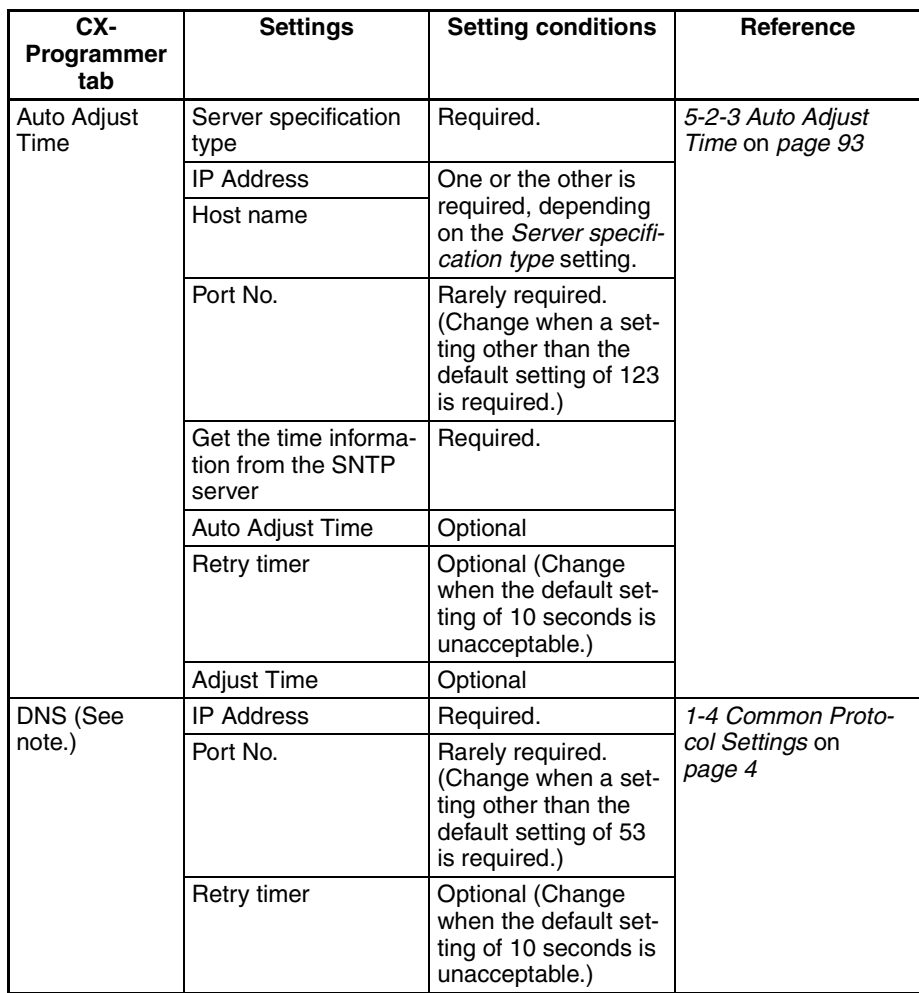

**Note** When the *Server specification type* field in Auto Adjust Time Tab is set to *Host name*.

# <span id="page-116-0"></span>**5-2-3 Auto Adjust Time**

The contents in the CPU Bus Unit System Setup that are set for using mail send and receive functions are shown in the CX-Programmer's Unit Setup.

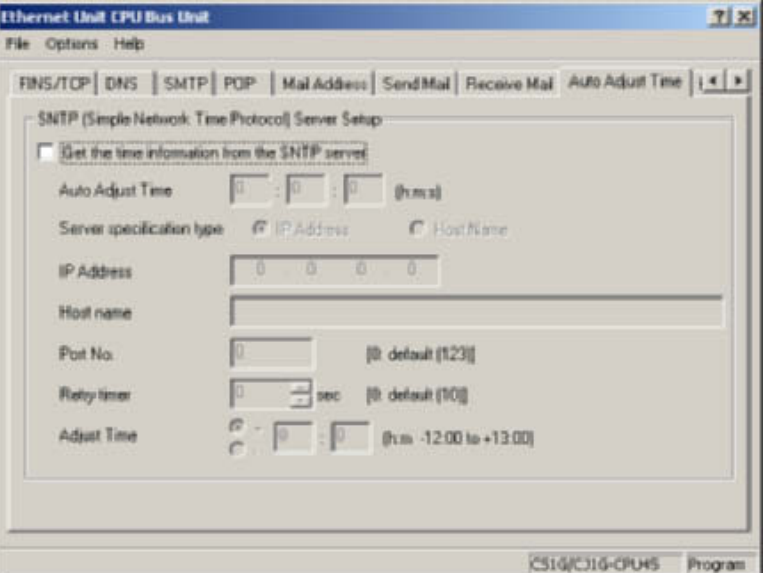

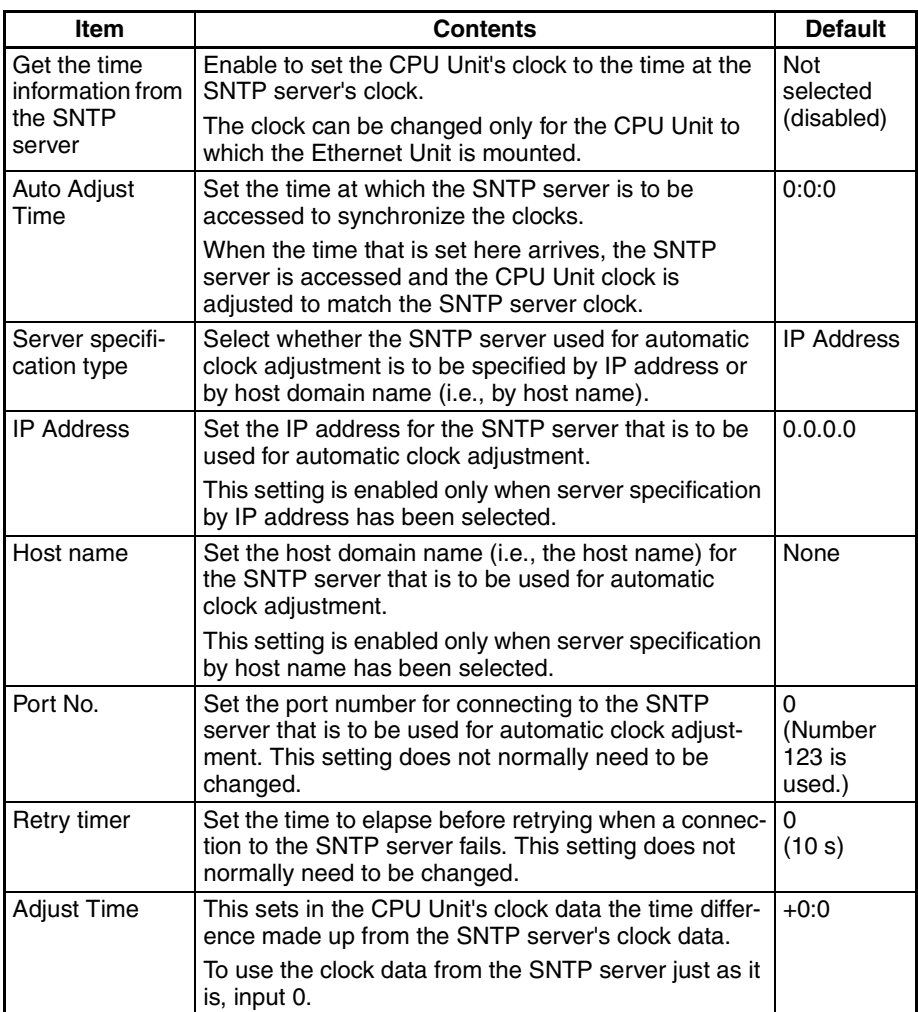

# <span id="page-117-2"></span>**5-3 Automatic Clock Adjustment Switch**

The Automatic Clock Adjustment Switch is allocated in the CIO Area as shown below. The first word n of the CIO Area is calculated using the following equation.

 $n = CIO 1500 + (25 \times unit number)$ 

**Automatic Clock Adjustment Switch (Bit 04 of n)**

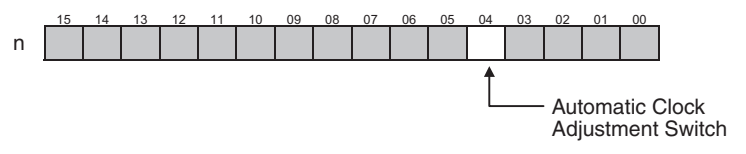

The Unit control bit is shown in the following diagram.

When the Automatic Clock Adjustment Switch turns from OFF to ON, the Ethernet Unit obtains the clock data from the SNTP server on the network, and applies it to the local CPU Unit. After applying the data, the switch automatically turns OFF again.

# <span id="page-117-3"></span>**5-4 Automatic Clock Adjustment Error Processing**

# <span id="page-117-0"></span>**5-4-1 Automatic Clock Adjustment (SNTP) Errors**

The following table shows the main causes and remedies for errors that occur in the automatic clock adjustment function (SNTP).

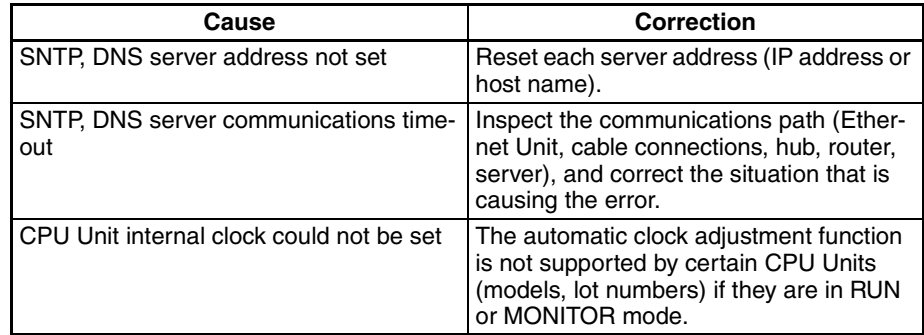

# <span id="page-117-1"></span>**5-4-2 Troubleshooting Automatic Clock Adjustment Errors with Indicators**

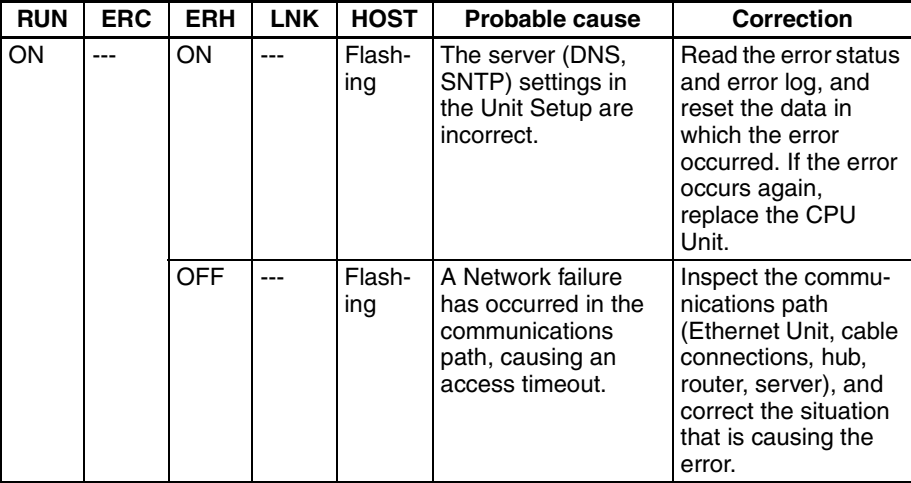

**Note** For details on other error log information, refer to the *Operation Manual, Construction of Networks: SECTION 8 Troubleshooting*.

### <span id="page-118-0"></span>**5-4-3 Error Log Error Codes for the Automatic Clock Adjustment Function**

When an error occurs while the Ethernet Unit is operating, the error code, detailed error code, and time the error occurred are saved in the error log. The following table provides a list of the error codes.

The error log can be read by sending FINS commands to the Ethernet Unit or by using the mail receive function and specifying the ErrorLogRead command.

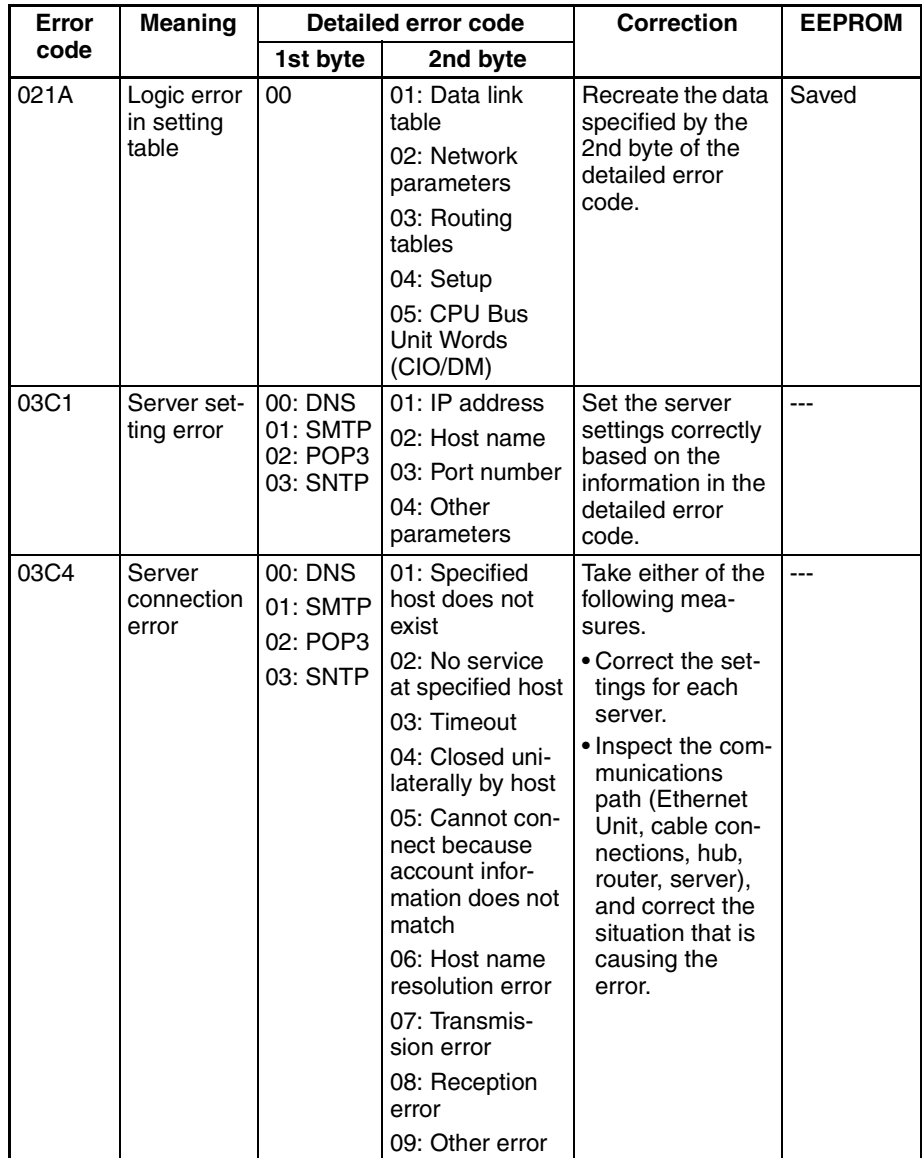

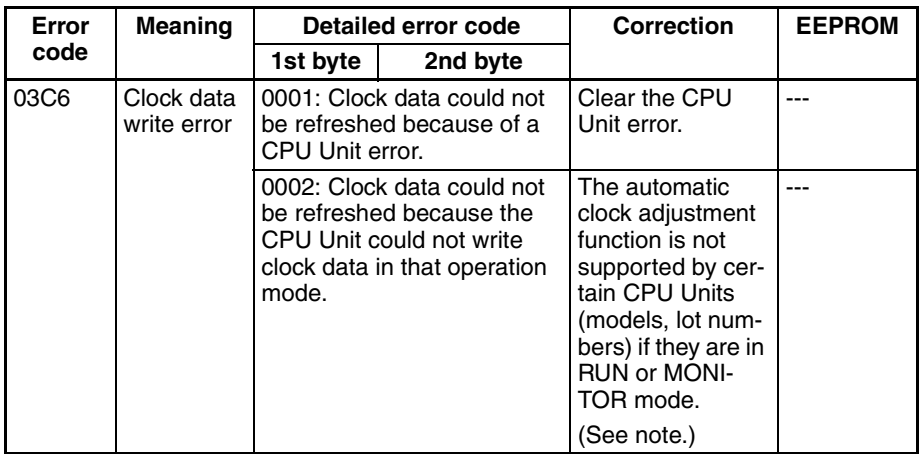

- **Note** (1) For details on other error log information, refer to the *Operation Manual, Construction of Networks: SECTION 8 Troubleshooting*.
	- (2) An error will occur in the following CPU Units when the automatic clock adjustment function is executed under the conditions shown in the table.

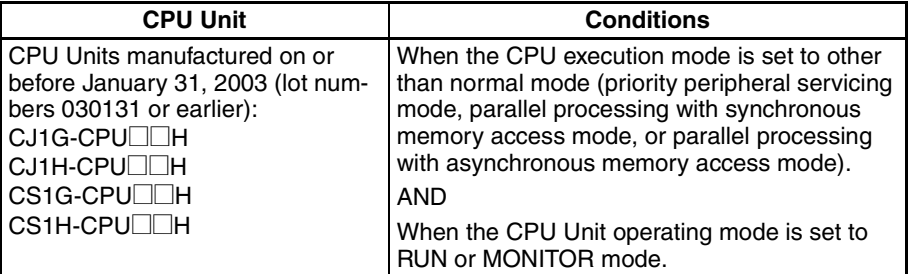

- (3) The manufacturing date can be determined from the lot number on the side or top corner of the CPU Unit.
- (4) The lot numbers are as follows: YYMMDDnnnn, in which YY indicates the last two digits of the year, MM the month, DD the day, and nnnn the serial number.

# **SECTION 6 Socket Services**

This section describes the functionality provided by the Ethernet Unit via the socket services.

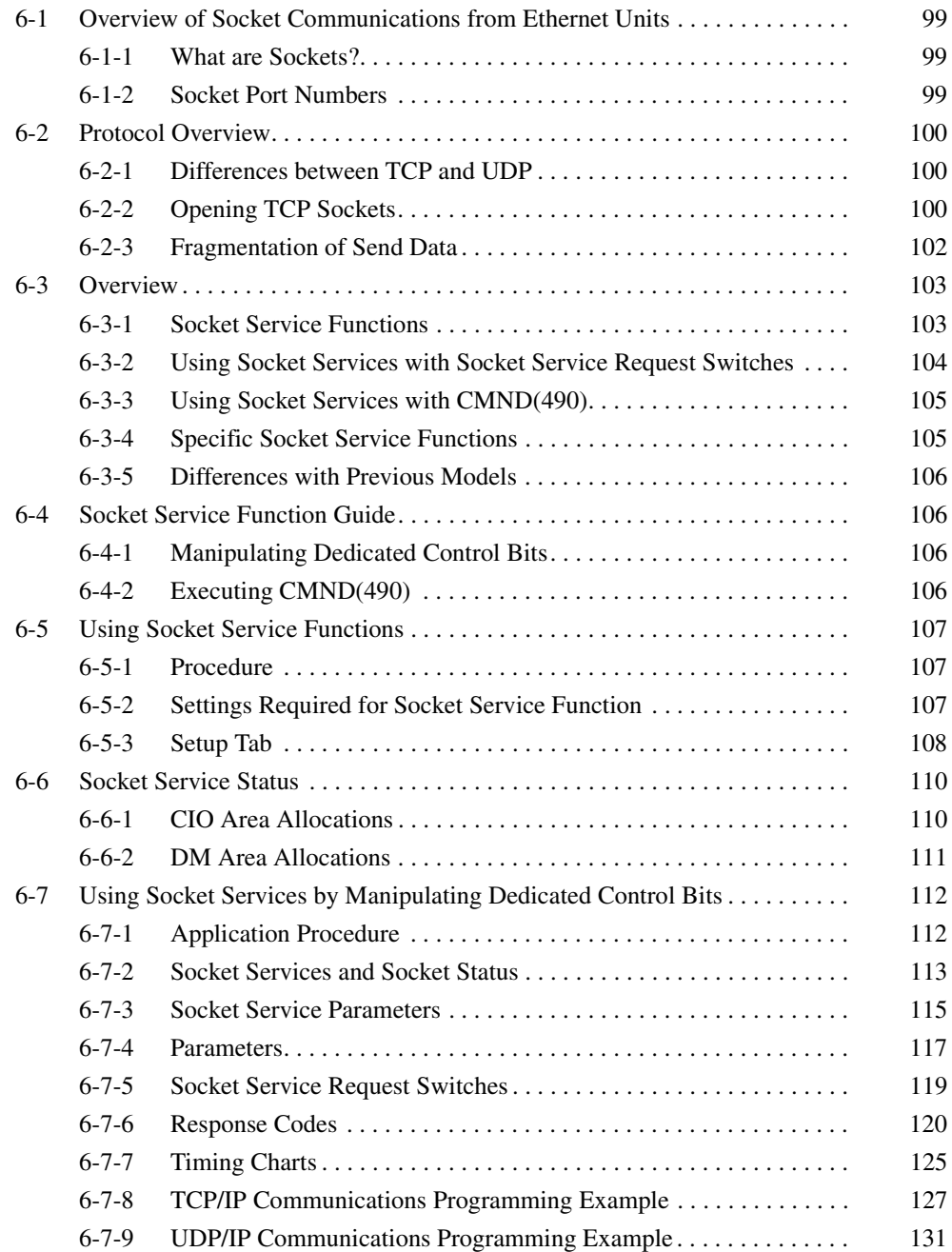

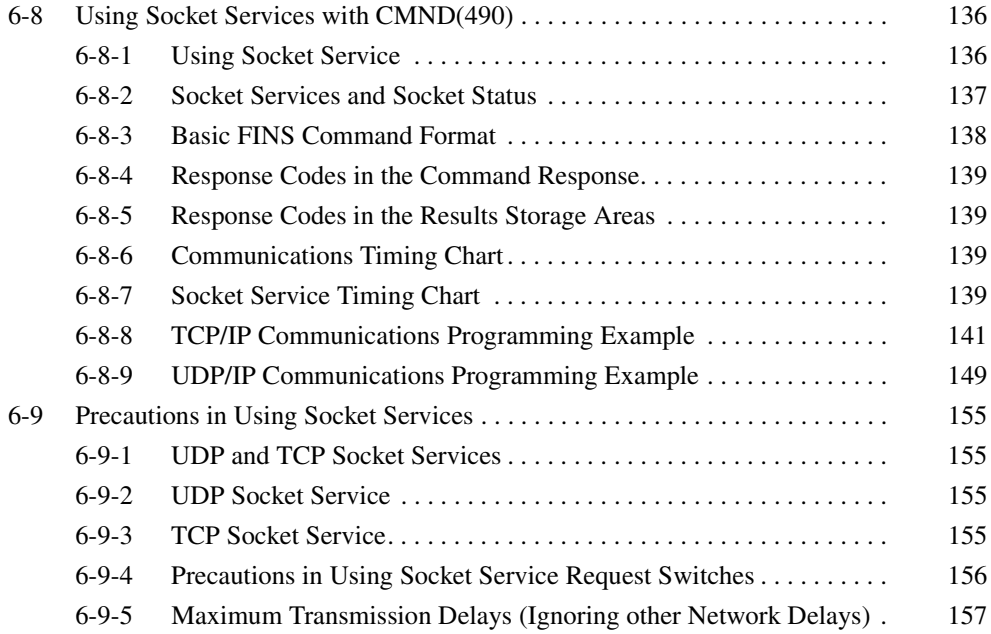

# <span id="page-122-0"></span>**6-1 Overview of Socket Communications from Ethernet Units**

## <span id="page-122-1"></span>**6-1-1 What are Sockets?**

Sockets are interfaces that allow TCP and UDP protocols to be used directly from the user program. With personal computers, socket are provided as C language interface libraries, which allow TCP or UDP protocols to be programming using library functions. With UNIX computers, socket interfaces are supported in the form of system calls.

The CS/CJ-series PLCs support the socket service from the user program. The user program requests service functions either by manipulating Socket Service Request Switches in the CPU Bus Unit Area in the CIO Area or by sending FINS commands to the Ethernet Unit by executing CMND(490) instruction in the ladder diagram.

Socket communications services can be used to transfer arbitrary data between a PLC and a host computer or between two PLCs. The Ethernet supports two socket services: a UDP socket service and a TCP socket service.

#### ■ Using Sockets with the Ethernet Unit

The Ethernet Unit supports up to 16 simultaneous socket connections for the socket services, 8 each for UDP and TCP sockets.

Socket numbers 1 to 8 are assigned to sockets for both UDP and TCP sockets. Sockets are managed from the ladder-diagram program by assigning a socket port for each socket number. The socket port number is assigned when the socket is opened.

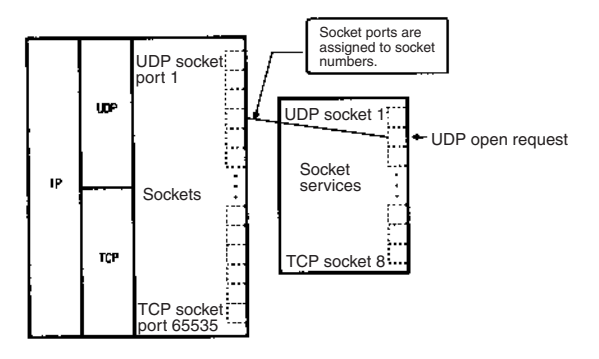

### <span id="page-122-2"></span>**6-1-2 Socket Port Numbers**

Port numbers up to 1023 on a UNIX workstation can be used by the superuser only. Port numbers 0 to 255 are reserved for well-known ports. Consequently, port numbers 1024 and above should be used for socket services. The Ethernet Unit does not support port #0.

Some port numbers over 1024 may be reserved on some workstations (for example, the X-window server is port #6000). Do not use port numbers that are already reserved for other processes.

The setting status of the UNIX workstation port numbers can be checked in / etc/services.

# <span id="page-123-0"></span>**6-2 Protocol Overview**

# <span id="page-123-1"></span>**6-2-1 Differences between TCP and UDP**

There are differences in the socket services between TCP and UDP.

#### ■ **TCP Communications**

The following procedure is followed each time data is transmitted to ensure that the data arrives normally at the remote node:

- *1,2,3...* 1. The remote node returns ACK when data is received normally.
	- 2. The local node sends the next data after it receives ACK, or it resends the same data if ACK is not returned within the specified time.

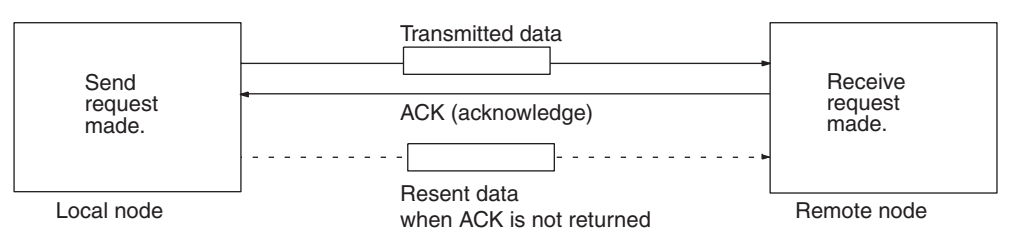

With the TCP protocol, the remote IP address and remote TCP port number are specified when an open request is made for a socket. When a send request is made, the number of bytes to send and the send data are specified. When a receive request is made, the number of bytes to receive is specified.

With the TCP protocol, communications with another remote device are not possible until the socket that was opened has been closed.

#### ■ **UDP Communications**

Data is simply sent to the remote node. Unlike TCP, the reception of data is not checked and data is not resent. To increase communication reliability, data resends must be programmed by the user in user application.

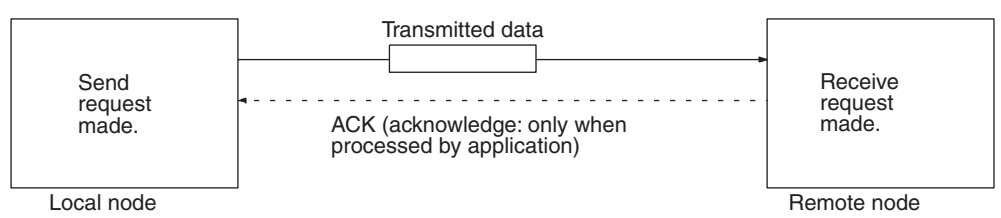

With the UDP protocol, the remote IP address and remote UDP port number are not specified when an open request is made for a socket. When a send request is made, the remote IP address, the remote UDP port number, the number of bytes to send, and the send data are specified. When a receive request is made, the number of bytes to receive is specified. (The response data shows from which IP address and UDP port number the received data was sent.)

With the UDP protocol, communications with another remote device are possible even if the socket that was opened is not closed.

# <span id="page-123-2"></span>**6-2-2 Opening TCP Sockets**

To achieve highly reliable data communications, TCP establishes a virtual communications circuit between the two nodes before starting data transmissions. The virtual communications circuit is known as a "connection."

#### ■ **Passive OPEN and Active OPEN**

An open command is executed for a node to establish a connection. The open method differs depending on whether the node is a client or server. A passive open method is used to open the node as a server and the active open method is used to open the node as a client.

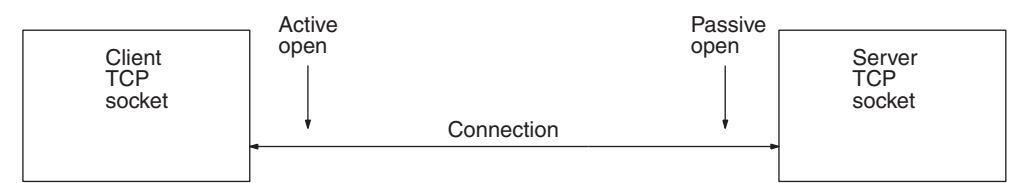

- **Note** 1. TCP sockets must be closed once a connection has been made before communications are possible with other TCP sockets. This is true for other server and client sockets. Up to eight TCP sockets can be open simultaneously.
	- 2. With UDP sockets, communications are possible with more than one other UDP socket.
	- 3. When a connection is made between two nodes, the process at the node providing a service is called the server, and the process at the node requesting the service is called the client. The server is started first and waits for a service request from a client. The client requests to the server that a connection be opened and then transmits data. When the TCP protocol is used, however, the client–server relationship does not need to be programmed in the application because it is automatically handled by the protocol.

#### **TCP Communications Procedure**

The communications procedure is shown below for communications between a host computer and Ethernet Unit using a TCP socket. In this example, the host computer is the server and the Ethernet Unit is the client.

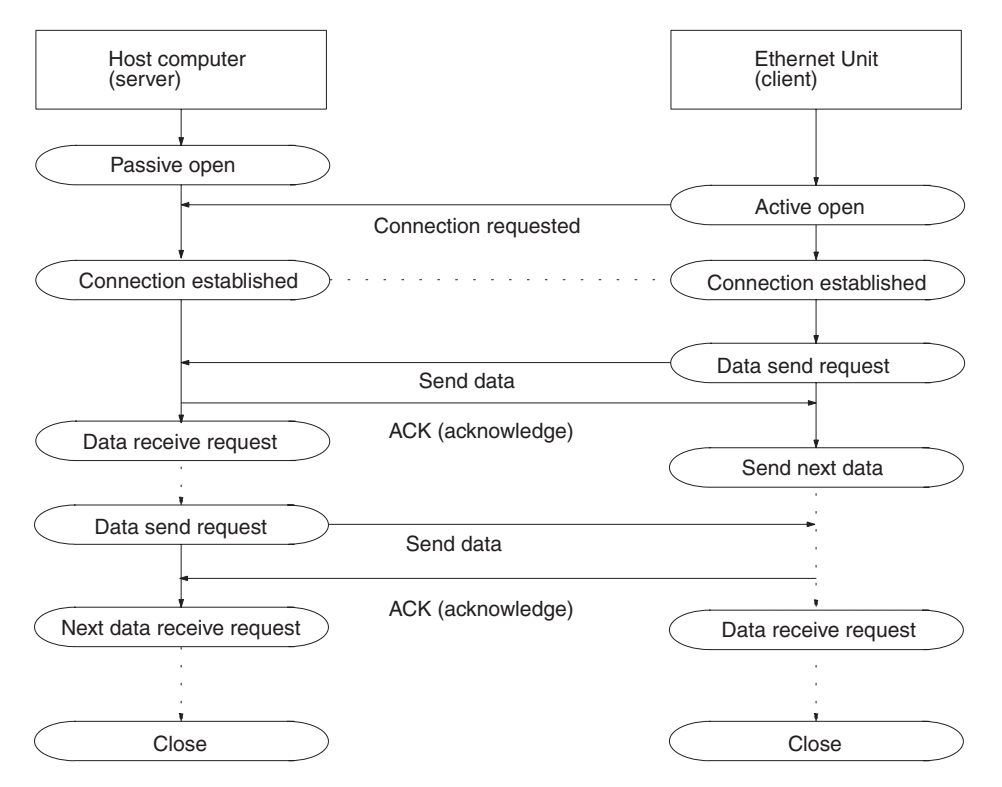

# <span id="page-125-0"></span>**6-2-3 Fragmentation of Send Data**

The Ethernet Unit fragments data for TCP transmission into units of 1,024 bytes and data for UDP transmission into units of 1,472 bytes. TCP requires one reception request to receive each unit of data. UDP, however, restores the original data before passing it to the user process, allowing all the data in a single transmission to be received with one reception request.

#### ■ **Cautions when Using TCP**

An example of the fragmentation and transmission of data using the TCP is shown in the following illustration.

- *1,2,3...* 1. The sending user program sends a request to send 1,984 bytes of data.
	- 2. The Ethernet Unit fragments the send data into Data A with 1,024 bytes and Data B with 960 bytes.
	- 3. Data A and Data B are sent consecutively.
	- 4. The receiving user program sends a request to receive 1,984 bytes of data. However, only data A is sent in the first packet, and data B is not received.
	- 5. Another receive request to receive data must be made before the remaining data, Data B, is received.

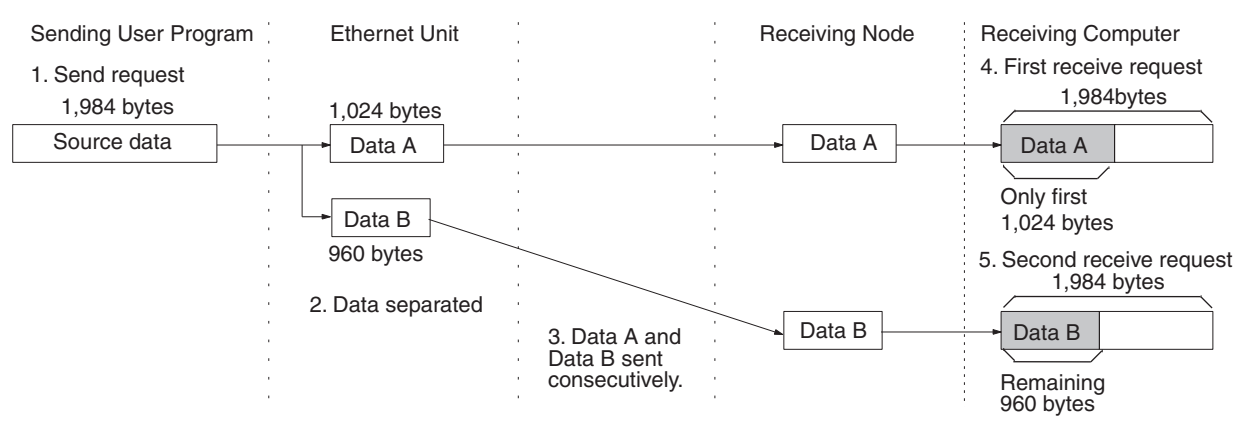

When using TCP protocol, the fragmented data is passed to the user program. Therefore, the receiving user program must be able to evaluate the end of the data transmission, and repeatedly send receive requests until all data has been received. The receive request is sent twice in the example shown above, but the data would be even more fragmented if a router was included in the communications path, and the number of receive requests would need to be increased accordingly.

When making the receive request, it is not necessary to specify the same data length as the sent data length. For example, if the length setting is shorter than the actual length of the data, all the data can be received by repeating the receive requests.

**Note** If communications are with a different segment and data is sent via the TCP protocol, data will be fragmented into units of 536 bytes.

#### ■ **Cautions when Using UDP**

An example of fragmentation and transmission of data using the UDP is shown in the following illustration.

- *1,2,3...* 1. The transmission user program sends a request to send 1,984 bytes of data.
	- 2. The Ethernet Unit fragments the send data into Data A with 1,472 bytes and Data B with 512 bytes.

- 3. Data A and Data B are sent consecutively.
- 4. When the receiving user program sends a request to receive 1,984 bytes of data, Data A and Data B are linked to restore the original data, which is passed to the user program.

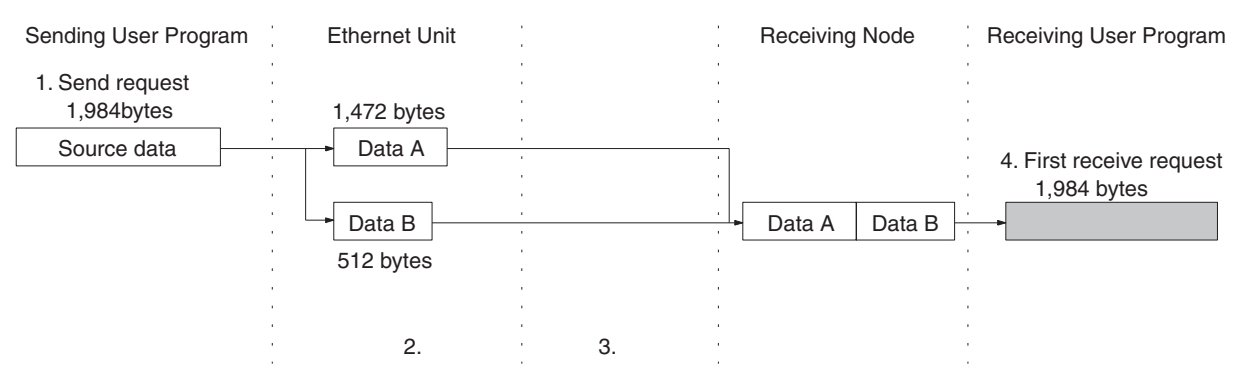

As shown above, the UDP protocol handles data communications as datagrams, so that the send data is restored to the original data before being passed to the user program. Consequently, if the data length in the receive request is set to the length of the send data, the entire data can be received using a single receive data request. However, if the data length in the receive data request is set smaller than the actual length of the data, all received data exceeding the set data length will be discarded.

# <span id="page-126-0"></span>**6-3 Overview**

# <span id="page-126-1"></span>**6-3-1 Socket Service Functions**

The Ethernet Unit's socket services are used to exchange data between the PLC and general-purpose applications that do not support FINS message communications.The socket services can be used by CS/CJ-series PLCs through the user program by manipulating dedicated control bits (called Socket Service Request Switches) or by executing the CMND(490) instruction.

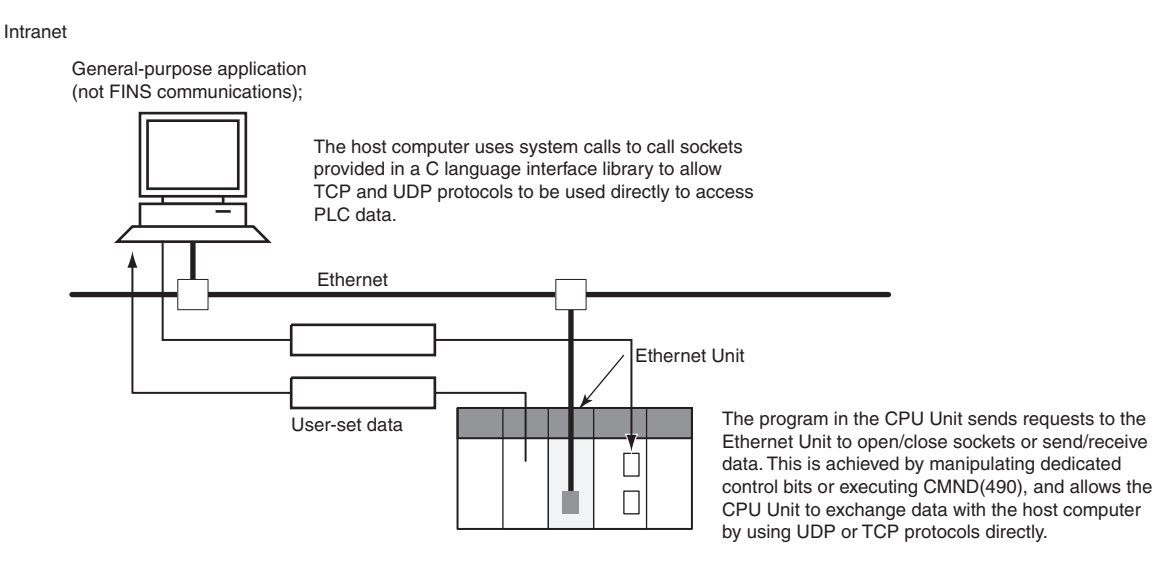

The two methods of using the socket services are as follows:

- Dedicated Control Bits (Socket Service Request Switches) Requests can be made to a socket service by setting parameters and then merely manipulating specific Socket Service Request Switches.
- CMND(490) Requests can be made to a socket service by sending service request commands to the Ethernet Unit.
- **Note** One of the main differences between using Socket Service Request Switches and using CMND(490) is in the number of sockets that can be connected simultaneously, as shown in the following table.

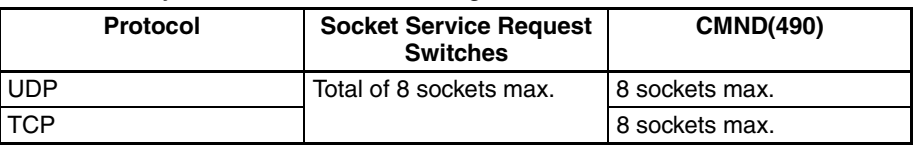

# <span id="page-127-0"></span>**6-3-2 Using Socket Services with Socket Service Request Switches**

Socket services can be used by setting the parameters in a Socket Service Parameter Area in the CPU Bus Unit Area and then turning ON a Socket Service Request Switch.

When using Socket Service Request Switches, a maximum of 8 sockets can be opened simultaneously for the UDP and TCP combined. Also, the same socket number cannot be used simultaneously for both UDP and TCP. (There is only one Socket Service Parameter Area for each socket, i.e., the same

area must be used for both UDP and TCP.)

An illustration of using Socket Service Request Switches to execute socket services is provided below.

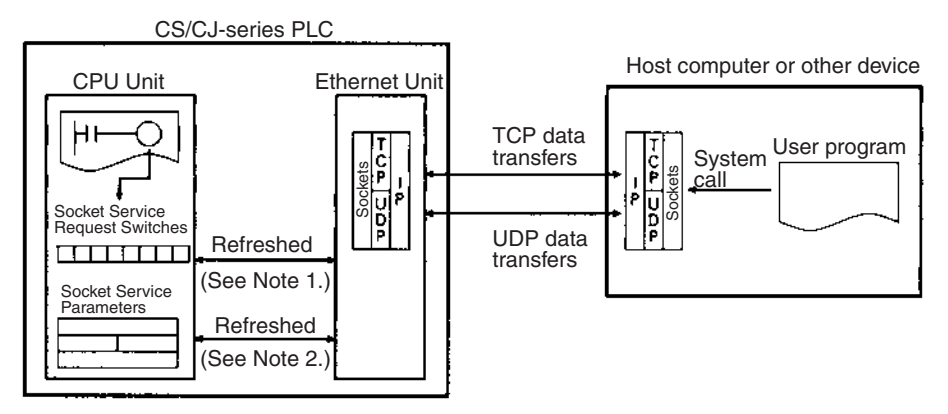

- **Note** 1. Socket Service Request Switches in the CPU Bus Unit Area in the CIO Area are used to send a service request from the CPU Unit to the Ethernet Unit.
	- 2. The Socket Service Parameters in the CPU Bus Unit Area in the DM Area are used to specify the service being requested from the Ethernet Unit. The CPU Bus Unit Area in the DM Area is also used to receive results of processing from the Ethernet Unit to the CPU Unit.

After setting the required parameters in a Socket Service Parameter Area in the CPU Bus Unit Area in the DM Area, the Socket Service Request Switches can be used to request opening, sending, receiving, or closing for either the UDP or TCP protocol. When requesting a send, send data at the send/receive data addresses set in the parameter area is sent. When requesting a reception, data is received to the send/receive data addresses set in the parameter area.

### <span id="page-128-0"></span>**6-3-3 Using Socket Services with CMND(490)**

Service request commands can be sent to the Ethernet Unit by executing the CMND(490) instruction in the ladder diagram. CS/CJ Ethernet Units support the same functionality as the CVM1/CV-series Ethernet Unit, so heritage programs can be easily corrected and reused.

Up to 16 sockets can be connected using CMND(490): 8 UDP sockets and 8 TCP sockets.

The socket service request commands that can be used are listed in the following table. Refer to *Section 7 FINS Commands Addressed to Ethernet Units* in the *Operation Manual, Construction of Networks* for details.

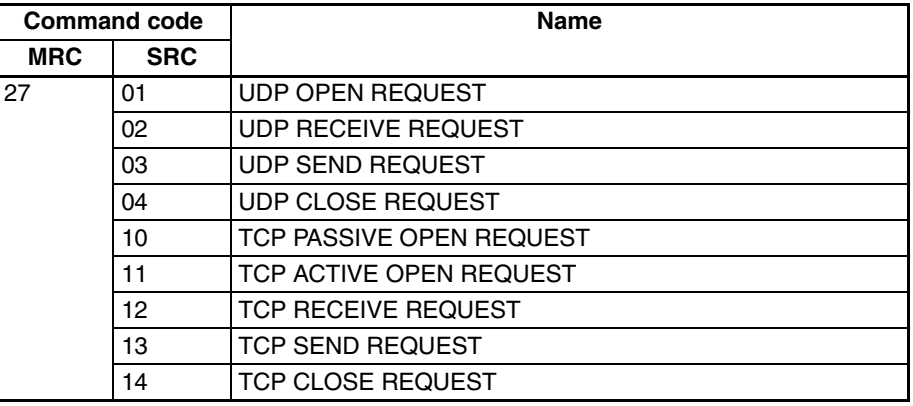

Requests sent to the Ethernet Unit by sending commands through execution of CMND(40), and when the Unit receives a command, it will return a response. The response does not, however, indicate that processing has been completed, and the status of the flags in the Socket Status Words allocated to the Unit must be used to determine when processing has been completed.

The results of processing will be stored in the words specified when CMND(490) was executed once the requested processing has been completed.

### <span id="page-128-1"></span>**6-3-4 Specific Socket Service Functions**

The socket service functions listed in the following table can be executed either using Socket Service Request Switches or using CMND(490).

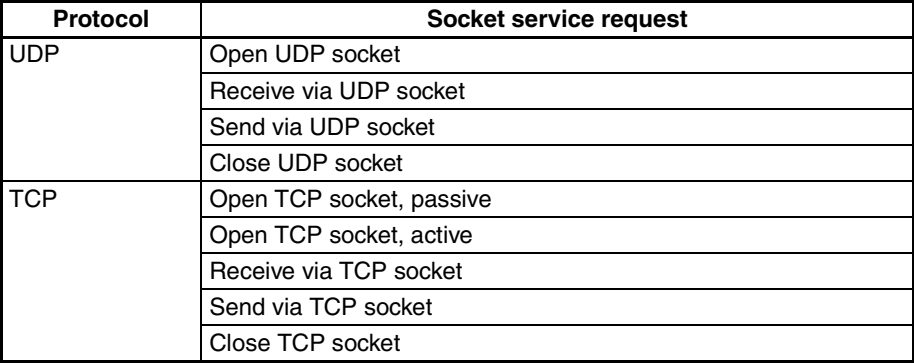

### <span id="page-129-1"></span>**6-3-5 Differences with Previous Models**

Compared with the socket service functions of previous models (CS1W-ETN01/11 and CJ1W-ETN11 Ethernet Units), the Number of Bytes Received at the TCP Socket that stores the size of received data accumulated in the reception buffer and a related Data Received Flag have been added. These new features eliminate the need for ladder programs to monitor the timing for completion of instructions and socket service processing, and thus reduce the amount of labor required for program development.

# <span id="page-129-0"></span>**6-4 Socket Service Function Guide**

### <span id="page-129-2"></span>**6-4-1 Manipulating Dedicated Control Bits**

#### ■ **Description**

The Ethernet Unit's socket services are used by setting parameters and manipulating bits only.

#### ■ **Point**

This method is used by setting the required parameters in the socket service parameter area allocated in the CPU Bus Unit words in the DM Area, and then turning ON the Socket Service Request Switches in memory.

#### ■ **Advantages/Disadvantages**

A total of eight ports (UDP and TCP combined) can be used for socket services.

## <span id="page-129-3"></span>**6-4-2 Executing CMND(490)**

#### ■ **Description**

The socket services are used by sending service request commands to the Ethernet Unit.

#### ■ **Point**

A UDP or TCP socket service is requested by sending a FINS command to the Ethernet Unit by executing CMND(490) from the CPU Unit.

#### ■ **Advantages/Disadvantages**

- Knowledge of FINS commands is required.
- The previous user program can be used without changing because the functions are equivalent to those of CVM1/CV-series Ethernet Units.
- A total of 16 sockets, comprising eight TCP ports and eight UDP ports, can be used.

# <span id="page-130-0"></span>**6-5 Using Socket Service Functions**

### <span id="page-130-1"></span>**6-5-1 Procedure**

↓

↓

1. Make the basic settings.

Refer to *SECTION 2 Startup Procedure* in the *Operation Manual Construction of Networks*.

2. Use the CX-Programmer or Programming Console to make the socket service settings in the socket service parameter areas 1 to 8 (m+18 to m+88) allocated in the DM Area.

**Note:** The first word m in the allocated DM Area =  $D30000 + (100 \times \text{unit number})$ 

3. Select *Transfer to PLC* from the Options Menu, and then click the **Yes** Button. The Setup data in the allocated DM Area will be transferred to the CPU Unit.

#### ↓

4. Use one of the following methods to request socket services.

#### **Manipulating Dedicated Control Bits**

Turn each of the Socket Service Request Switches 1 to 8 in the CIO Area from OFF to ON.

#### **Executing the CMND(490) Instruction**

Send each of the socket service requests in FINS commands addressed to the Ethernet Unit.

# <span id="page-130-2"></span>**6-5-2 Settings Required for Socket Service Function**

The following settings must be made in the Unit Setup when using socket services.

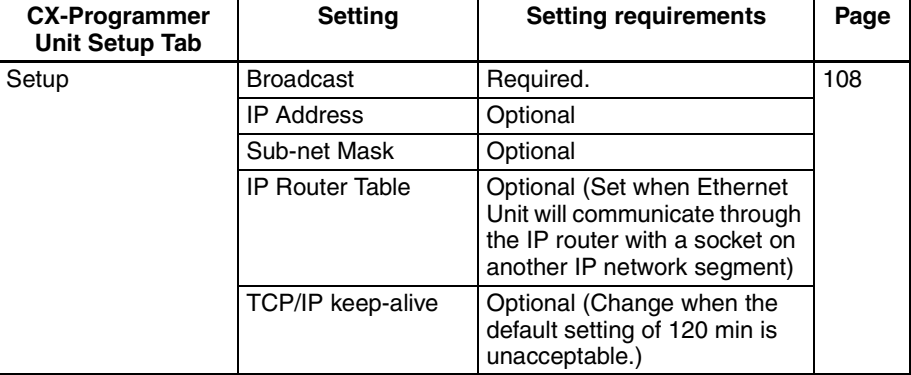

## <span id="page-131-0"></span>**6-5-3 Setup Tab**

The CPU Bus Unit System Setup, which is set when using socket services, is shown in the CX-Programmer's Unit Setup Window.

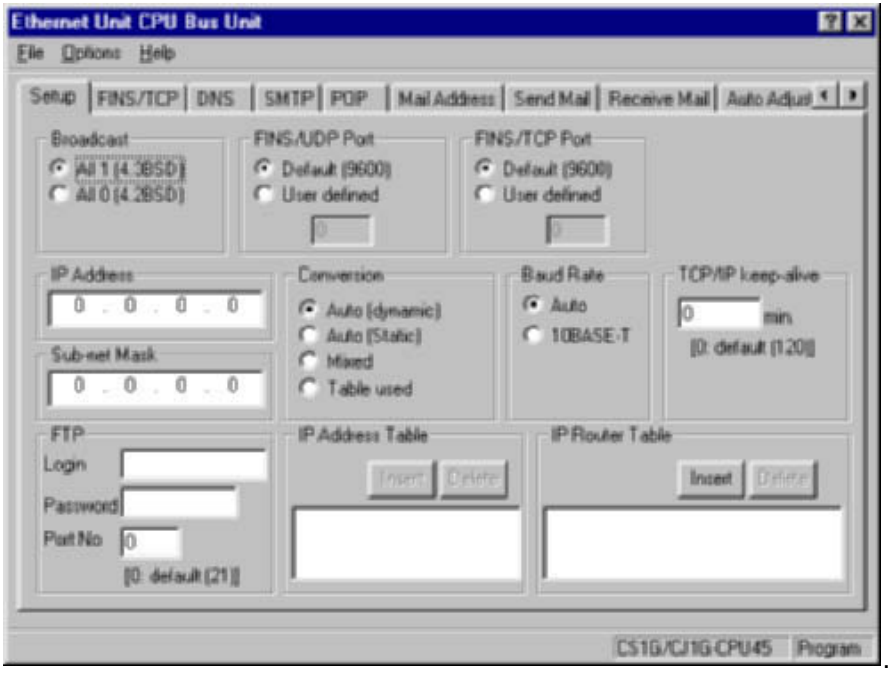

#### ■ **Setup**

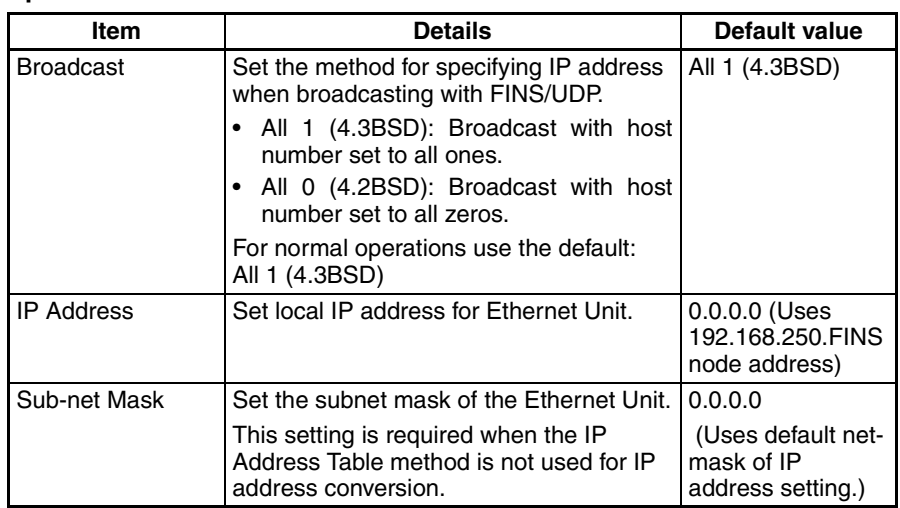

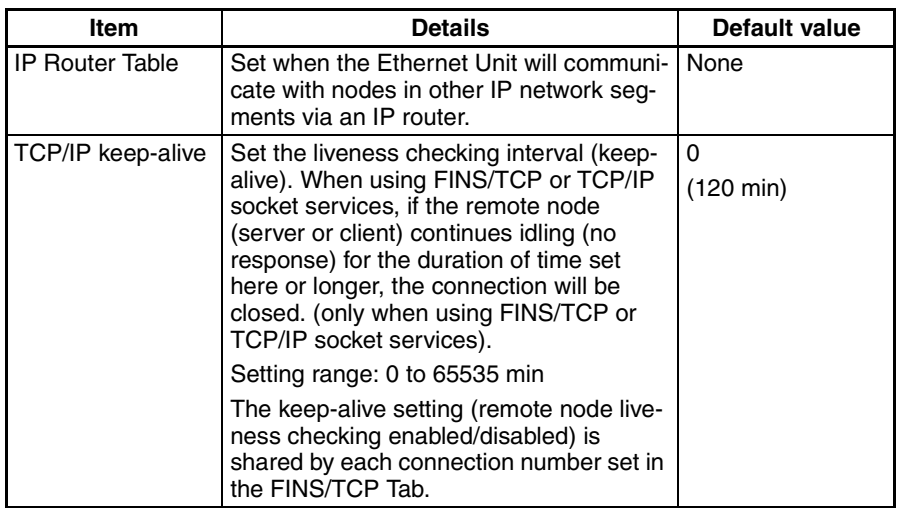

# <span id="page-133-0"></span>**6-6 Socket Service Status**

### <span id="page-133-1"></span>**6-6-1 CIO Area Allocations**

The following CIO Area words are allocated in the CPU Bus Unit Area in the CIO Area starting at word n+ 1. The value of n can be calculated from the unit number as follows:

Beginning word  $n = CIO$  1500 + (25 x unit number)

#### ■ **UDP/TCP Socket Status (Ethernet Unit to CPU Unit)**

The status of the UDP and TCP sockets is provided in the socket status words shown in the following diagram. There is a status word for each socket for both UDP and TCP.

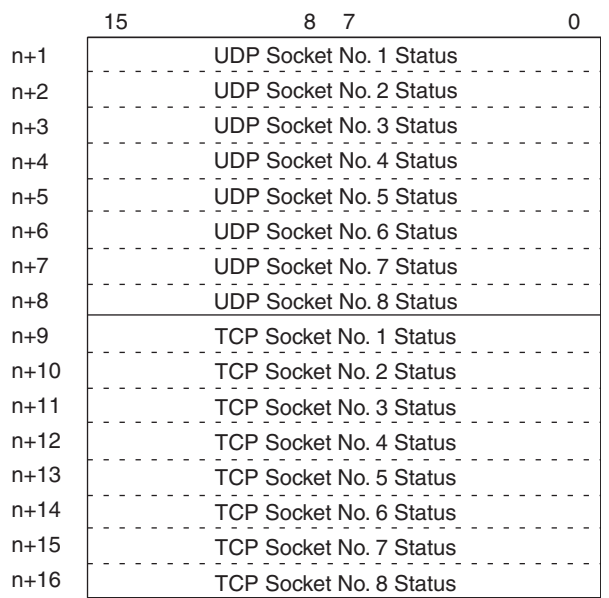

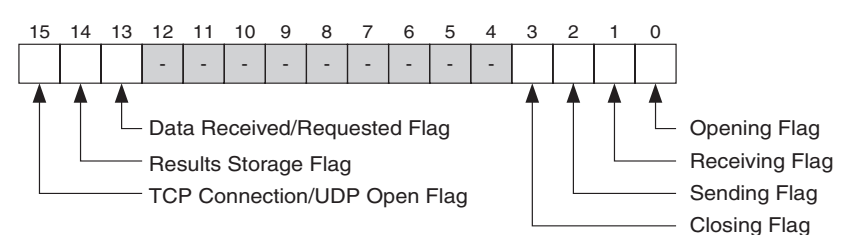

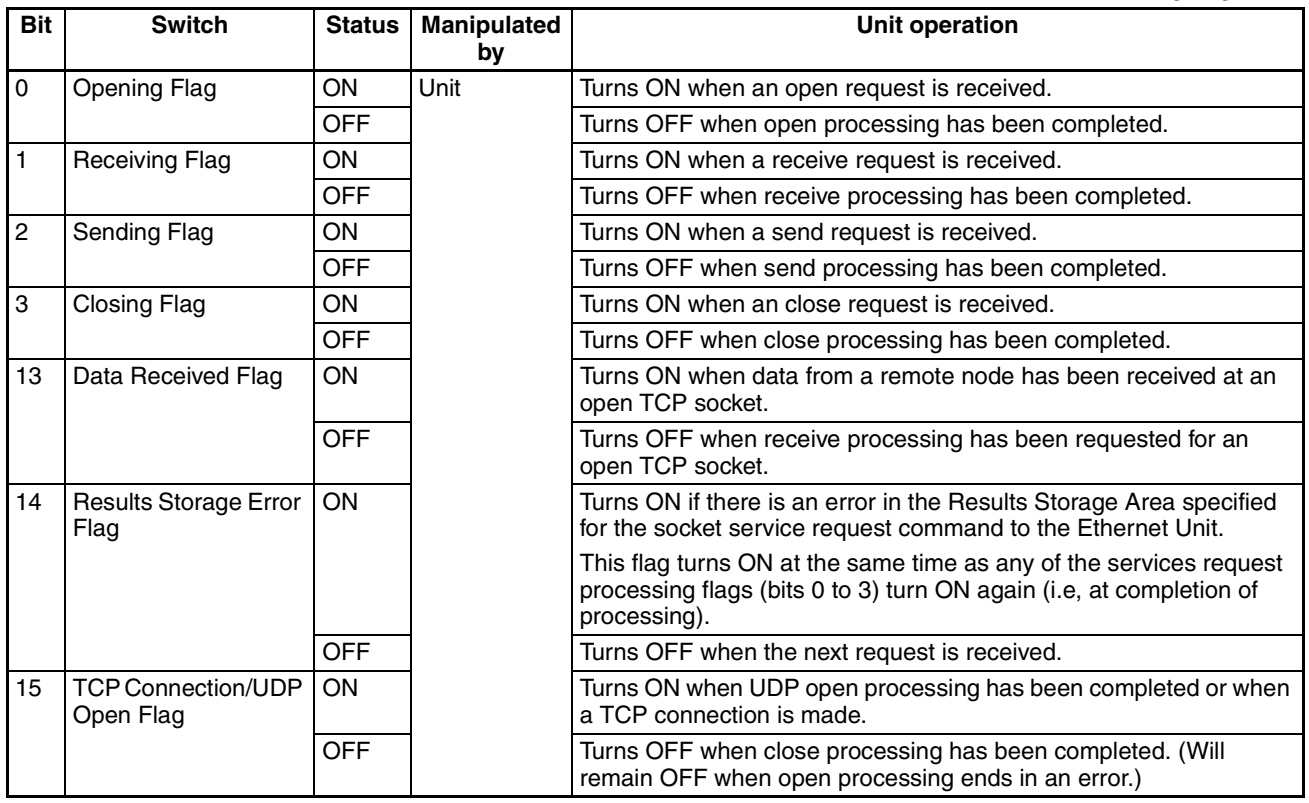

# <span id="page-134-0"></span>**6-6-2 DM Area Allocations**

The following DM Area words are allocated in the CPU Bus Unit Area in the DM Area. The beginning word m is calculated by the following equation. Beginning word  $m = D30000 + (100 x unit number)$ 

#### ■ **Number of Bytes Received at TCP Socket (Ethernet Unit to CPU Unit)**

The number of bytes of data saved in the reception buffer at the TCP socket is stored in the TCP Connection Status words. The Data Received Flag in the CIO Area turns ON/OFF in response to the status of these words. When the dedicated control bits (switches) are manipulated or the receive request is sent by executing the CMND(490) instruction, the values of these words are temporarily set to 0000 hexadecimal.

If any data remains in the reception buffer after the receive request processing is complete, the number of bytes is stored in the Number of Bytes Received at TCP Socket and the Data Received Flag turns ON again.

Receive requests should be executed after confirming that the required data is contained in the number of bytes received.

15 14 13 12 11 10 9 8 7 6 5 4 3 2 1 0  $m+1$  to  $m+8$  <br>Number of Bytes Received (0000 to 07C0 hexadecimal)

Up to 4,096 bytes of data are stored in the reception buffer, but the value stored is within the range (maximum: 1,984 bytes) that can be set by manipulating the control bits or sending the receive request in the CMND(490) instruction.

0000 hexadecimal: 0 bytes

07C0 hexadecimal: 1,984 bytes

#### ■ **TCP Connection Status (Ethernet Unit to CPU Unit)**

The TCP Connection Status shows the status of a port that has been opened using the TCP socket. This port status is stored even after the port is closed, and remains until the socket is used to open the port again.

The TCP Connection Status Bits are not synchronized with the Socket Status words, however, so the status conversion timing is slightly different.

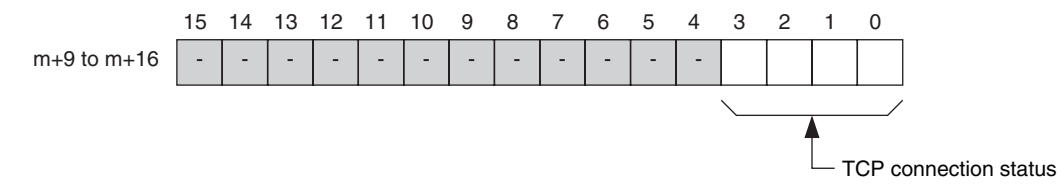

The status is shown in bits 0 to 3 (1-digit hexadecimal), as follows:

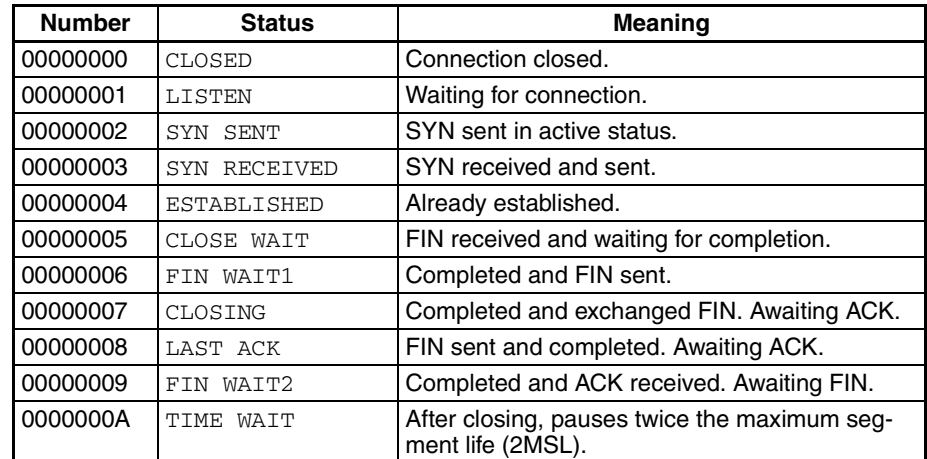

# <span id="page-135-0"></span>**6-7 Using Socket Services by Manipulating Dedicated Control Bits**

### <span id="page-135-1"></span>**6-7-1 Application Procedure**

### **Procedure**

*1,2,3...* 1. Set the socket service parameters in the CPU Bus Unit Area in the DM Area.

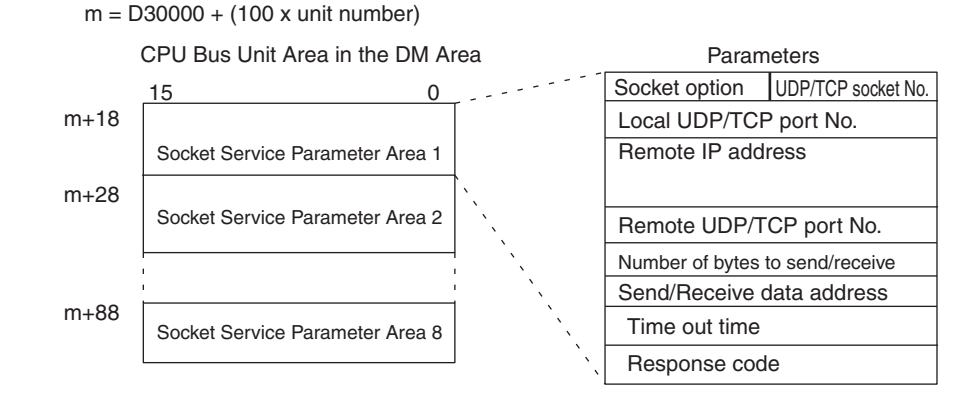

2. Turn ON the Socket Service Request Switches in the CPU Bus Unit Area in the CIO Area.

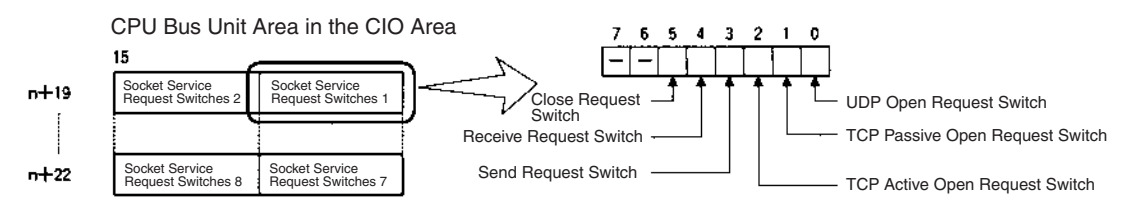

3. When a send or receive request is made, the data will be automatically sent or received according to the send/receive data address in the Socket Service Parameter Area. When processing has been completed, a response code will be automatically stored in the Socket Service Parameters.

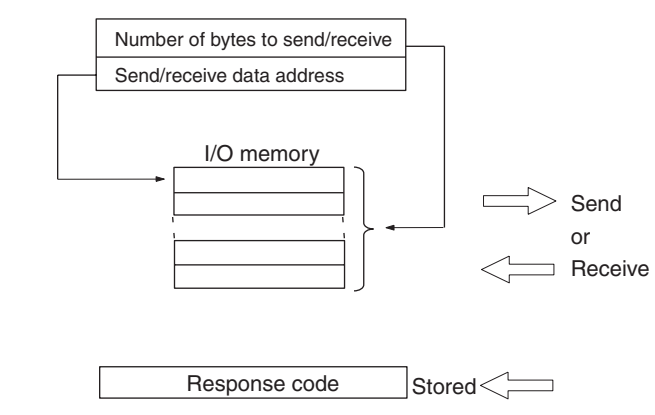

#### **Precautions**

A Socket Service Parameter Area cannot be used for other sockets once open processing has been successfully completed for it. Check the socket status before attempting to open a socket. TCP socket status is provided in words m+9 to m+16 in the DM Area for sockets 1 to 8.

# <span id="page-136-0"></span>**6-7-2 Socket Services and Socket Status**

When using socket services, it is important to consider the timing of the status changes in the Socket Status Area. The diagram below shows a flowchart for opening UDP.The flow is similar for other socket services. Replace the names of the appropriate flags in the flowchart to adapt it to other socket services.

### *Using Socket Services by Manipulating Dedicated Control Bits* **Section 6-7**

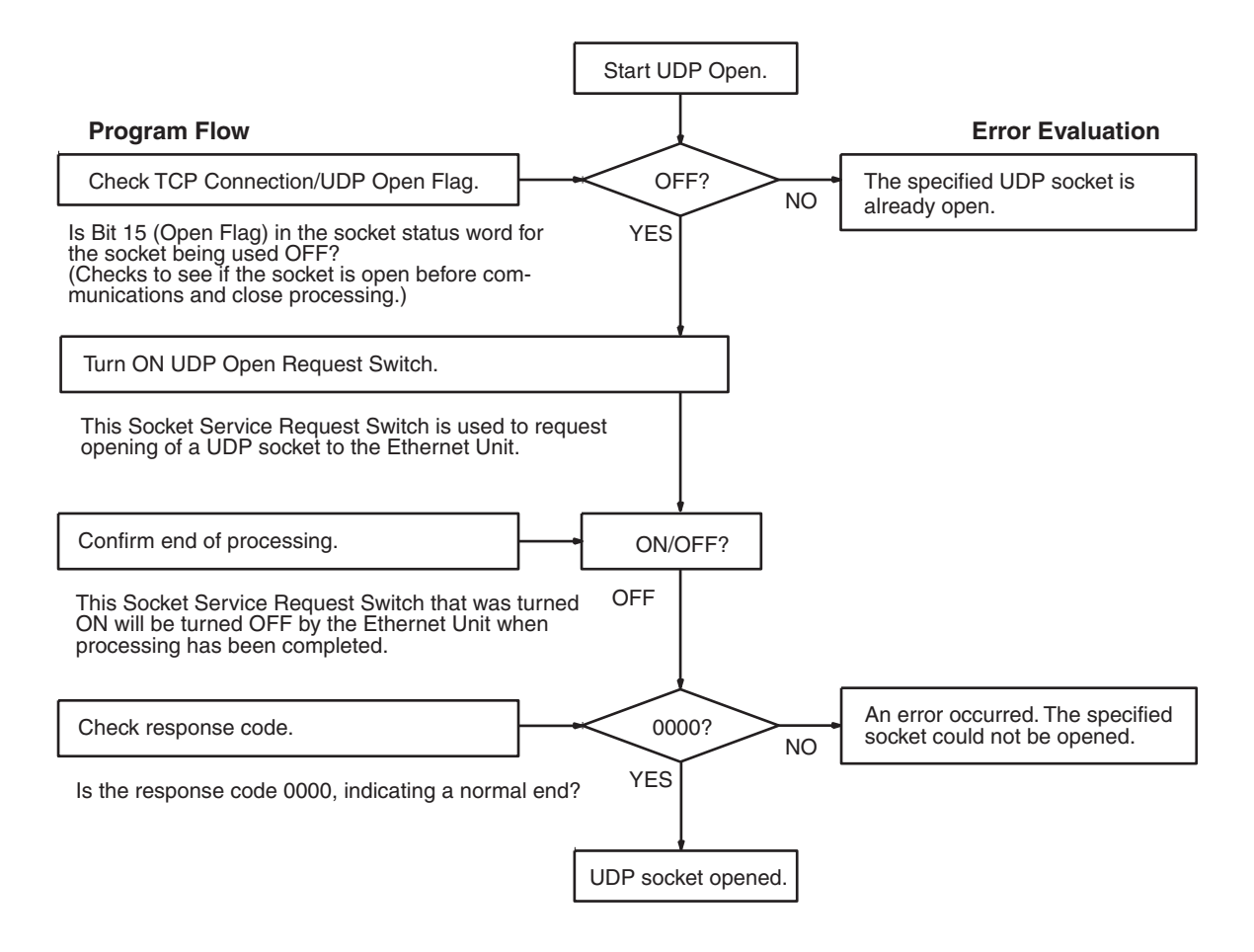

 $\alpha$ 

# <span id="page-138-0"></span>**6-7-3 Socket Service Parameters**

The Socket Service Parameter Areas in which parameters are set to request socket services are in the CPU Bus Unit Area in the DM Area of the CPU Unit. The Socket Service Parameter Areas are allocated as shown in the following diagrams. The first word of in the DM Area allocated to the Ethernet Unit as a CPU Bus Unit is referred to as "m" and is calculated as follows:

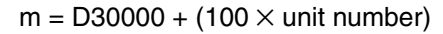

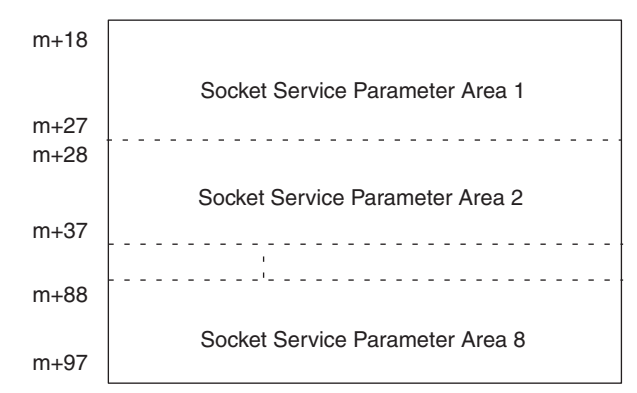

The configuration of each of the Socket Service Parameter Areas is shown in the following diagram.

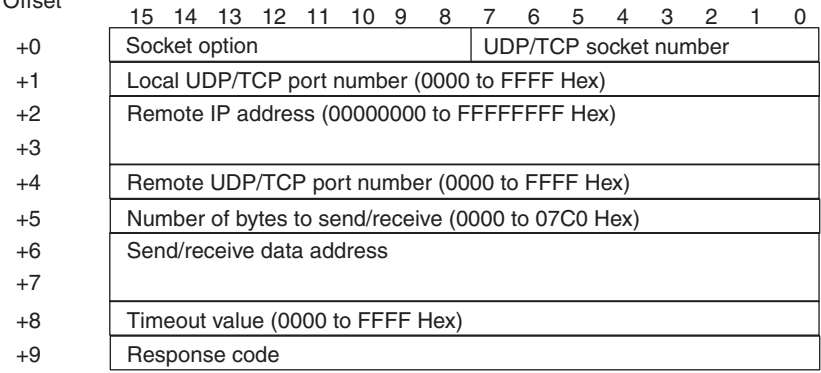

### **Parameter Settings**

The following table shows the parameters that are required for each service and the use of the parameters by the socket service.

#### **UDP Socket Services**

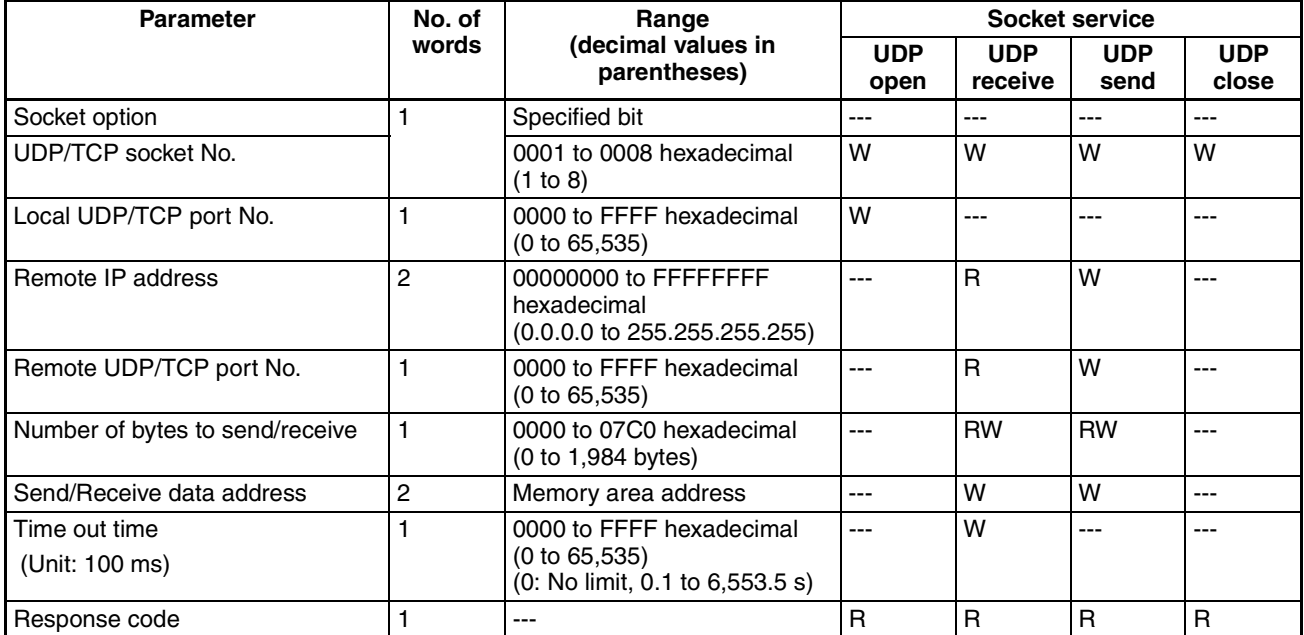

**Note** W: Written by user

RW: Written by user at execution and then read for results at completion R: Read by user for results at completion

---: Not used.

#### **TCP Socket Services**

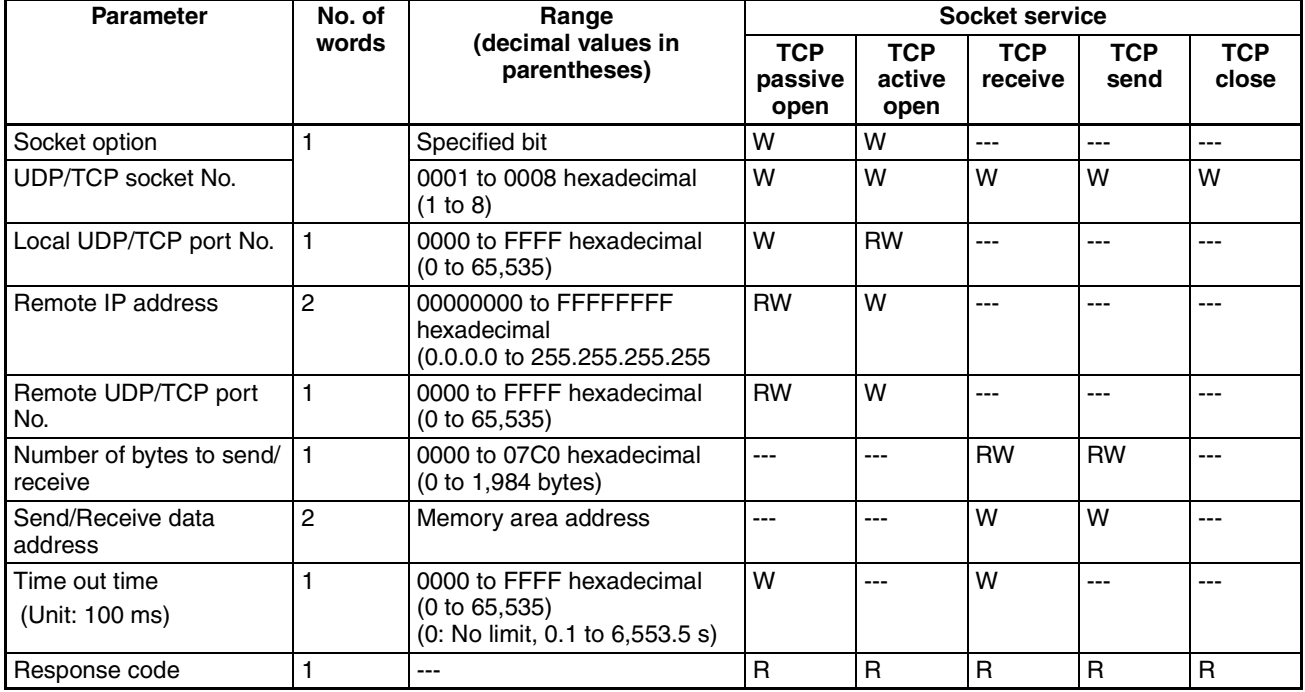

**Note** W: Written by user

RW: Written by user at execution and then read for results at completion

- R: Read by user for results at completion
- ---: Not used.

### <span id="page-140-0"></span>**6-7-4 Parameters**

#### ■ **Socket Option**

For the TCP OPEN REQUEST (ACTIVE or PASSIVE) command, specifies whether or not the keep-alive function is to be used. When the keep-alive function is used, bit 8 is ON (set to 1).

#### ■ **UDP/TCP Socket No.**

Specify the number of the UDP or TCP socket to open.

#### ■ **Local UDP/TCP Port No.**

Specify the number of the UDP or TCP port for the socket to use for communications.

- Do not specify the port being used as the FINS UDP port (default: 9600) in an open request for a UDP socket.
- Do not specify FTP server TCP port numbers 20 and 21 in an open request for a TCP port.
- Do not specify mail communications TCP port number 25.
- As a rule, use port numbers 1,024 and higher.

If port number 0 is specified when for an active TCP open, the TCP port number will be automatically allocated and the number of the port that was opened will be stored in the local UDP/TCP port number in the Socket Service Parameter Area (i.e., the actual port number will be overwritten on the value of 0 set by the user).

#### ■ **Remote IP Address**

Specify the IP address of the remote device.

- Offset +2 in the Socket Service Parameter Area contains the upper bytes of the Remote IP Address, and offset +3 contains the lower bytes. Example: The contents of offsets +2 and +3 would be as shown below when the Remote IP Address is 196.36.32.55 (C4.24.20.37 hexadecimal).
	- +2: C424

+3: 2037

- This parameter is not used when making a receive request for a UDP socket. The remote IP address will be stored with the response data and will be written as the Remote IP Address in the Socket Service Parameter Area.
- When opening a passive TCP socket, the combination of the remote IP address and the remote TCP port number can be used to affect processing as shown in the following table.

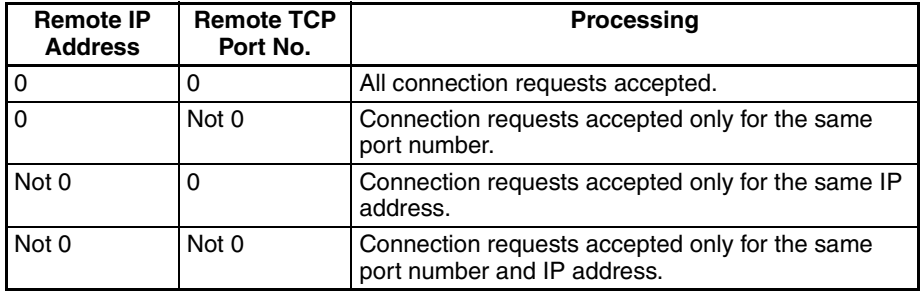

If the Remote IP Address is set to 0, a connection can be made to any remote node and the remote IP address of the node that is connected will be stored as the Remote IP Address in the Socket Service Parameter Area. If a specific remote I/O address is set, then a connection can be made only to the node with the specified address.

If the Remote TCP Port No. is set to 0, a connection can be made to any remote node regardless of the TCP port number it is using. If a specific remote TCP port number is set, then a connection can be made only to a node using the specified TCP port number.

#### ■ Remote UDP/TCP Port No.

Specify the UDP or TCP port number used by the remote device.

- This parameter is not used when making a receive request for a UDP socket. The remote UDP/TCP port number will be stored with the response data and will be written as the Remote UDP/TCP Port No. in the Socket Service Parameter Area.
- When opening a passive TCP socket, the combination of the remote IP address and the remote TCP port number can be used to affect processing as shown in the table for the Remote IP Address, above. If the Remote UDP/TCP Port No. is set to 0, the UDP/TCP port number of the remote device will be written as the Remote UDP/TCP Port No. in the Socket Service Parameter Area.

#### ■ **Time Out Time**

Set the time limit in units of 0.1 s for completion of communications from the time that the Receive Request Switch (TCP or UDP) or the TCP Passive Open Request Switch is turned ON. A response code of 0080 hexadecimal (timeout) will be stored if communications time out. If 0 is set, the requested service will not be timed.

#### ■ **Number of Bytes to Send/Receive**

Send the number of bytes to be sent or the number of bytes to receive. When the transfer has been completed, the actual number of bytes that have been sent or received will be written here.

#### ■ Send/Receive Data Address

Specify the address of the first word to send or the address of the first word where data is to be received. Always set the bit number to 00 hexadecimal.

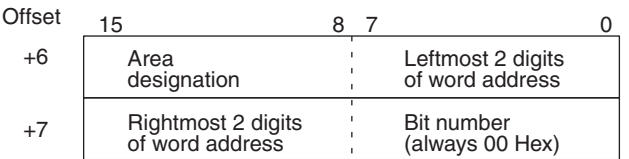

The following specifications can be used.

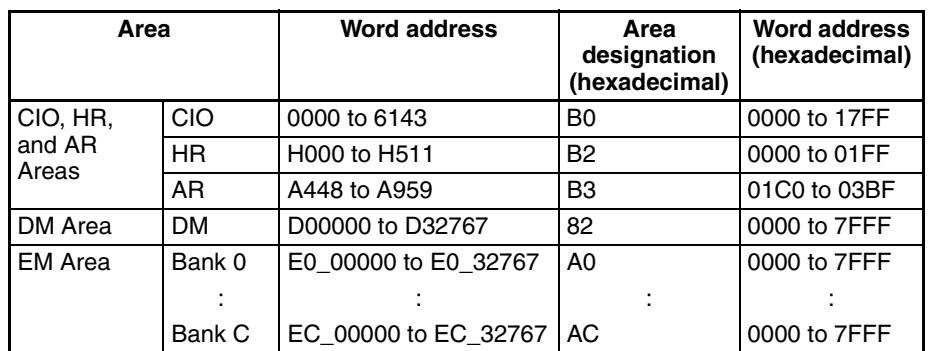

# <span id="page-142-0"></span>**6-7-5 Socket Service Request Switches**

Dedicated control bits can be manipulated to request socket services. These bits are called Socket Service Request Switches, and are turned ON in the CPU Unit to request socket services through the Ethernet Unit.

The Socket Service Request Switches are allocated in the CPU Bus Unit Area in the CIO Area starting at the word  $n + 19$ . The value of n can be calculated from the unit number as follows:

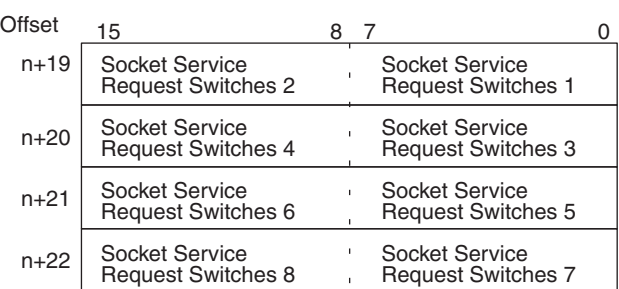

 $n = CIO$  1500 + (25  $\times$  unit number)

The configuration of each set of Socket Service Request Switches is shown in the following diagram.

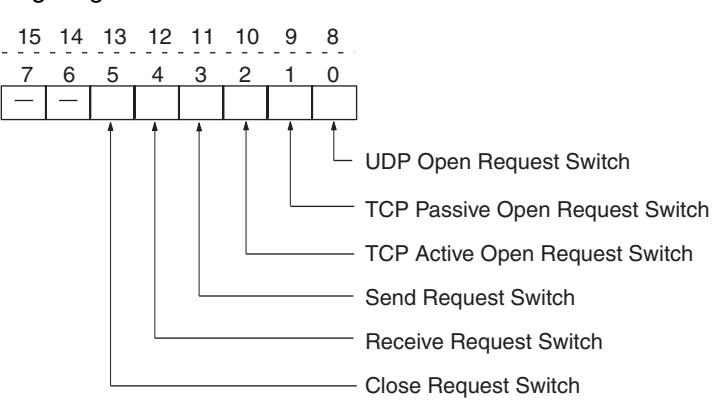

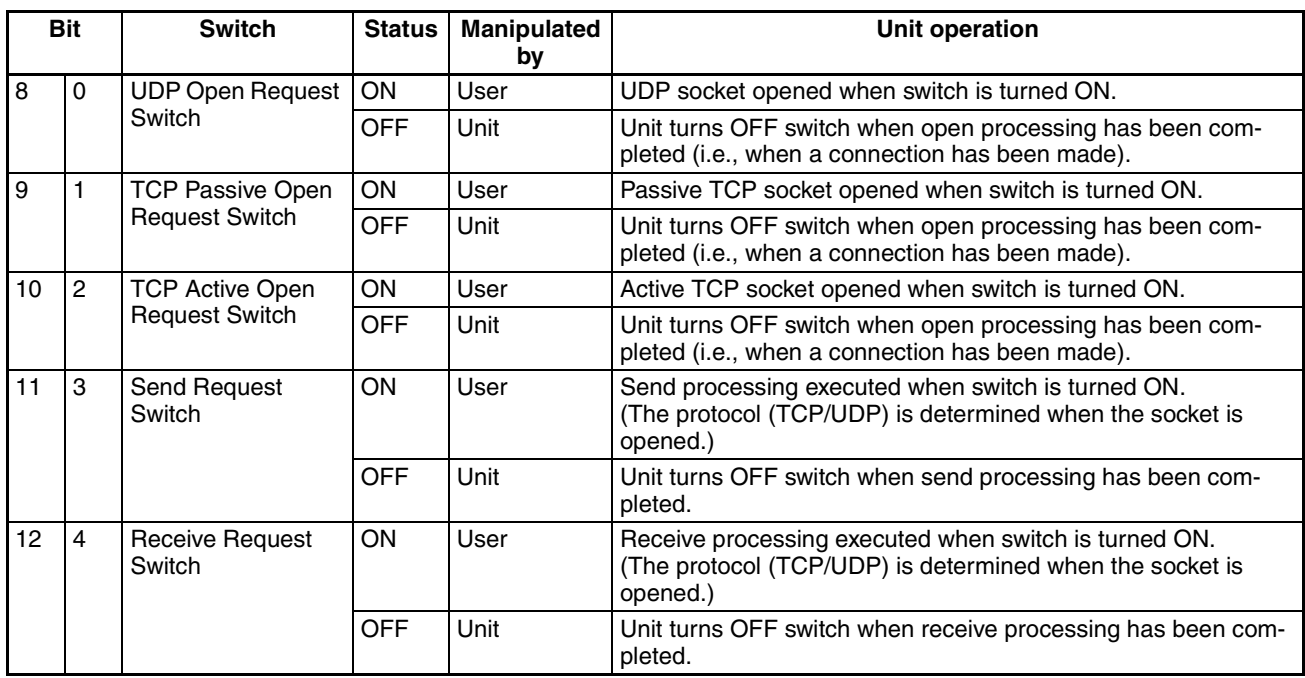

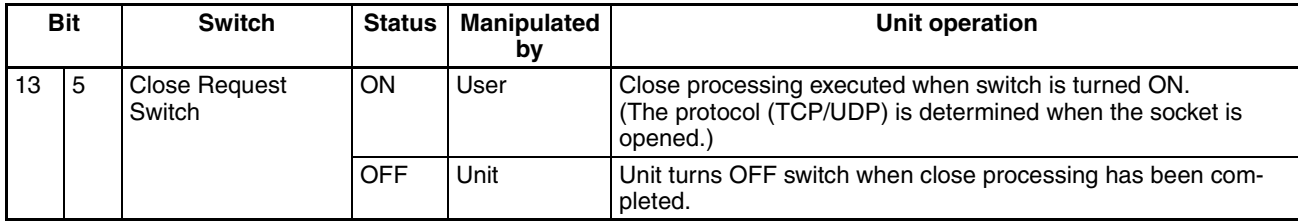

As shown in the above table, the Request Switches are turned OFF by the Ethernet Unit when the requested processes has been completed.

**Note** There is also a Socket Force-close Switch in bit 2 of the first word allocated to the Ethernet Unit in the CPU Bus Unit Area in the CIO Area. When the Socket Force-close Switch is turned ON, all sockets that are open will be forceclosed. Refer to *Section 4 Ethernet Unit Memory Allocations* in the *Operation Manual, Construction of Networks* for details.

When using socket services with the Socket Service Request Switches, the ladder diagram should be programmed to check the response codes when Socket Service Request Switches are turned OFF.

# <span id="page-143-0"></span>**6-7-6 Response Codes**

When processing of a request has been completed for socket services executed using Socket Service Request Switches, a response code will be stored in the Response Code word in the Socket Service Parameter Area. The following response codes will be stored depending on the service that was requested.

#### **UDP Socket Open Request**

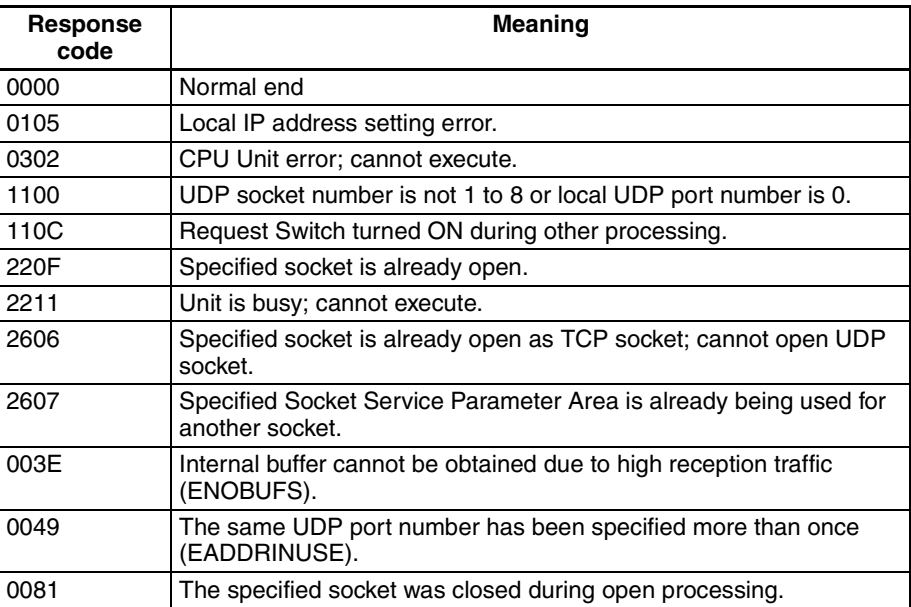

#### **UDP Socket Receive Request**

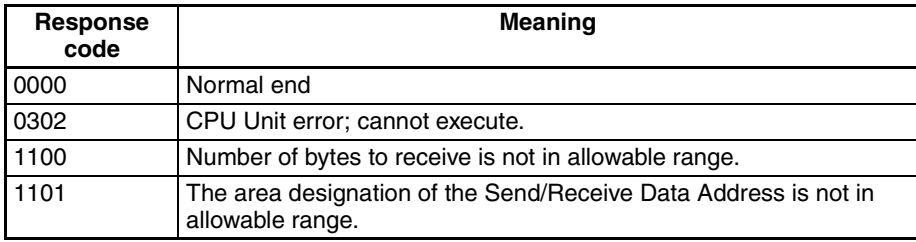
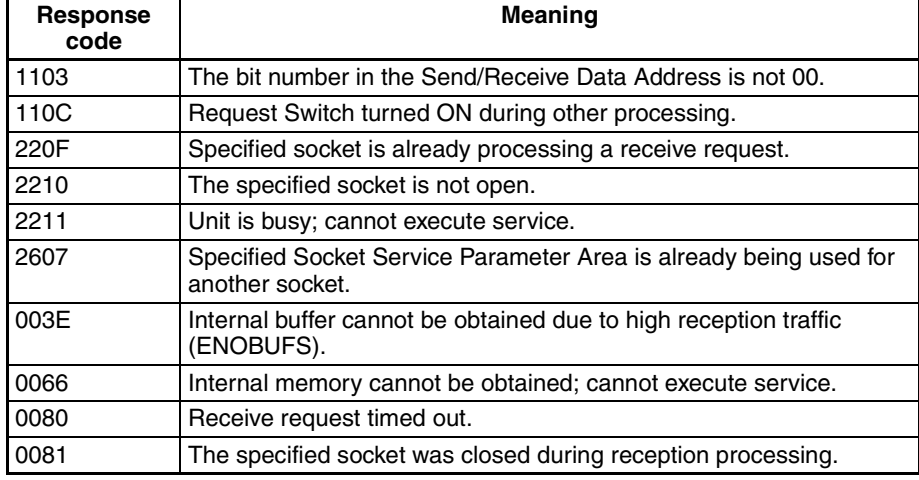

## **UDP Socket Send Request**

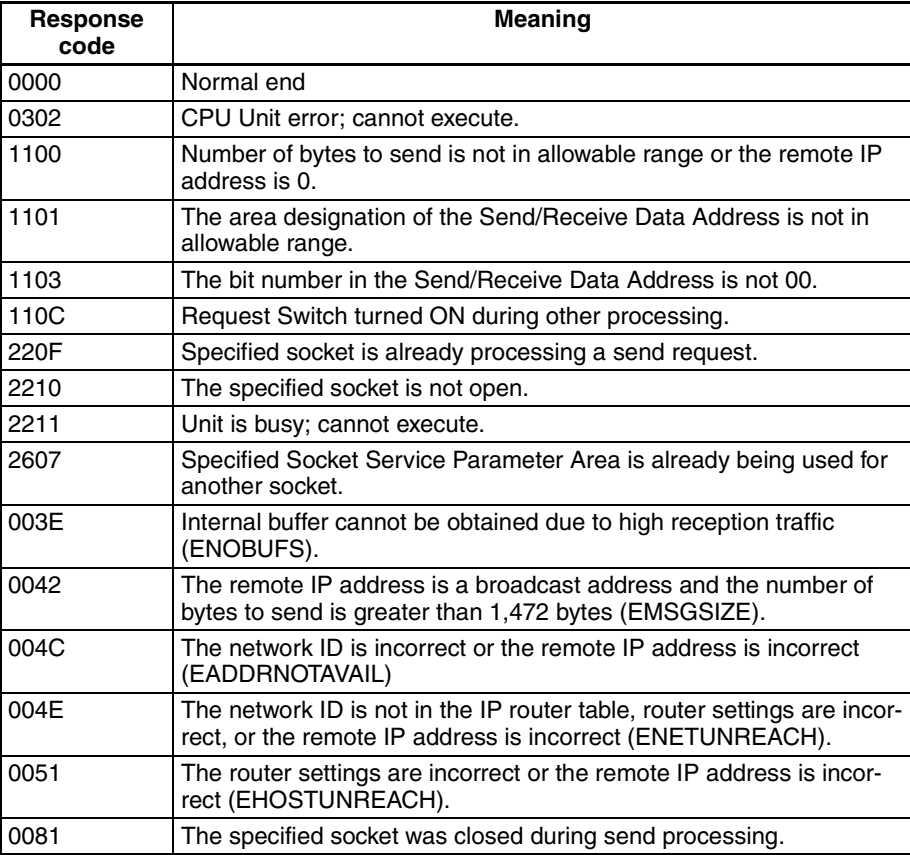

## **UDP Socket Close Request**

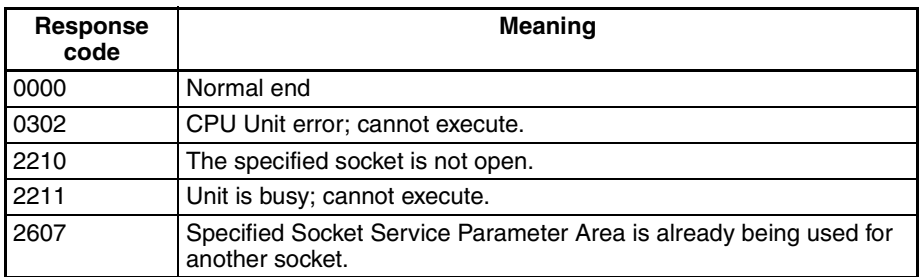

## **TCP Socket Passive Open Request**

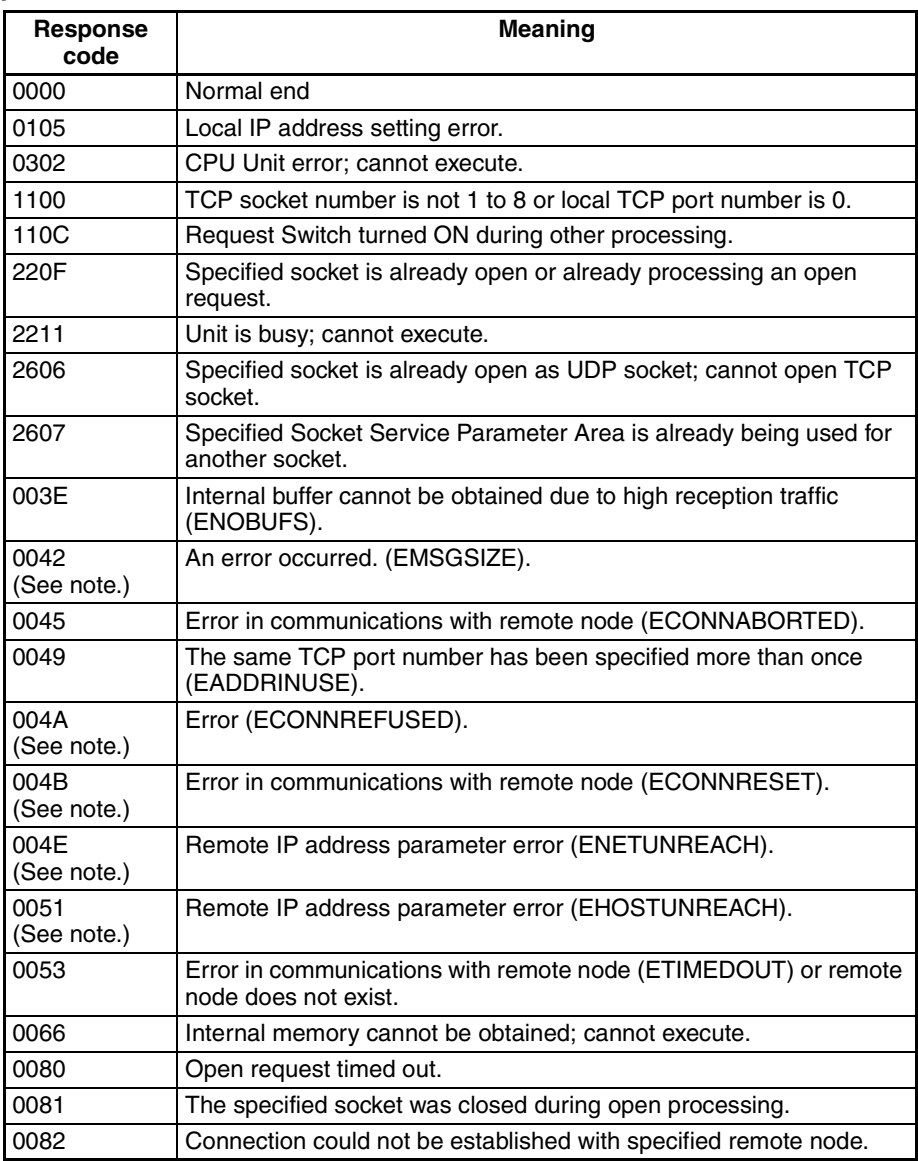

**Note** These response codes will be returned only on large, multilevel networks.

## **TCP Socket Active Open Request**

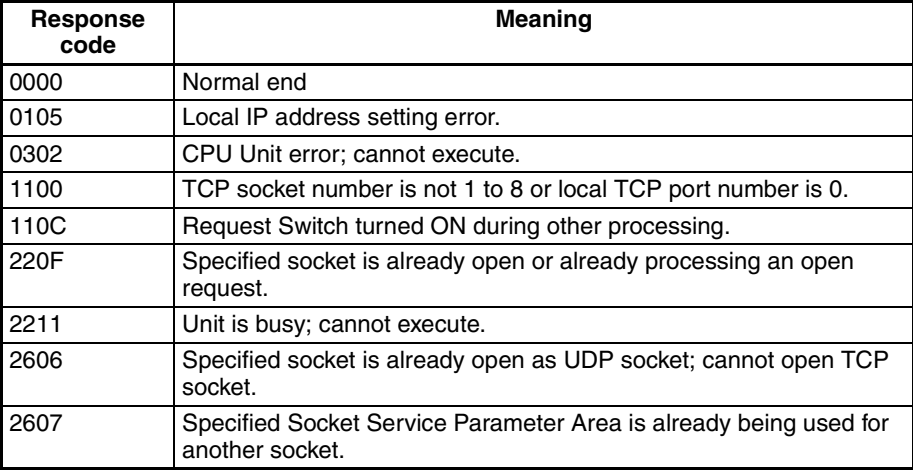

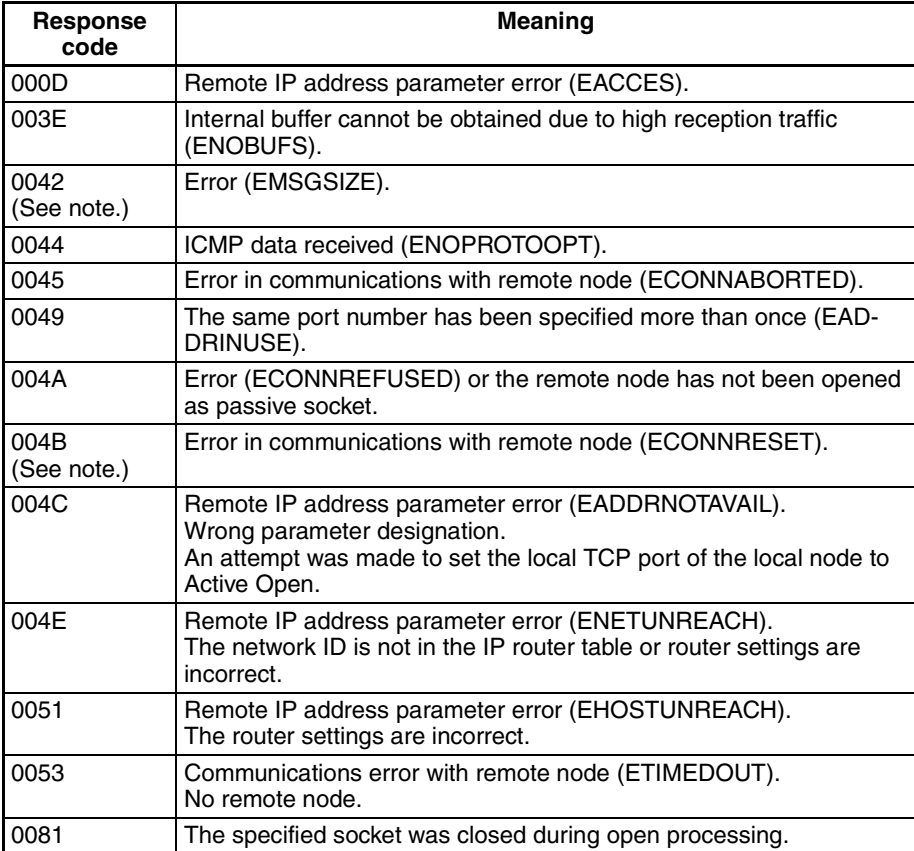

**Note** These response codes will be returned only on large, multilevel networks.

## **TCP Socket Receive Request**

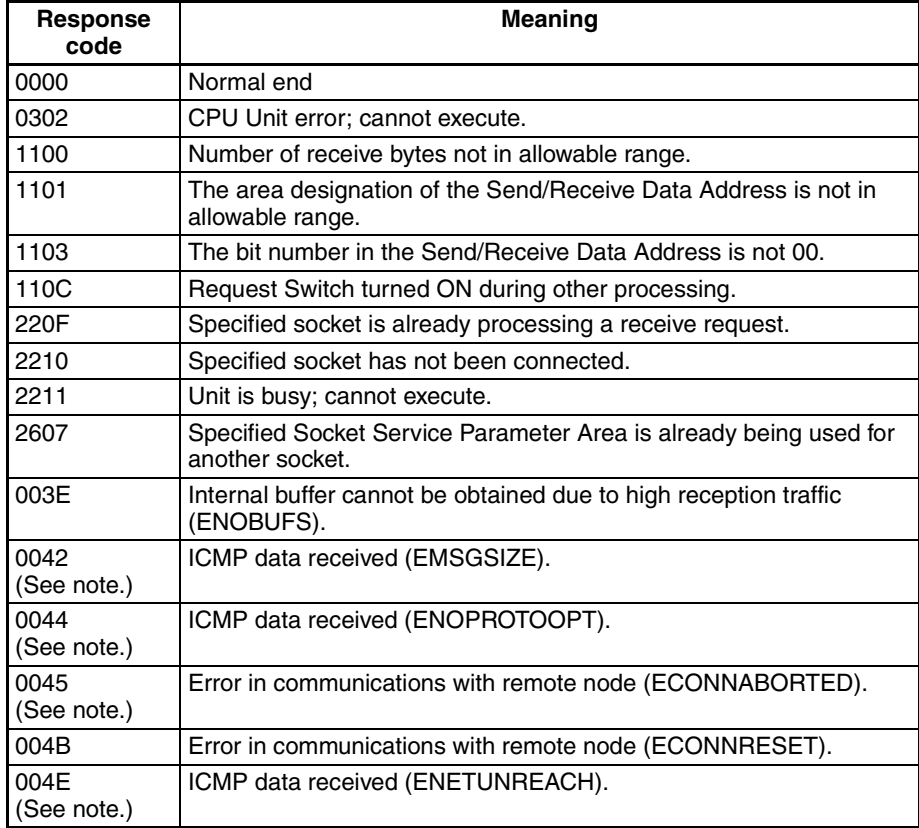

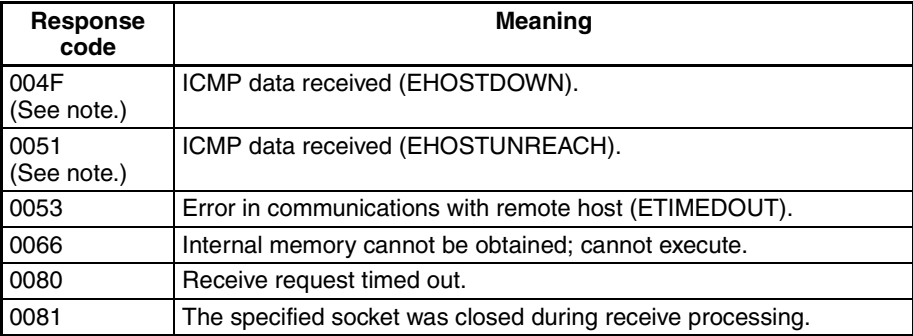

**Note** These response codes will be returned only on large, multilevel networks.

## **TCP Socket Send Request**

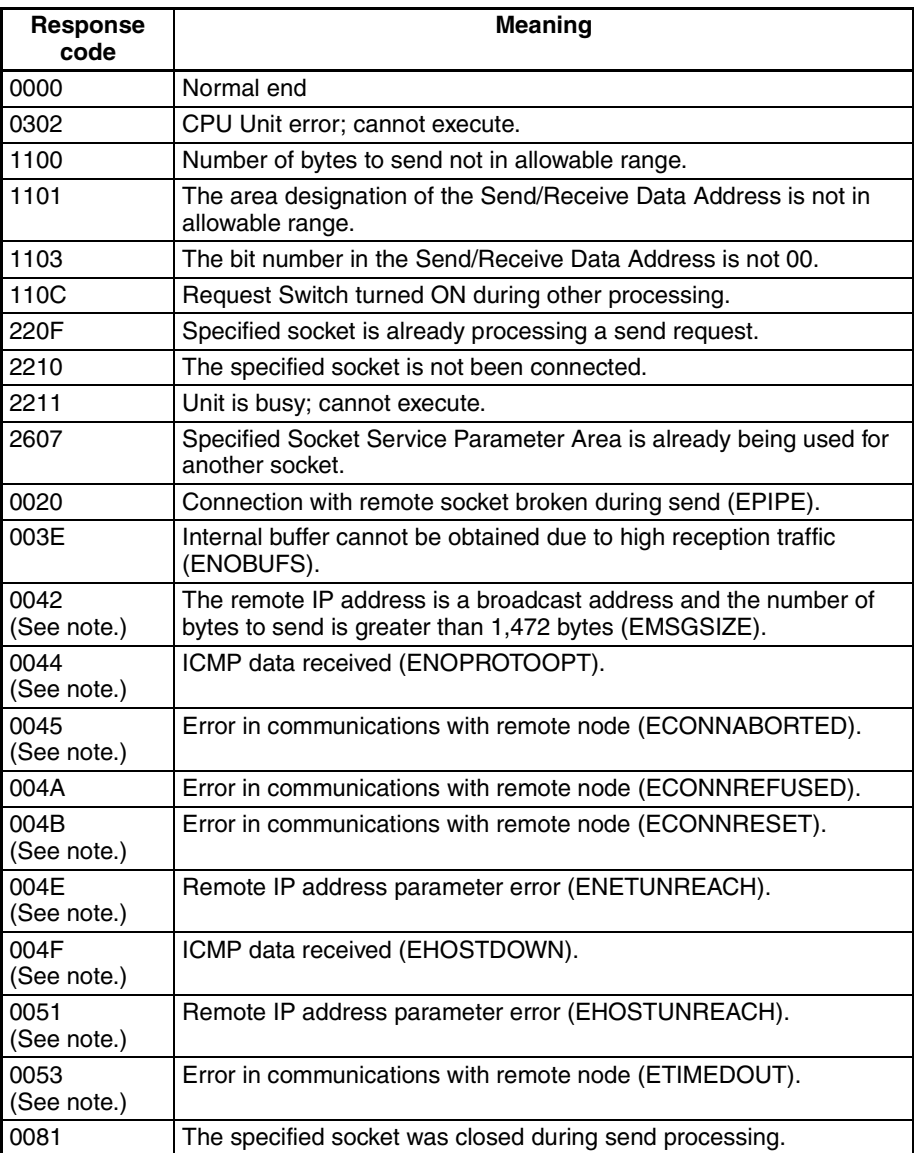

**Note** These response codes will be returned only on large, multilevel networks.

## **TCP Socket Close Request**

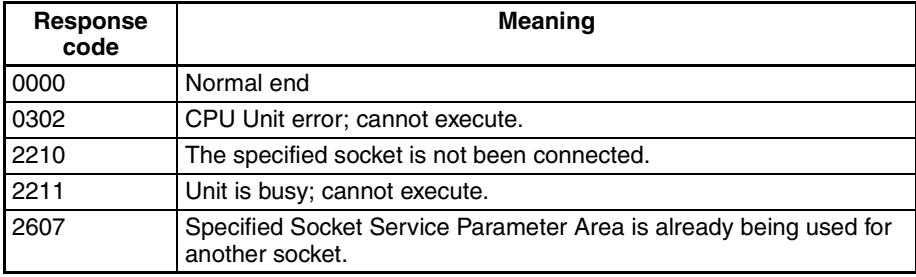

# **6-7-7 Timing Charts**

The timing of flags for socket services (Opening, Receiving, Sending, or Closing Flag) when the Request Switches are used and the changes in the response code are shown in the following chart.

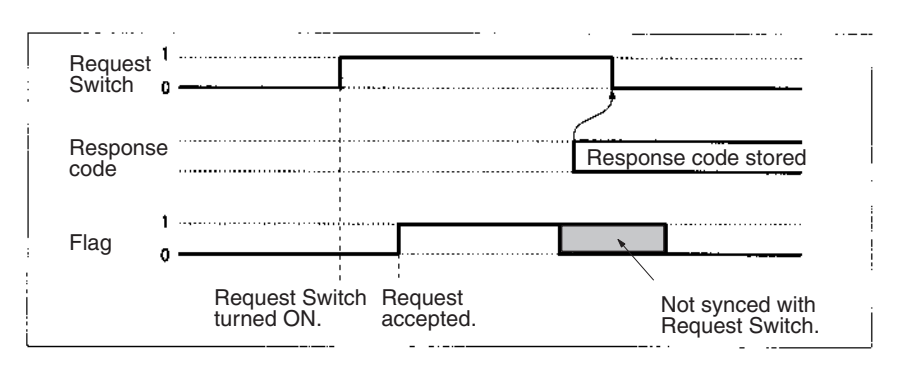

### **Closing during Other Processes**

The Close Request Switch or Force-close Switch can be used to close a socket even when open, receive, or send processing is being executed. Closing is the only other process that is possible during other processes.

### **Close Request Switch**

The processing results are stored as the response code when the Close Request Switch is used. There will always be one PLC cycle time between turning OFF the Request Switch for the canceled process and turning of the Close Request Switch, allowing time for the response code to be read.

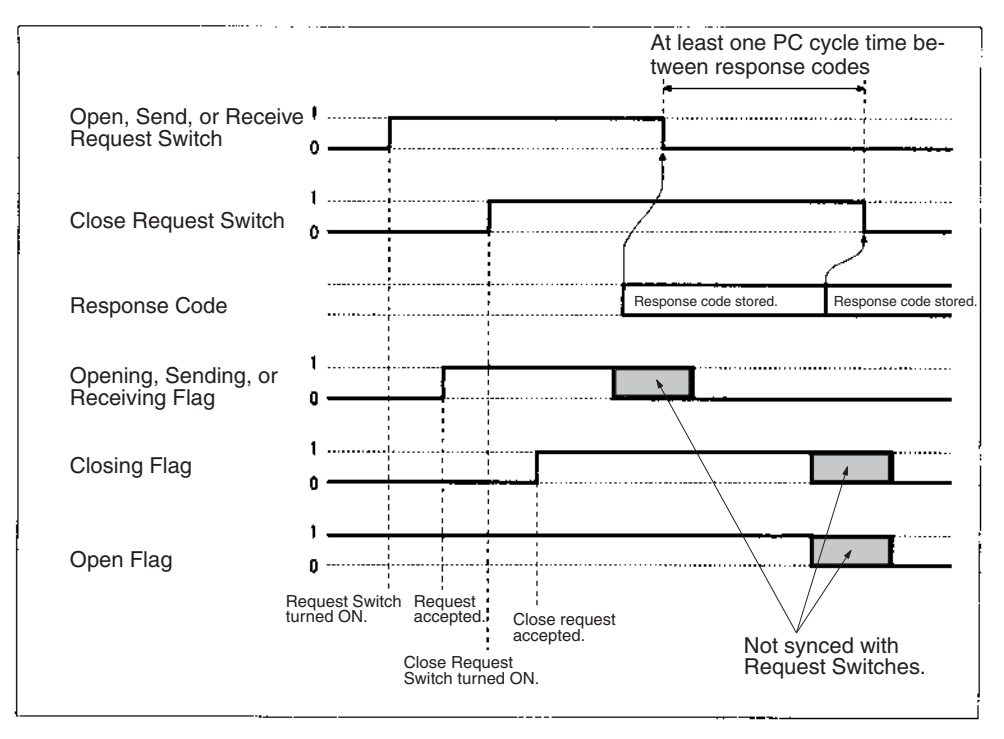

**Note** The Open Flag will not turn ON at all if a close request is made during open processing.

#### **Force-close Switch**

The requested processes are canceled and an response code is stored when the Force-close Switch is used.

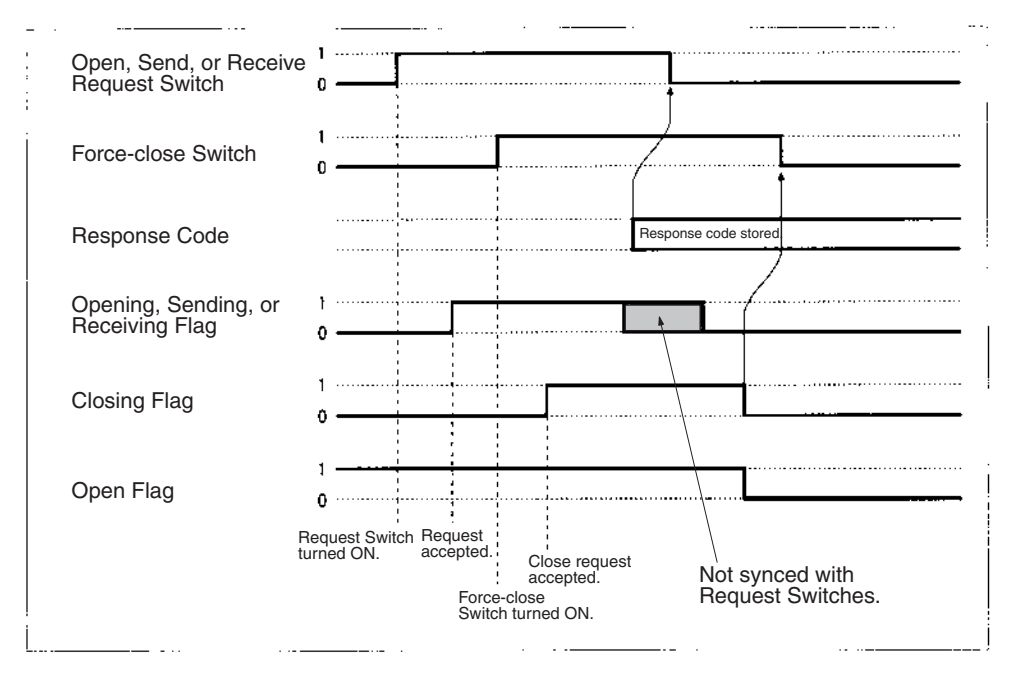

**Note** The Open Flag will not turn ON at all if a force-close request is made during open processing.

# **6-7-8 TCP/IP Communications Programming Example**

The following programming example illustrates transferring 100 bytes of data between an Ethernet Unit and a host computer using TCP/IP communications.

**System Configuration** The programming example uses the following system configuration. For the TCP connection, the Ethernet Unit uses a passive open and the host computer uses an active open.

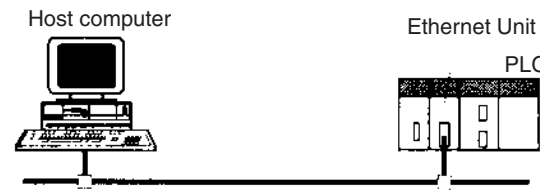

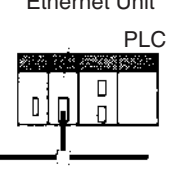

IP address: 196.36.32.55<br>Port number: 4096 Port number:

IP address: 196.36.32.101 Port number: 4096

## **Data Flow** The data will flow between the CPU Unit, Ethernet Unit, and host computer as shown in the following diagram.

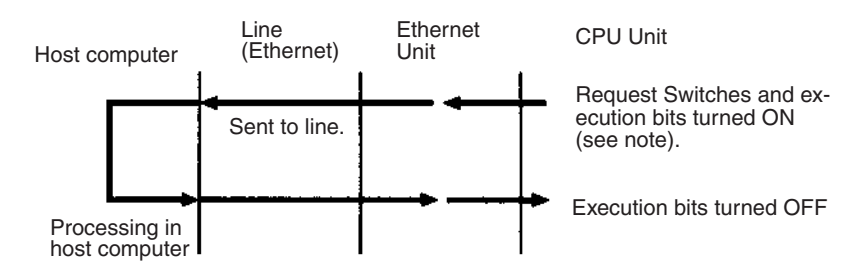

**Note** Here, "execution bits" refer to CIO 000000 to CIO 000003, which are used in the ladder diagram to control execution of communications.

## **Basic Operations**

- CIO 000000 is turned ON to request opening a TCP socket from the Ethernet Unit.
- CIO 000001 is turned ON to request closing the TCP socket from the Ethernet Unit.
- CIO 000002 is turned ON to request sending data from the Ethernet Unit. Data (100 bytes) is sent beginning at D00000.
- CIO 000003 is turned ON to request receiving data from the Ethernet Unit. The data that is received (100 bytes) is stored beginning at D01000.
- One of the bits between CIO 000100 and CIO 000103 will turn ON if an error occurs. Refer to *[6-7-5 Socket Service Request Switches](#page-142-0)* for information on errors.

**Program Memory Map** The send and receive data and bits (flags) used by the program are shown in the following diagram.

**DM Area**

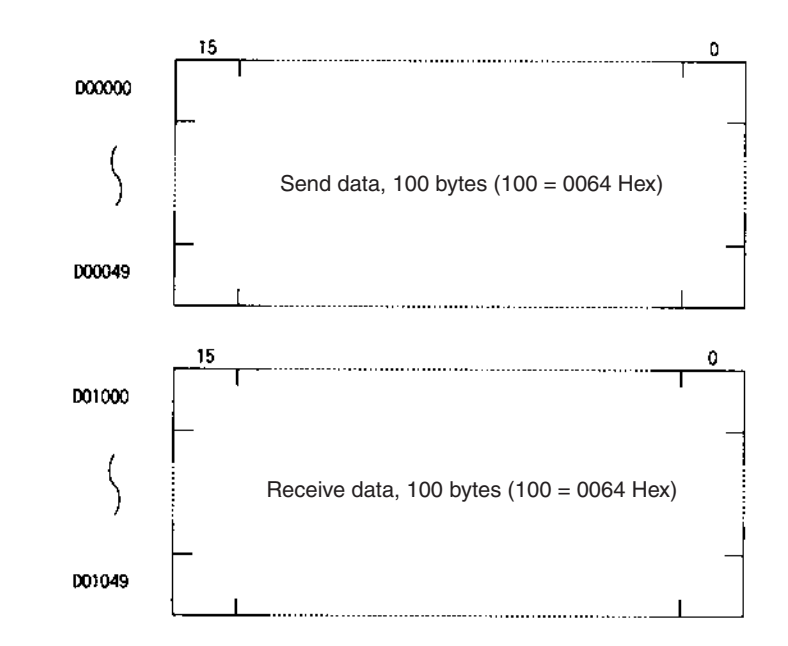

## **CIO Area**

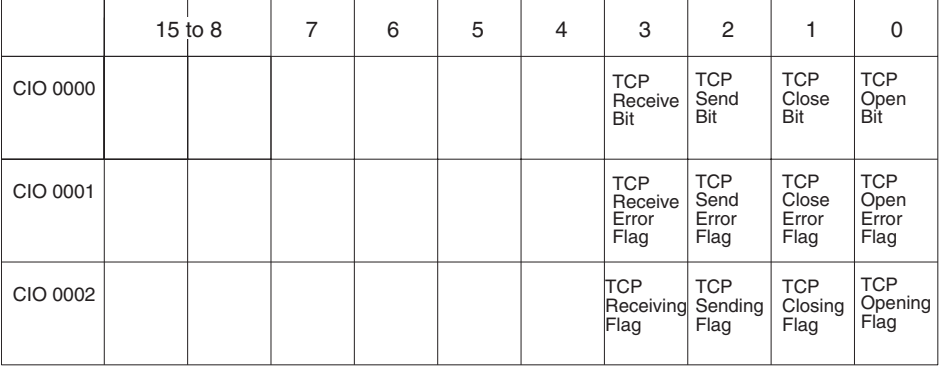

## **Programming Example**

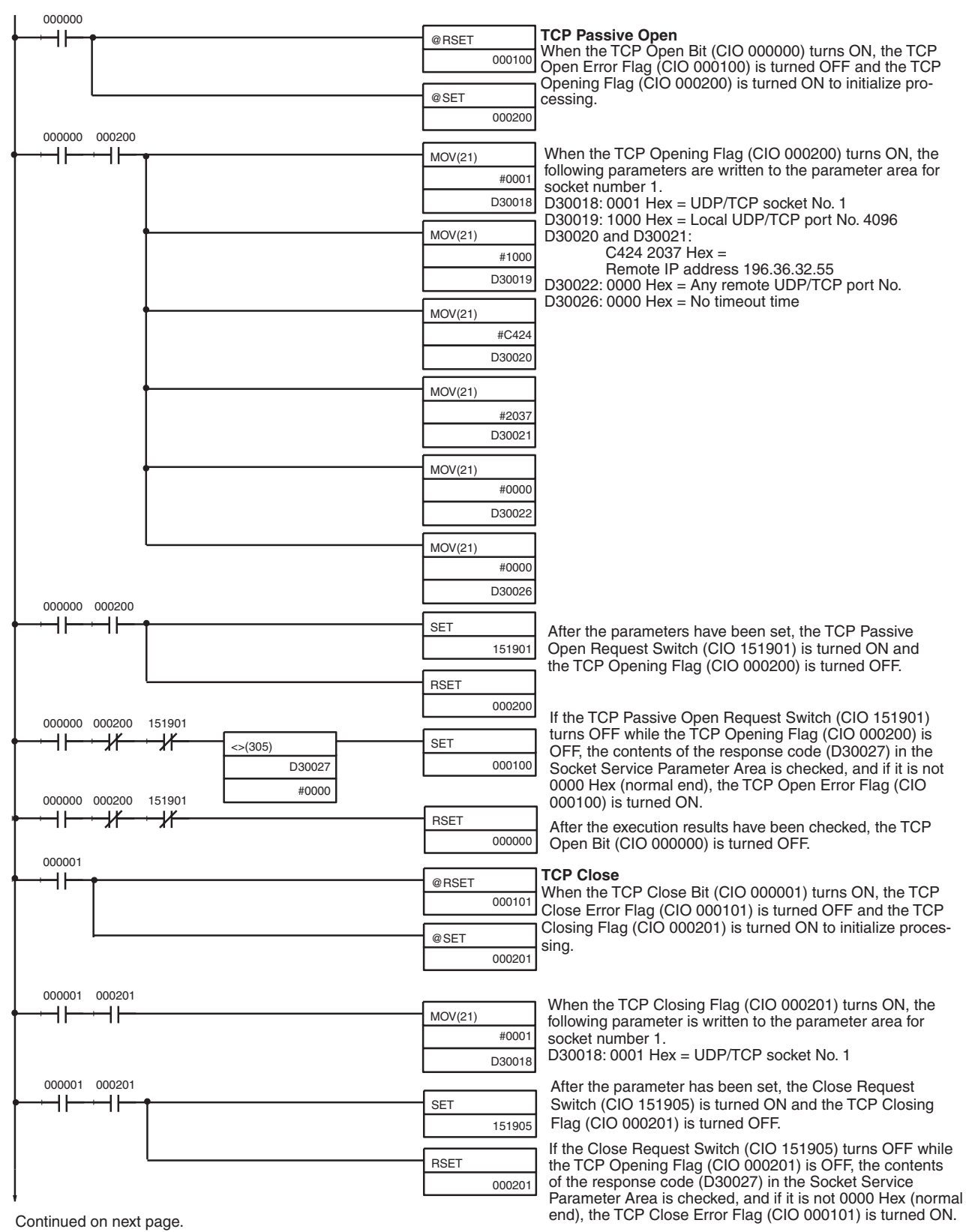

After the execution results have been checked, the TCP Close Bit (CIO 000001) is turned OFF.

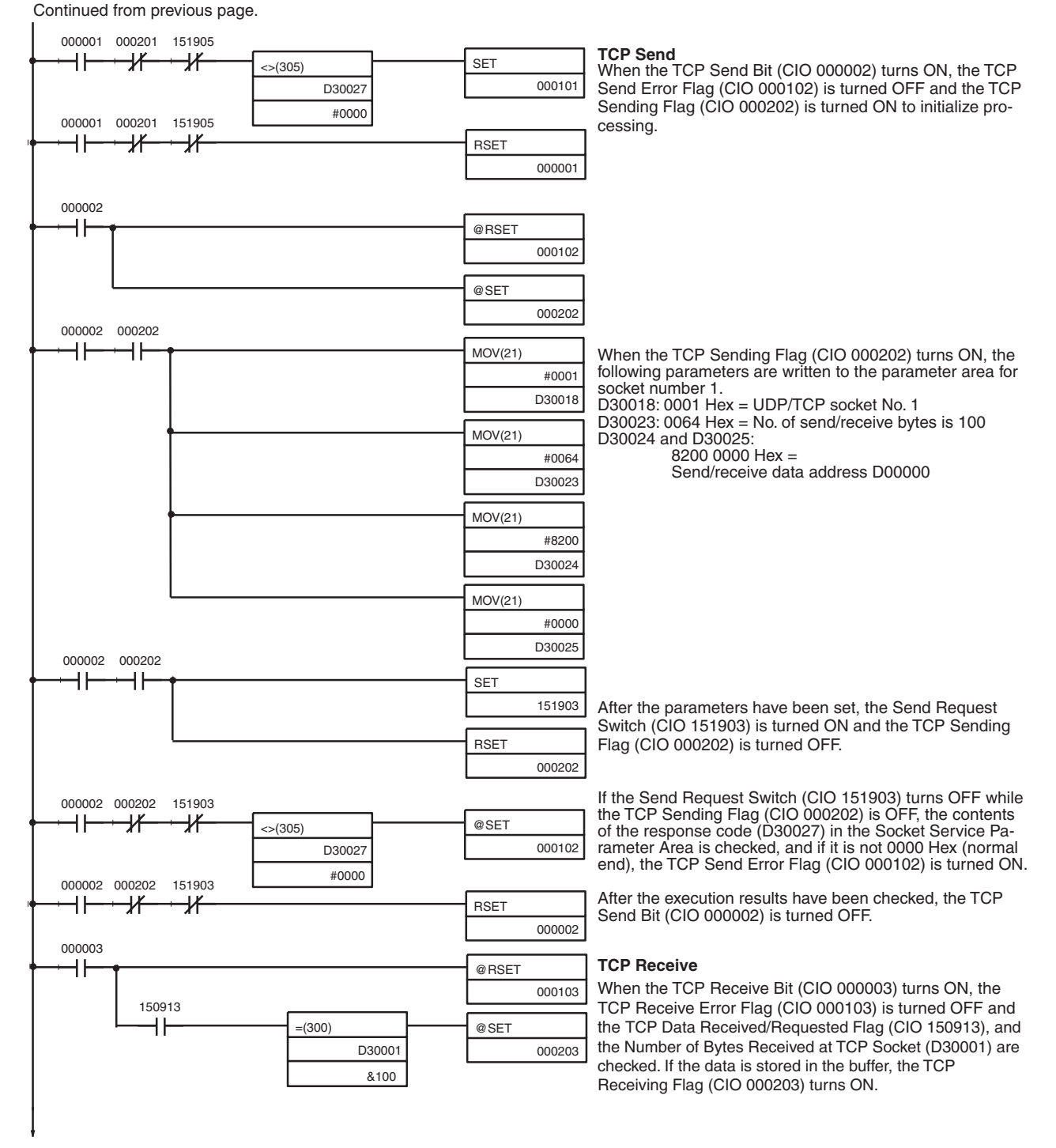

Continued on next page.

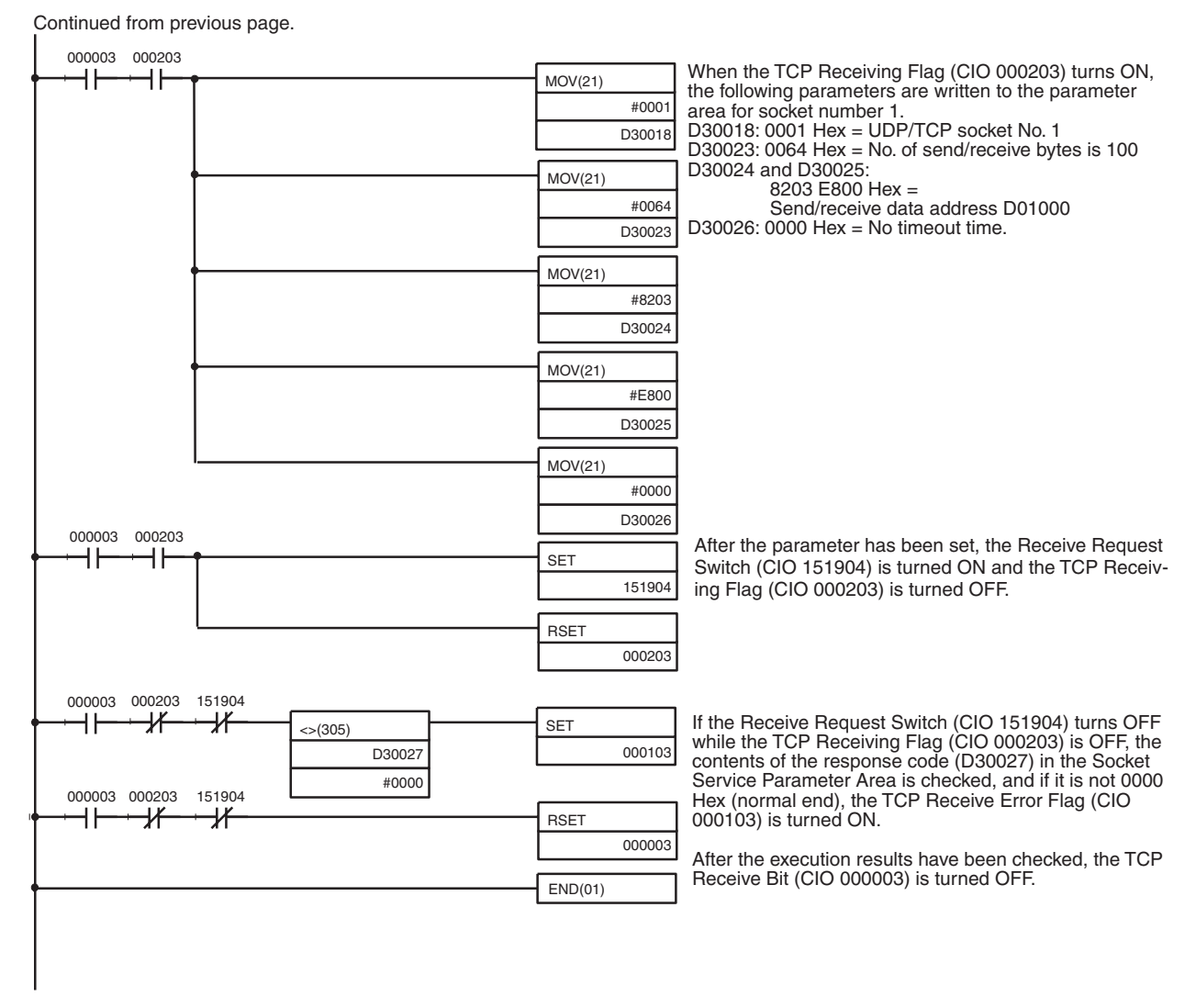

**Note** When using the above programming example, change the bit and word addresses as necessary to avoid using the same areas used by other parts of the user program or the CPU Bus Unit.

# **6-7-9 UDP/IP Communications Programming Example**

The following programming example illustrates transferring 100 bytes of data between an Ethernet Unit and a host computer using UDP/IP communications.

**System Configuration** The programming example uses the following system configuration.

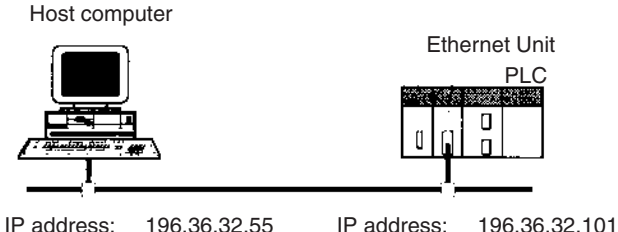

Port number: 4096

**Basic Operations**

- CIO 000000 is turned ON to request opening a UDP socket from the Ethernet Unit.
- CIO 000001 is turned ON to request closing the UDP socket from the Ethernet Unit.
- CIO 000002 is turned ON to request sending data from the Ethernet Unit. The data is sent (100 bytes) beginning from word D00000.
- CIO 000003 is turned ON to request receiving data from the Ethernet Unit. The data that is received (100 bytes) is stored beginning at D01000.
- One of the bits between CIO 000100 and CIO 000103 will turn ON if an error occurs. Refer to *[6-7-5 Socket Service Request Switches](#page-142-0)* for information on errors.

### **Program Memory Map** The send and receive data and bits (flags) used by the program are shown in the following diagram.

#### **DM Area**

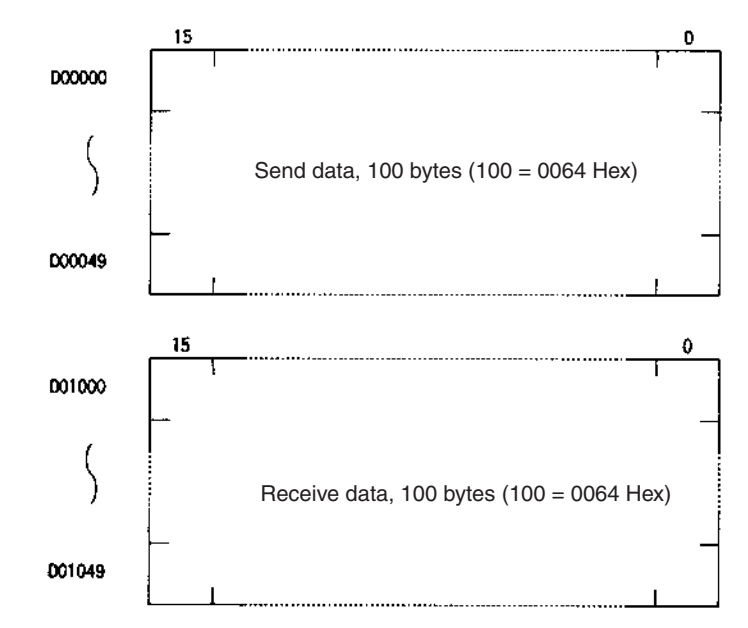

## **CIO Area**

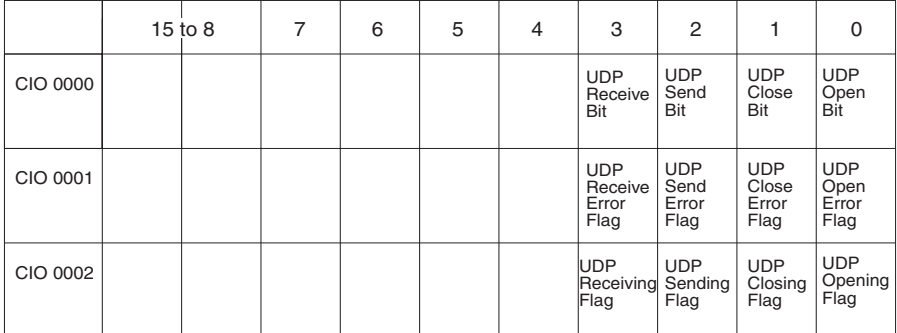

## **Programming Example**

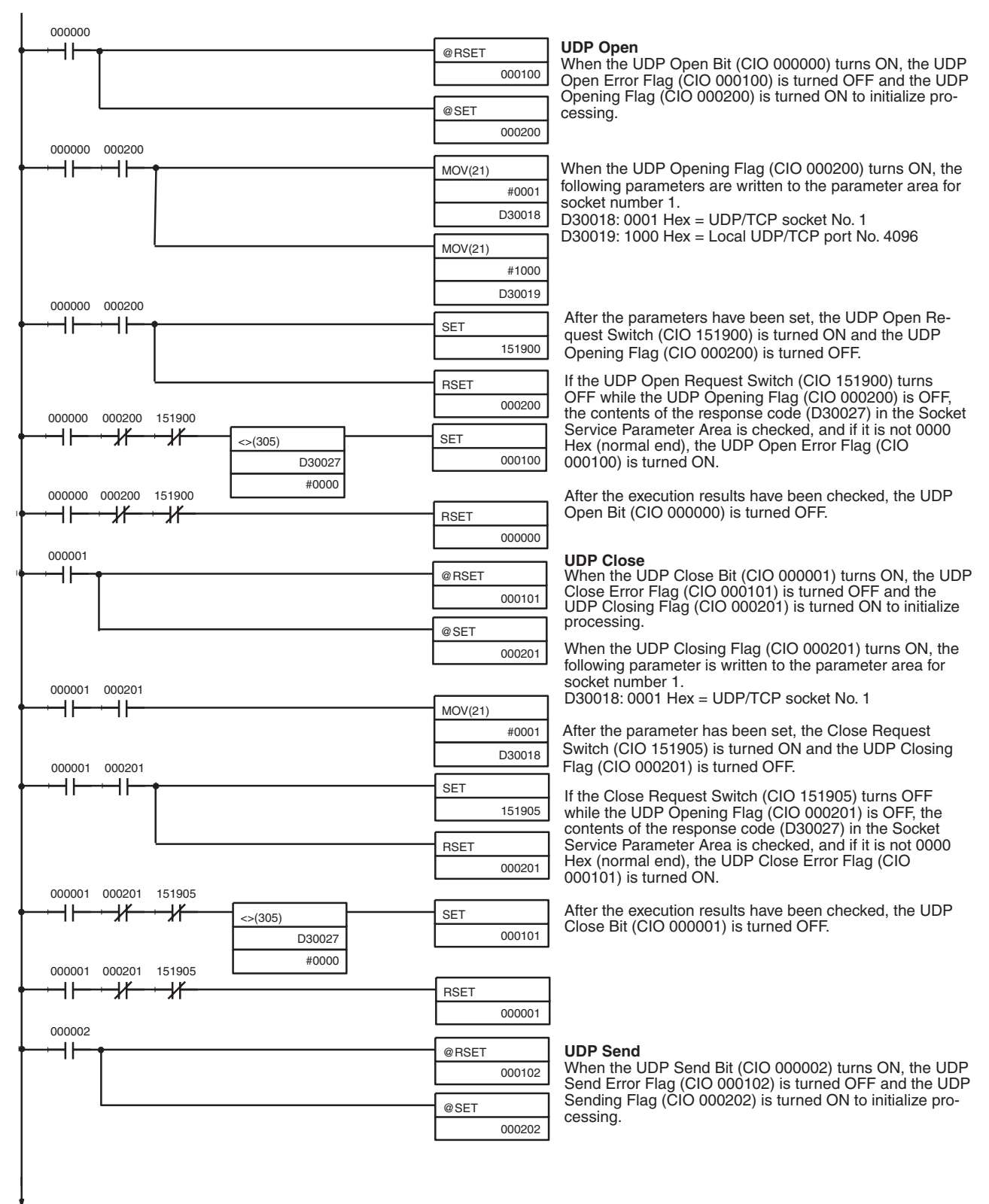

Continued on next page.

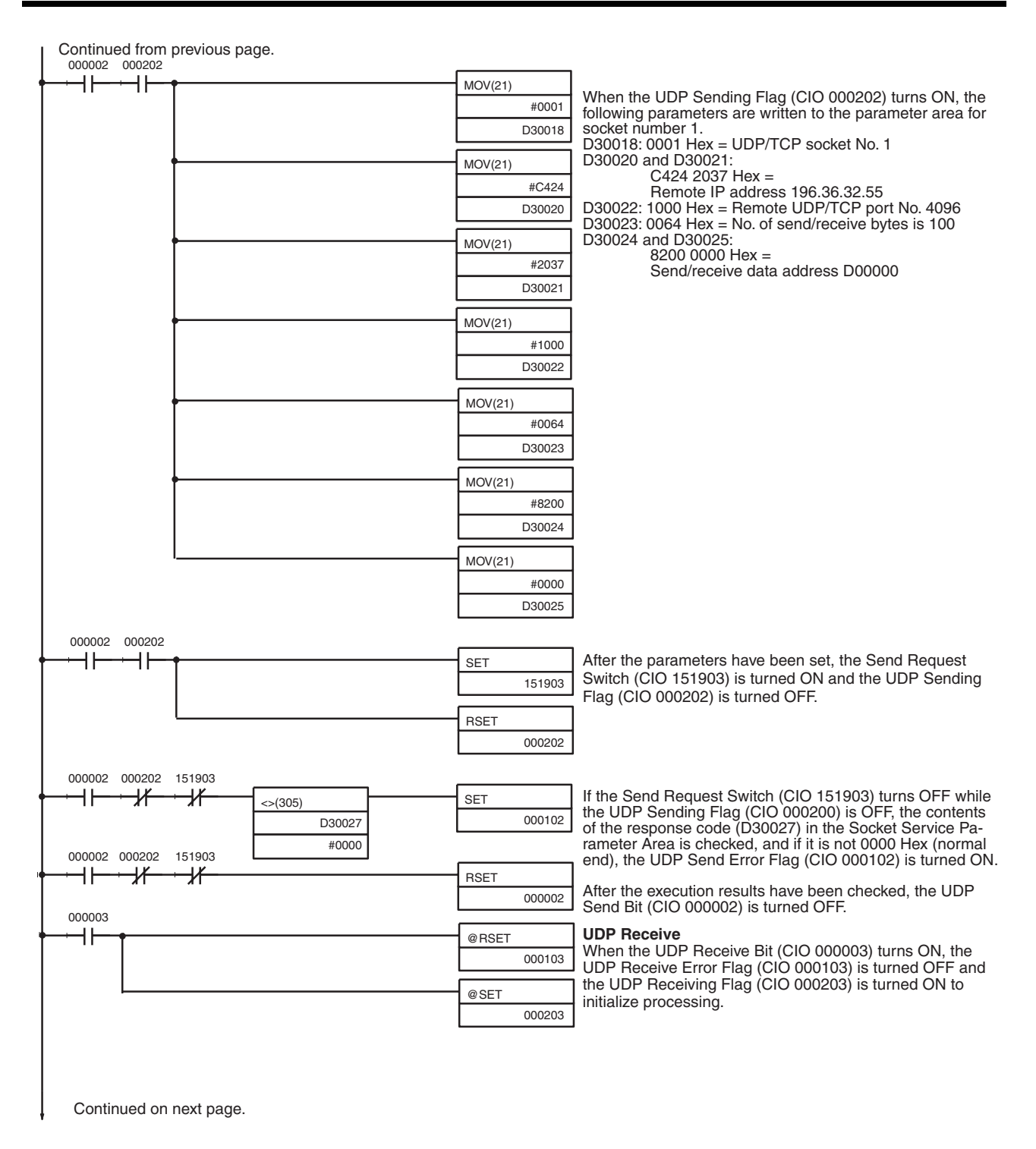

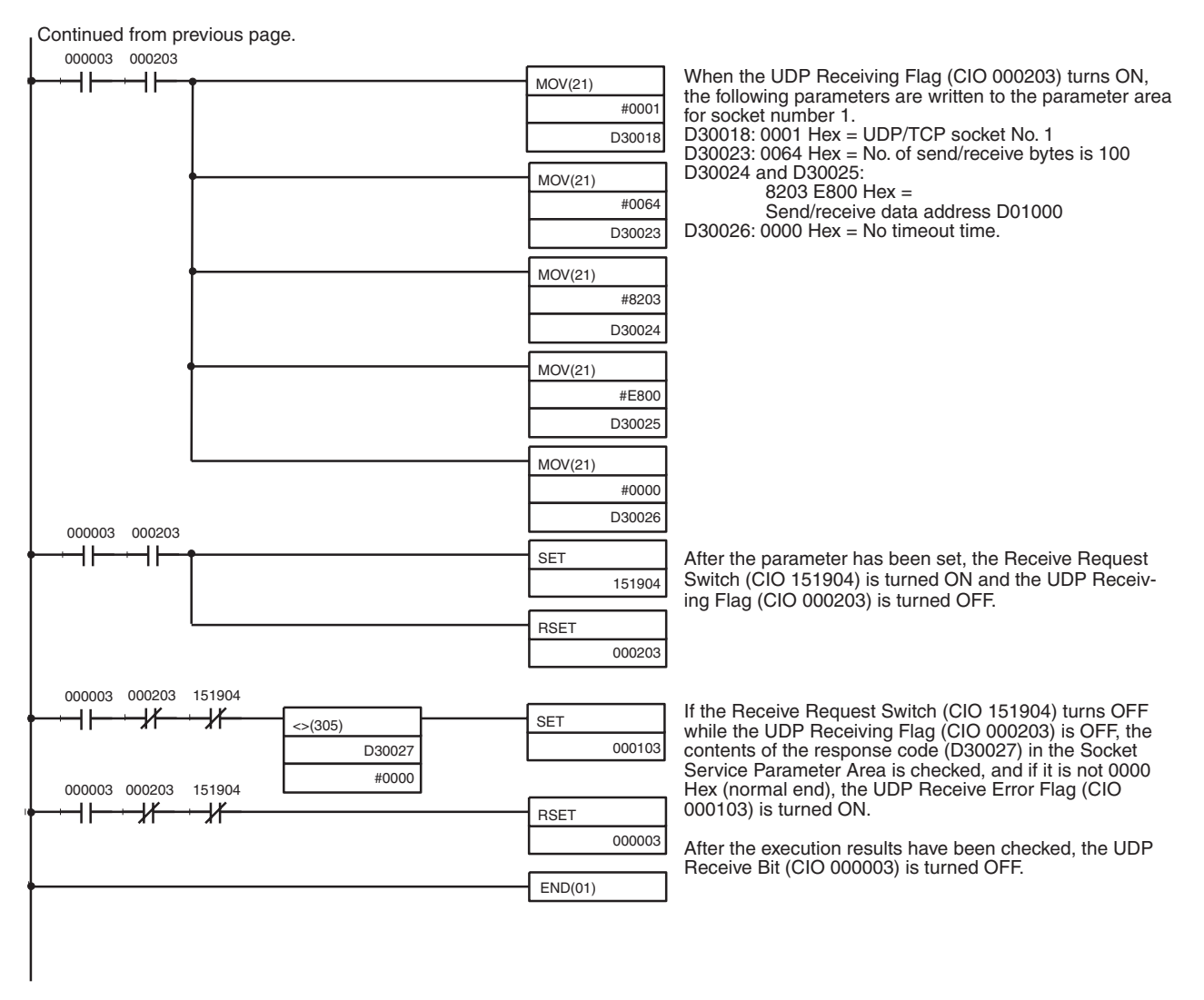

**Note** When using the above programming example, change the bit and word addresses as necessary to avoid using the same areas used by other parts of the user program or the CPU Bus Unit.

# **6-8 Using Socket Services with CMND(490)**

## **6-8-1 Using Socket Service**

Each Ethernet Unit has eight TCP sockets and eight UDP sockets. Open, close, send, and receive processes are available for communications with sockets.

## **Open**

Enables communications on a specified socket. A socket must be opened before it can be used for socket services. Opening a TCP socket establishes a connection.

## **Close**

Ends use of the socket. Breaks the connection for a TCP socket.

## **Send**

Sends data from a specified open socket.

## **Receive**

Specifies an open socket and receives data from that socket.

These processes are carried out by sending FINS commands to the Ethernet Unit. The process from sending a request for processing to completion is shown in the following illustrations.

*1,2,3...* 1. Execute a socket service request command (MRC: 27) for the Ethernet Unit using CMND(490).

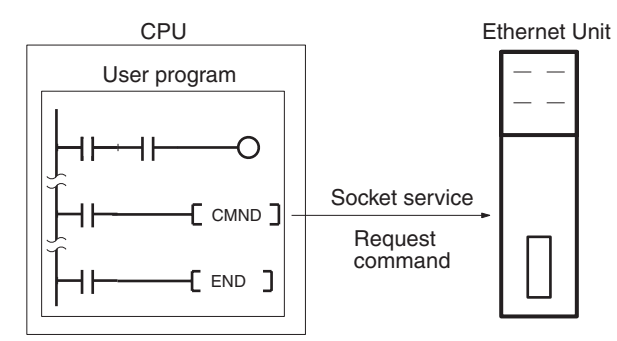

2. CMND(490) ends normally when the socket service request command is received and a response is returned (response code: 0000).

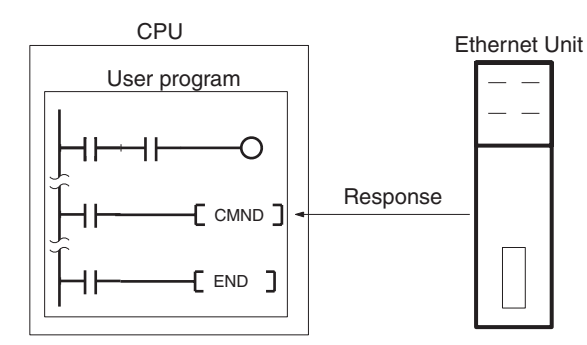

3. The Ethernet Unit starts the process requested by the parameters in the socket service request command.

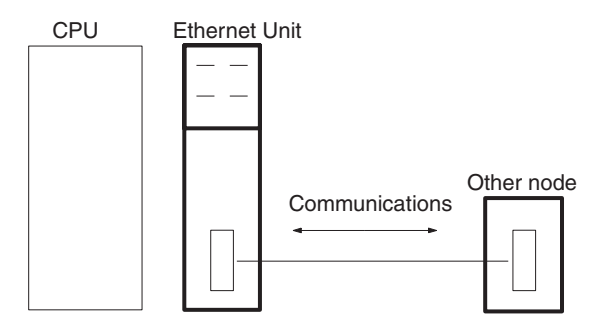

4. When the process has been completed, the result is stored in the results storage area defined in the socket service request command and the socket status will indicate completion of processing.

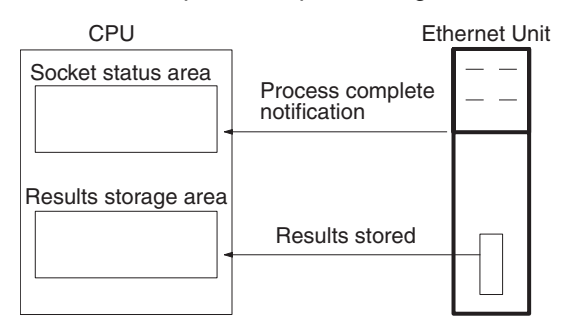

# **6-8-2 Socket Services and Socket Status**

When using socket services, it is important to consider the timing of the status changes in the socket status area. The diagram below shows a program flowchart for opening UDP.

Program flow is similar for other socket services. Replace the names of the appropriate flags in the flowchart to adapt it to other socket services.

## *Using Socket Services with CMND(490)* Section 6-8

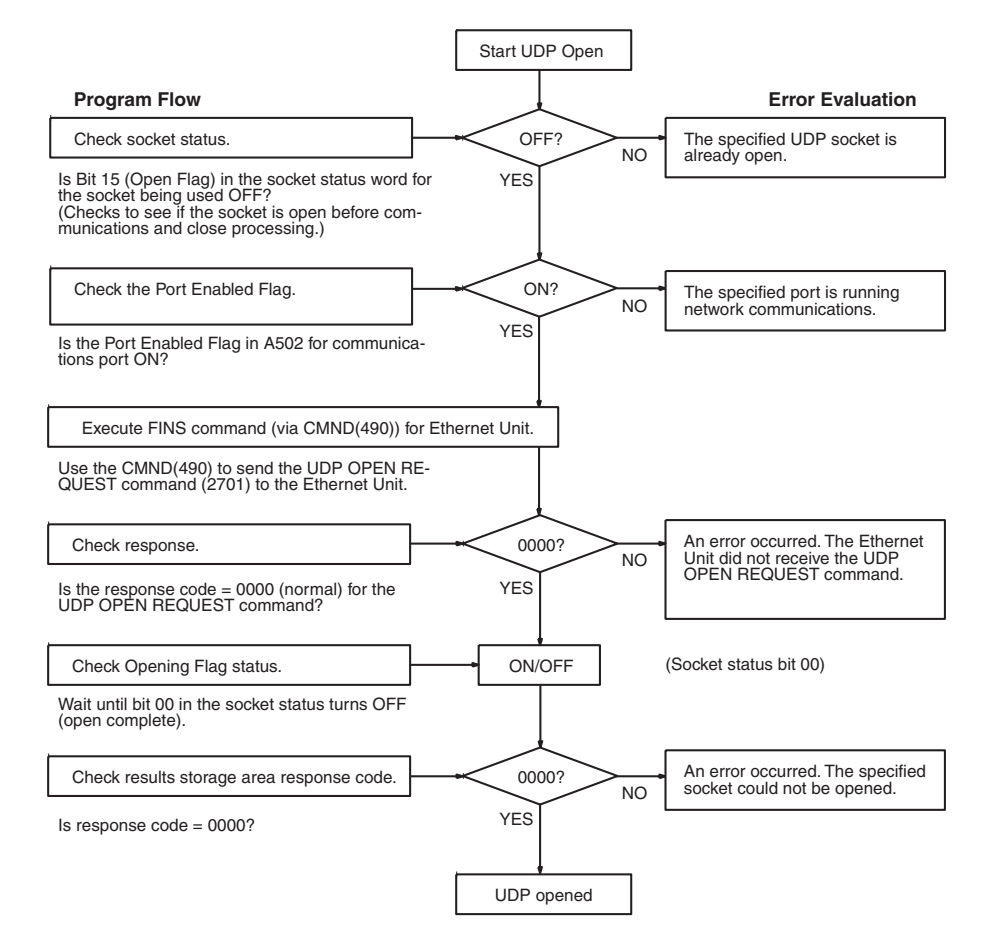

# **6-8-3 Basic FINS Command Format**

The basic format for FINS commands used for socket services is shown in the following diagram.

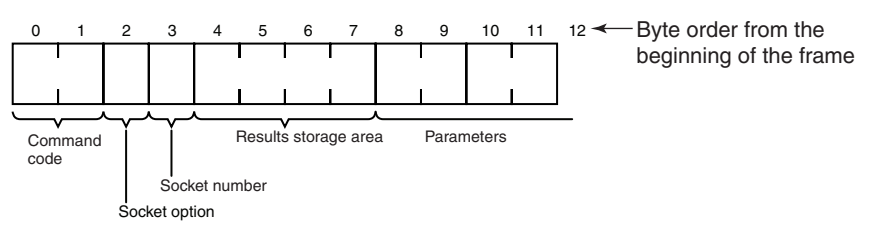

#### **Command Code:**

Specifies the process code requested from the socket.

### **Socket Option**

For the TCP OPEN REQUEST (ACTIVE or PASSIVE) command, specifies whether or not the keep-alive function is to be used.

#### **Socket Number**

Specifies the socket number for the process, between 1 and 8.

#### **Results Storage Area**

Specifies the area to store the results of the requested process.

#### **Parameters**

Specifies the parameters defined for the command code.

**Note** If there is more than one Communications Unit mounted to the PLC, the FINS network address must be set as a parameter for CMND(490) and a local network table must be created in the routing tables from the CX-Programmer.

# **6-8-4 Response Codes in the Command Response**

A response code is returned in the command response as a 2-byte code that indicates the results of command execution. The response code is returned just after the command code in the response. The first byte of the response code provides the overall result of command execution and is called the main response code (MRES). The second byte provides details and is called the sub-response code (SRES).

# **6-8-5 Response Codes in the Results Storage Areas**

The response code stored in the Results Storage Area is a 2-byte code that indicates the processing results of the socket service requested by the command. This response code is stored in the Results Storage Area when processing has been completed.

# **6-8-6 Communications Timing Chart**

The timing of the status changes of the bits in the socket status area and the Port Enabled Flag is shown in the following diagram.

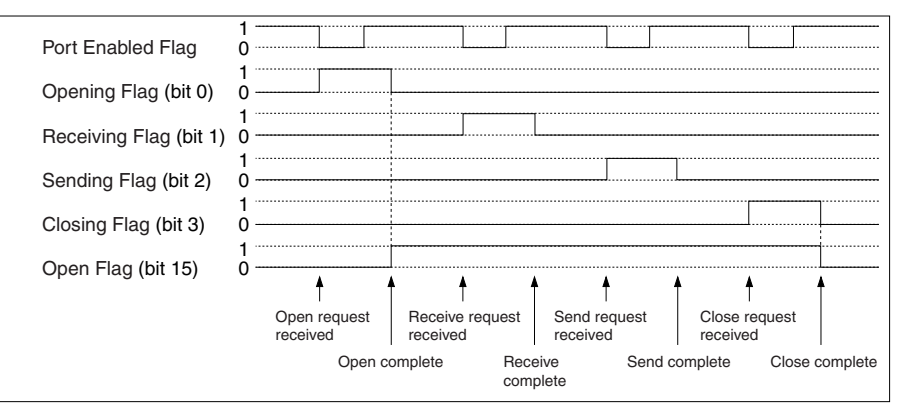

# **6-8-7 Socket Service Timing Chart**

The timing of the socket service open, send, receive, and close request commands are shown in the following diagrams.

## ■ **OPEN REQUEST**

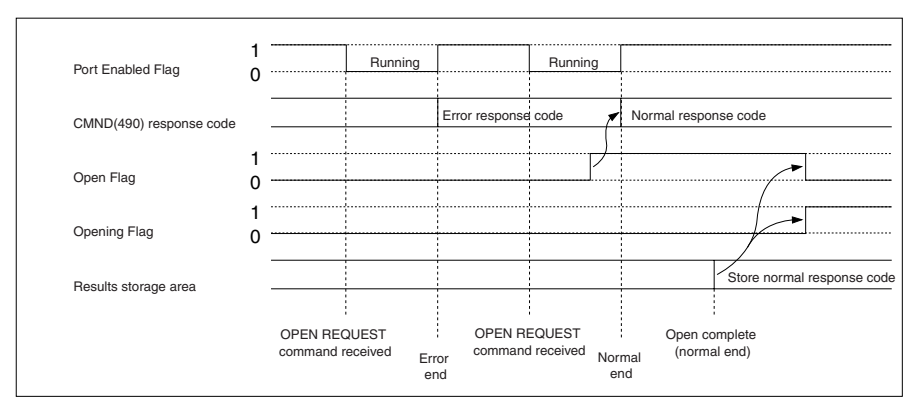

## ■ **CLOSE REQUEST**

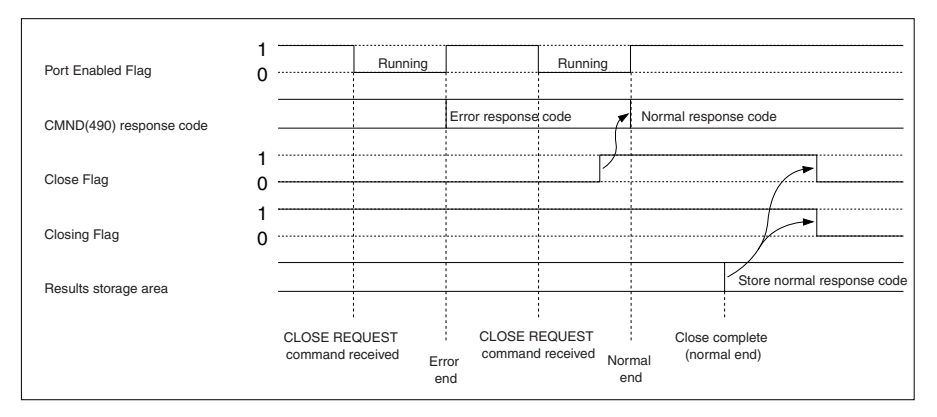

## ■ **SEND REQUEST**

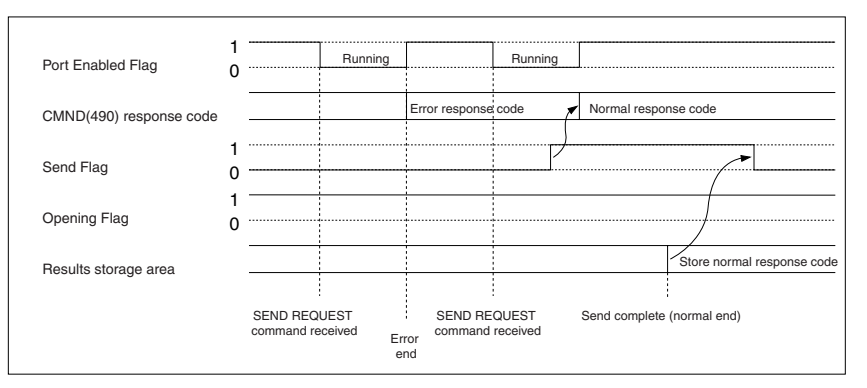

## ■ **RECEIVE REQUEST**

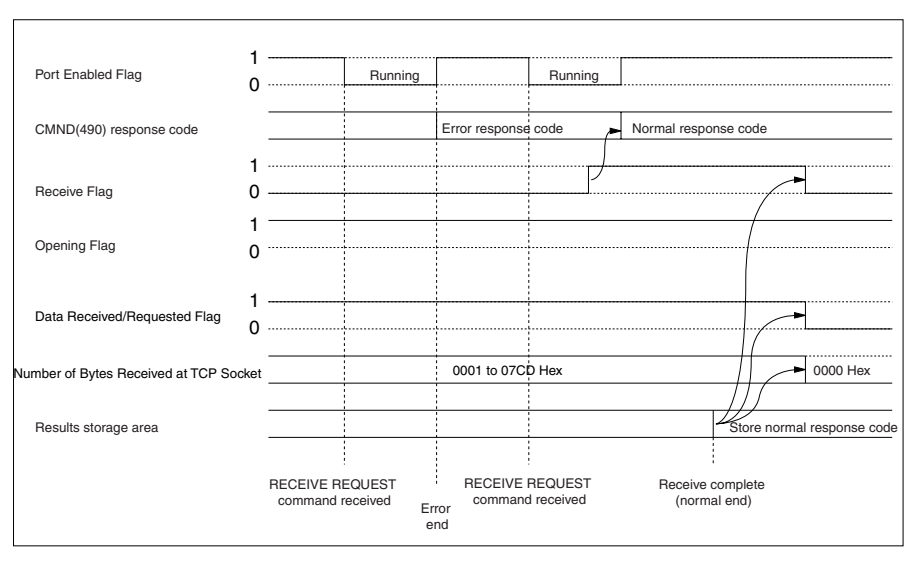

## ■ **CLOSE REQUEST during RECEIVE REQUEST**

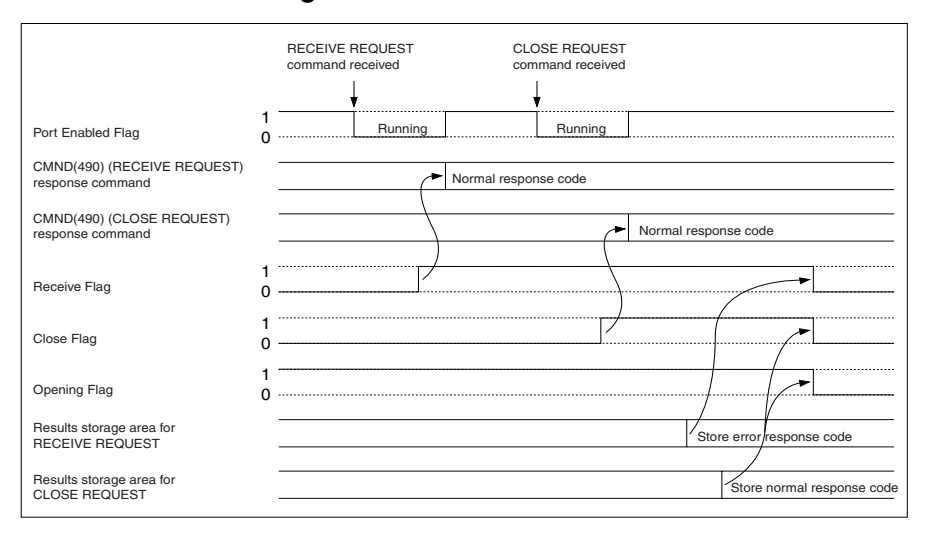

**Note** The timing shown in the above diagram occurs if a CLOSE REQUEST command is executed during SEND REQUEST command execution. The timing shown in the diagram also applies if a CLOSE REQUEST command is executed during OPEN REQUEST command execution, with the exception of the status of the Opening Flag.

# **6-8-8 TCP/IP Communications Programming Example**

The following programming example illustrates transferring 100 bytes of data between an Ethernet Unit and a host computer using TCP/IP communications.

## **System Configuration**

The system configuration for the program example and the Ethernet Unit system setup are shown below. To establish a TCP connection, the Ethernet Unit is passively opened and the host computer actively opened.

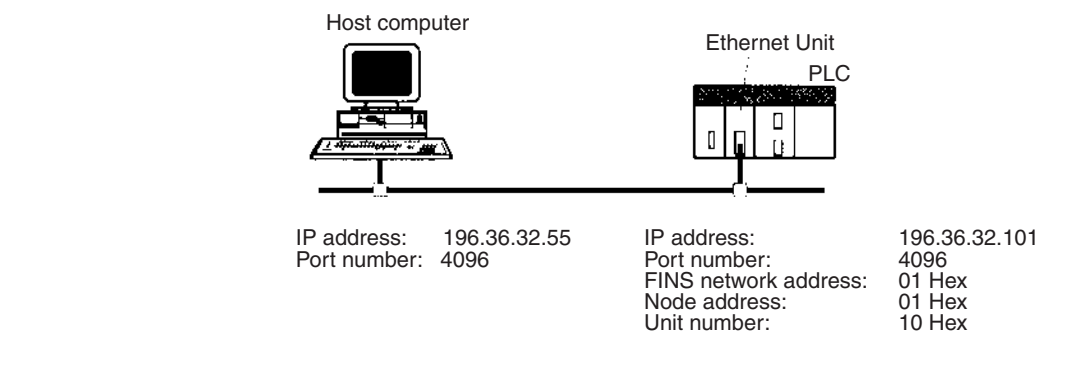

## **Data Flow**

The data will flow between the CPU Unit, Ethernet Unit, and host computer as shown in the following diagram.

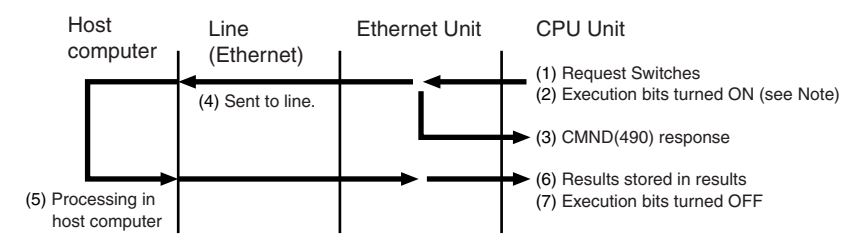

**Note** Here, "execution bits" refer to CIO 000000 to CIO 000003, which are used in the ladder diagram to control execution of communications and are not system flags, such as the Port Enabled Flags (A20200 to A20207).

## **Basic Operations**

- CIO 000000 is turned ON to request opening a passive TCP socket from the Ethernet Unit.
- CIO 000001 is turned ON to request closing the TCP socket from the Ethernet Unit.
- CIO 000002 is turned ON to request sending data from the Ethernet Unit. Data (100 bytes) is sent beginning at D02005.
- CIO 000003 is turned ON to request receiving data from the Ethernet Unit. The data that is received (100 bytes) is stored beginning at D04022.
- One of the bits between CIO 000100 and CIO 000103 will turn ON if an error occurs. Refer to *[6-7-5 Socket Service Request Switches](#page-142-0)* for information on errors. The following areas can be used to access details about errors:

CMND(490) response codes Response codes in results storage area Network Communications Error Flags (A21900 to A21907) Completion codes (A203 to A210)

## **Program Memory Maps**

The send and receive data and bits (flags) used by the program are shown in the following diagrams. The following example shows how the memory maps are structured.

**Legend**

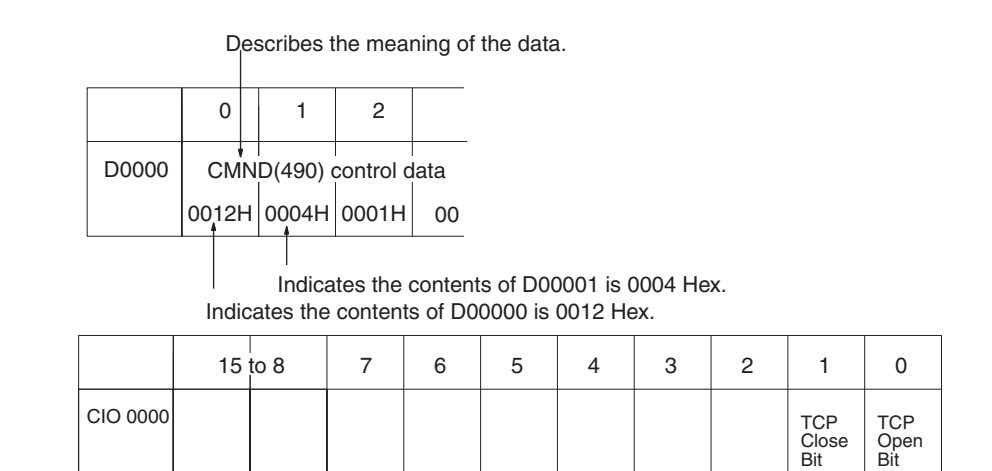

Indicates that CIO 000001 is used as the TCP Close Bit.

Indicates that CIO 000000 is used as the TCP Open Bit.

**DM Area**

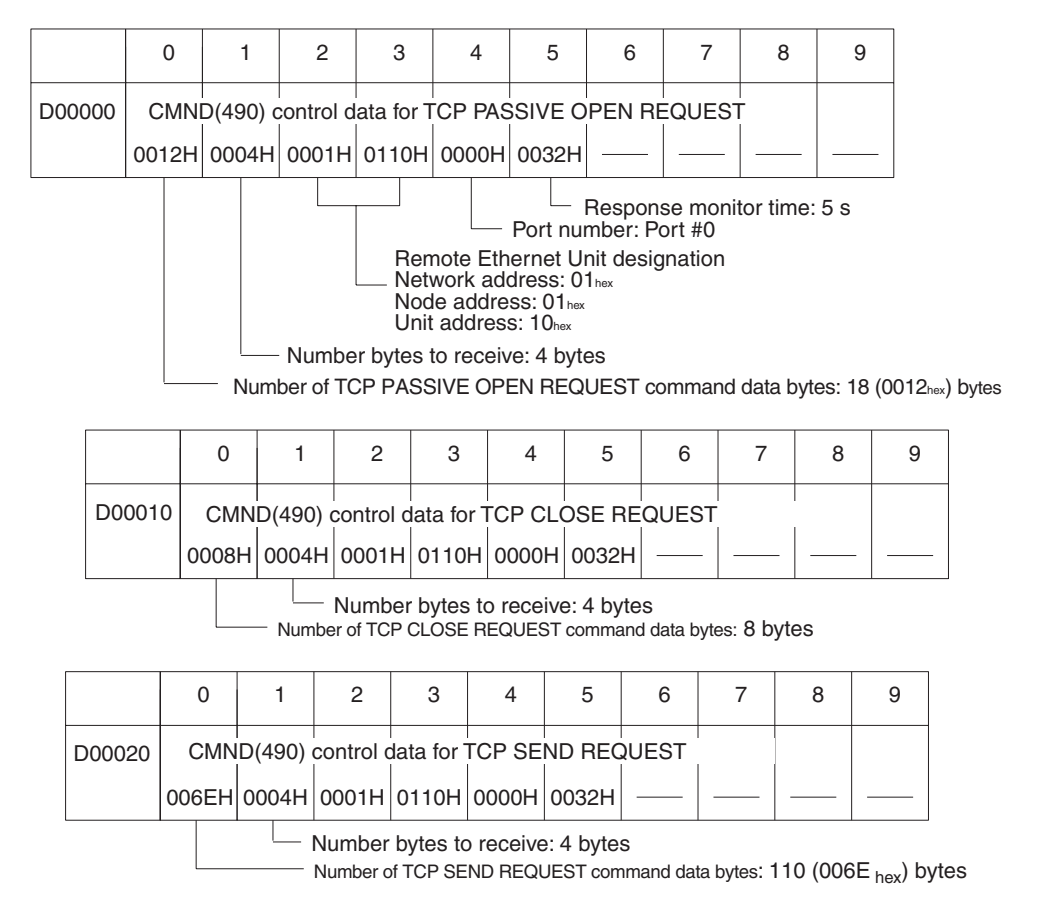

Command format =  $10$  bytes +  $100$  bytes send data

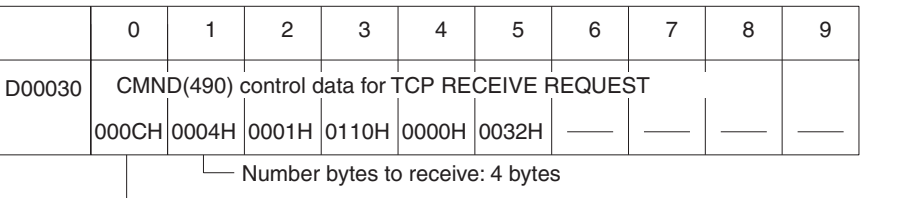

Number of TCP RECEIVE REQUEST command data bytes: 12 bytes (000C<sub>hex</sub>)

Number of bytes received specified in command data.

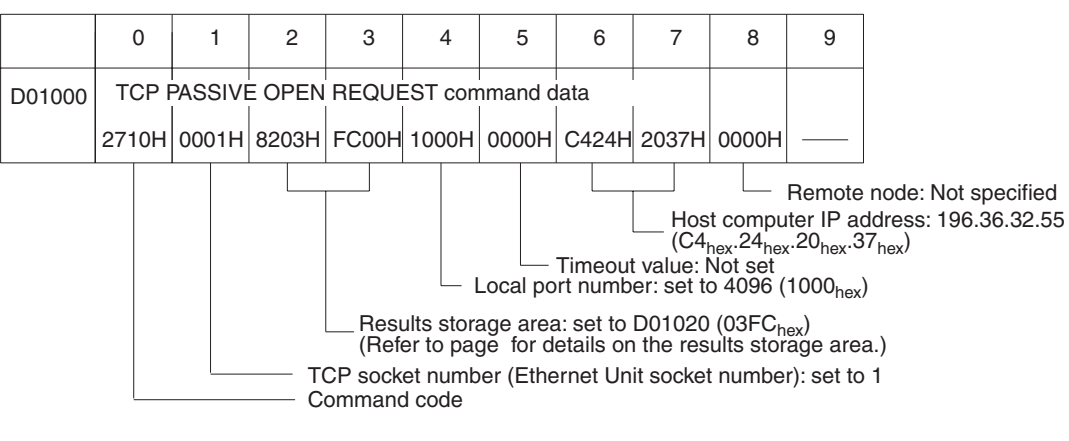

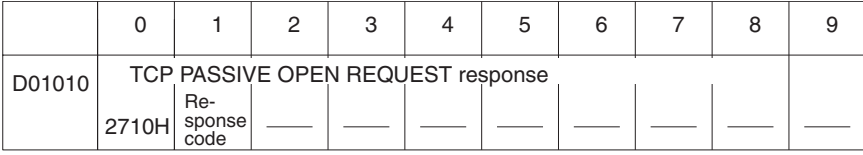

Stores the response after command execution.

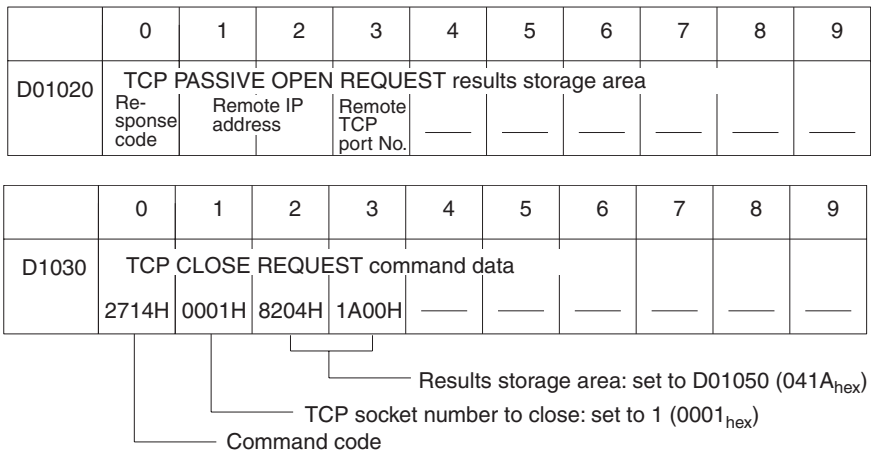

## *Using Socket Services with CMND(490)* Section 6-8

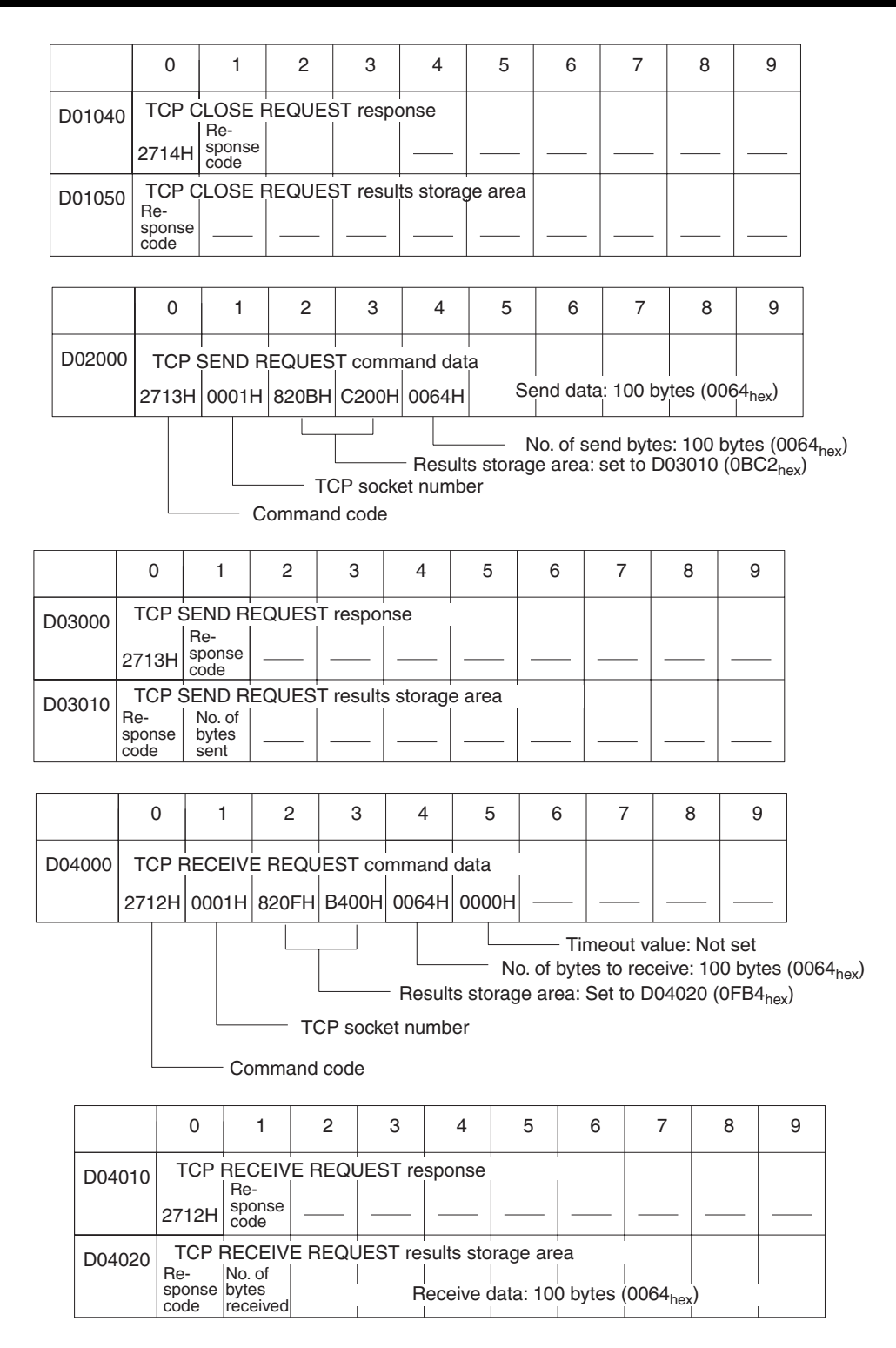

## **CIO Area**

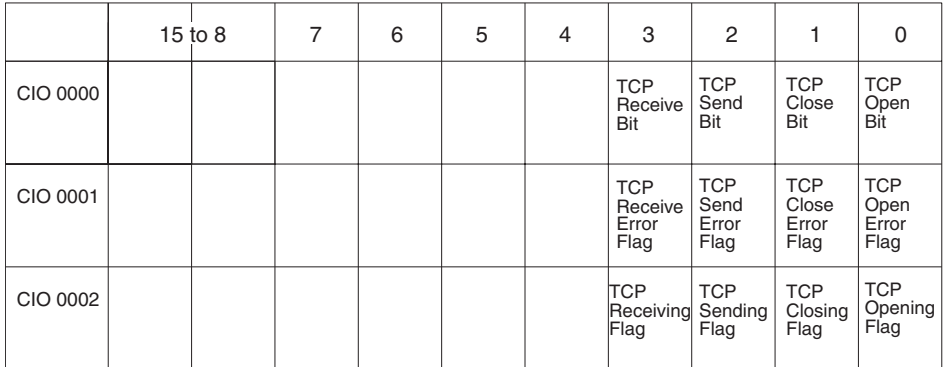

## **Programming Example**

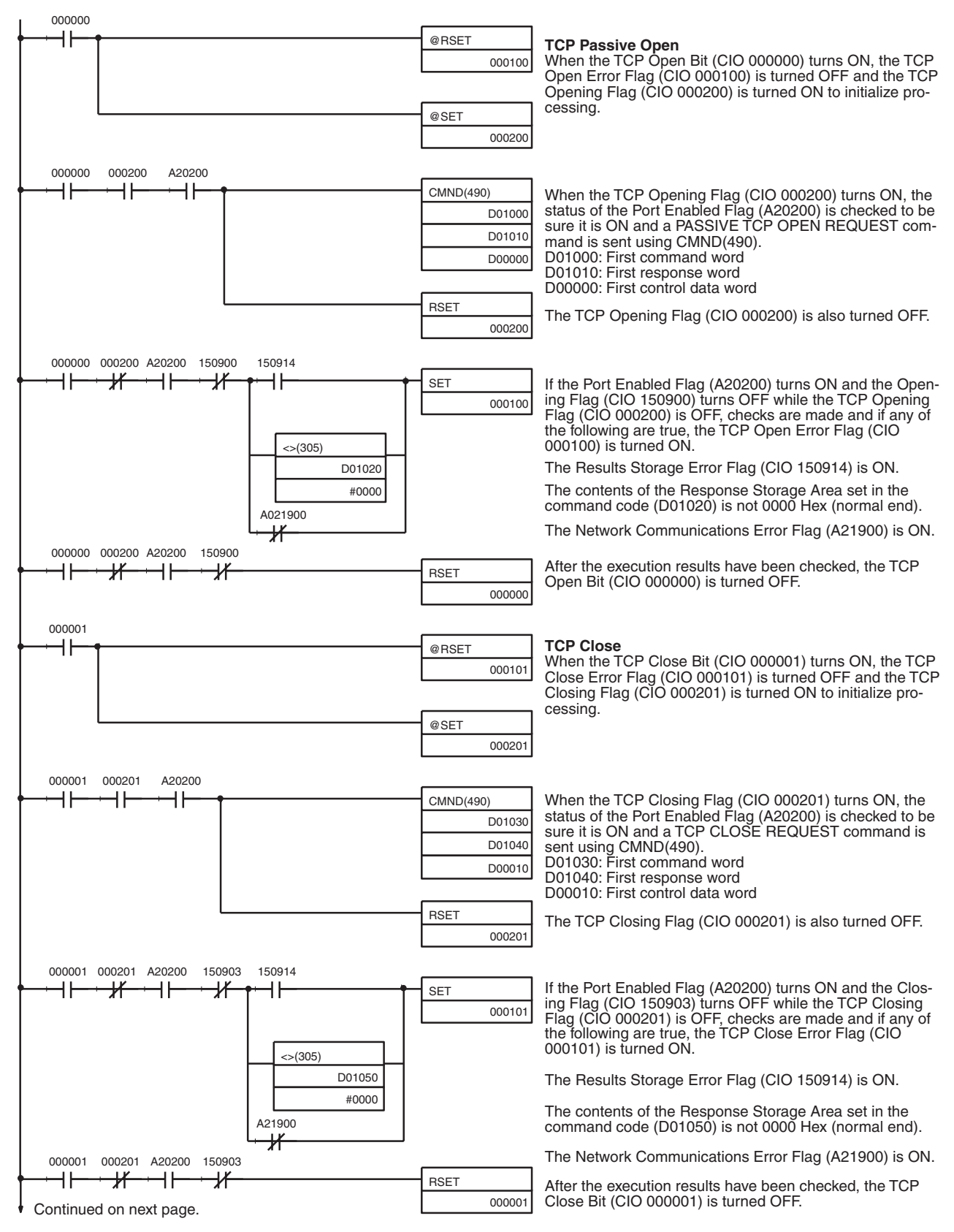

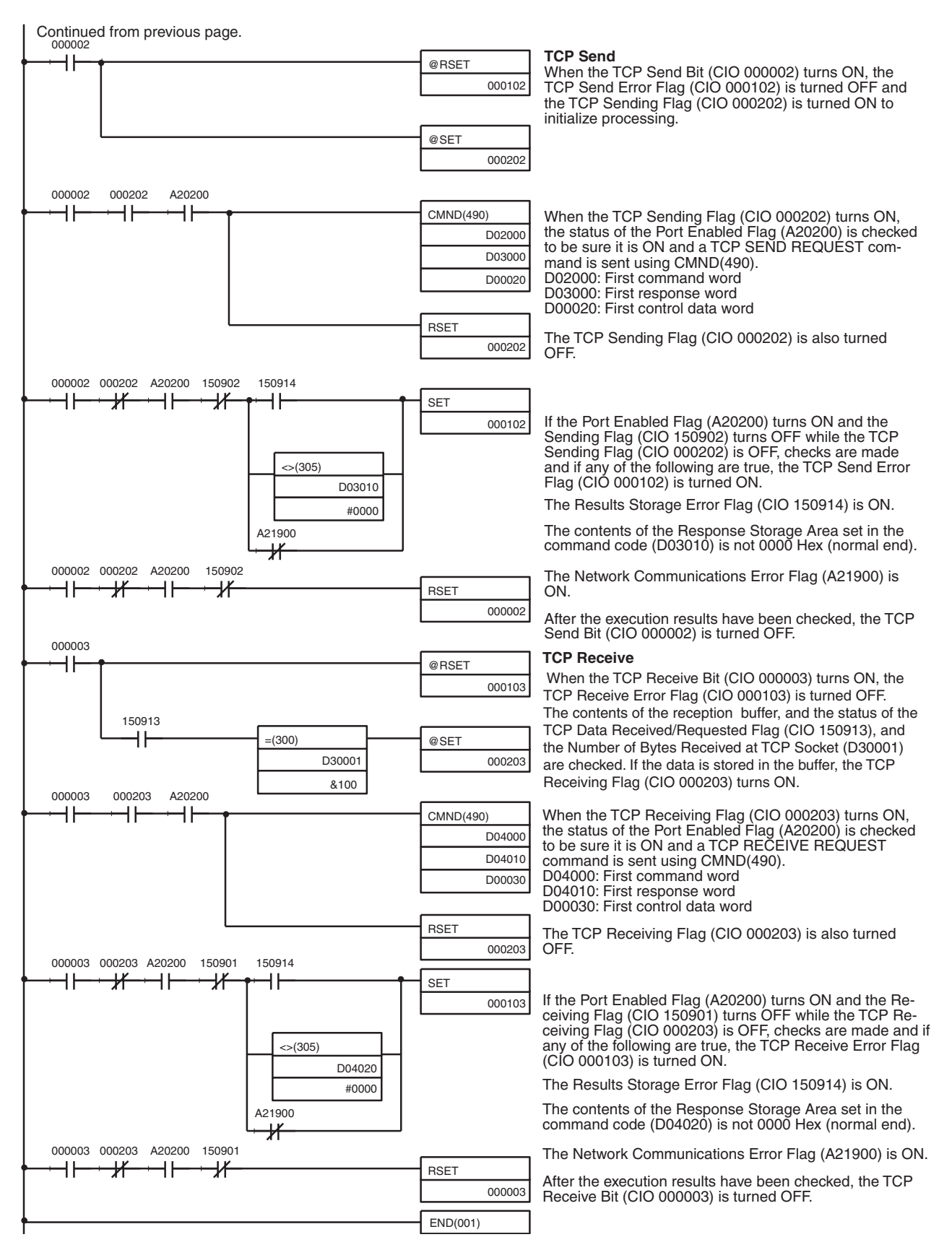

**Note** When using the above programming example, change the bit and word addresses as necessary to avoid using the same areas used by other parts of the user program or the CPU Bus Unit.

# **6-8-9 UDP/IP Communications Programming Example**

The following programming example illustrates transferring 100 bytes of data between an Ethernet Unit and a host computer using UDP/IP communications.

For the UDP connection, the Ethernet Unit uses a PASSIVE OPEN and the host computer uses an ACTIVE OPEN.

## **System Configuration**

The system configuration for the program example and the Ethernet Unit system setup are shown below.

Host computer

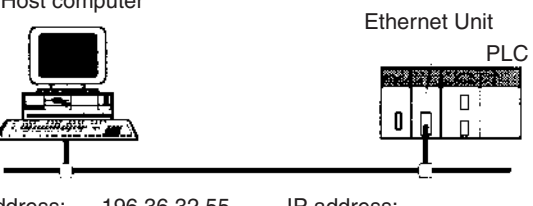

IP address: 196.36.32.55 Port number: 4096

IP address: 196.36.32.101 Port number: 4096<br>FINS network address: 01 Hex FINS network address: 01 Hex<br>Node address: 01 Hex Node address: 01 Hex<br>
Unit number: 01 Hex Unit number:

## **Basic Operations**

- CIO 000000 is turned ON to request opening a UDP socket from the Ethernet Unit.
- CIO 000001 is turned ON to request closing the UDP socket from the Ethernet Unit.
- CIO 000002 is turned ON to request sending data from the Ethernet Unit. Data (100 bytes) is sent beginning at D02008.
- CIO 000003 is turned ON to request receiving data from the Ethernet Unit. The data that is received (100 bytes) is stored beginning at D04025.
- One of the bits between CIO 000100 and CIO 000103 will turn ON if an error occurs. Refer to *[6-7-5 Socket Service Request Switches](#page-142-0)* for information on errors. The following areas can be used to access details about errors:

CMND(490) response codes Response codes in results storage area Network Communications Error Flags (A21900 to A21907) Completion codes (A203 to A210)

## **Program Memory Maps**

The send and receive data and bits (flags) used by the program are shown in the following diagrams.

### **DM Area**

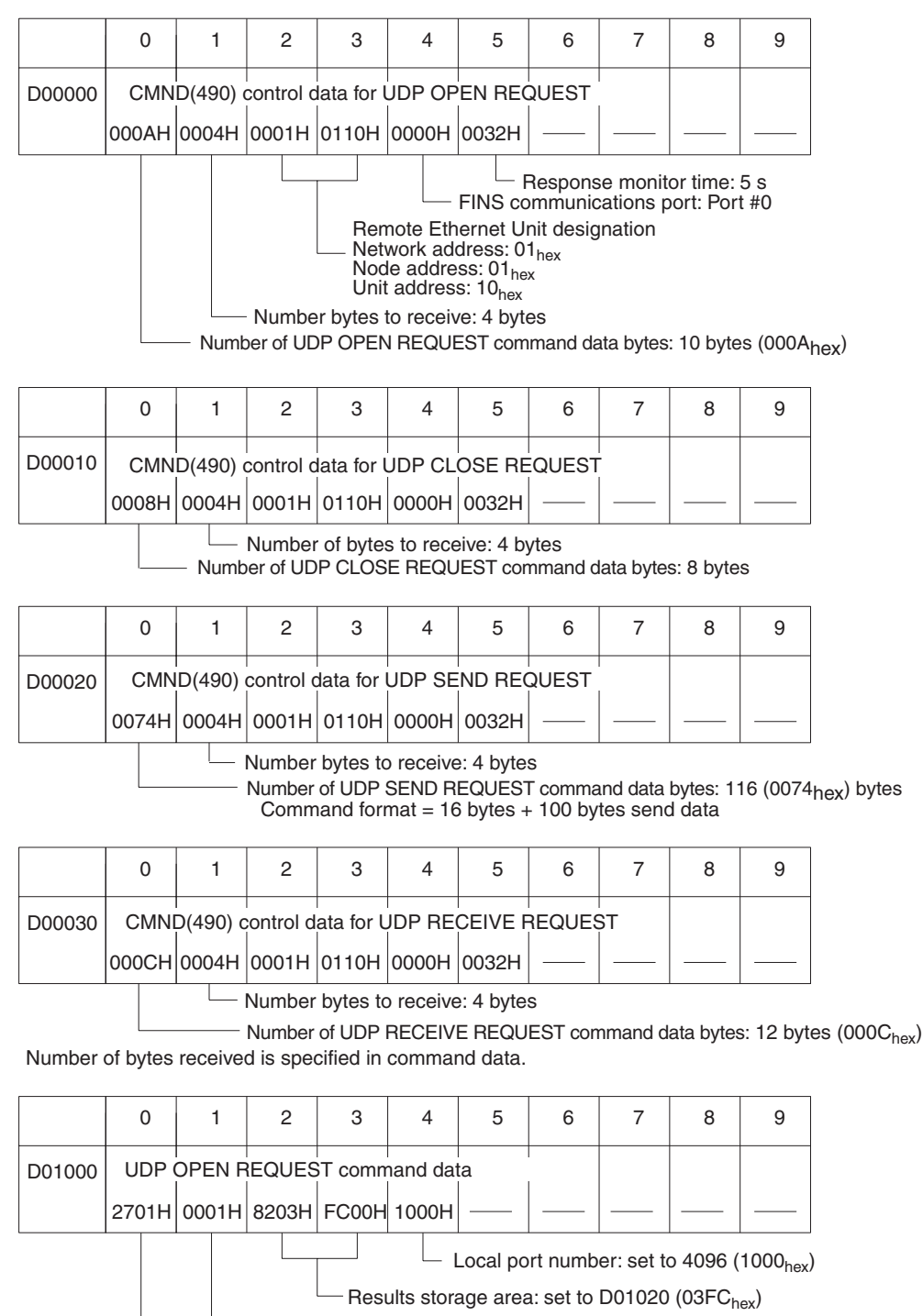

Command code UDP socket number (Ethernet Unit socket number): set to 1

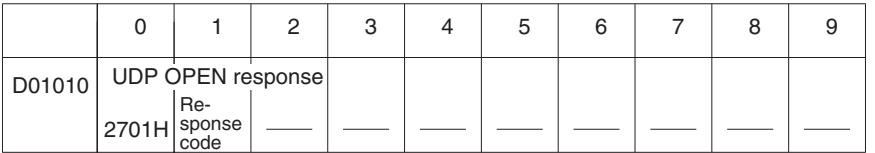

Stores the response after command execution.

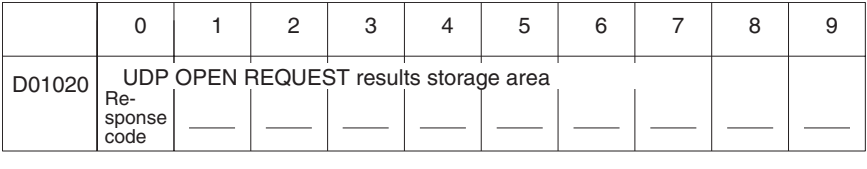

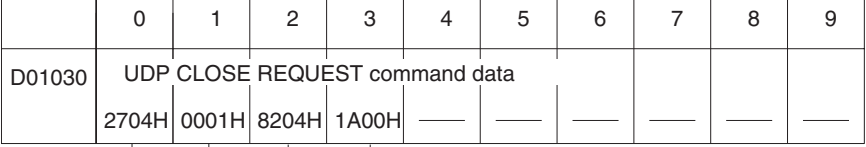

——— UDP socket number closed: set to 1 (0001<sub>hex</sub>)<br>Command code Results storage area: set to D01050 (041A<sub>hex</sub>)

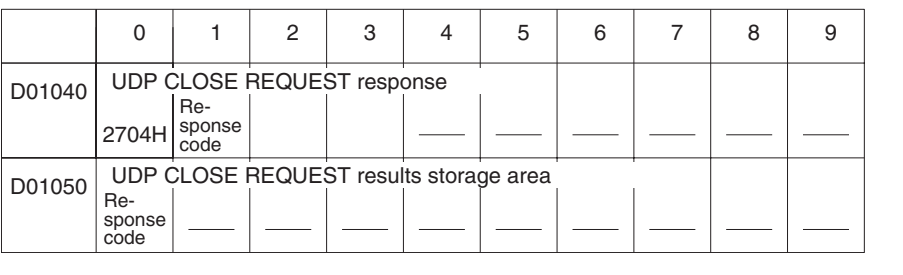

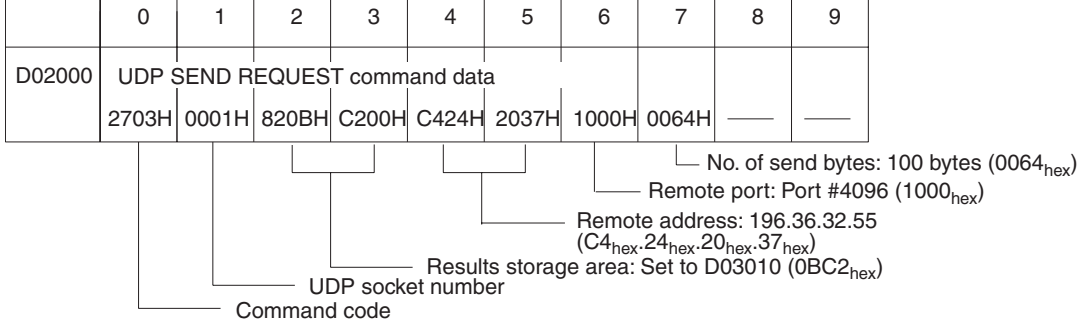

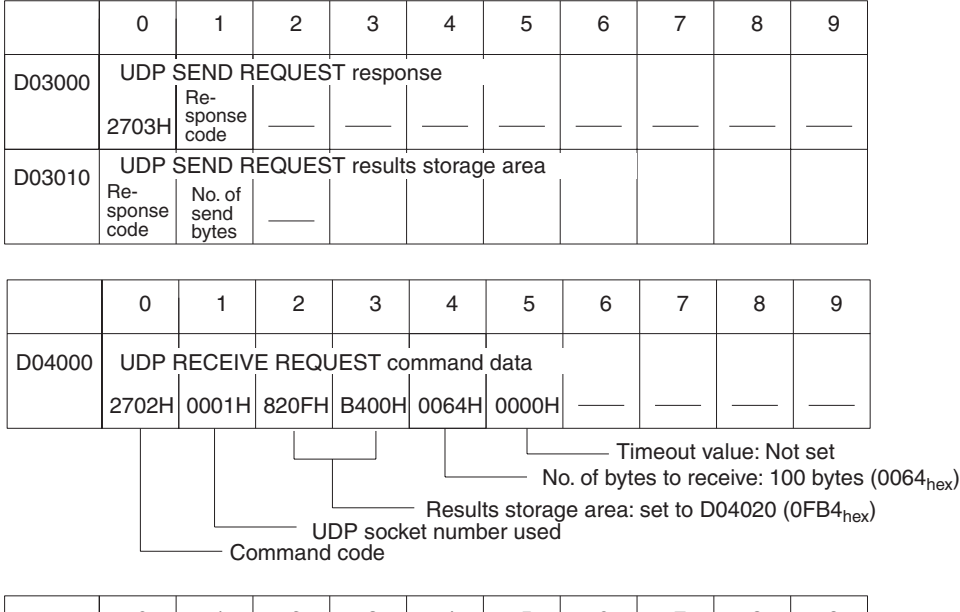

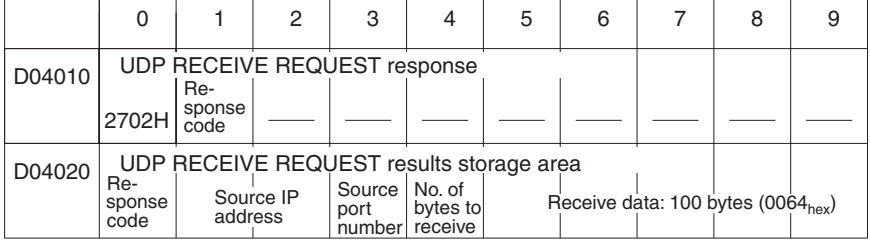

## **CIO Area**

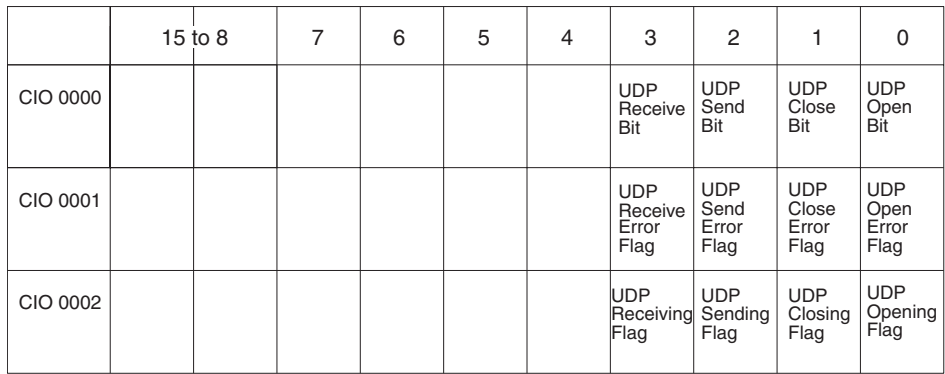

## **Programming Example**

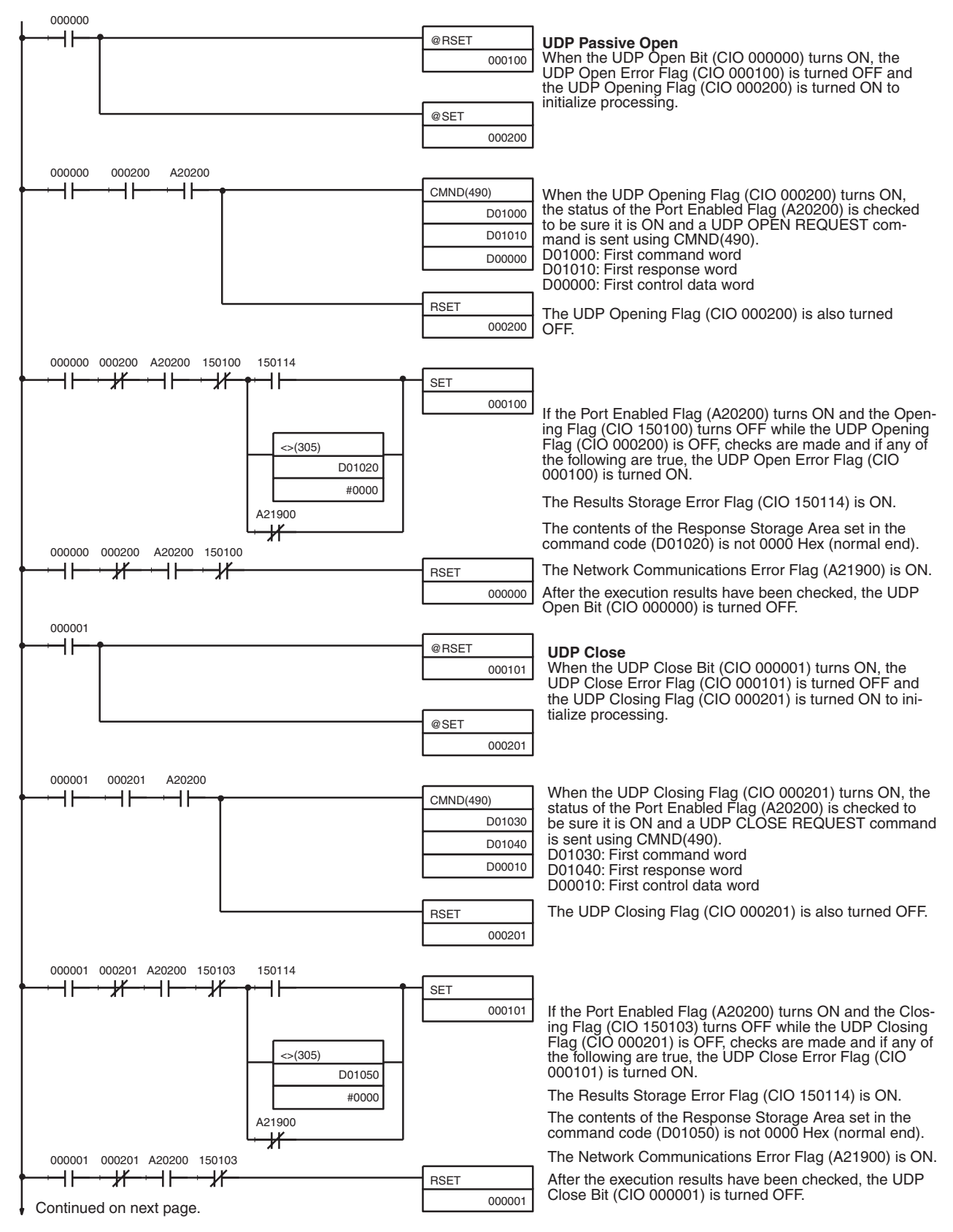

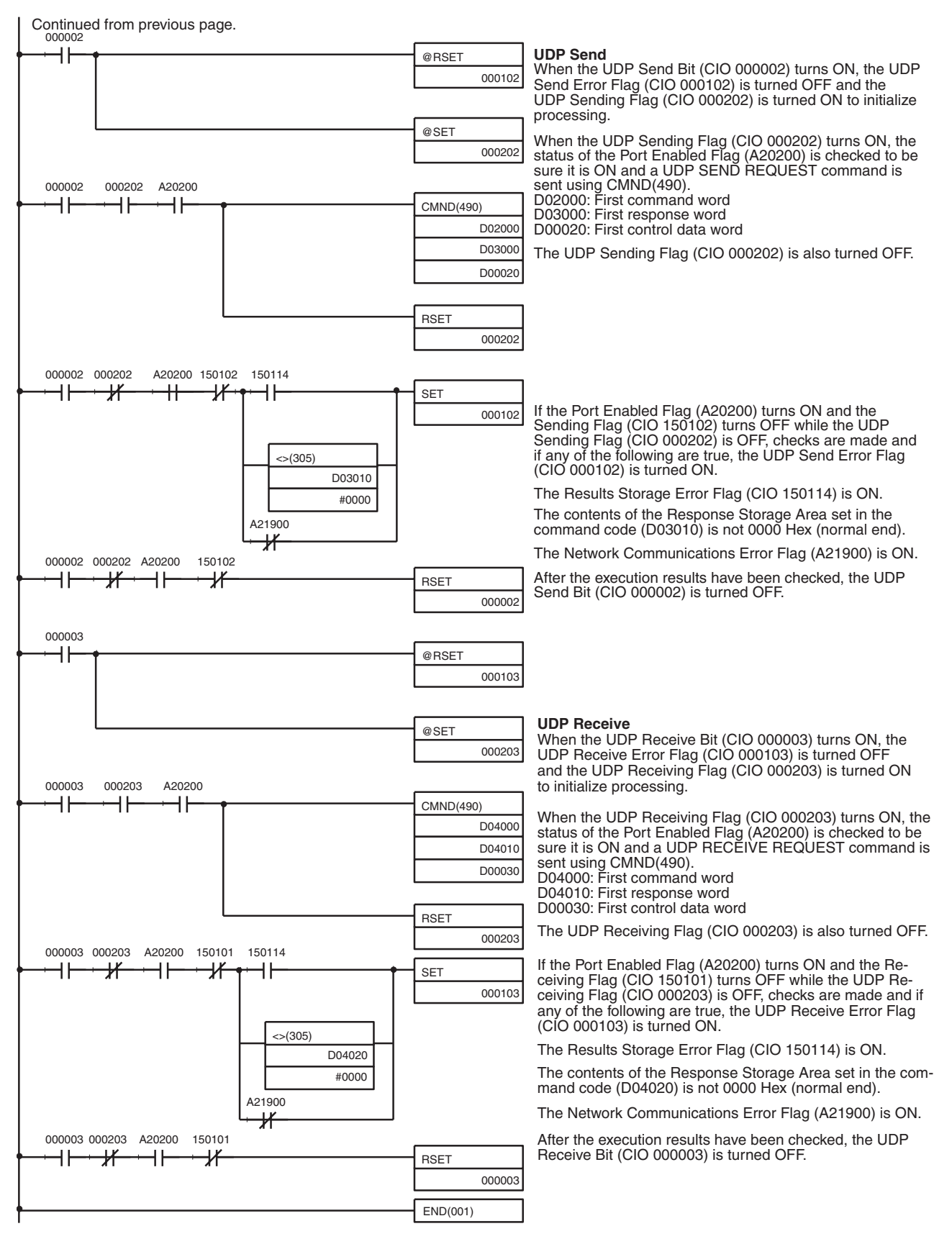

**Note** When using the above programming example, change the bit and word addresses as necessary to avoid using the same areas used by other parts of the user program or the CPU Bus Unit.

# **6-9 Precautions in Using Socket Services**

# **6-9-1 UDP and TCP Socket Services**

- If a short response monitor time is specified in CMND(490) control data and the Ethernet Unit is operating under a high load, a result may be stored even if the response code indicates a time-out. If this occurs, increase the monitor time specified with CMND(490).
- The socket status area in the CIO Area is zeroed when the PLC's operating mode is changed (e.g., from PROGRAM to RUN). The actual Ethernet Unit socket status, however, will remain unchanged after the socket status area is zeroed. To avoid this problem, use the IOM Hold setting in the PLC Setup. Refer to the PLC's operation manuals for details on settings.
- The Results Storage Error Flag will turn ON in the socket status to indicate that the specified Results Storage Area does not exist in the PLC. Correct the user program.
- Communications time may increase if multiple Ethernet Unit functions are used simultaneously or due to the contents of the user program.
- Communications efficiency may decrease due to high communications loads on the network.
- All data is flushed from the socket's communications buffer when a socket is closed with the CLOSE REQUEST command. In some cases, the transmit data for the SEND REQUEST command issued just before the socket was closed may not be sent.
- When sockets are open, the Ethernet Unit provides a 4,096-byte buffer for each TCP socket and 9,016-byte buffer for each UDP socket to allow data to be received at any time. These buffers are shared by all open sockets. Receive data will be discarded for a socket if the buffer becomes full. The user application must therefore issue RECEIVE REQUEST commands frequently enough to prevent the internal buffers from becoming full.

# **6-9-2 UDP Socket Service**

- The UDP socket sets a broadcast address for the remote node address to broadcast data to all nodes of the network simultaneously. The maximum length of broadcast data is 1,472 bytes. Data in multiple fragments (over 1,473 bytes for a UDP socket) cannot be broadcast.
- The UDP socket does not check the transmitted data to ensure communications reliability. To increase communication reliability, communications checks and retries must be included in the user application program.

# **6-9-3 TCP Socket Service**

• If the TCP socket of the remote node closes (the connection is broken) during communications, the TCP socket at the local node must also be closed. The communications Results Storage Area can be used to check if the connection has been broken. Close the local socket immediately after detecting that the remote TCP socket has closed. The following situations indicate that the remote socket has closed.

TCP Receive Results Storage Area: Response code = 004B (error at remote node)

TCP Send Results Storage Area: Response code = 0020 (connection broken with remote socket during transmission)

- Data can remain in a buffer at the local node if the remote TCP socket closes during communications. Any data remaining in the buffer will be discarded when the TCP socket is closed. To avoid problems of this nature, steps will have to be taken in the application program, such as sending data to enable closing, and then only closing once reception of this data has been confirmed.
- When closing a connection for a TCP socket, the first port to be closed cannot be reopened for at least 60 seconds after the other port closes. However, this restriction does not apply for a port opened using the TCP ACTIVE OPEN REQUEST command with a local TCP port number of 0 (port number automatically assigned) which is closed from the side that actively opened the socket.
- A connection is established for a passively opened socket by actively opening it from another socket. A connection will not be established by a different socket attempting to actively open the socket that is already actively opening a socket. Similarly, a connection will not be established if a different socket attempts to passively open a socket that is already being passively opened by another socket. You cannot actively open multiple connections to a socket passively opened at the Ethernet Unit.
- The Ethernet Unit TCP sockets have no KEEP ALIVE function to check that the connection is normal if communications do not occur for a set time period through a communications line for which a connection has been established. The Ethernet Unit's TCP sockets make no checks to the socket at the other node. Checks made by the remote node, however, are received as responses, so that it is not necessary for the user program to consider the KEEP ALIVE function.

# **6-9-4 Precautions in Using Socket Service Request Switches**

- Send and reception processing can not be performed at the same time when Socket Service Request Switches are used for socket services because there is only one Socket Service Parameter Area for each socket. For example, if the Send Request Switch is turned ON when data is being received, the response code will be 110C hexadecimal, indicating that a Request Switch was turned ON during communications processing. (The response code for the reception will overwrite this code when processing has been completed.)
- If more than one Request Switch is turned ON simultaneously, the response code will be 110C hexadecimal and all requested processing will end in an error.
- Close processing can be performed, however, even during open, send, or receive processing. This enables emergency close processing. Also, the only parameter required for close processing is the socket number, so a socket can be closed even when parameters are set for another process.
## **6-9-5 Maximum Transmission Delays (Ignoring other Network Delays)**

The transmission delays for socket service is calculated as the sum of the communications processing times for both nodes.

Transmission delay = Remote node send processing time  $+$  Local node receive processing time + Local node send processing time + Remote node receive processing time

Calculate the maximum Ethernet Unit transmission delays for sending and receiving using the following formulas. These times are the same for both UDP and TCP.

## ■ **Requesting UDP Socket Services by Manipulating Dedicated Control Bits**

## **CS/CJ CPU Units**

Transmission processing time = reception processing time = CPU Unit cycle time  $\times$  7 + number of send/receive bytes  $\times$  0.002 + 22 (ms)

## **CS-H/CJ-H CPU Units**

Transmission processing time = reception processing time = CPU Unit cycle time  $\times$  7 + number of send/receive bytes  $\times$  0.001 + 17 (ms)

### ■ **Requesting TCP Socket Services by Manipulating Dedicated Control Bits**

## **CS/CJ CPU Units**

Transmission processing time = reception processing time = CPU Unit cycle time  $\times$  7 + number of send/receive bytes  $\times$  0.002 + 29 (ms)

## **CS-H/CJ-H CPU Units**

Transmission processing time = reception processing time = CPU Unit cycle time  $\times$  7 + number of send/receive bytes  $\times$  0.001 + 21 (ms)

### ■ **Requesting UDP Socket Services by Executing CMND(490)**

## **CS/CJ CPU Units**

transmission processing time = reception processing time = CPU Unit cycle time  $\times$  3 + number of send/receive bytes  $\times$  0.002 + A (ms) (See note 1.)

**Note 1:** When the CPU Unit cycle time is less than 2 ms, A=45, and when it is 2 ms or more,  $A = 67$ 

### **CS-H/CJ-H CPU Units**

transmission processing time = reception processing time = CPU Unit cycle time  $\times$  2 + number of send/receive bytes  $\times$  0.001 + A (ms) (See note 2.)

**Note 2:** When the CPU Unit cycle time is less than 2 ms, A = 26, and when it is 2 ms or more,  $A = 52$ 

### ■ **TCP Socket Services Using CMND(490)**

### **CS/CJ CPU Units**

Transmission processing time  $=$  Reception processing time  $=$  CPU Unit cycle time  $\times$  3 + number of bytes sent/received  $\times$  0.002 + A (ms) (See note 3.)

**Note 3:** When the CPU Unit cycle time is less than 2 ms,  $A = 46$ , and when it is 2 ms or more,  $A = 68$ 

## **CS-H/CJ-H CPU Units**

transmission processing time = reception processing time = CPU Unit cycle time  $\times$  2 + number of bytes sent/received  $\times$  0.001+ A (ms) (See note 4.)

**Note 4:** When the CPU Unit cycle time is less than 2 ms, A = 27, and when it is 2 ms or more,  $A = 53$ 

- **Note** 1. The values obtained from the above equations are guidelines for the transmission delay time when one socket in the Ethernet Unit is used only. The execution time required for the user program is not included.
	- 2. The communications time for the remote nodes depends on the device being used. For remote nodes that are not Ethernet Units, calculate the communications time according to the device's operation manual.
	- 3. The actual operating environment can cause transmission delays larger than those calculated with the methods given here. Among the causes of longer delays are the following: traffic on the network, window sizes at network nodes, traffic through the Ethernet Unit (e.g., simultaneous servicing of multiple sockets and socket service communications, etc.), and the system configuration.
	- 4. The above values are guidelines when the default (4%) for the uniform peripheral servicing time in the PLC System Setup is used.
	- 5. By increasing the value of the uniform peripheral servicing time, the maximum transmission delay time for socket services can be shorter.

Example: When using TCP socket services between two PLCs (CS-H CPU Units) by executing the CMND(490) instruction to send/receive 512 bytes in both directions the guideline for the maximum transmission delay time can be calculated according to the following conditions as shown in the table below.

CPU Unit cycle time (local node) = 5 ms

| Item                                          | <b>Calculation</b>                                                  |
|-----------------------------------------------|---------------------------------------------------------------------|
| Reception processing<br>time (local node)     | $5 \times 2 + 512 \times 0.001 + 53 = 63.512$ ms $\approx 63.5$ ms  |
| Transmission processing<br>time (local node)  | $5 \times 2 + 512 \times 0.001 + 53 = 63.512$ ms $\approx 63.5$ ms  |
| Transmission processing<br>time (remote node) | $10 \times 2 + 512 \times 0.001 + 53 = 73.512$ ms $\approx 73.5$ ms |
| Reception processing<br>time (remote node)    | $10 \times 2 + 512 \times 0.001 + 53 = 73.512$ ms $\approx 73.5$ ms |
| Maximum transmission<br>delay                 | $63.5 + 63.5 + 73.5 + 73.5 = 274$ ms                                |

CPU Unit cycle time (remote node) = 10 ms

# **SECTION 7 Using FINS Communications to Create Host Applications**

This section provides information on communicating on Ethernet Systems and interconnected networks using FINS commands. The information provided in the section deals only with FINS communications in reference to Ethernet Units.

FINS commands issued from a PLC are sent via the SEND(090), RECV(098), and CMND(490) instructions programmed into the user ladder-diagram program. Refer to the *CS/CJ-series Programmable Controllers Instructions Reference Manual (W340)* for further details on programming these instructions.

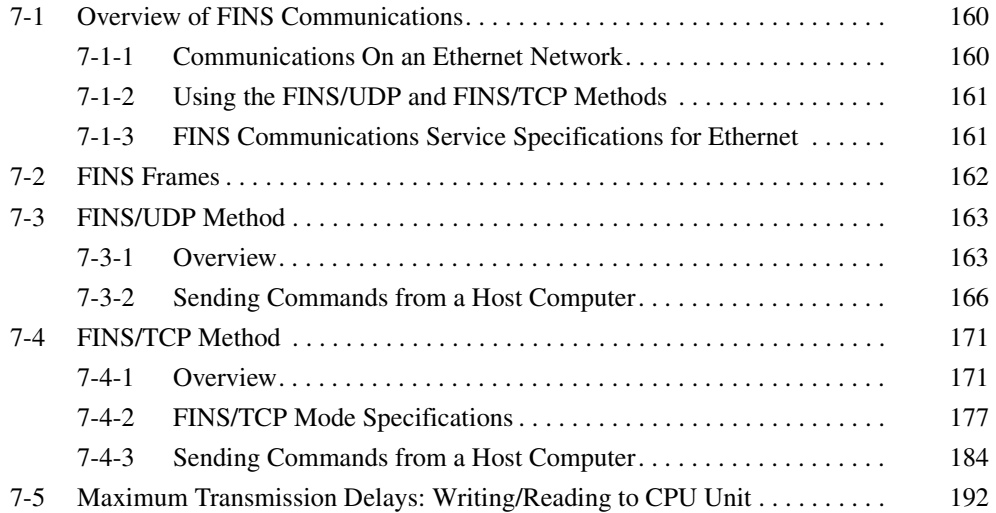

# <span id="page-183-0"></span>**7-1 Overview of FINS Communications**

## <span id="page-183-1"></span>**7-1-1 Communications On an Ethernet Network**

Data is sent and received as UDP packets or UDP packets on an Ethernet network.

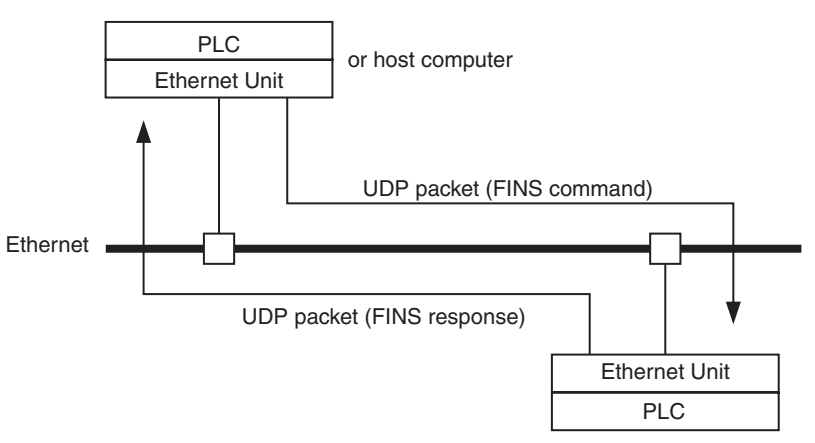

In the FINS communications service, both an IP address for IP (the Internet layer) and a FINS node address for FINS (the application layer) are used for the remote device. Also, 9600 is used as the default setting for the local UDP or TCP port number (i.e., the transport layer) for identifying the application layer, i.e., the FINS communications service. (Another number can be set for the FINS/UDP port from the Setup Tab in the Unit Setup.)

For details on pairing FINS node addresses with IP addresses and UDP/TCP port numbers, refer to the subsection *IP Addresses in FINS Communications* under *SECTION 5 Determining IP Addresses* in the *Operation Manual Construction of Networks*.

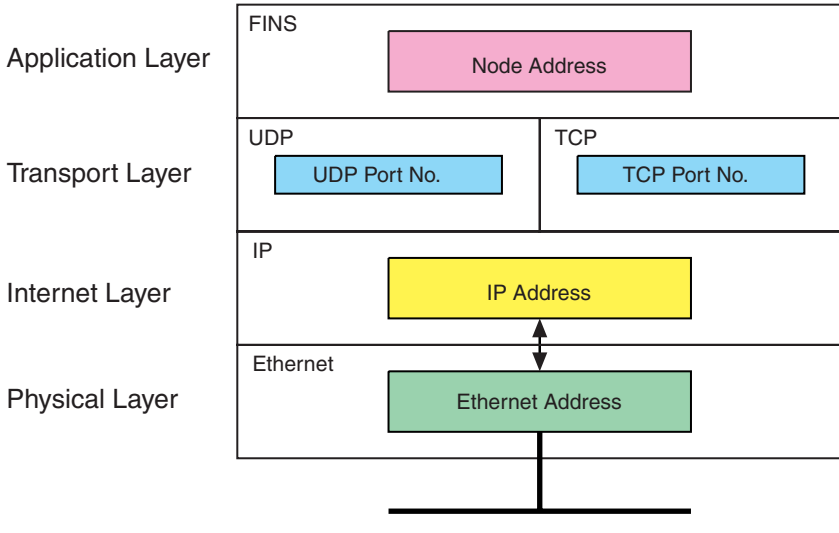

The FINS communications service is a communications method based on UDP/IP, and it is supported by most OMRON Ethernet-related products. (In this manual it is called the FINS/UDP method.) In addition to supporting the FINS/UDP method, the CS1W-ETN21 and CJ1W-ETN21 support FINS communications using TCP/IP. (In this manual, this is called the FINS/TCP method.)

# <span id="page-184-0"></span>**7-1-2 Using the FINS/UDP and FINS/TCP Methods**

It is recommended that FINS/UDP and FINS/TCP be used as follows:

- When remote devices do not support the FINS/TCP method: Use the FINS/UDP method for FINS communications with those devices.
- When FINS nodes are connected on the same Ethernet segment: Use the FINS/UDP method between those nodes.

**Note** FINS/UDP offers a slight advantage in performance.

- When FINS nodes are connected over multiple IP network layers: Use the FINS/TCP method between those nodes.
	- **Note** FINS/TCP offers superior communications quality.
- When the quality of connections is unreliable, as with wireless LAN: Use the FINS/TCP method between those nodes.

**Note** FINS/TCP offers superior communications quality.

# <span id="page-184-1"></span>**7-1-3 FINS Communications Service Specifications for Ethernet**

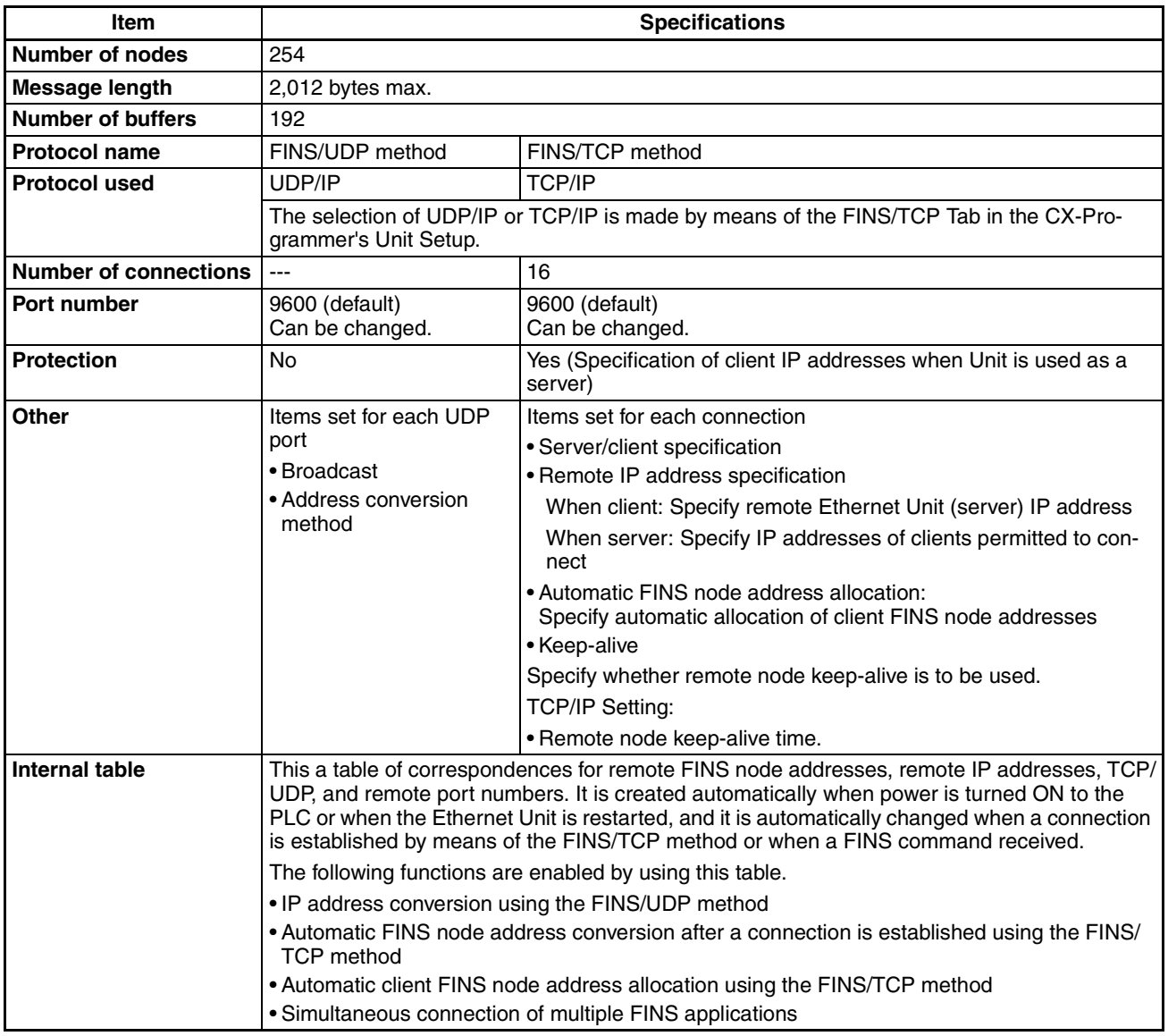

# <span id="page-185-0"></span>**7-2 FINS Frames**

The FINS communications service is carried out through the exchange of FINS command frames and their corresponding response frames. (There are also commands with no responses.)

Both command frames and response frames are comprised of a FINS header for storing transfer control information, a FINS command field for storing a command, and a FINS parameter/data field for storing command parameters and transmission/response data.

FINS command frames and FINS response frames are used with both FINS/ UDP and FINS/TCP.

### Size (bytes) Contents 1 Displays frame information ICF Reserved by system. 1 RSV 1 Permissible number of gateways GCT 1 Destination network address DNA 1 DA<sub>1</sub> Destination node address FINS header 1 Destination unit address DA<sub>2</sub> Source network address SNA 1 Source node address SA1 1 SA2 1 Source unit address 1 SID Service ID 1 MRC Main request code FINS command 1 Sub-request code SRC 2000 max. Command parameters and send data Parameter/ FINS parameter/data data field The data length depends on the MRC and SRC. **FINS Response Frame Format** Size (bytes) Contents 10 Same as in command frame. FINS header  $\frac{1}{2} \left( \frac{1}{2} \right) \left( \frac{1}{2} \right) \left( \frac{1}{2} \right) \left( \frac{1}{2} \right) \left( \frac{1}{2} \right) \left( \frac{1}{2} \right)$ FINS command 2 Same as in command frame. MRES 1 Main response code SRES FINS 1 Sub-response code parameter/data field 1998 max. Response data Data There are some frames in which the data length is 0. **FINS Header Information ICF (Information Control Field)** Bit 7 654 32 10  $1 | 0 0 0 0 0 0$ Response Request Bit (0: Response required; 1: Response not required) Kind of data (0: command; 1: response)

## **FINS Command Frame Format**

## $FINS/UDP Method$

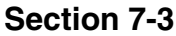

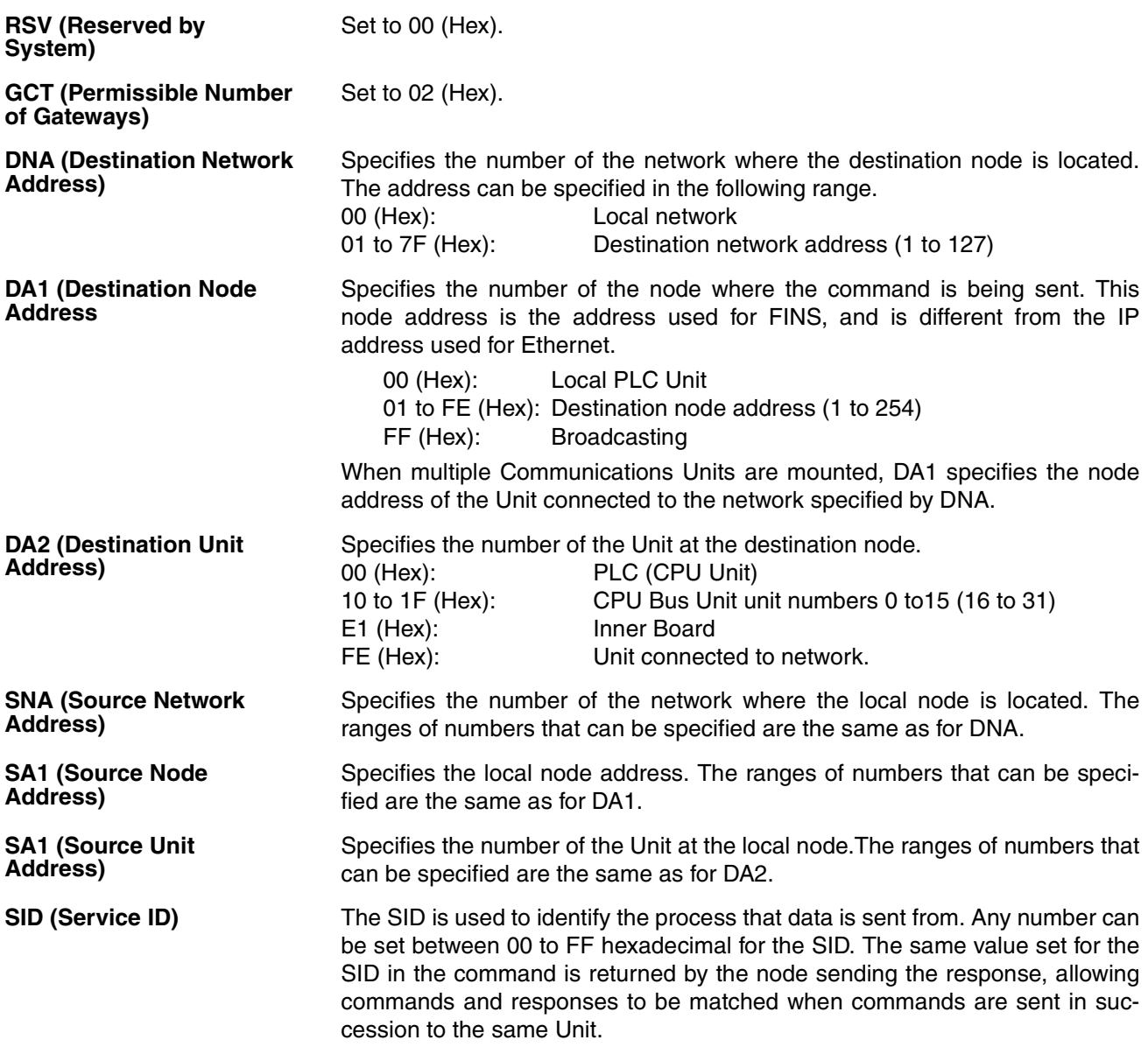

# <span id="page-186-0"></span>**7-3 FINS/UDP Method**

## <span id="page-186-1"></span>**7-3-1 Overview**

**FINS/UDP Features** The FINS/UDP method is a FINS communications method that uses the UDP/ IP protocol. UDP/IP is a connectionless communications protocol. When a message is sent from one node to another, the two nodes have an equal relationship and there is no clear connection. If using TCP is like making a telephone call, then UDP is more like delivering a memo by hand. Although the UDP protocol is fast, data communications are less reliable than with TCP.

> In particular, when sending large amounts of data involving significant routing, the user must program measures, such as retries, into applications in order to improve reliability.

## *FINS/UDP Method* **Section 7-3**

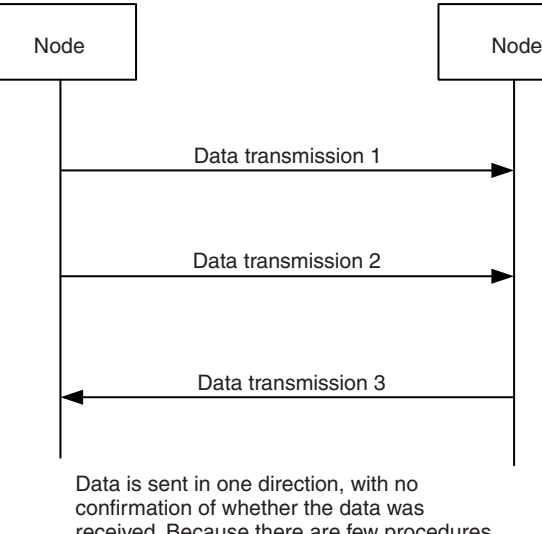

received. Because there are few procedures involved, data can be sent at high speed but with less reliability than with TCP.

The FINS/UDP method has the following features:

- Because FINS/UDP is a connectionless protocol, there is no limit to the number of corrections.
- FINS/UDP can be used for broadcasting.
- When data is sent via an IP network with multiple layers (such as the Internet), communications reliability drops.

The following diagram shows the structure of a UDP packet used for sending and receiving data on an Ethernet network.

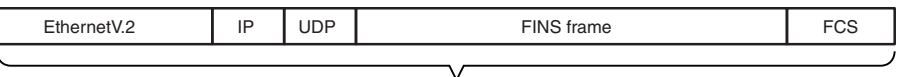

UDP packet

As the diagram shows, a nested structure is used with the FINS/UDP method, i.e., Ethernet Ver. 2, IP frame, UDP frame, and FINS frame. A UDP data section (FINS frame) that exceeds 1,472 bytes is split into packets for transmission. The split UDP data is then joined automatically at the UDP/IP protocol layer. There is normally no need to pay attention at the application layer to this split, but it may not be possible to send 1,472-byte UDP packets over an IP network with multiple layers. When using the FINS communications service in a system such as this, select the FINS/TCP method.

### **UDP Port Numbers for FINS/UDP** The UDP port number is the number for UDP to identify the application layer (i.e., the FINS communications service in this case). When communications are executed by UDP/IP, this port number must be allocated to the communications service.

The default setting for the FINS/UDP local UDP port number (i.e., the Ethernet Unit's UDP port number) is 9600. To set another number, make the setting for the FINS/UDP port using the Setup Tab in the Unit Setup.

At the Ethernet Unit, a UDP/IP frame received with a FINS/UDP port number is recognized as a FINS frame.

## **FINS/UDP Frame Format**

The UDP port number for the host application (e.g., personal computer) functions differently from the ports that can be used depending on the setting for the address conversion method at the Ethernet Unit. Basically, the same number can be used for the UDP port number set in the Ethernet Unit (default: 9600), but the number does not need to be the same as the Ethernet Unit under the following application conditions.

- Sending commands from the host application when the automatic generation (dynamic) method is used as the Ethernet Unit's address conversion method.
- Sending commands from the host application without registering the IP addresses in the IP table when the IP address table method is used as the Ethernet Unit's address conversion method.
- Sending commands from the host application without registering the IP addresses in the IP table when the combined method is used as the Ethernet Unit's address conversion method.

For each address conversion method, when commands are sent from the Ethernet Unit, use the same value set in the Ethernet Unit for the UDP port number of the host application.

## **Procedure for Using FINS/UDP**

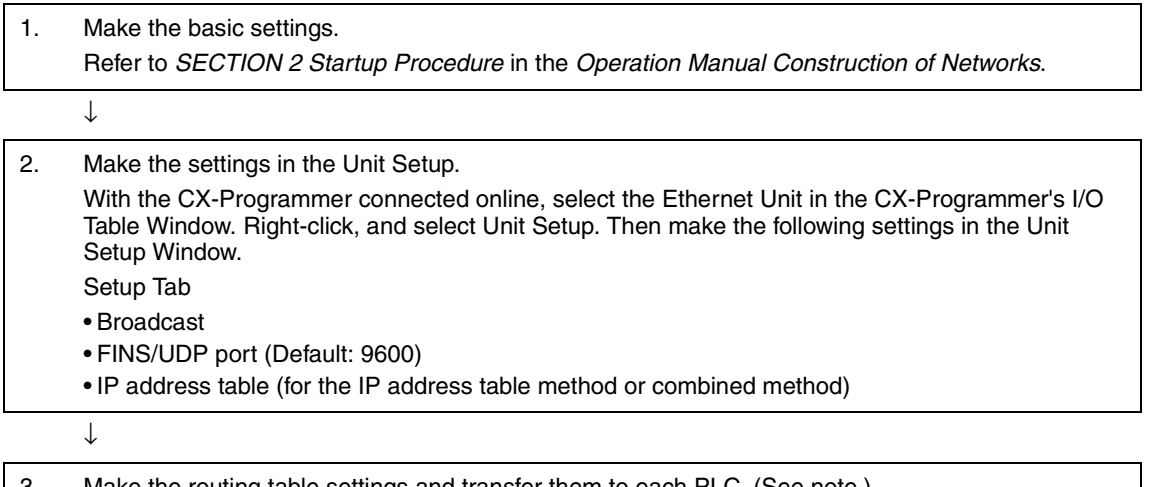

3. Make the routing table settings and transfer them to each PLC. (See note.) Set the routing tables with CX-Net, and transfer them to each PLC.

## ↓

4. Create a ladder program that includes the SEND(090), RECV(098), and CMND(490) instructions.

**Note** Routing tables are required in the following situations:

- When communicating with a PLC or computer on another network (e.g., remote programming or monitoring using FINS messages or a CX-Programmer).
- When multiple Communications Units are mounted to a single PLC (i.e., CPU Unit).
- When routing tables are used for one or more other nodes on the same network.

**Designating Remote** 

**Addresses**

It is not necessary to set routing tables if one Communications Unit is mounted to the PLC and the nodes are connected as one network. For details on routing table, refer to the section on *Creating Routing Tables* in the *Operation Manual, Construction of Networks: Section 6 FINS Communications*.

## <span id="page-189-0"></span>**7-3-2 Sending Commands from a Host Computer**

When sending FINS commands from a computer, the command data in the computer's program must be created in command frame format. The frame formats are also used to decode the responses received from other network nodes.

The host computer's UDP sockets are used when sending FINS commands from a host computer to a PLC. This section provides examples of addressing remote CPU Units from the host computer for communications.

- **Note** (1) The FINS UDP port number at the Ethernet Unit is set to the default of 9600. It can be changed in the Unit Setup.
	- (2) Even if the Ethernet network is comprised of multiple segments, set the same value for the FINS network address.

## ■ **Example 1: Host Computer and Remote Node (Ethernet Unit) on Same Network**

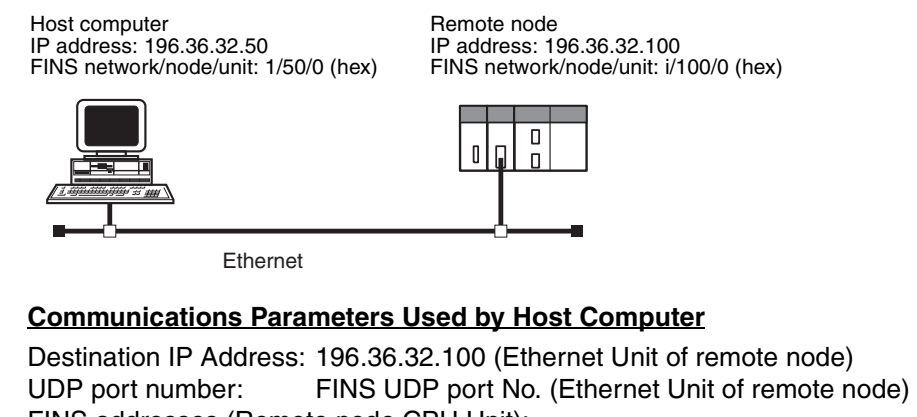

FINS addresses (Remote node CPU Unit): Network address: 1 Node address: 100 Unit number: 0 FINS addresses (Host computer): Network address: 1 Node address: 50 Unit number: 0

## ■ **Example 2: Host Computer and Remote Node Connected Via Relay Node (Ethernet Unit)**

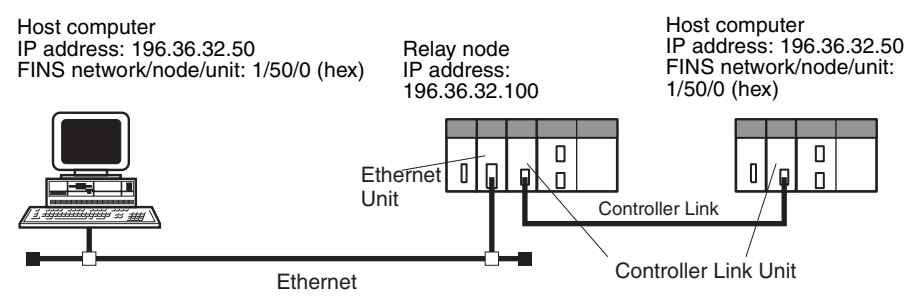

Destination IP Address: 196.36.32.100 (Ethernet Unit of relay node)

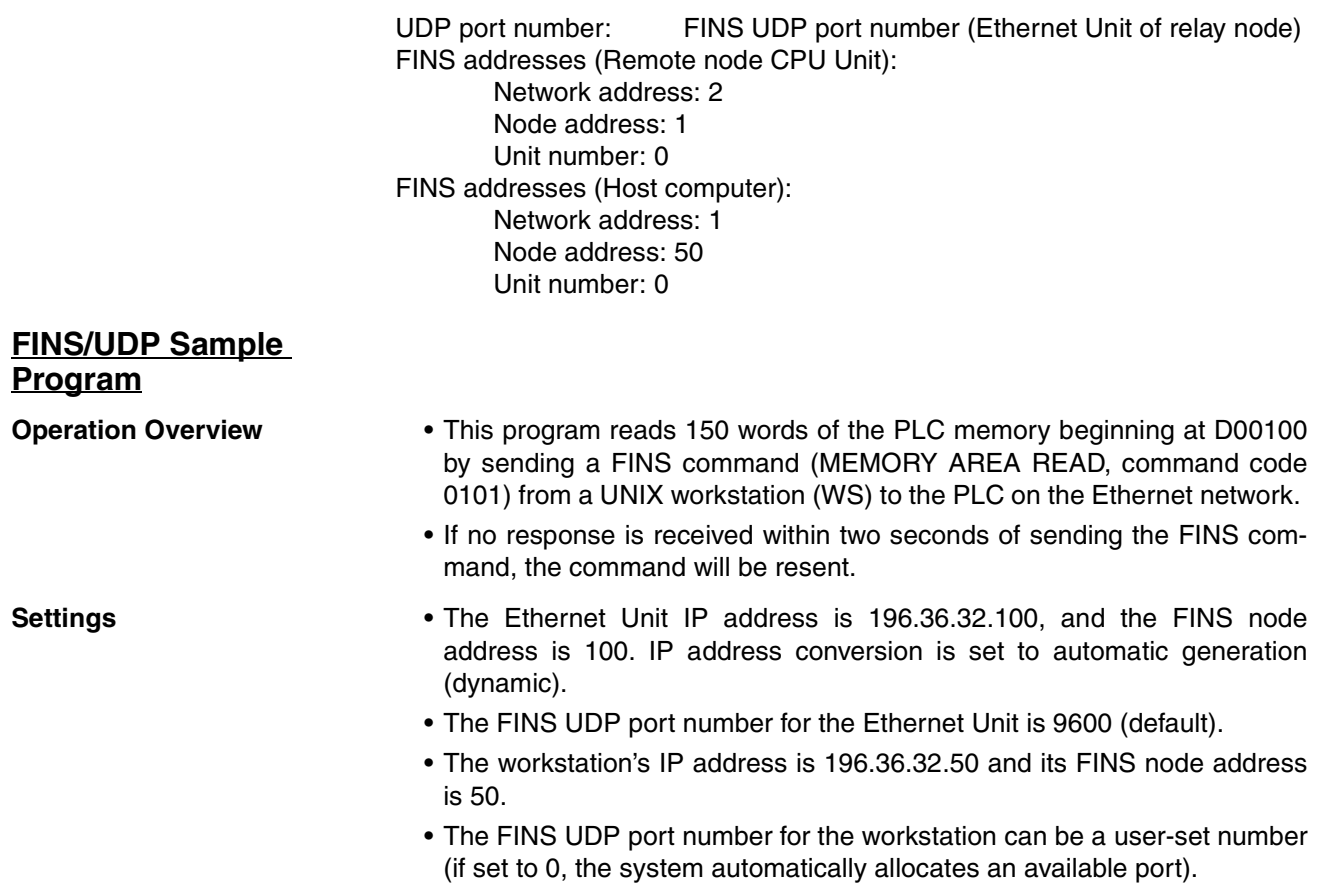

**Sample Program**

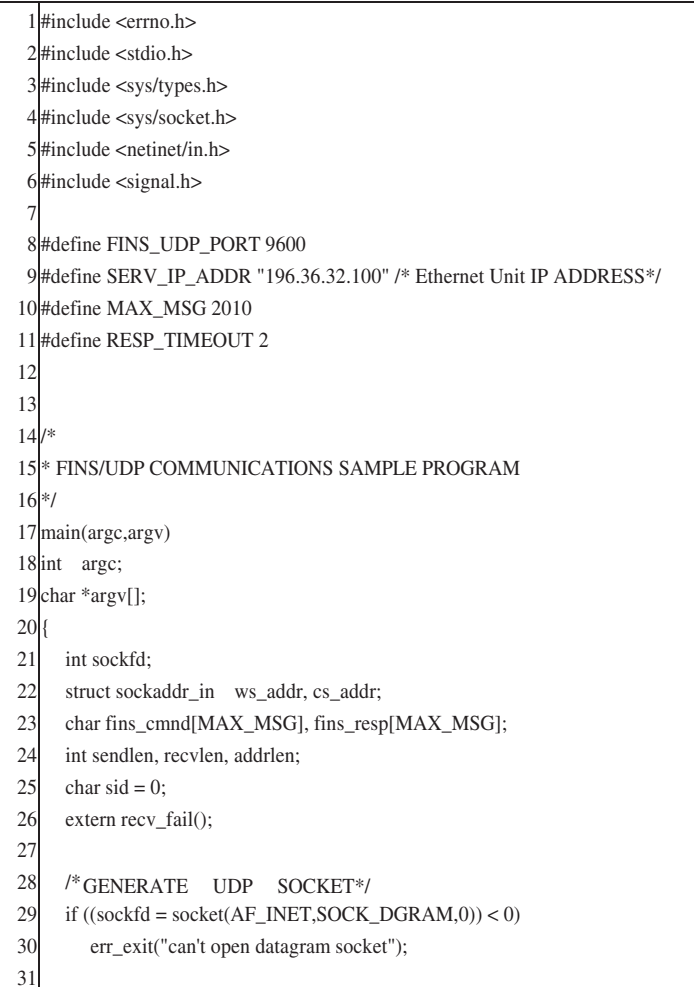

32 /\* ALLOCATE IP ADDRESS AND PORT # TO SOCKET\*/ 33 bzero((char \*) & s\_addr,sizeof(ws\_addr)); 34 ws\_addr.sin\_family = AF\_INET; 35 ws\_addr.sin\_addr.s\_addr = htonl(INADDR\_ANY); 36 ws\_addr.sin\_port = htons(0); /\* GET AVAILABLE PORT FOR LOCAL UDP PORT  $*/$ 37 if (bind(sockfd,(struct sockaddr \*)&ws\_addr,sizeof(ws\_addr)) < 0) 38 err\_exit("can't bind local address"); 39 40 /\* 41 \* GENERATE MEMORY AREA READ COMMAND 42 \* (READ 150 WORDS FROM DM 100) 43 \*/ 44 fins cmnd[0] =  $0x80$ ; /\* ICF \*/ 45 fins\_cmnd[1] =  $0x00$ ; /\* RSV \*/ 46 fins\_cmnd[2] =  $0x02$ ; /\* GCT \*/ 47 fins\_cmnd[3] =  $0x00$ ; /\* DNA \*/ 48 fins\_cmnd[4] =  $0x64$ ; /\* DA1 \*//\* Ethernet Unit FINS NODE NUMBER\*/ 49 fins cmnd[5] =  $0x00$ ; /\* DA2 \*/ 50 fins\_cmnd[6] =  $0x00$ ; /\* SNA \*/ 51 fins cmnd[7] = 0x32; /\* SA1 \*//\* WS FINS NODE NUMBER\*/ 52 fins\_cmnd[8] =  $0x00$ ; /\* SA2 \*/ 53 fins\_cmnd[9] =  $+ +$ sid; /\* SID \*/ 54 fins\_cmnd[10] =  $0x01$ ; /\* MRC \*/ 55 fins\_cmnd[11] =  $0x01$ ; /\* SRC \*/ 56 fins\_cmnd[12] =  $0x82$ ; /\* VARIABLE TYPE: DM\*/ 57 fins\_cmnd[13] = 0x00; /\* READ START ADDRESS: DM 100\*/ 58  $fins\_cmd[14] = 0x64;$ 59  $fins\_cmd[15] = 0x00;$ 60 fins\_cmnd[16] = 0x00; /\* WORDS READ: 150\*/ 61 fins  $cmnd[17] = 0x96$ ; 62 63 /\* SEND FINS COMMAND\*/ 64 bzero((char \*) &cs\_addr,sizeof(cs\_addr)); 65  $cs\_addr.sin\_family = AF\_INET;$ 66 cs\_addr.sin\_addr.s\_addr = inet\_addr( $SERV$ \_IP\_ADDR);  $67$  cs\_addr.sin\_port = htons(FINS\_UDP\_PORT); 68 69 signal(SIGALRM,recv\_fail); 70 71 CMND\_SEND: 72 sendlen =  $18$ ; 73 74 if (sendto(sockfd,fins\_cmnd,sendlen,0,&cs\_addr,sizeof(cs\_addr)) == sendlen) 75 { 76 alarm(RESP\_TIMEOUT); /\* START RESPONSE MONITOR TIMER\*/ 77 printf("send length %d¥n",sendlen); 78 } 79 else 80 { 81 err\_exit("send error"); 82 } 83 84

```
85 /* RECEIVE FINS RESPONSE*/
86 \text{addrlen} = \text{sizeof}(\text{cs}\_\text{addr});87
88 if ((recvlen = recvfrom(sockfd, fins\_resp, MAX_MSG,0, & cs.addr, & addrlen)) < 0)89 {
90 if (errno == EINTR)
 91 goto CMND_SEND; /* 
RE-SEND FINS COMMAND*/
92 err exit("receive error");
93 }
94 else 
95 {
 96 alarm(0); /* 
STOP RESPONSE MONITOR TIMER*/
97 printf("recv length %d¥n",recvlen);
98
 99 if (recvlen < 14) /* 
ILLEGAL RESPONSE LENGTH CHECK*/
100 err_exit("FINS length error");
101 if ((\text{fins\_cmd}[3] != \text{fins\_resp}[6]) || (\text{fins\_cmd}[4] != \text{fins\_resp}[7]) ||102 (fins_cmnd[5] != fins_resp[8]) )
103 { /* 
DESTINATION ADDRESS CHECK*/
104 err_exit("illegal source address error");
105 }
106 if(fins_cmnd[9] != fins_resp[9]) /* SID CHECK*/
107 err_exit("illegal SID error");
108 }
109
110
111 close(sockfd); 
112
113 }
114
115
116117<sup>*</sup> ERROR PROCESSING FUNCTIONS
118 */ 
119 err_exit(err_msg) 
120 char *err_msg;
121 { 
122 printf("client: %s %x\In",err_msg,errno);
123 exit(1); 
124 }
125
126 /* 
127 SIGNAL CAPTURE FUNCTIONS
128 */ 
129 recv_fail() 
130 {
131 printf("response timeout error ¥n");
132 }
      /* CLOSE SOCKET*/
```
# <span id="page-194-0"></span>**7-4 FINS/TCP Method**

## <span id="page-194-1"></span>**7-4-1 Overview**

## **FINS/TCP Features**

The FINS/TCP method is a FINS communications method that uses the TCP/ IP protocol. TCP/IP is a connection-type communications protocol. Before a message is sent from one node to another, it is necessary to establish a virtual circuit, i.e., a connection. Once a connection has been established, communications are quite reliable. The arrival of data that is sent via the connection is confirmed by an acknowledgement (ACK) response, and retries are executed automatically as required.

The FINS/TCP method has been newly added to the CS1W-ETN21 and CJ1W-ETN21 Ethernet Units. When FINS/TCP is used, it must be determined which node is the server and which is the client.

For communications between a personal computer and a PLC, the computer should normally be set as the client and the PLC as the server. For communications between two PLCs, either one can be set as the client and the other as the server.

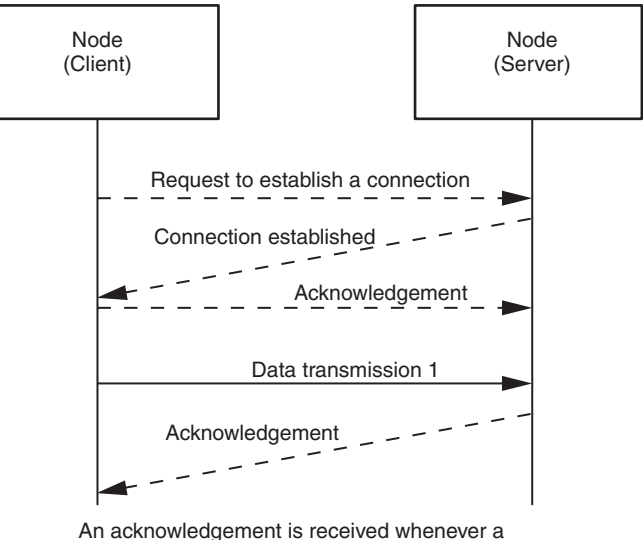

connection is established or data is sent, so transmissions are more reliable but somewhat slower.

Compared to the FINS/UDP method, the FINS/TCP method has the following characteristics.

- Data transmission is more reliable, due to factors such as retry processing at the TCP/IP layer. The FINS/TCP method is thus better suited to dealing with communications errors in an IP network that spans several layers.
- Remote clients can be restricted by means of settings at the server (i.e., the server can be protected from access by non-specified IP addresses).
- Broadcasting cannot be used.
- TCP/IP has various retry procedures, and this tends to lower its performance in comparison with UDP/IP.
- There is a limit to the number of connections that can be made (i.e., 16 connections maximum), and any given node can communicate only with up to 16 other nodes at a time.

• Once a FINS/TCP connection (connection number, remote IP address) has been set in the Unit Setup, it can be dynamically changed from the ladder program using a FINS command (i.e., FINS/TCP CONNECTION REMOTE NODE CHANGE REQUEST).

**FINS/TCP Frame Format**

The following diagram shows the structure of a TCP packet sent over an Ethernet network.

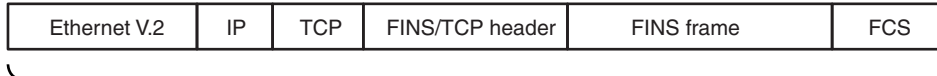

TCP packet

As the diagram shows, a nested structure is used with the FINS/TCP method, i.e., Ethernet Ver. 2, IP frame, TCP frame, FINS/TCP header frame, and FINS frame. A TCP data section (FINS/TCP header + FINS frame) that exceeds the segment size (Ethernet Unit default: 1,024 bytes, with automatic adjustment for optimum values between the nodes) is split into TCP packets for transmission. The split TCP data tends to be joined automatically at the remote node's TCP/IP protocol layer. The TCP/IP protocol layer, however, cannot determine where the data has been split, so the TCP data sections from multiple packets are all joined together. Therefore, when using the FINS/TCP method, FINS/ TCP headers must be added at the beginning of FINS frames in order to serve as FINS frame delimiters. The length of the data in the following FINS frame is stored in the header, allowing the frame to be separated out by the remote node. With the Ethernet Unit and FinsGateway Ver. 2003 the appropriate frames are separated out automatically. When constructing applications using the TCP/IP socket interface on the host computer, processing is required to separate out the FINS frames.

**TCP Port Number for FINS/TCP** The TCP port number is the number for TCP to identify the application layer (i.e., the FINS communications service in this case). When communications are executed using TCP/IP, this port number must be allocated for the communications service.

> The Ethernet Unit's default setting for the FINS/TCP local TCP port number (i.e., the Ethernet Unit's TCP port number) is 9600. To set another number, make the setting for the FINS/TCP port using the Setup Tab in the Unit Setup.

> The FINS/TCP port number set in the Unit Setup is used by the FINS/TCP server's TCP socket. The FINS/TCP client's TCP socket uses any TCP port number that can be used at that node. (With the Ethernet Unit and FinsGateway Ver. 2003, an unused TCP port is automatically detected and utilized.)

> At the Ethernet Unit, a TCP/IP frame that is received is recognized as a FINS frame, according to the remote TCP port number in the received frame.

> The host application is normally used as the FINS/TCP client. A user-set number can be set for the TCP port number used by the host application.

### **FINS/TCP Connection Numbers** FINS/TCP allows up to 16 FINS/TCP connections to be established simultaneously, and these 16 connections are managed at the Ethernet Unit by connection numbers. When setting connections by means of the FINS/TCP settings in the CX-Programmer's Unit Setup, set them individually using these connection numbers.

After a connection has been established as a FINS/TCP server, it is terminated in the following ways.

- When the connection is closed by the client.
- When a FINS command to close the connection (FINS/TCP CONNEC-TION REMOTE NODE CHANGE REQUEST: command code 27 30 hexadecimal) is sent by the client.
- When there is no response from the client when the keep-alive function is in effect.
- If a command other than FINS FRAME SEND is received from the client, the connection will close after the FINS FRAME SEND ERROR NOTIFI-CATION command is sent.

After a connection has been established as a FINS/TCP client, it can be terminated in the following ways.

• If the connection is closed by the server.

- If there is no response from the client when the keep-alive function is in effect.
- If a command other than FINS FRAME SEND or CONNECTION CON-FIRMATION is received from the server, the connection will close after the FINS FRAME SEND ERROR NOTIFICATION command is sent.

Even if the connection is closed at the FINS/TCP client, requests continue to be made to the FINS/TCP server every few seconds to open a connection.

**Note** After the Ethernet Unit power is turned ON or the Unit is restarted, the IP address for the connection used as the FINS/TCP client is the remote IP address set under the FINS/TCP Tab in the Unit Setup. To dynamically change the remote IP address (i.e., during CPU Unit operation), execute the CMND(490) instruction in the ladder program and send a FINS command (FINS/TCP CONNECTION REMOTE NODE CHANGE REQUEST: command code 27 30 hexadecimal) to the Ethernet Unit.

**Automatic Allocation of FINS Node Addresses** When the FINS message service is used, a FINS node addresses must also be allocated in the host application for communications. The FINS node addresses used by the host application are normally allocated in advance using fixed allocations. When the FINS/TCP procedure is used, however, the FINS node addresses used by the host application can be allocated automatically at the Ethernet Unit.

### ■ **Automatic Allocation Procedure**

When exchanging FINS node addresses, node address 0 (node address not set) is used for the client. At the server that receives the information, a number from the automatically allocated node addresses (default: 239 to 254) controlled by the server that has not established a connection is automatically allocated, and the FINS node address is sent to the client.

After exchanging the FINS node addresses, the client uses the allocated node address (default: 239 to 254) to create FINS frames (substituting the value allocated in SA1 of the FINS header).

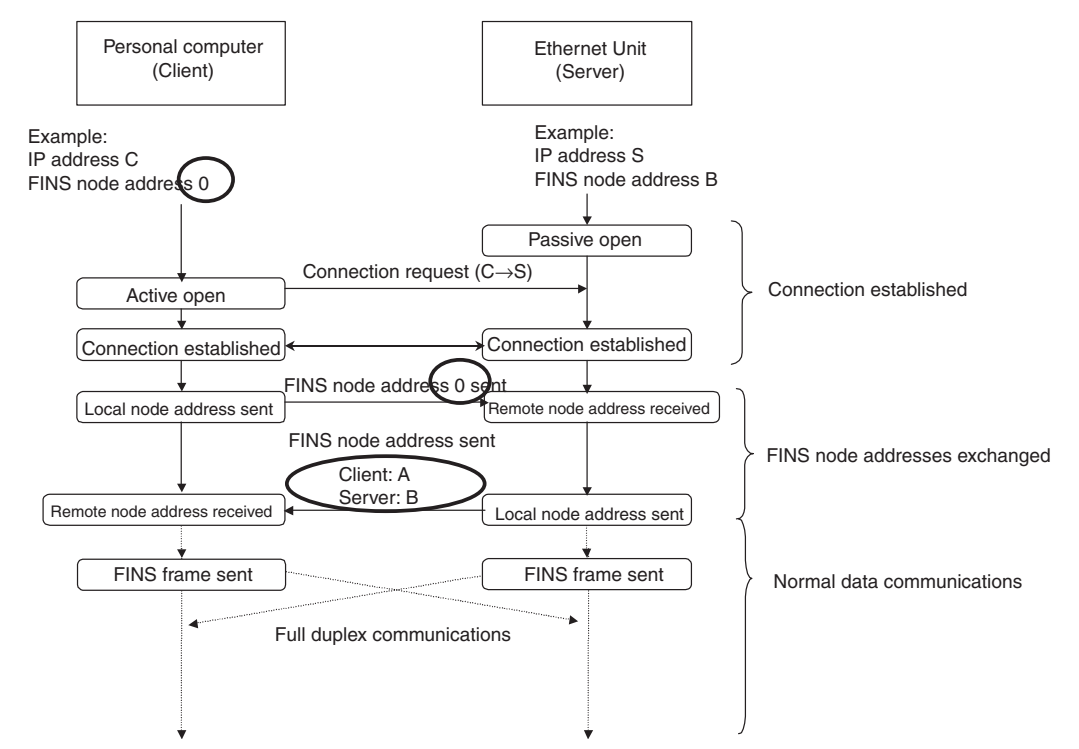

### ■ Setting Range for Automatic Allocation of FINS Node Addresses

The range of node addresses that can be used as automatically allocated FINS node addresses is set in the Ethernet Unit's Unit Setup. Normally (default status), node addresses 239 to 254 are allocated to each of the connections 1 to 16. These allocations can be changed, but the default node address setting range should be used if there is no particular reason for changing it. When automatically allocated FINS node addresses are used, the node addresses 239 to 254 are used for connecting to the host application, so set the node address of the Ethernet Unit to a number outside this range.

## ■ **Changing the Setting Range for Automatic Allocation of FINS Node Addresses**

Select the **FINS/TCP** Tab in the CX-Programmer Unit Setup. In the FINS/TCP Tab, the allocated settings are displayed in a list for each connection number.

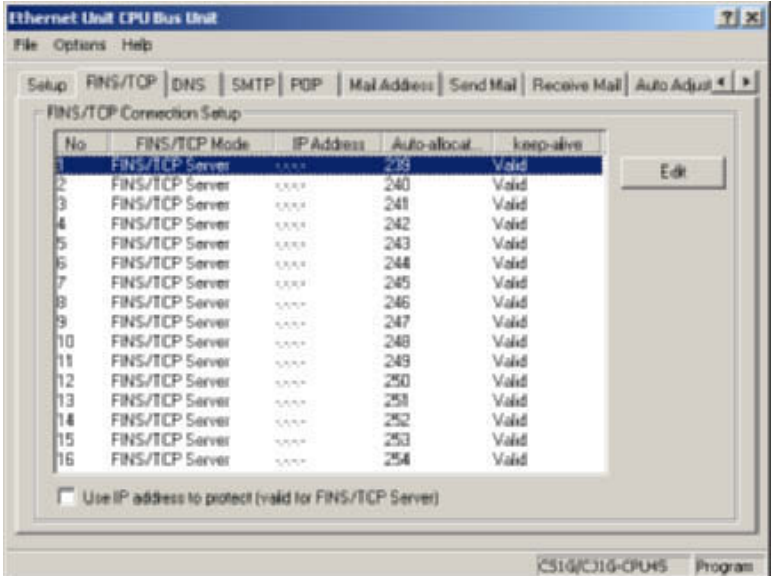

To change the automatically allocated FINS node addresses, use the mouse to select the connection number to be changed, and click the **Edit** Button. The FINS/TCP Connection Setting Dialog Box will be displayed.

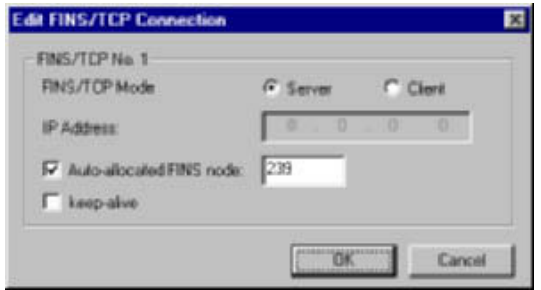

The FINS node address allocated to the connection is displayed to the right of the *Automatically Allocated FINS Node Address* field. Change this number and click the **OK** Button. After setting, complete the operation by transferring the settings to the Ethernet Unit, in the same way as for normal Unit Setup data.

**Note** (1) Keep-alive Setting

The keep-alive function checks that the connection is still established (alive) if communications do not occur for a set time period through a communications line for which communications had been established. Even if the keep-alive function is not specified at the Ethernet Unit, a response is sent for checks sent from other nodes. If the power is turned OFF to the host application (e.g., personal computer) while a connection is established, the connection is no longer required, but will remain open until explicit close processing is performed. If the keep-alive option is selected, the connection is checked periodically, and close processing is performed if a response is not received. For normal operations, select the keep-alive option.

(2) Keep-alive Monitor Time Setting

The liveness checking interval (keep-alive) can be set from the CX-Programmer in the *TCP/IP keep-alive* field of the Setup Tab in the Unit Setup. The default setting is 120 minutes, as defined in RFC, but setting the timer to several minutes is recommended when using FINS/TCP or other control applications.

## **Procedure for Using FINS/TCP**

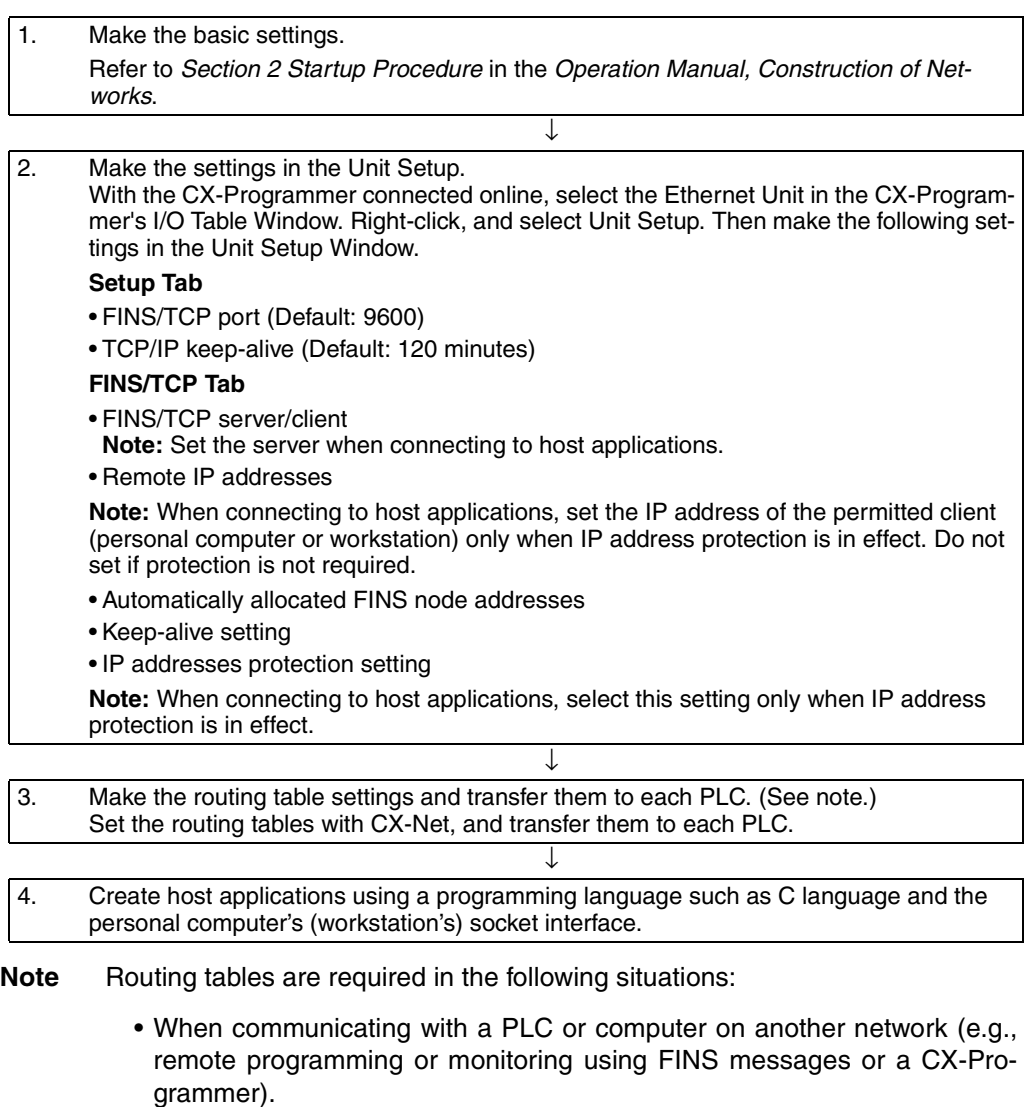

• When multiple Communications Units are mounted to a single PLC (i.e., CPU Unit).

• When routing tables are used for one or more other nodes on the same network.

It is not necessary to set routing tables if one Communications Unit is mounted to the PLC and the nodes are connected as one network.

For details on setting routing tables, refer to the section on creating routing tables in *Section 6 FINS Communications* in the *Operation Manual, Construction of Networks*.

## <span id="page-200-0"></span>**7-4-2 FINS/TCP Mode Specifications**

## **FINS/TCP Headers**

**FINS NODE ADDRESS DATA SEND (CLIENT TO SERVER) Command** 

When this command is executed, the client node stores its own FINS node address in the client node address and notifies the server. This command is sent after the TCP connection is established (ESTABLISH).

When specifying automatically allocated FINS node addresses, specify 00000000 hexadecimal for the client node address.

After a connection has been established as a FINS/TCP client or server, do not send this command again. Otherwise, the error code (00000003 hexadecimal: The command is not supported) will be received in the FINS FRAME SEND ERROR NOTIFICATION command and the connection will be terminated.

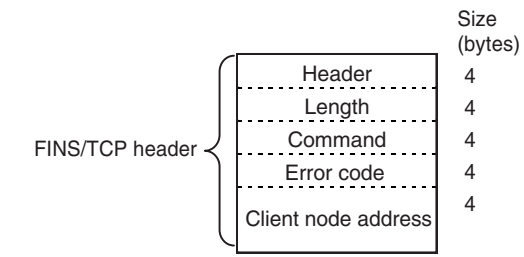

The details of the above frame are shown in the following table.

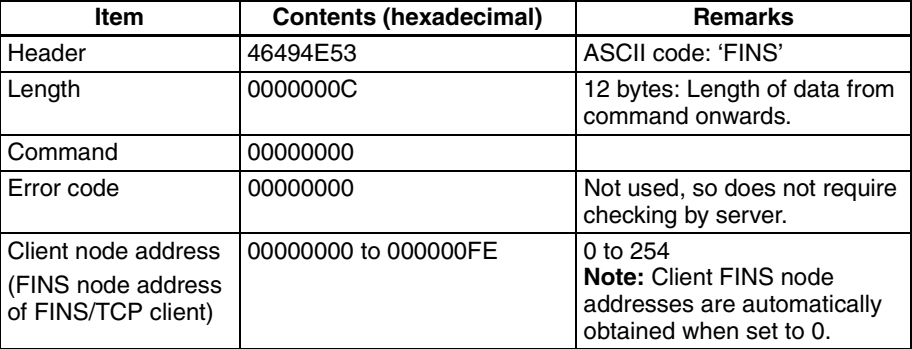

### **FINS NODE ADDRESS DATA SEND (SERVER TO CLIENT) Command**

When this command is executed, the server node notifies the client of its own FINS node address. This command is sent after the server has received the FINS NODE ADDRESS DATA SEND (CLIENT TO SERVER) command. The FINS NODE ADDRESS DATA SEND (CLIENT TO SERVER) command received by the server is decoded and if any errors are detected, the error details are sent by adding to the Error Code in the command, and then the connection is closed.

When this command is received by the client node, the TCP/IP port must be closed quickly, unless the contents of the Error Code are 00000000 hexadecimal (normal).

When automatically allocated FINS node addresses are set, the client node address automatically allocated at the server is stored in the client node address field.

After a connection has been established as a FINS/TCP client or server, do not send this command again. Otherwise, the error code (00000003 hexadecimal: The command is not supported) will be received in the FINS FRAME SEND ERROR NOTIFICATION command and the connection will be terminated.

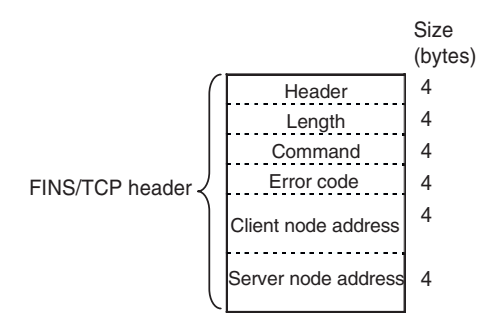

The details of the above frame are shown in the following table.

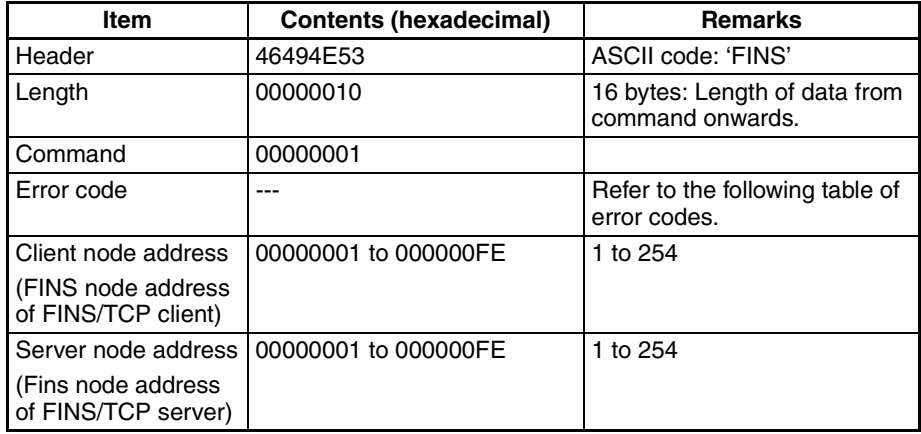

The following table shows the list of error codes.

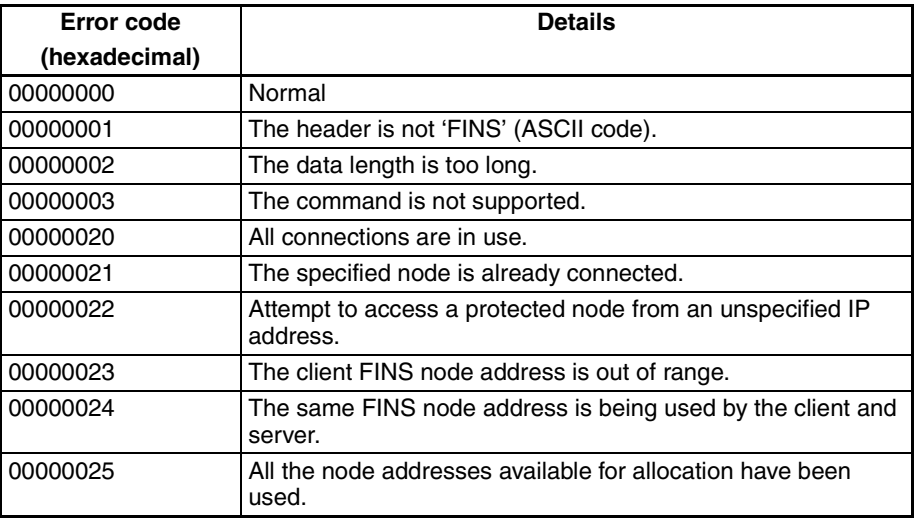

### **FINS FRAME SEND Command**

When FINS frames are sent using TCP/IP, always add the FINS FRAME SEND command to the beginning of the FINS frame. The FINS frame is separated out from the TCP data line following the data length in the FINS FRAME SEND command.

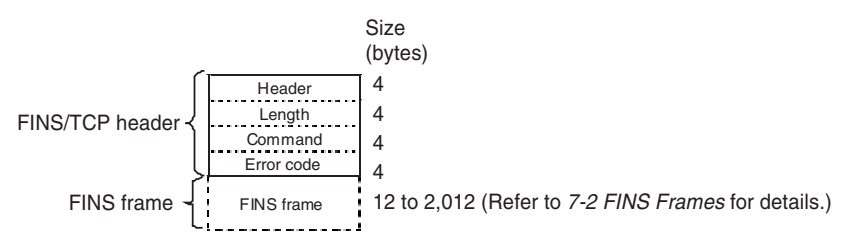

The details of the above frame are shown in the following table.

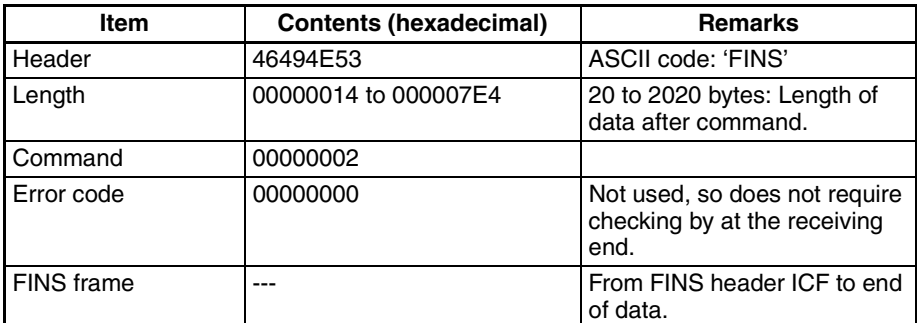

### **FINS FRAME SEND ERROR NOTIFICATION Command**

If an error occurs in the FINS/TCP header of the FINS FRAME SEND command, this command is used so that an error code will be returned to the node that sent the FINS FRAME SEND command by the node that detected the error. When this command is sent, the source node closes the connection. The node that receives the command must close the connection quickly.

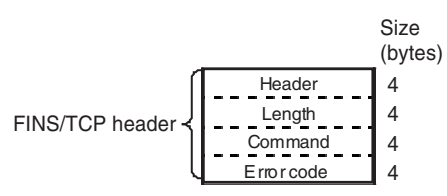

The details of the above frame are shown in the following table.

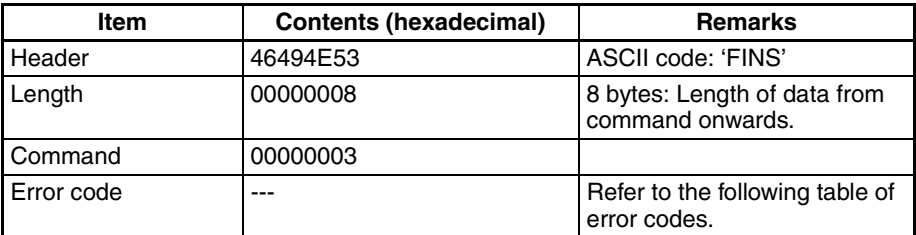

The following table shows the list of error codes.

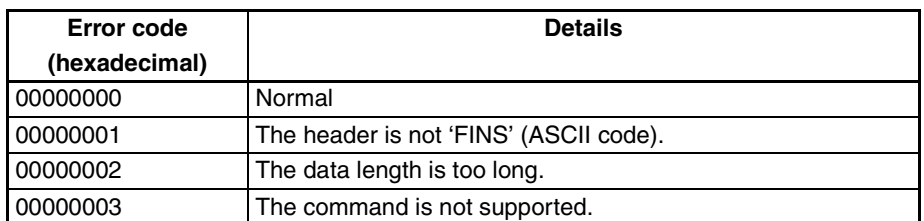

### **CONNECTION CONFIRMATION Command**

This command is sent when the FINS NODE ADDRESS DATA SEND (CLI-ENT TO SERVER) command is received from a client with the same IP address and FINS node address as another client with a connection that is already established. The client that receives this command will simply destroy the frames.

After the command is sent, if ACK is returned in the TCP layer by the remote node, the connection that is established is maintained. If RST is returned in the TCP layer by the remote node, the established connection is closed.

If the FINS NODE ADDRESS DATA SEND (CLIENT TO SERVER) or FINS NODE ADDRESS DATA SEND (SERVER TO CLIENT) command is received after a connection has already been established as a FINS/TCP client and server, the error code (00000003 hexadecimal: command not supported) will be sent in the FINS FRAME SEND ERROR NOTIFICATION command, and the connection will be terminated.

The error code (00000021 hexadecimal: specified node already connected) will be sent using an FINS NODE ADDRESS DATA SEND (SERVER TO CLI-ENT) command to the connected node that received FINS NODE ADDRESS DATA SEND (CLIENT TO SERVER) from the client with the same FINS node address as the currently open connection, regardless of the result. Do not send this command from the client. (The error code (00000003 hexadecimal: command not supported) will be sent in the FINS FRAME SEND ERROR NOTIFICATION command, and the connection will be terminated.)

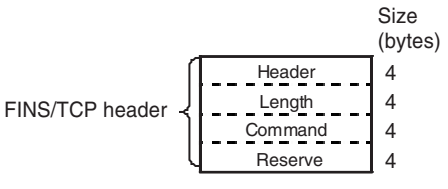

The details of the above frame are shown in the following table.

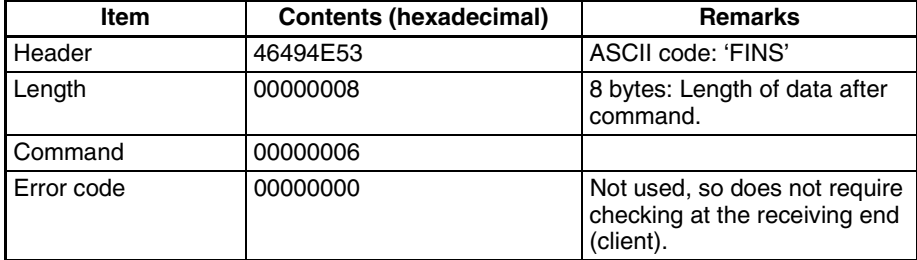

## **Connection Sequence**

## **Normal Operation**

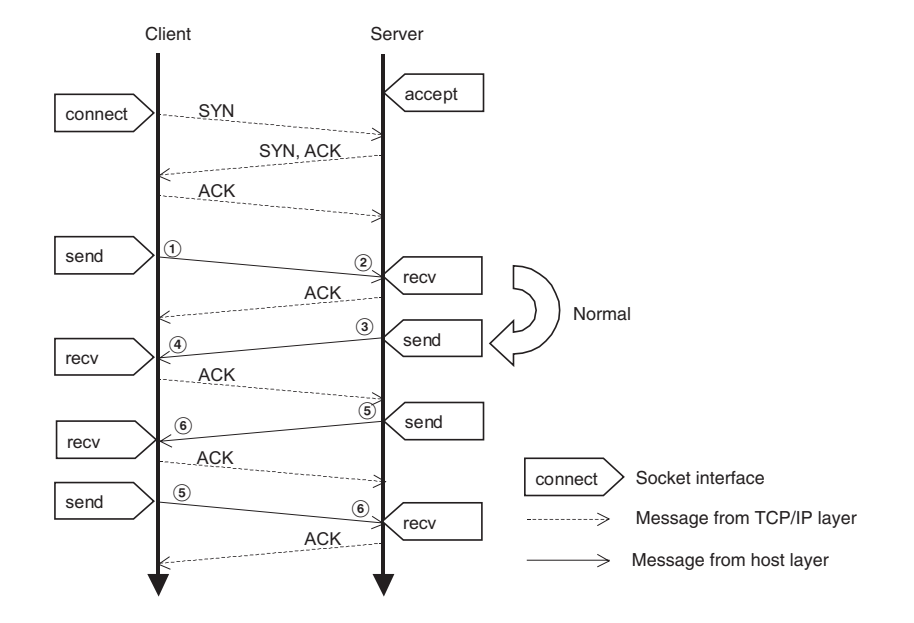

- *1,2,3...* 1. After the TCP connection is established, the client node address is sent by the client to the server using the FINS NODE ADDRESS DATA SEND (CLI-ENT TO SERVER) command.
	- 2. The client's FINS node address (client node address) is obtained from the received command.
	- 3. The server's node address is sent by the server to the client using the FINS NODE ADDRESS DATA SEND (SERVER TO CLIENT) command.
	- 4. The server's FINS node address is obtained from the received command.
	- 5. The FINS message is sent using the FINS FRAME SEND command.
	- 6. The FINS message is separated out from the received command.
	- **Note** In steps 5 and 6 both the client and server can send and receive FINS messages (commands/responses) in both directions.

### **Error Connection Sequence**

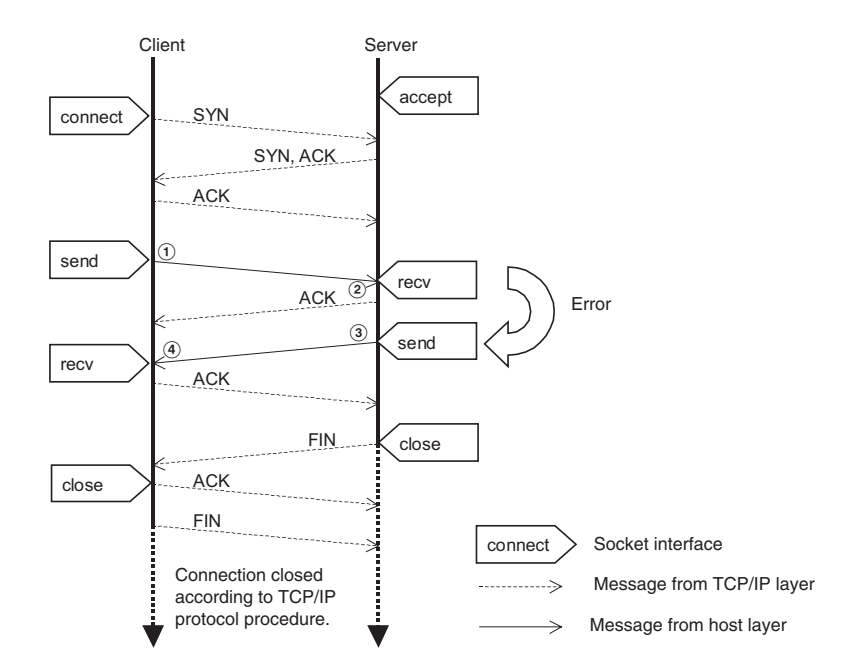

- *1,2,3...* 1. The client sends the FINS NODE ADDRESS DATA SEND (CLIENT TO SERVER) command to the server.
	- 2. The received command is decoded (e.g., if an error occurs, the code that is not 'FINS' (ASCII code) in the command header is stored.)
	- 3. The server sends the error code for the detected error (in this example, 00000001 hexadecimal: Header is not 'FINS' (ASCII code)) in the FINS NODE ADDRESS DATA SEND (SERVER TO CLIENT) command to the client, and the TCP/IP port is closed.
	- 4. The error code for the received command is decoded, and the TCP/IP port is closed.

### **Connection Sequence for Automatic Allocation of FINS Node Addresses**

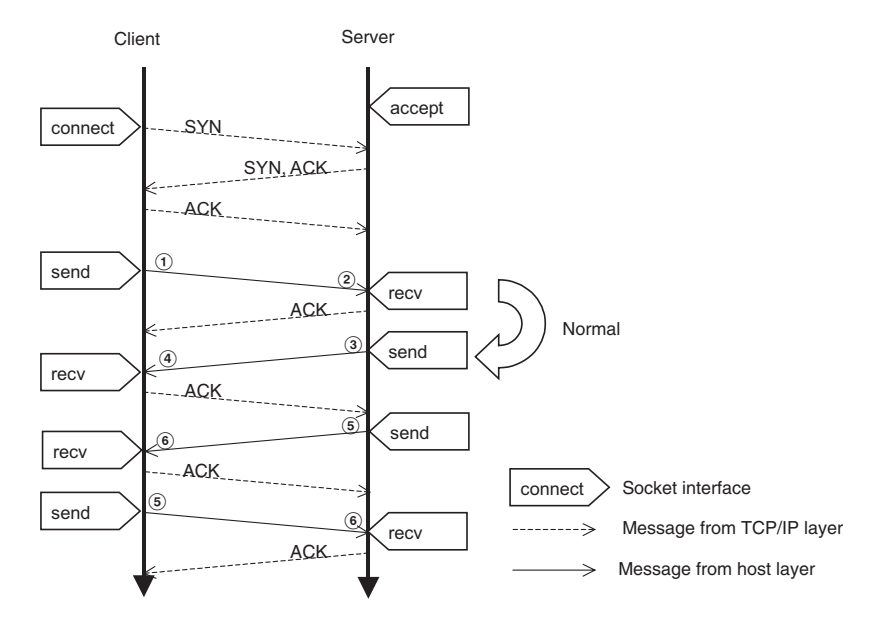

- *1,2,3...* 1. The client specifies the client node address as 00000000 hexadecimal in the server as the automatically allocated FINS node address, and sends it using the FINS NODE ADDRESS DATA SEND (CLIENT TO SERVER) command.
	- 2. The server checks the client node address in the received command to see whether an automatically allocated FINS node address is specified, and the client node address is determined from the automatically allocated FINS node addresses controlled by the server.
	- 3. The server stores its own node address in the server node address field and the automatically allocated client FINS node address in the client node address field, and sends to the client using the FINS NODE ADDRESS DATA SEND (SERVER TO CLIENT) command.
	- 4. The server node address is obtained from the server node address field in the received command, and the client node address is obtained from the client node address field.
	- 5. A FINS message is sent using the FINS FRAME SEND command.
	- 6. The FINS message is separated out from the received command.
	- **Note** In steps 5 and 6, both the client and server can send and receive FINS messages (commands/responses) in both directions.

### **Recovery Connection Sequence when Host Computer (WS) is Stopped by an Error**

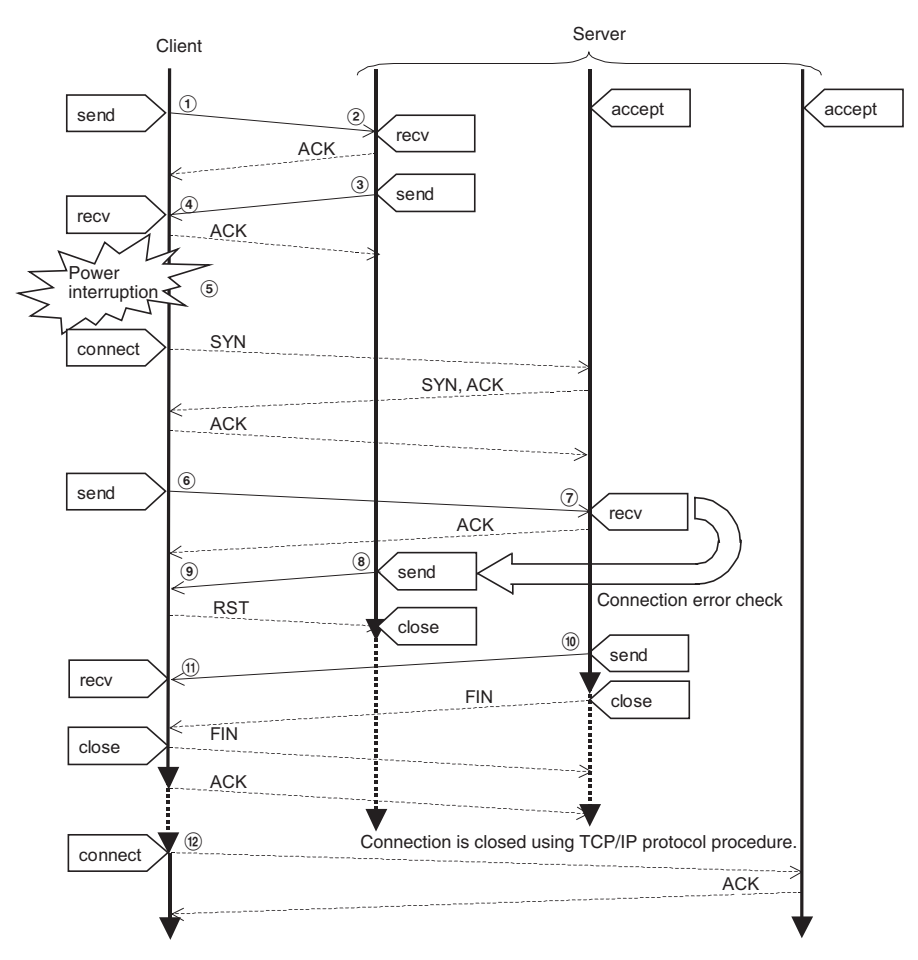

- *1,2,3...* In steps 1 to 4 the FINS message send and receive processing is performed using the FINS FRAME SEND command.
	- 5. This example assumes that the host computer's power is unexpectedly interrupted. The normal close processing cannot be performed at the host computer, and an attempt is made to establish a TCP connection at startup of the application after the power is turned ON again.
	- 6. After establishing a TCP connection, the client sends the client node address to the server using the FINS NODE ADDRESS DATA SEND (CLI-ENT TO SERVER) command.
	- 7. From the received command, the client's node address is confirmed. At this time, the server determines that an attempt is being made to establish a connection with the same node address (see note), and detects a connection error.
	- 8. The server sends a CONNECTION CONFIRMATION command to the client.
	- 9. The client has lost the connection information from before the power interruption, so sends a response with an RST frame in the TCP layer. The server that received the RST response closes the connection.
	- 10. The server sends the error code (00000021 hexadecimal: Specified node is already connected) to the client using the FINS NODE ADDRESS DATA SEND (SERVER TO CLIENT) command.
	- 11. The error code in the received command is also decoded by the client, and the TCP/IP port is closed.

From step 12 onwards, the connection is established again.

**Note** When FINS node addresses are automatically allocated, the node address cannot be specified, so the connection remains open until it is closed by the keep-alive function.

## <span id="page-207-0"></span>**7-4-3 Sending Commands from a Host Computer**

When sending FINS commands from a computer, the command data in the computer's program must be created in command frame format. The frame formats are also used to decode the responses received from other network nodes.

**Designating Remote Addresses** The host computer's TCP sockets are used when sending FINS commands from a host computer to a PLC. This section provides examples of addressing remote CPU Units from the host computer for communications.

- **Note** (1) The FINS TCP port number at the Ethernet Unit is set to the default of 9600. It can be changed in the Unit Setup.
	- (2) Even if the Ethernet network is comprised of multiple segments, set the same value for the FINS network address.

## ■ **Example 1: Host Computer and Remote Node (Ethernet Unit) on Same Network (Intranet)**

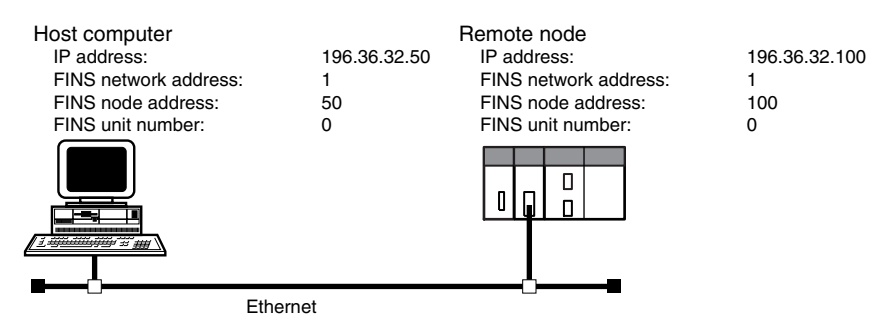

## **Communications Parameters Used by Host Computer**

Destination IP Address: 196.36.32.100 (Ethernet Unit of remote node) UDP port number: FINS UDP port No. (Ethernet Unit of remote node) FINS addresses (Remote node CPU Unit):

Network address: 1 Node address: 100 Unit number: 0 FINS addresses (Host computer): Network address: 1 Node address: 50 Unit number: 0

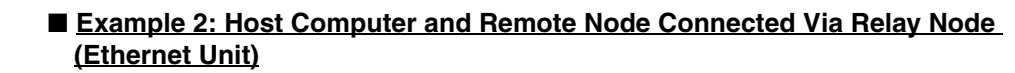

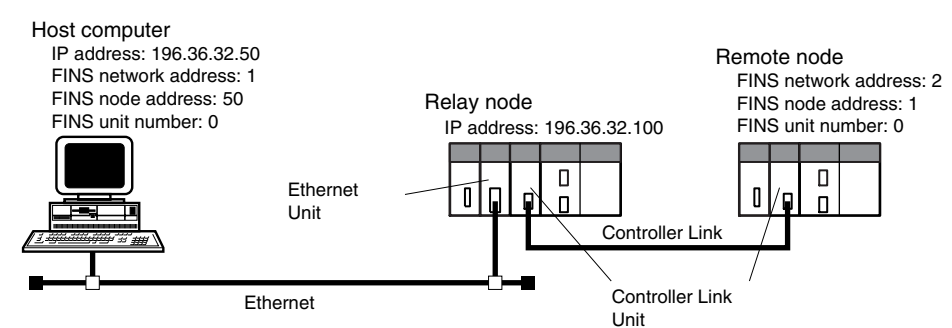

Destination IP Address: 196.36.32.100 (Ethernet Unit of relay node) UDP port number: FINS UDP port number (Ethernet Unit of relay node) FINS addresses (Remote node CPU Unit):

Network address: 2 Node address: 1 Unit number: 0 FINS addresses (Host computer): Network address: 1 Node address: 50 Unit number: 0

## **FINS/TCP Sample Program**

**Operation Overview •** This program reads 150 words of the PLC memory beginning at D00100 by sending a FINS command (MEMORY AREA READ, command code 0101) from a UNIX workstation (WS) to the PLC on the Ethernet network.

- If no response is received within two seconds of sending the FINS command, an error will occur.
- **Settings** The Ethernet Unit IP address is 196.36.32.100, and the FINS node address is 100.
	- The FINS TCP port number at the Ethernet Unit (server side) is 9600 (default).
	- The workstation's IP address is 196.36.32.50 and the FINS node address is allocated automatically.
	- The FINS TCP port number at the workstation (client side) can be userset (if set to 0, the system automatically allocates an available port).

## **Sample Program**

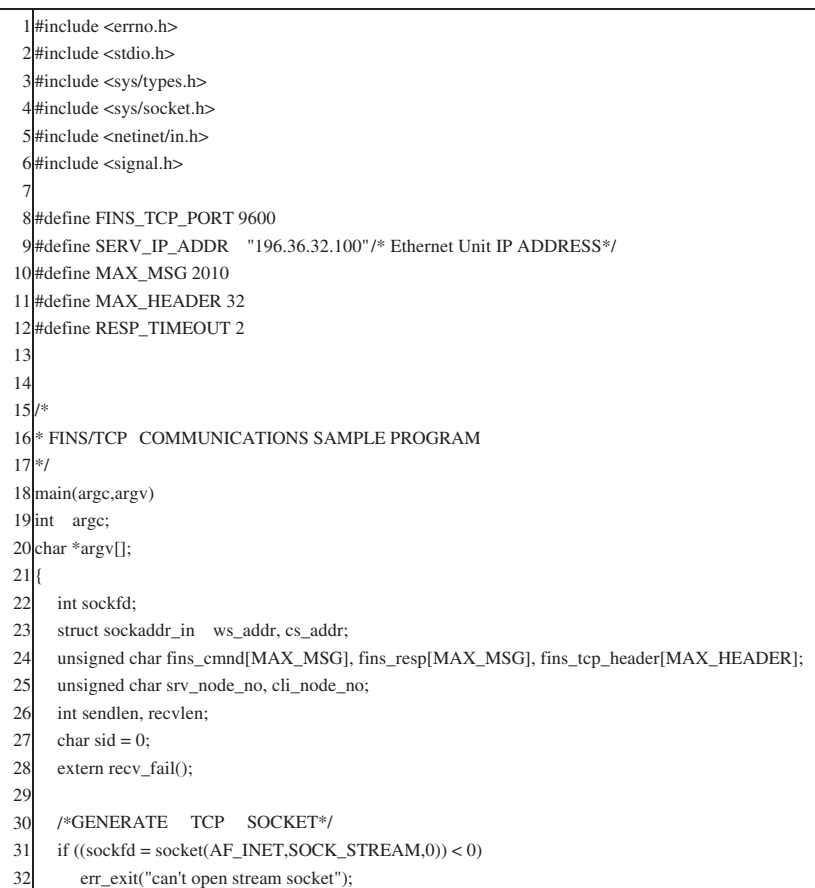

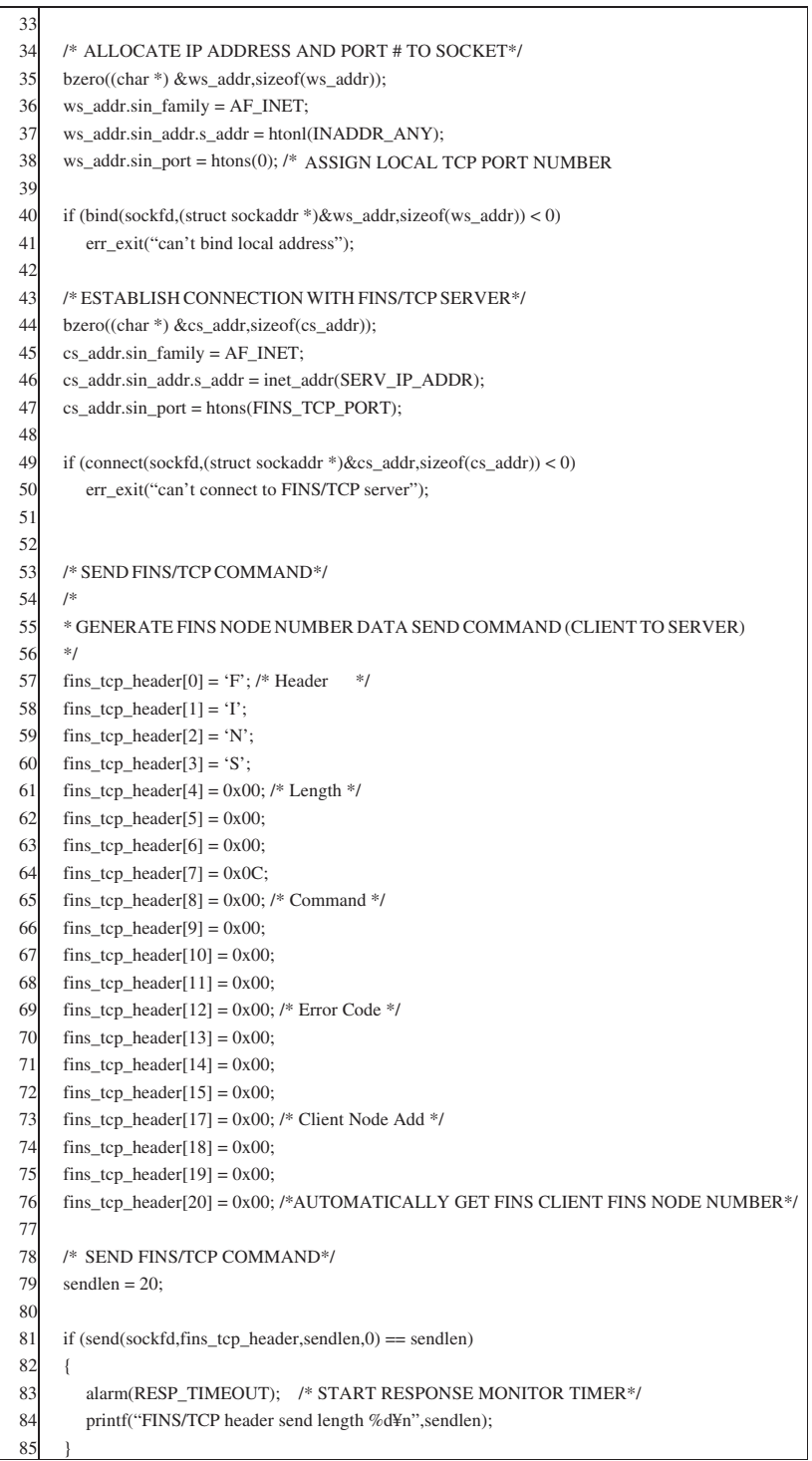

86 else 87 { 88 err\_exit("FINS/TCP header send error"); 89 }  $Q<sub>0</sub>$ 91 /\*RECEIVE FINS/TCP COMMAND (READ RECEIVE FUNCTIONS)\*/ 92  $recvlen = 24$ : 93 if (tcp\_recv(sockfd, fins\_tcp\_header, recvlen) == recvlen) 94 { 95 alarm(0); /\*STOP RESPONSE MONITOR TIMER\*/  $96$ 97 /\* CONFIRM WHETHER FINS NODE NUMBER SEND COMMAND (CLIENT TO SERVER) WAS RECEIVED<sup>\*</sup>/<br>
98 if  $((\text{fins\_tcp\_header[8]} != 0x00)$   $|(\text{fins\_tcp\_header[9]} != 0x00)$ 99 (fins\_tcp\_header[10]  $= 0x00$ )  $|$  (fins\_tcp\_header[11]  $! = 0x01$ ))  $100$  { 101 err\_exit("FINS/TCP illegal command error"); 102 } 103 104 printf("FINS/TCP header receive length %d\Xn", recvlen); 105 cli\_node\_no = fins\_tcp\_header[19]; 106 srv\_node\_no = fins\_tcp\_header[23]; 107 printf("FINS/TCP client Node No. = %d\in",cli\_node\_no); 108 printf("FINS/TCP server Node No. = %d\fn",srv\_node\_no); 109 } 110 else 111 { 112 err exit("TCP receive error");  $113 \quad \}$ 114 115 /\* SEND FINS/TCP COMMAND\*/ 116 /\* 117 \* GENERATE FINS COMMAND FRAME 118 \*/ 119  $fins_tcp_heder[0] = 'F';$  /\* Header \*/ 120  $fins_tcp_header[1] = T;$ 121  $fins_tcp_header[2] = 'N';$ 122 fins\_tcp\_header[3] = 'S'; 123 fins\_tcp\_header[4] =  $0x00$ ; /\* Length \*/ 124  $fins_tcp_header[5] = 0x00;$ 125  $fins_tcp_header[6] = 0x00;$ 126 fins\_tcp\_header[7] = 8+18; /\*Length of data from Command up to end of FINS frame \*/ 127 fins\_tcp\_header[8] =  $0x00$ ; /\* Command \*/ 128  $fins_tcp_header[9] = 0x00;$ 129  $fins_tcp_header[10] = 0x00;$ 130 fins\_tcp\_header[11] = 0x02; 131 fins\_tcp\_header[12] =  $0x00$ ; /\* Error Code \*/ 132  $fins_tcp_header[13] = 0x00;$ 133 fins tcp header[14] =  $0x00$ ; 134 fins\_tcp\_header[15] =  $0x00$ ; 135 136 /\* SEND FINS/TCP COMMAND\*/ 137 sendlen = 16; 138 if (send(sockfd,fins\_tcp\_header,sendlen,0) == sendlen) {

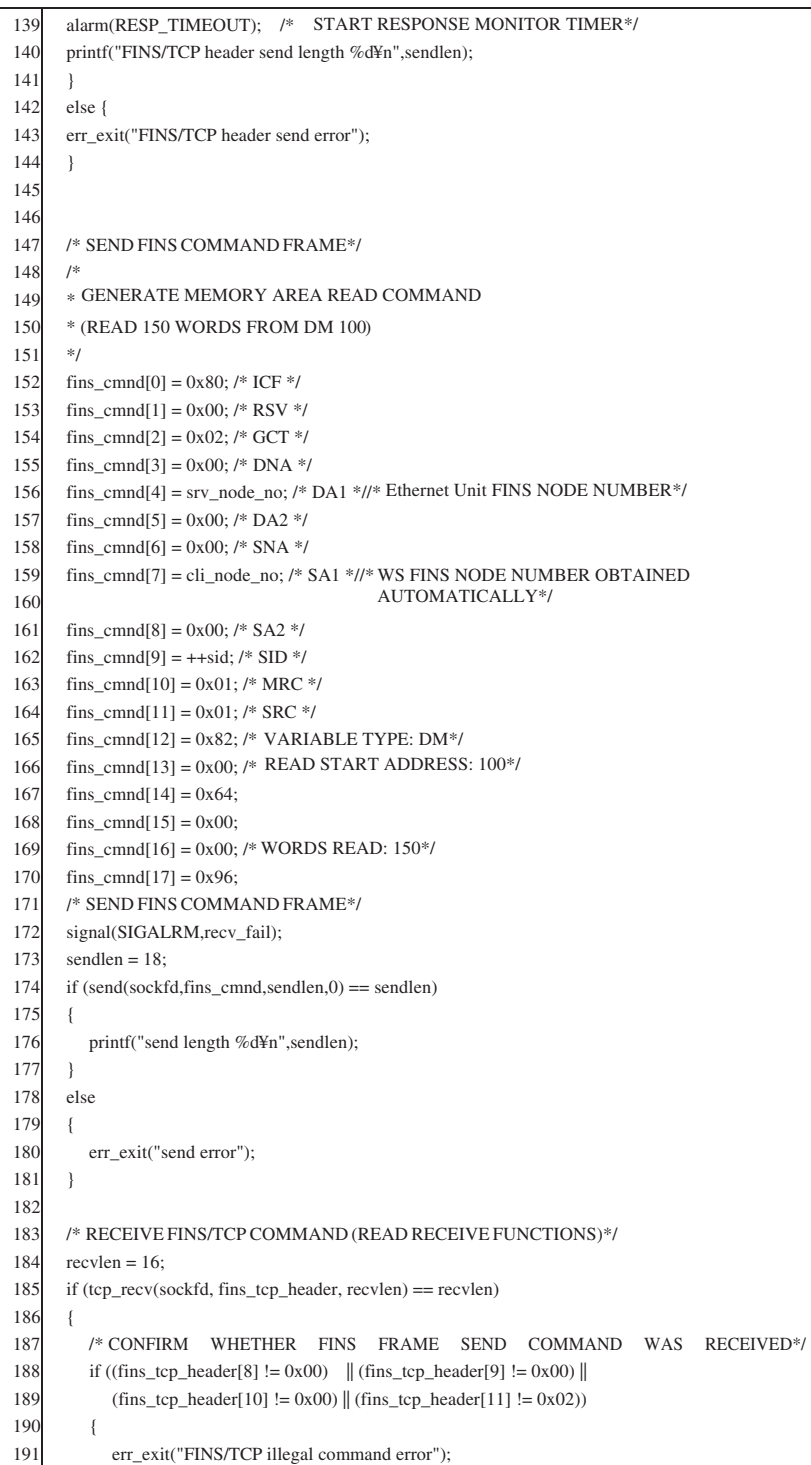

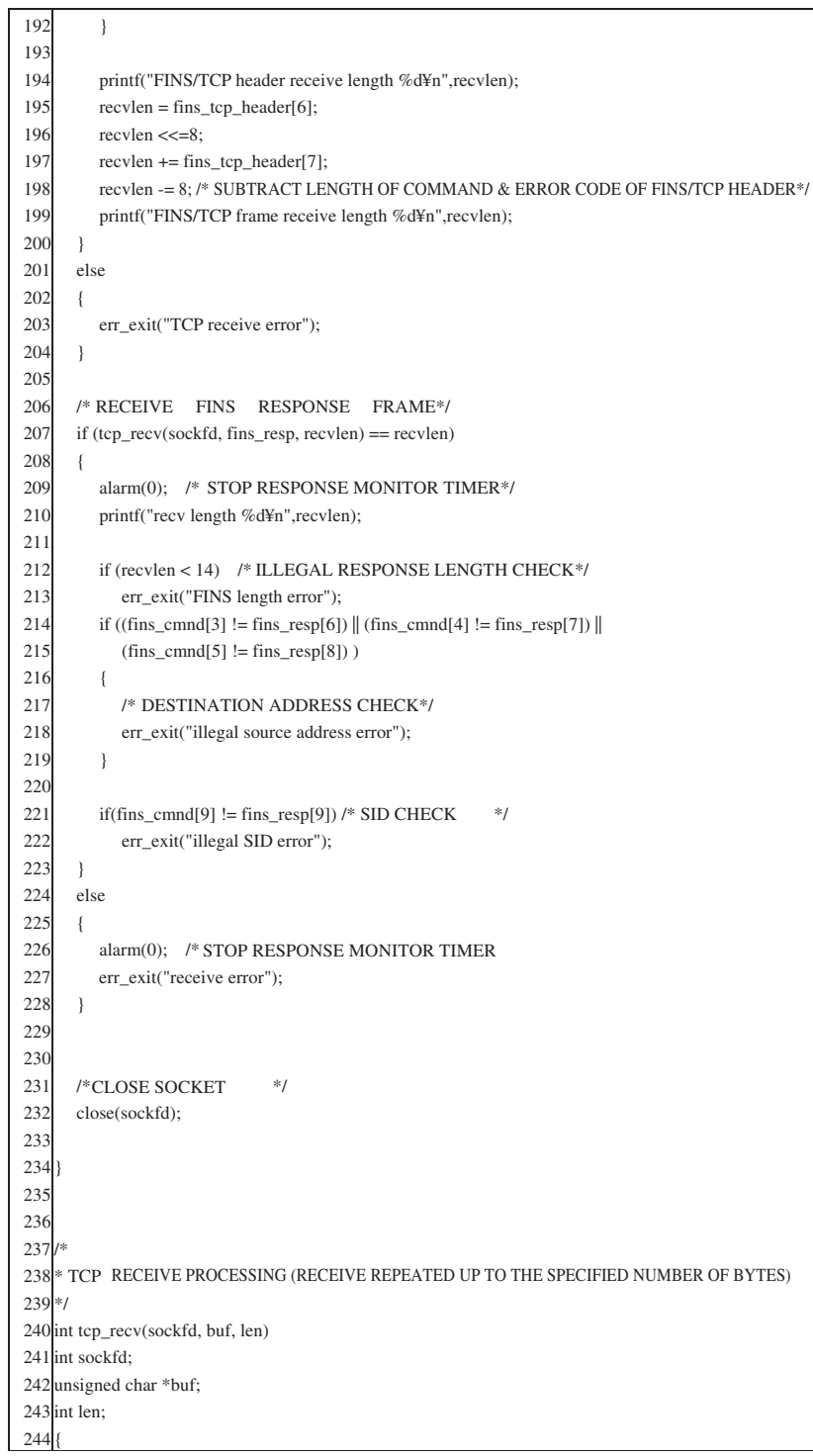

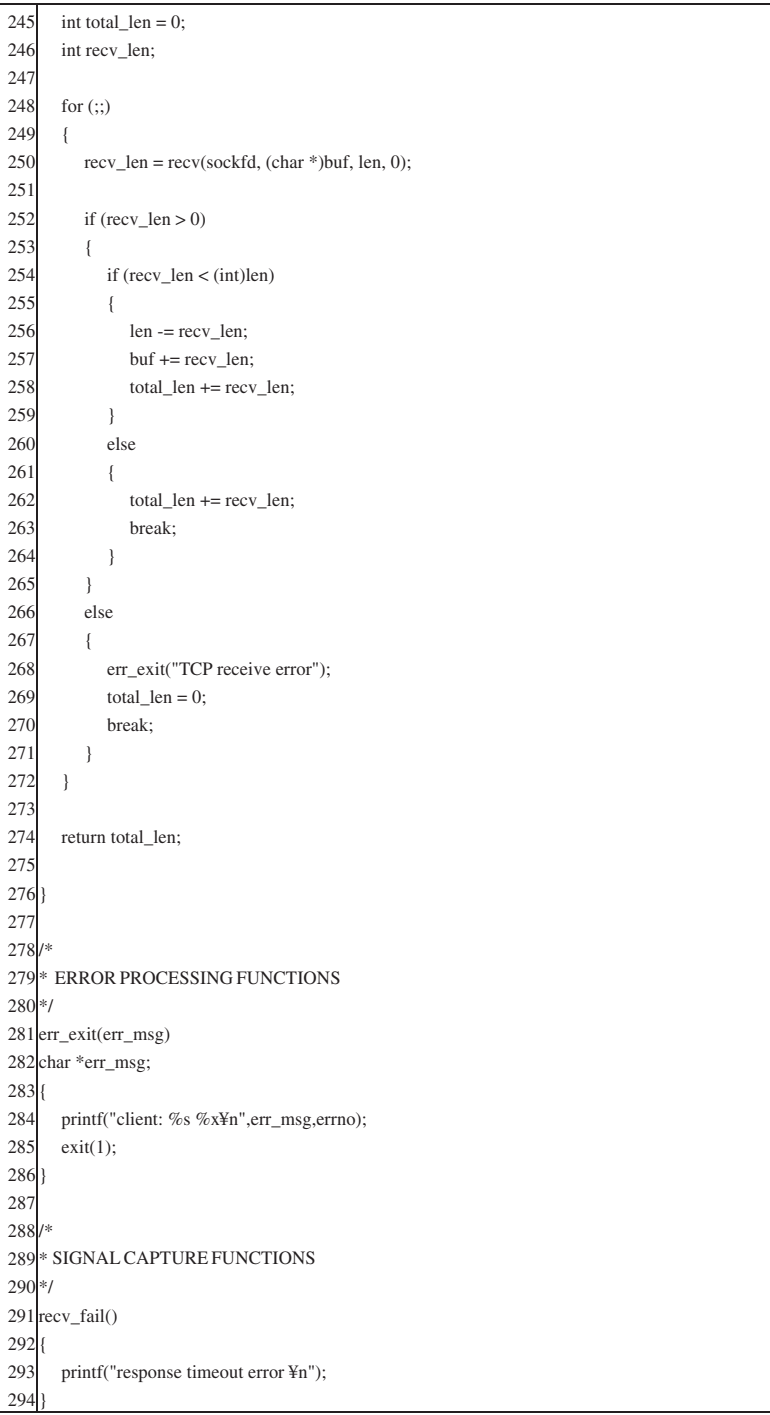

# <span id="page-215-0"></span>**7-5 Maximum Transmission Delays: Writing/Reading to CPU Unit**

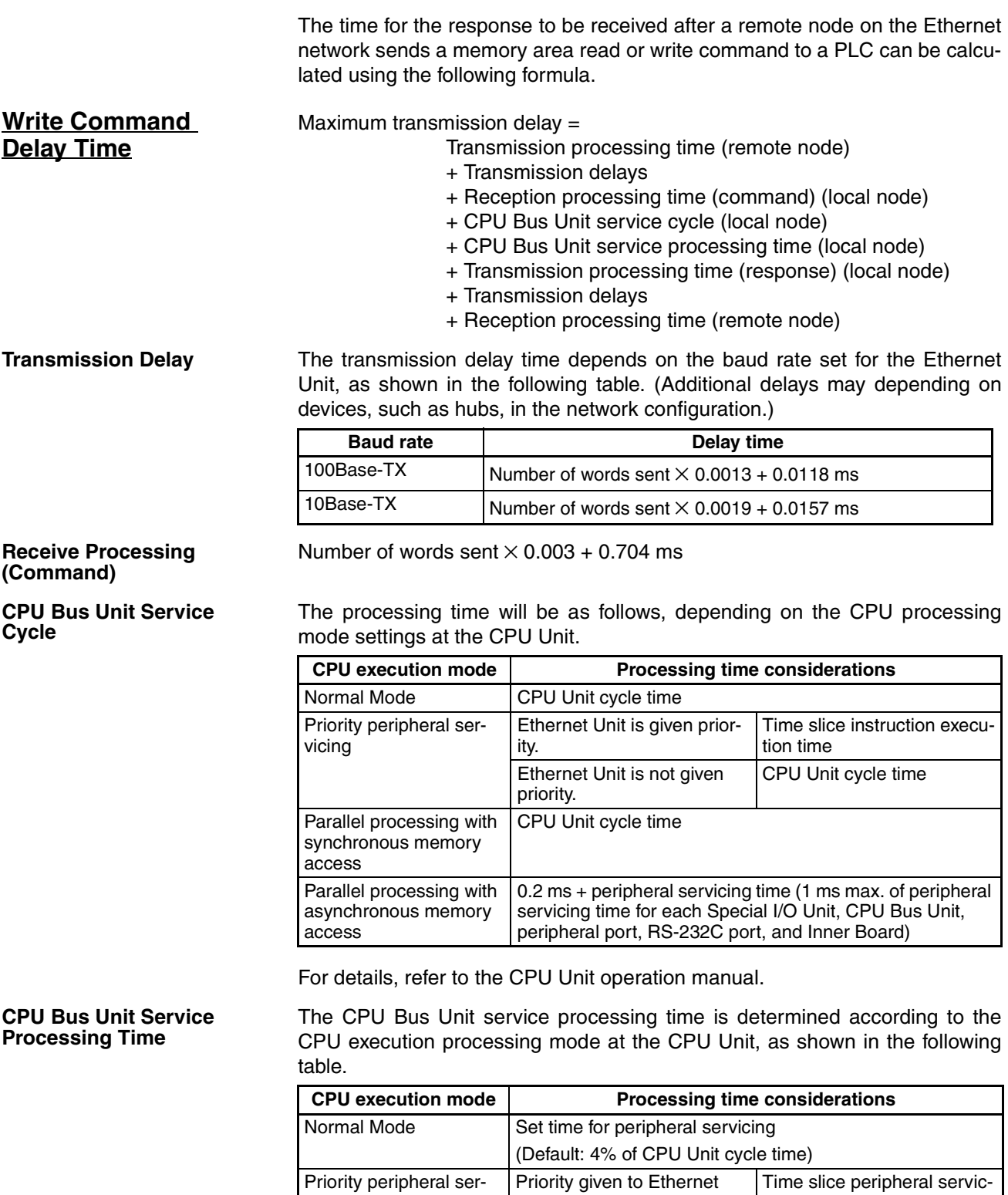

Unit

Unit

Priority not given to Ethernet

ing execution time

cycle time)

Set peripheral servicing time (Default: 4% of CPU Unit

vicing
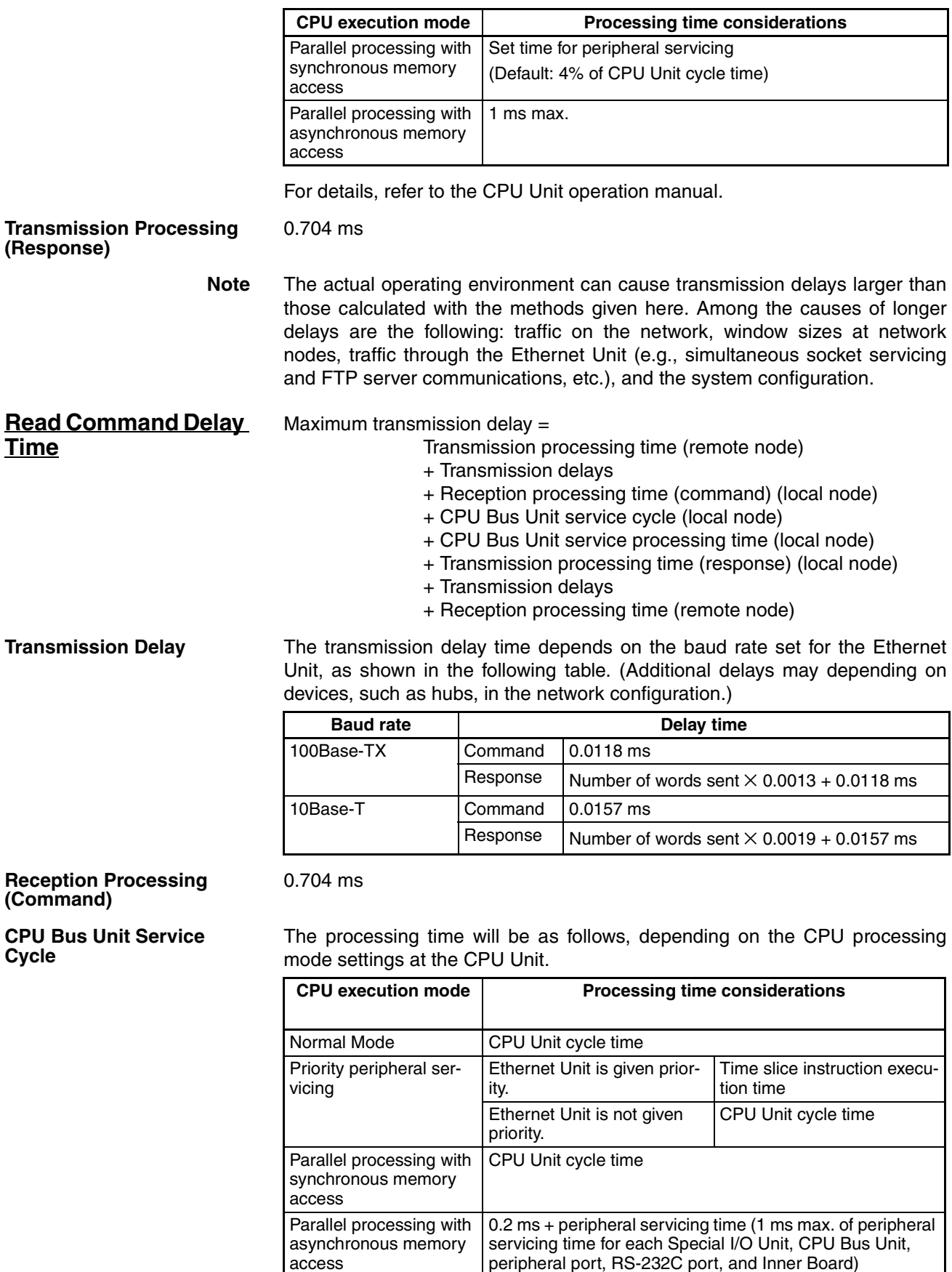

<span id="page-216-2"></span><span id="page-216-1"></span><span id="page-216-0"></span>peripheral port, RS-232C port, and Inner Board)

For details, refer to the CPU Unit operation manual.

#### **CPU Bus Unit Service Processing Time**

The processing time will be as follows, depending on the CPU processing mode settings at the CPU Unit.

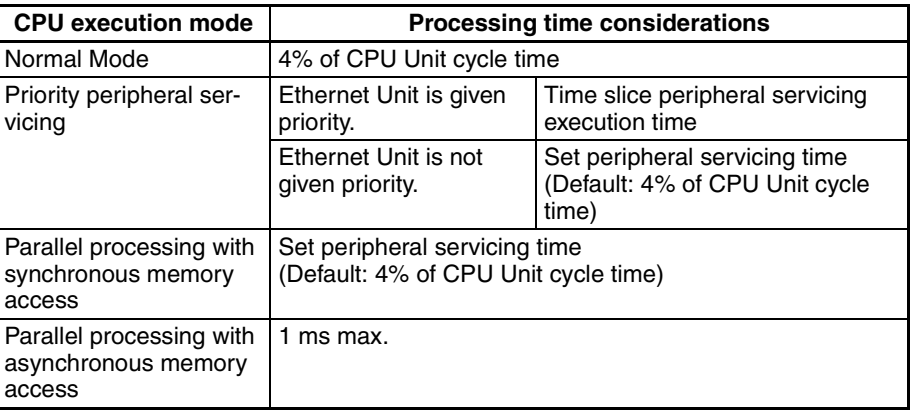

For details, refer to the CPU Unit operation manual.

Number of words sent  $\times$  0.003 + 0.704 ms

**Transmission Processing (Response)**

> **Note** The actual operating environment can cause transmission delays larger than those calculated with the methods given here. Among the causes of longer delays are the following: traffic on the network, window sizes at network nodes, traffic through the Ethernet Unit (e.g., simultaneous socket servicing and FTP server communications, etc.), and the system configuration.

**Example Calculations** The following example shows calculations for sending 256 words between two PLC nodes using SEND(090). Calculations are shown in the following table.

#### **Conditions**

CPU cycle time: 10 ms

CPU execution mode: Normal

CPU uniform peripheral servicing time: Default (4%)

#### Baud rate: 100Base-TX

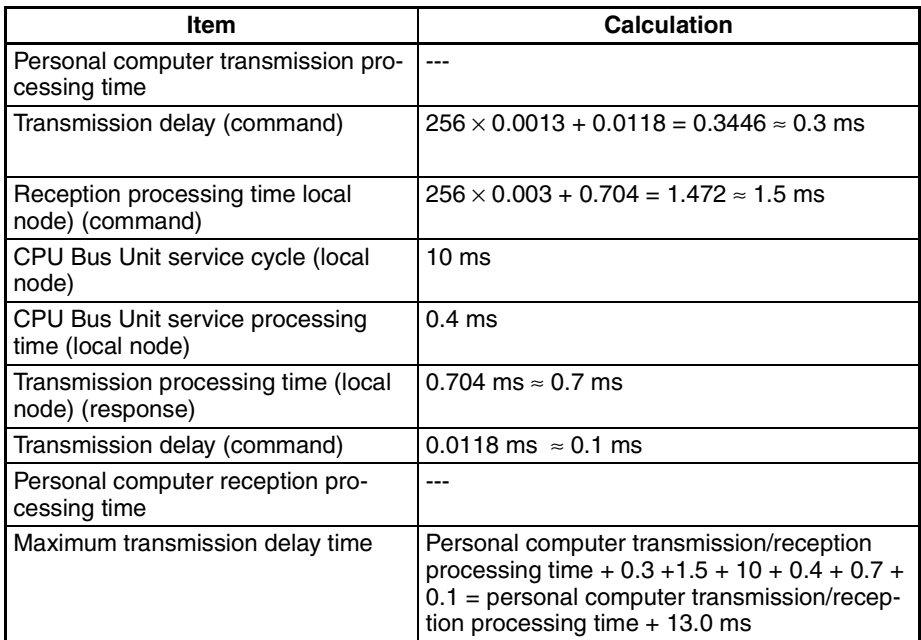

# <span id="page-218-1"></span>**Appendix A Ethernet Network Parameters**

<span id="page-218-3"></span><span id="page-218-2"></span><span id="page-218-0"></span>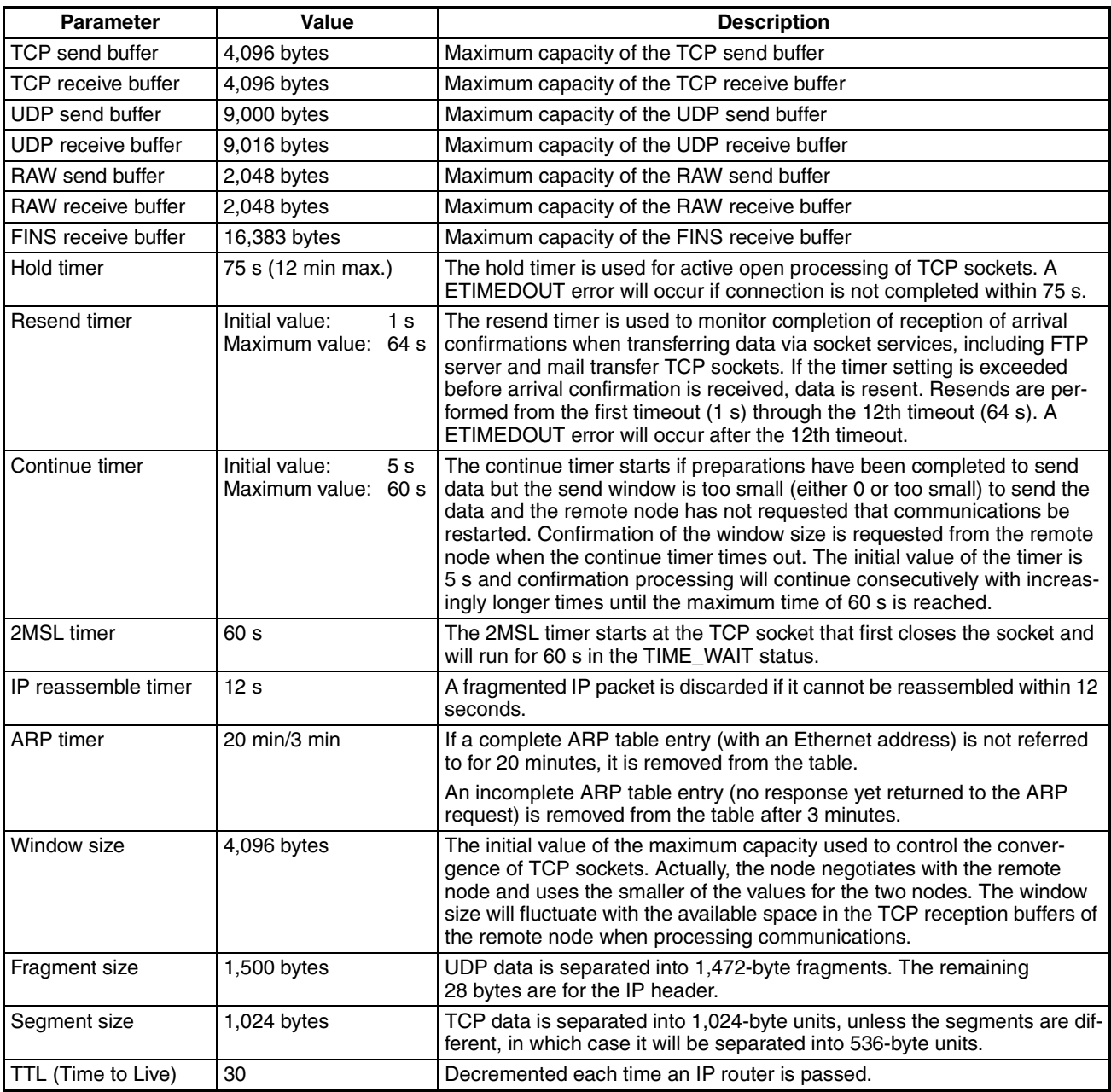

# <span id="page-220-0"></span>**Appendix B Buffer Configuration**

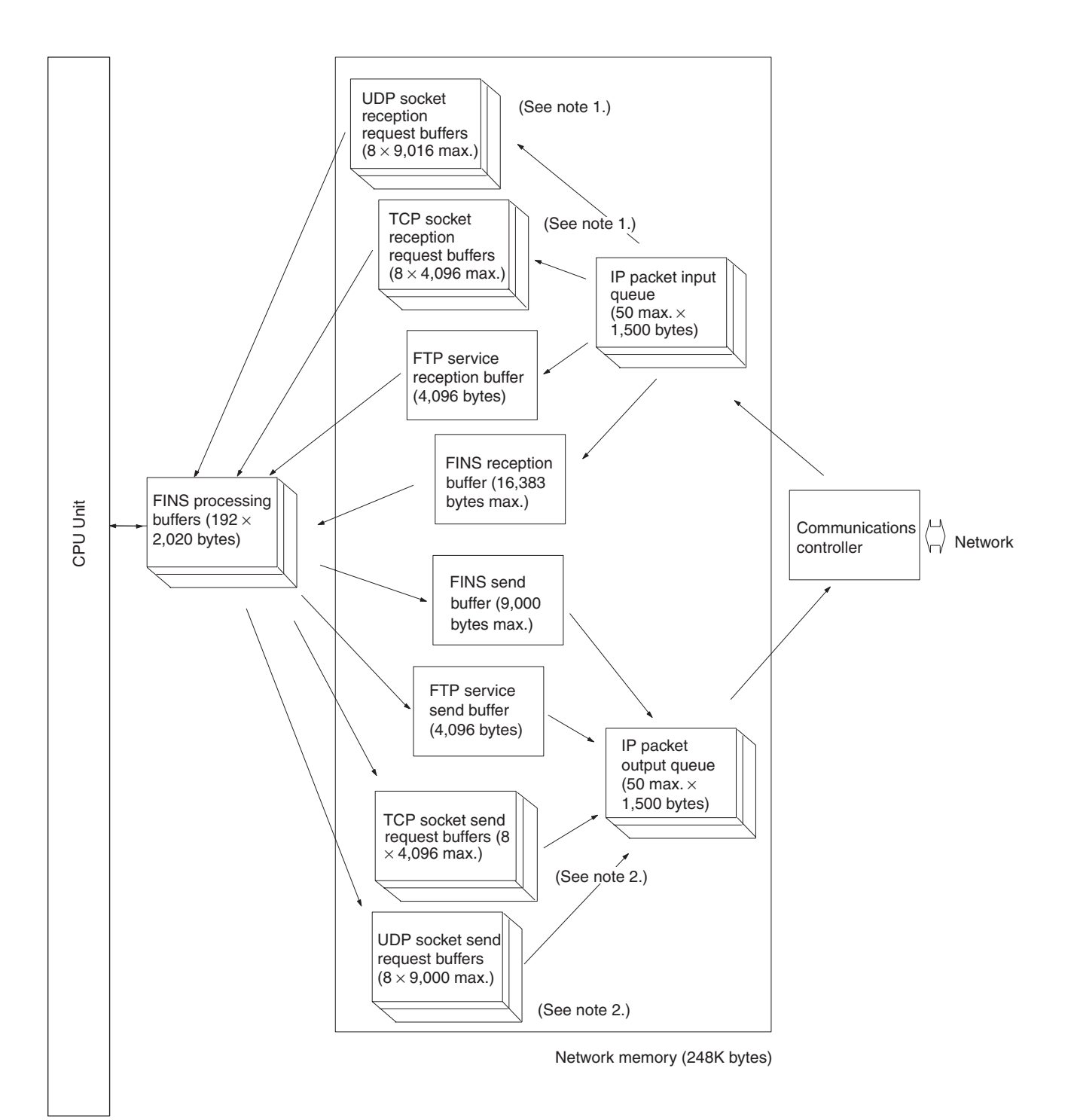

#### **Network Memory**

<span id="page-221-0"></span>Most of the buffers used for communications servicing by the Ethernet Unit are administered in a buffer configuration called network memory. Network memory consists of 196K bytes of memory divided into short and long buffers. The use of short and long buffers is determined by the status of the various services when the Ethernet Unit is running. The capacity of all buffers cannot be used due to limits in the mounted memory capacity. The status of the short and long buffers can be accessed by execution the FINS command MEMORY STATUS READ (2763).

**Note** 1. The status of UDP and TCP socket reception request buffers can be accessed by executing the FINS command SOCKET STATUS READ (2764).

The status of UDP and TCP socket send request buffers can be accessed by executing the FINS command SOCKET STATUS READ (2764).

# <span id="page-222-2"></span>**Appendix C TCP Status Transitions**

<span id="page-222-1"></span>The TCP socket status can be confirmed using the socket status data returned for the FINS command SOCKET STATUS READ (2764).

<span id="page-222-0"></span>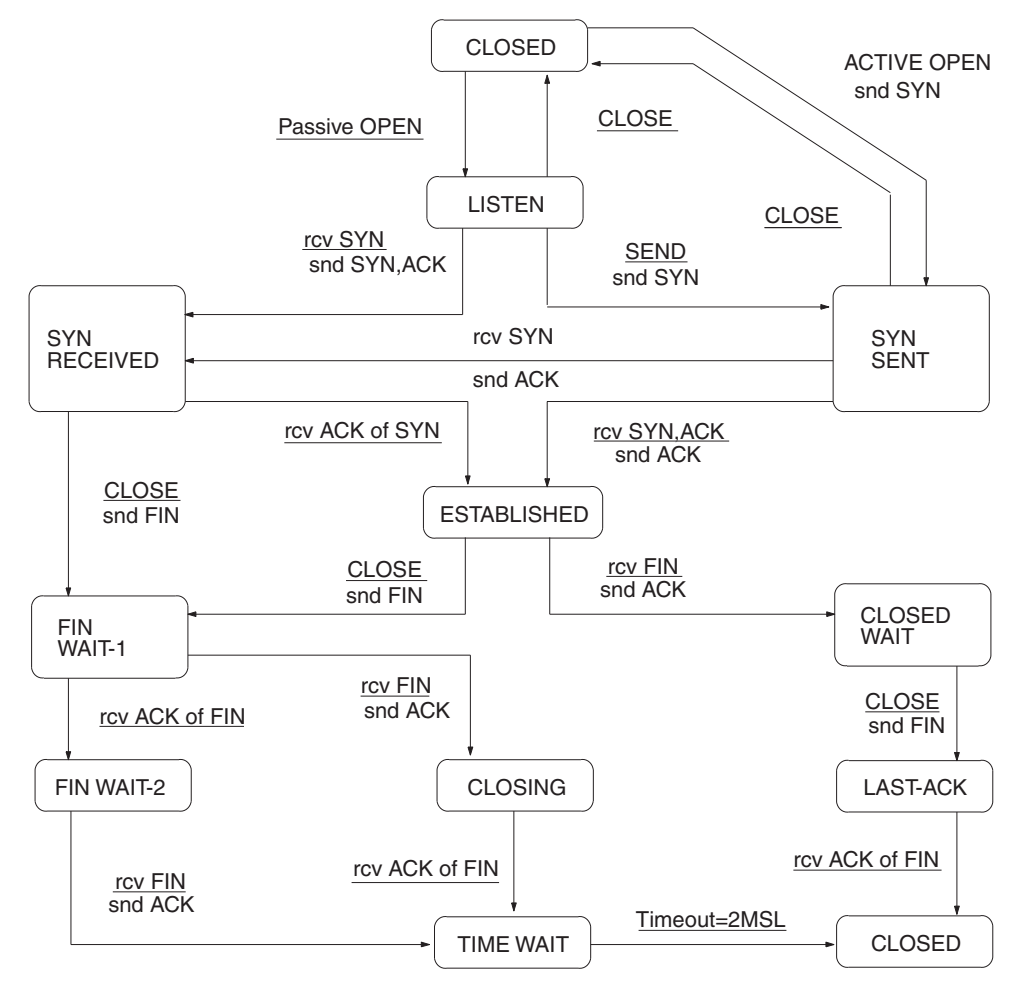

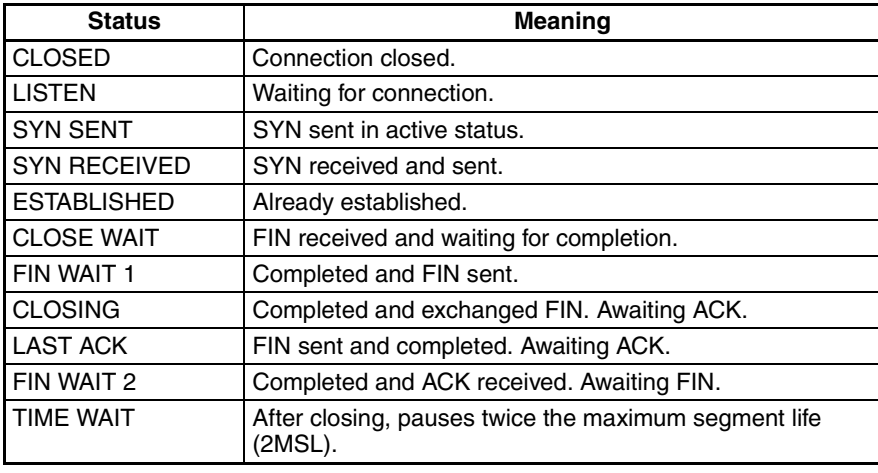

# <span id="page-224-0"></span>**Appendix D ASCII Characters**

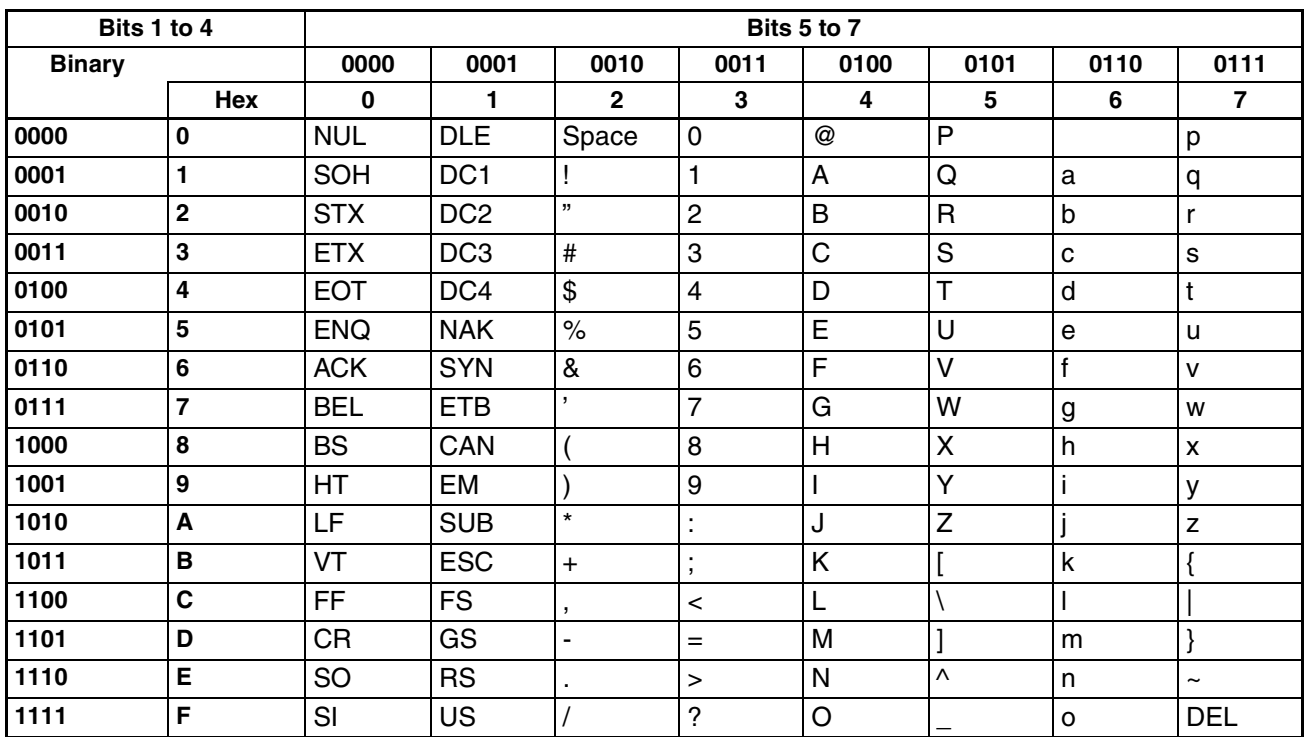

# <span id="page-226-3"></span><span id="page-226-2"></span><span id="page-226-1"></span>**Appendix E Maintenance**

The Ethernet Unit makes up part of a network. Repair a defective Ethernet Unit as soon as possible as it can have a negative effect on the entire network. We recommend that customers keep one or more spare Ethernet Units to allow immediate recovery of the network.

### <span id="page-226-0"></span>**Replacing an Ethernet Unit**

Observe the following precautions when replacing the Ethernet Unit.

- Always turn OFF the power supply before replacing the Ethernet Unit.
- Check that the spare Ethernet Unit is operating normally before replacing a defective Unit with it.
- When returning a defective Unit for repairs, provide as much written information as possible on the symptoms of the problem.
- If a problem occurs with poor contacts, wipe the contacts with a clean cloth soaked with industrial alcohol. Carefully remove any lint remaining on the contacts before replacing the Unit.

### **Settings after Replacing an Ethernet Unit**

After replacing an Ethernet Unit, set the following to the same settings as were used on the previous Unit.

- Unit number
- Node address

### **Settings After Replacing a CPU**

The EEPROM in the PLC's CPU holds the information listed below. This information must be stored in any new CPU used to replace a defective one.

- Routing tables
- System Setup for the Ethernet Unit

# <span id="page-228-0"></span>**Appendix F Inspections**

Carry out regular inspections to ensure the Ethernet Unit is functioning perfectly.

### **Items**

Most of the parts that make up an Ethernet Unit are semiconductor components. None of the parts in the Unit will wear out after a specific lifetime, but some parts may deteriorate due to extreme operating condition. Therefore, it is important to inspect the Unit regularly.

#### **Inspection Interval**

Normally inspect once or twice per year. Choose the inspection period according to the severity of the operating conditions.

#### **Inspection Items**

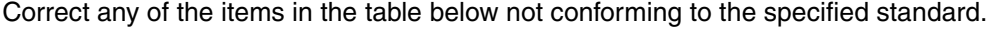

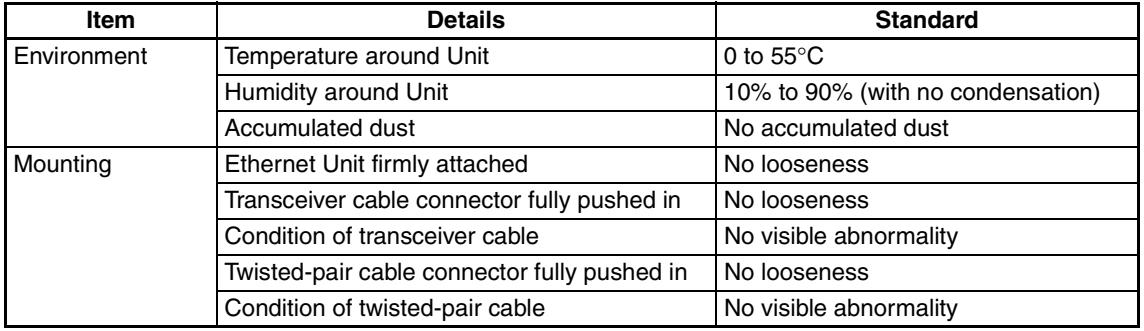

### **Tools Required for Inspection**

The following tools are needed to inspect the Ethernet Unit:

#### **Standard Tools**

- Flat-blade and Phillips screwdrivers
- Tester or digital voltmeter
- Industrial alcohol and a clean cloth

#### **Tools Required Under Special Circumstances**

- Synchroscope
- Pen oscilloscope
- Thermometer and hygrometer

### **Numerics**

100Base-TX transmission delays, [193](#page-216-0) 10Base-T transmission delays, [193](#page-216-1)

# **A**

Accessing Memory/Receiving Mail Flag, [60](#page-83-0) Accessing Memory/Sending Mail Flag, [25](#page-48-0) *Account Name* field, [6,](#page-29-0) [19,](#page-42-0) [39](#page-62-0) *Adjust Time* field, [92,](#page-115-0) [93](#page-116-0) applications examples mail send function, [30](#page-53-0) using UNIX, [86](#page-109-0) precautions, [xxiv](#page-21-0) ASCII characters, [201](#page-224-0) *Attached file name* field, [20,](#page-43-0) [23](#page-46-0) *Attached file type* field, [22](#page-45-0) attached files extensions CSV, [15](#page-38-0), [61](#page-84-0) IOM, [15](#page-38-1), [60](#page-83-1) TXT, [15](#page-38-2), [61](#page-84-1) file data, [15](#page-38-3) I/O memory data, [15](#page-38-4) mail send function, [17](#page-40-0) transfer times, [27,](#page-50-0) [62](#page-85-0) *Auto Adjust Time* field, [92,](#page-115-1) [93](#page-116-1) Auto Adjust Time Tab, [92](#page-115-2), [93](#page-116-2) automatic clock adjustment, [2](#page-25-0), [3](#page-26-0) Automatic Clock Adjustment Switch, [94](#page-117-0) errors error codes, [95](#page-118-0) error log, [95](#page-118-0) SNTP, [94](#page-117-1) troubleshooting with indicators, [94](#page-117-2) overview, [90](#page-113-0) procedure, [91](#page-114-0) requirements, [90](#page-113-1) settings, [92](#page-115-3) specifications, [91](#page-114-1)

#### **B**

baud rate

transmission delays, [193](#page-216-2) *Bit value change* field, [23](#page-46-1) bits Automatic Clock Adjustment Switch, [94](#page-117-0) dedicated control bits, [103](#page-126-0) Socket Service Request Switches, [119](#page-142-0) Close Request Switch, [120](#page-143-0) Send Request Switch, [119](#page-142-1) TCP Active Open Request Switch, [119](#page-142-2) TCP Passive Open Request Switch, [119](#page-142-3) UDP Open Request Switch, [119](#page-142-4) buffers, [195](#page-218-0) configuration, [197](#page-220-0) bye command, [68](#page-91-0), [73](#page-96-0), [77](#page-100-0)

# **C**

cd command, [68,](#page-91-1) [73,](#page-96-1) [75](#page-98-0) cdup command, [68,](#page-91-2) [73](#page-96-2) ChangeMode command, [2](#page-25-1), [35](#page-58-0) command/response format, [53](#page-76-0) *ChangeMode* field, [41](#page-64-0) CJ1W-ETN11 mail send function comparison, [11](#page-34-0) clock automatic adjustment, [2](#page-25-0), [3](#page-26-0) close command, [68,](#page-91-3) [73,](#page-96-3) [77](#page-100-1) Close Request Switch, [120](#page-143-0) CMND(490) instruction, [99](#page-122-0) requesting socket services, [105](#page-128-0), [136](#page-159-0) commands FTP commands, [73](#page-96-4) remote mail commands, [42](#page-65-0) communications cables, [xxv](#page-22-0) CPU Bus Unit Setup transferring settings, [32](#page-55-0) CPU Bus Units precautions, [xxvi](#page-23-0) *CPU condition* field, [24](#page-47-0) crimp terminals, [xxv](#page-22-1) CS1W-ETN01/11 mail send function comparison, [11](#page-34-1) *CSV* field, [41](#page-64-1) CSV format, [15](#page-38-0), [27](#page-50-1), [61](#page-84-0) *Custom 1 to 3* field, [41](#page-64-2) CX-Programmer Unit Setup, [30](#page-53-1)

### **D**

delete command, [68,](#page-91-4) [73,](#page-96-5) [77](#page-100-2) dir command, [68](#page-91-5), [73](#page-96-6), [74](#page-97-0) DNS communications, [3](#page-26-1) DNS server, [31](#page-54-0) automatic clock adjustment errors, [94](#page-117-3) DNS Tab, [6](#page-29-1), [19](#page-42-1), [39](#page-62-1), [92](#page-115-4) initial settings, [31](#page-54-1)

### **E**

EC Directives, [xxvi](#page-23-1) electromagnetic fields, [xxiv](#page-21-1) EM File Memory, [80](#page-103-0) using, [80](#page-103-1) E-mail attached files, [16](#page-39-0), [17](#page-40-0), [35](#page-58-1) receiving, [41](#page-64-3) body, [16,](#page-39-1) [17,](#page-40-1) [36](#page-59-0) command line, [37](#page-60-0) compression, [17](#page-40-2), [37](#page-60-1) data sent, [22](#page-45-1) decoding, [37](#page-60-2) destination e-mail-address, [17](#page-40-3) encoding, [17](#page-40-4) encryption, [17](#page-40-5), [37](#page-60-3) errors troubleshooting, [28](#page-51-0) Ethernet Unit information, [13](#page-36-0) header information, [13](#page-36-1) protection, [40](#page-63-0) protocols, [17](#page-40-6) reception timing, [35](#page-58-2) remote mail commands, [35](#page-58-3) responses, [37](#page-60-4) send conditions, [17](#page-40-7) send status, [17](#page-40-6) specifications, [17](#page-40-8) status information, [15](#page-38-5) subject line, [17,](#page-40-9) [36](#page-59-0) triggers, [13](#page-36-2), [17](#page-40-10), [18](#page-41-0), [23](#page-46-2) user-set information, [14](#page-37-0) EMC Directives, [xxvi](#page-23-2) EMI Standard, [xxvi](#page-23-3) EMS Standard, [xxvi](#page-23-4) encoding mail send function, [17](#page-40-4)

encryption, [17](#page-40-5), [37](#page-60-3) ERC indicator error display, [29](#page-52-0) ERH indicator error display, [29](#page-52-1) error log error codes, [29](#page-52-2) ErrorLogClear command, [36](#page-59-1) command/response format, [55](#page-78-0) *ErrorLogClear* field, [41](#page-64-4) ErrorLogRead command, [2,](#page-25-2) [36](#page-59-2) command/response format, [54](#page-77-0) *ErrorLogRead* field, [41](#page-64-5) errors automatic clock adjustment, [94](#page-117-4) error codes mail send function, [29](#page-52-3) error messages, [78](#page-101-0) mail receive function, [63](#page-86-0) mail send function, [28](#page-51-0) troubleshooting using indicators, [29](#page-52-4) Ethernet communications network parameters, [195](#page-218-1) parameters, [195](#page-218-2) Ethernet Units communications services, [2](#page-25-3) replacing, [203](#page-226-0) resetting, [203](#page-226-1) *ETN condition* field, [23](#page-46-3)

### **F**

FALS instruction, [xxiii](#page-20-0) file data, [16](#page-39-2) file extensions CSV, [15](#page-38-6) IOM, [15](#page-38-7) TXT, [15](#page-38-8) FileDelete command, [36](#page-59-3) command/response format, [45](#page-68-0) *FileDelete* field, [41](#page-64-6) FileList command, [2,](#page-25-4) [36](#page-59-4) command/response format, [46](#page-69-0) *FileList* field, [41](#page-64-7) FileRead command, [2](#page-25-5), [36](#page-59-5) command/response format, [44](#page-67-0) *FileRead* field, [41](#page-64-8)

FileWrite command, [2,](#page-25-6) [36](#page-59-6) command/response format, [43](#page-66-0) *FileWrite* field, [41](#page-64-9) FINS communications, [2,](#page-25-7) [4](#page-27-0) address conversion, [161](#page-184-0) application layers, [160](#page-183-0) commands CONNECTION CONFIRMATION, [179](#page-202-0) FINS FRAME SEND, [178](#page-201-0) FINS FRAME SEND ERROR NOTIFICATION, [179](#page-202-1) FINS NODE ADDR[ESS DATA SEND \(CLIENT TO](#page-200-0) SERVER), 177 FINS NODE ADDR[ESS DATA SEND \(SERVER TO](#page-200-1) CLIENT), 177 FINS frames, [162](#page-185-0) format, [162](#page-185-1) headers, [162](#page-185-2) FINS/TCP method, [160](#page-183-1), [171](#page-194-0) connection sequences, [180](#page-203-0) connection status, [173](#page-196-0) FINS node address auto allocation, [174](#page-197-0) frame format, [172](#page-195-0) headers, [177](#page-200-2) procedure, [173,](#page-196-1) [176](#page-199-0) programming example, [185](#page-208-0) sending commands, [184](#page-207-0) TCP port number, [172](#page-195-1) FINS/UDP method, [163](#page-186-0) frame format, [164](#page-187-0) procedure, [165](#page-188-0) programming example, [167](#page-190-0) sending commands, [166](#page-189-0) UDP port numbers, [164](#page-187-1) message length, [161](#page-184-1) port numbers, [161](#page-184-2) protection, [161](#page-184-3) protocols, [161](#page-184-4) specifications, [161](#page-184-5) using FINS/TCP, [161](#page-184-6) using FINS/UDP, [161](#page-184-6) FINS node addresses automatic allocation, [174](#page-197-1) connection sequence, [182](#page-205-0) FinsSend command, [2,](#page-25-8) [36](#page-59-7) command/response format, [59](#page-82-0) *FinsSend* field, [42](#page-65-1) flags Accessing Memory/Receiving Mail Flag, [60](#page-83-0) Accessing Memory/Sending Mail Flag, [25](#page-48-1) FTP Status Flag, [79](#page-102-0) Port Enabled Flag, [139](#page-162-0)

FREAD instruction, [26](#page-49-0), [60](#page-83-2) FTP communications, [4](#page-27-1) FTP indicator, [79](#page-102-1) FTP server, [2](#page-25-9), [3](#page-26-2) application examples, [72](#page-95-0) using UNIX, [86](#page-109-0) closing, [77](#page-100-3) commands, [73](#page-96-4) bye, [77](#page-100-4) cd, [75](#page-98-1) close, [77](#page-100-5) delete, [77](#page-100-2) dir, [74](#page-97-1) get, [76](#page-99-0) ls, [74](#page-97-2) mdelete, [77](#page-100-6) mget, [76](#page-99-1) mput, [76](#page-99-2) open, [73](#page-96-7) put, [76](#page-99-3) pwd, [75](#page-98-2) quitting, [77](#page-100-7) type, [76](#page-99-4) user, [74](#page-97-3) connecting, [69,](#page-92-0) [73](#page-96-8) data type, [76](#page-99-5) displaying current directory, [75](#page-98-3) file types, [69](#page-92-1) protection, [68](#page-91-6) protocol, [68](#page-91-7) quitting, [77](#page-100-8) *[See also](#page-100-9)* Memory Cards specifications, [68](#page-91-8) status, [79](#page-102-2) FTP Status Flag, [79](#page-102-0) FWRIT instruction, [26,](#page-49-1) [60](#page-83-3)

### **G**

get command, [68,](#page-91-9) [73,](#page-96-9) [76,](#page-99-0) [85](#page-108-0) *Get the time information from the SNTP server* field, [92](#page-115-5), [93](#page-116-3)

### **H**

HOST indicator error display, [29](#page-52-5) *Host name* field, [5](#page-28-0), [6,](#page-29-2) [19,](#page-42-2) [39,](#page-62-2) [92,](#page-115-6) [93](#page-116-4)

# **I**

I/O memory data, [15](#page-38-9) CSV format, [61](#page-84-0) IOM format, [60](#page-83-4) TXT format, [61](#page-84-1) I/O tables creating, [30](#page-53-2) ICF, [162](#page-185-3) inspections, [205](#page-228-0) installation location, [xxiv](#page-21-2) *Interval time* field, [20,](#page-43-1) [24](#page-47-1) *IO memory data* field, [20](#page-43-2), [22](#page-45-2) *IOM* field, [41](#page-64-10) IOM format, [15](#page-38-10), [26](#page-49-2) IOMRead command, [2,](#page-25-10) [35](#page-58-4) command/response format, [51](#page-74-0) *IOMRead* field, [41](#page-64-11) IOMWrite command, [2,](#page-25-11) [35](#page-58-5) command/response format, [49](#page-72-0) *IOMWrite* field, [41](#page-64-12) *IP Address* field, [5,](#page-28-1) [7](#page-30-0), [19](#page-42-3), [39](#page-62-3), [92](#page-115-7), [93](#page-116-5) IP communications IP addresses remote devices, [117](#page-140-0) programming examples, [127](#page-150-0), [131,](#page-154-0) [141](#page-164-0), [149](#page-172-0)

# **L**

LNK indicator error display, [29](#page-52-6) *Local mail address* field, [4,](#page-27-2) [19,](#page-42-4) [39](#page-62-4) locking devices precautions, [xxv](#page-22-2) *Login* field, [71](#page-94-0) Low Voltage Directive, [xxvi](#page-23-5) ls command, [68](#page-91-10), [73](#page-96-10), [74](#page-97-2)

#### **M**

*Mail address 1* field, [19](#page-42-5), [21](#page-44-0) *Mail address 2* field, [19](#page-42-6), [21](#page-44-1) *Mail address* field, [20,](#page-43-3) [22,](#page-45-3) [39,](#page-62-5) [40](#page-63-1) Mail Address Tab, [19,](#page-42-7) [21,](#page-44-2) [31](#page-54-2) *Mail password* field, [6,](#page-29-3) [19,](#page-42-8) [39](#page-62-6) mail receive function, [2](#page-25-12)

access times for CPU Units, [62](#page-85-1) advantages, [34](#page-57-0) attached files, [35,](#page-58-1) [37](#page-60-5) settings, [40](#page-63-0) transfer times, [62](#page-85-0) command parameters, [35](#page-58-6) compression, [37](#page-60-1) configuration, [34](#page-57-1) decoding, [37](#page-60-2) E-mail body, [36](#page-59-0) encryption, [37](#page-60-3) errors, [63](#page-86-0) initial settings, [65](#page-88-0) introduction, [34](#page-57-2) procedure, [38](#page-61-0) protection, [37](#page-60-6), [40](#page-63-0) protocols, [36](#page-59-8) reception timing, [35](#page-58-2) remote mail commands, [35](#page-58-3) response codes, [59](#page-82-1) settings, [39](#page-62-7) DNS Tab, [39](#page-62-8) POP Tab, [39](#page-62-9) Receive Mail Tab, [39](#page-62-10) SMTP Tab, [39](#page-62-11) SMTP settings, [4](#page-27-3) specifications, [36](#page-59-9) status, [60](#page-83-5) mail send function, [2](#page-25-13), [3](#page-26-3) access times for CPU Units, [28](#page-51-1) advantages, [10](#page-33-0) application example, [30](#page-53-0) attached files, [10,](#page-33-0) [15](#page-38-11), [17](#page-40-0), [22](#page-45-4) transfer times, [27](#page-50-0) body, [17](#page-40-1) comparison with earlier versions, [11](#page-34-2) compatibility, [11](#page-34-2) compression, [17](#page-40-2) conditions, [11](#page-34-3), [22](#page-45-5) data sent, [22](#page-45-1) destination e-mail address, [17](#page-40-3) E-mail contents, [12](#page-35-0) E-mail header, [13](#page-36-1) encryption, [17](#page-40-5) error log, [15](#page-38-12) error codes, [29](#page-52-3) errors, [28](#page-51-0) troubleshooting with indicators, [29](#page-52-4) Ethernet Unit information, [14](#page-37-1) procedure, [18](#page-41-1) protocols, [17](#page-40-6) send conditions, [17](#page-40-7)

send timing, [11](#page-34-4) sending method (encoding), [17](#page-40-4) settings, [19](#page-42-9) DNS Tab, [19](#page-42-1) Mail Address Tab, [19](#page-42-7) POP Tab, [19](#page-42-10) SMTP Tab, [19](#page-42-11) SMTP settings, [4](#page-27-4) status, [17,](#page-40-11) [24](#page-47-2) Send Mail Status 1, [24](#page-47-3) Send Mail Status 2, [25](#page-48-2) status information, [15](#page-38-5) subject, [17](#page-40-9) triggers, [13,](#page-36-2) [17,](#page-40-10) [18,](#page-41-0) [23](#page-46-2) user-set information, [14](#page-37-0) Mail Send Switch, [25](#page-48-3) MailLogClear command, [36](#page-59-10) command/response format, [57](#page-80-0) *MailLogClear* field, [42](#page-65-2) MailLogRead command, [36](#page-59-11) command/response format, [56](#page-79-0) *MailLogRead* field, [41](#page-64-13) maintenance, [203](#page-226-2) inspections, [205](#page-228-0) mdelete command, [68](#page-91-11), [73](#page-96-11), [77](#page-100-6) Memory Cards, [69](#page-92-2), [80](#page-103-2) deleting files, [77](#page-100-10) displaying directories, [74](#page-97-4) *[See also](#page-100-11)* FTP server sending stored files, [16](#page-39-3) transferring files from host, [76](#page-99-6) transferring files to host, [76](#page-99-7) mget command, [68,](#page-91-12) [73,](#page-96-12) [76](#page-99-1) mkdir command, [68](#page-91-13), [73](#page-96-13) mput command, [68](#page-91-14), [73](#page-96-14), [76](#page-99-2) MRES, [139](#page-162-1)

# **N**

networks network memory, [198](#page-221-0) network parameters, [195](#page-218-1) noise, [xxiv](#page-21-3)

# **O**

*OBJ* field, [41](#page-64-14) online editing, [xxiii](#page-20-1) open command, [68](#page-91-15), [73](#page-96-15) operating environment precautions, [xxiv](#page-21-4)

#### **P**

PARAMBackup command, [2,](#page-25-14) [36](#page-59-12) command/response format, [48](#page-71-0) *PARAMBackup* field, [41](#page-64-15) *Password* field, [71](#page-94-1) *Periodic timer* field, [24](#page-47-4) POP communications, [3](#page-26-4) POP Tab, [5](#page-28-2), [39](#page-62-12) initial settings, [65](#page-88-1) POP3 communications, [36](#page-59-13) POP3 server, [6](#page-29-4) Port Enabled Flag, [139](#page-162-0) Port No. field, [5](#page-28-3), [7,](#page-30-1) [19,](#page-42-12) [39,](#page-62-13) [71,](#page-94-2) [92,](#page-115-8) [93](#page-116-6) port numbers sockets, [99](#page-122-1) TCP port, [117](#page-140-1) remote device, [118](#page-141-0) UDP port, [117](#page-140-1) remote device, [118](#page-141-0) power supply, [xxiv](#page-21-5) precautions, [xxv](#page-22-3) precautions, [xxi](#page-18-0) applications, [xxiv](#page-21-0) general, [xxii](#page-19-0) inspections, [205](#page-228-0) operating environment, [xxiv](#page-21-4) power supply, [xxv](#page-22-3) replacing Units, [203](#page-226-3) safety, [xxii](#page-19-1) Socket Service Request Switches, [156](#page-179-0) socket services, [155](#page-178-0) TCP communications, [102](#page-125-0) UDP communications, [102](#page-125-1) *Protect using mail address* field, [40](#page-63-2) protocols DNS, [3](#page-26-5) FINS, [4](#page-27-0) FTP, [4](#page-27-5) FTP server, [68](#page-91-16) POP, [3](#page-26-6) POP3, [36](#page-59-14) SMTP, [3](#page-26-7), [17](#page-40-6), [37](#page-60-7) SNTP, [4](#page-27-6) table, [3](#page-26-8)

TCP/IP, [4](#page-27-7) UDP/IP, [4](#page-27-8) put command, [68,](#page-91-17) [73,](#page-96-16) [76,](#page-99-3) [85](#page-108-1) pwd command, [68,](#page-91-18) [73,](#page-96-17) [75](#page-98-4)

### **Q**

quit command, [68](#page-91-19), [73](#page-96-18), [77](#page-100-12)

### **R**

radioactivity, [xxiv](#page-21-6) READ DATA FILE (FREAD) instruction, [26,](#page-49-3) [60](#page-83-6) *Receive file with specified extension only* field, [39,](#page-62-14) [41](#page-64-16) Receive Mail Tab, [39](#page-62-15), [40](#page-63-3) Receive Request Switch, [119](#page-142-5) *Receive specified commands only* field, [39,](#page-62-16) [41](#page-64-17) remote mail commands accessing CPU Unit's I/O memory area, [35](#page-58-7) changing the CPU Unit's operating mode, [35](#page-58-8) command/response format, [42](#page-65-3) file memory operations, [36](#page-59-15) mail receive function initial settings, [66](#page-89-0) performing an e-mail send/receive test, [36](#page-59-16) reading/clearing the e-mail log, [36](#page-59-17) reading/clearing the error log, [36](#page-59-18) response codes, [59](#page-82-2) sending, [66](#page-89-1) sending FINS commands, [36](#page-59-19) rename command, [68,](#page-91-20) [73](#page-96-19) replacing Units precautions, [xxv](#page-22-4) response codes remote mail commands, [59](#page-82-1) Results Storage Area, [139](#page-162-2) Socket Service Request Switches, [120](#page-143-1) Results Storage Area, [139](#page-162-3) *Retry timer* field, [7,](#page-30-2) [19,](#page-42-13) [39,](#page-62-17) [92,](#page-115-9) [93](#page-116-7) rmdir command, [68](#page-91-21), [73](#page-96-20) routing tables precautions, [xxvi](#page-23-6) RUN indicator error display, [29](#page-52-7)

### **S**

safety precautions, [xxii](#page-19-1)

*Send Error Log information* field, [20,](#page-43-4) [22](#page-45-6) *Send file data or I/O memory data* field, [22](#page-45-7) Send Mail Status words, [24](#page-47-5), [25](#page-48-2) Send Mail Tab, [20](#page-43-5), [21](#page-44-3), [31](#page-54-3) *Send mail upon trigger* field, [22](#page-45-8) Send Request Switch, [119](#page-142-1) *Send status information* field, [20,](#page-43-6) [22](#page-45-9) *Send user data* field, [20,](#page-43-7) [22](#page-45-10) *Server access interval time* field, [6](#page-29-5), [19](#page-42-14), [39](#page-62-18) *Server specification type* field, [4,](#page-27-9) [6](#page-29-6), [19](#page-42-15), [39](#page-62-19), [92](#page-115-10), [93](#page-116-8) Setup Tab, [71](#page-94-3) short-circuits precautions, [xxv](#page-22-5) SMTP communications, [3](#page-26-9), [37](#page-60-8) SMTP server, [6,](#page-29-7) [30](#page-53-3) SMTP Tab, [4,](#page-27-10) [19,](#page-42-16) [39](#page-62-20) initial settings, [30](#page-53-4) SNTP communications, [4](#page-27-6) SNTP server, [2](#page-25-15), [6](#page-29-8) automatic clock adjustment errors, [94](#page-117-5) obtaining clock information, [90](#page-113-2) socket services, [2](#page-25-16), [3](#page-26-10) applications, [136](#page-159-1) CIO Area allocations, [110](#page-133-0) functions, [103](#page-126-1) parameters, [112](#page-135-0) precautions, [155](#page-178-0) Socket Service Parameter Area, [104](#page-127-0), [113](#page-136-0) Socket Service Request Switches, [103,](#page-126-0) [119](#page-142-0) application procedure, [112](#page-135-1) precautions, [156](#page-179-0) Socket Status Area, [113](#page-136-1) TCP communications, [105](#page-128-1) parameters, [116](#page-139-0) TCP sockets status, [110](#page-133-1) timing charts, [125](#page-148-0), [139](#page-162-4) transmission delays, [157](#page-180-0) UDP communications, [105](#page-128-2) parameters, [116](#page-139-1) UDP sockets status, [110](#page-133-1) using CMND(490) instruction, [103](#page-126-0), [105,](#page-128-0) [136](#page-159-0) using Socket Service Request Switches, [104](#page-127-1) SOCKET STATUS READ(2764), [199](#page-222-0) sockets opening, [100](#page-123-0) overview, [99](#page-122-2)

port numbers, [99](#page-122-3) **TCP** status, [199](#page-222-1) TCP sockets, [184](#page-207-1) number, [117](#page-140-2) status, [199](#page-222-2) UDP socket number, [117](#page-140-2) UDP sockets, [166](#page-189-1) *Software switch* field, [23](#page-46-4) specifications FTP server, [68](#page-91-8) mail receive function, [36](#page-59-9) mail send function, [17](#page-40-12) SRES, [139](#page-162-1) static electricity, [xxiv](#page-21-7) precautions, [xxv](#page-22-6) *STD* field, [41](#page-64-18) switches Socket Service Request Switches, [119](#page-142-0)

### **T**

TCP Active Open Request Switch, [119](#page-142-2) TCP communications comparison with UDP, [100](#page-123-1) data fragmentation, [102](#page-125-2) precautions, [102](#page-125-0) programming example, [127](#page-150-0), [141](#page-164-0) socket services parameters, [116](#page-139-0) sockets, [100](#page-123-2) status, [199](#page-222-2) status transitions, [199](#page-222-2) TCP Passive Open Request Switch, [119](#page-142-3) terminal blocks, [xxiii](#page-20-2) Test command, [36](#page-59-20) command/response format, [58](#page-81-0) *Test* field, [42](#page-65-4) timers, [195](#page-218-3) timing socket communications, [139](#page-162-4) socket services, [139](#page-162-5) transmission delays, [157,](#page-180-1) [192](#page-215-0) socket services, [157](#page-180-0) *Trigger No.* field, [22](#page-45-11) *Trigger type* field, [20](#page-43-8) triggers, [13,](#page-36-2) [17,](#page-40-10) [18,](#page-41-0) [23](#page-46-2)

conditions, [13](#page-36-0) *TXT* field, [41](#page-64-19) TXT format, [15,](#page-38-2) [26,](#page-49-4) [61](#page-84-1) type command, [68](#page-91-22), [73](#page-96-21), [76](#page-99-8)

### **U**

UDP communications comparison with TCP, [100](#page-123-3) data fragmentation, [102](#page-125-2) precautions, [102](#page-125-1) programming example, [131](#page-154-0), [149](#page-172-0) socket services parameters, [116](#page-139-1) UDP Open Request Switch, [119](#page-142-4) UDP/IP communications, [4](#page-27-8) UMBackup command, [2](#page-25-17), [36](#page-59-21) command/response format, [47](#page-70-0) *UMBackup* field, [41](#page-64-20) UNIX application examples, [86](#page-109-0) socket port numbers, [99](#page-122-4) *Use POP before SMTP* field, [5](#page-28-4), [19](#page-42-17), [39](#page-62-21) user command, [68,](#page-91-23) [73,](#page-96-22) [74](#page-97-3) user name specifying, [74](#page-97-5) *User-defined mail address* field, [22](#page-45-12)

### **W**

*Word value change* field, [23](#page-46-5) WRITE DATA FILE (FWRIT) instruction, [26,](#page-49-5) [60](#page-83-7)

#### **Revision History**

A manual revision code appears as a suffix to the catalog number on the front cover of the manual.

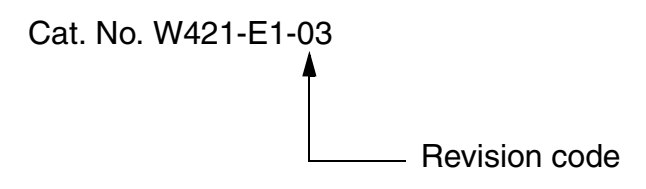

The following table outlines the changes made to the manual during each revision. Page numbers refer to the previous version.

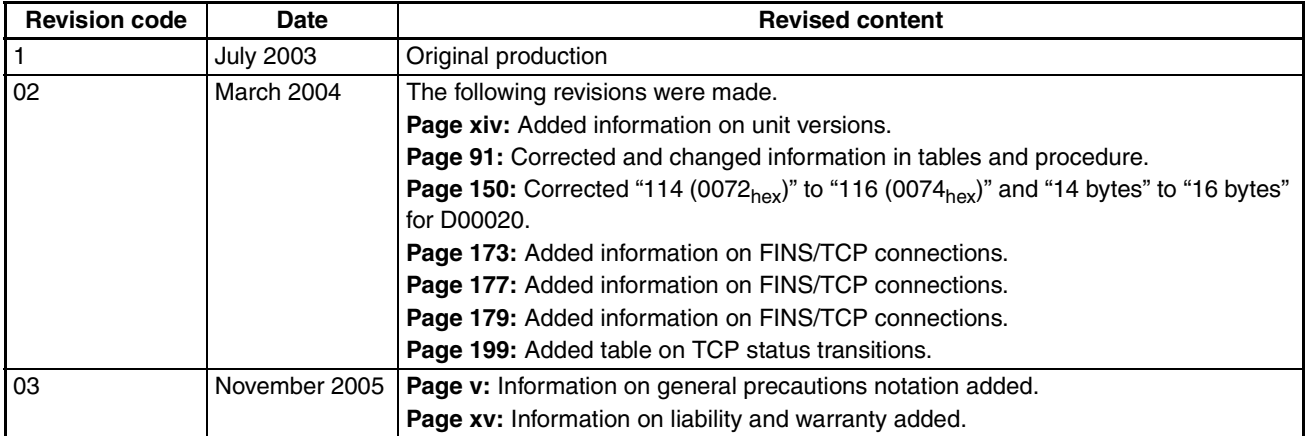

#### *Revision History*

**OMRON Corporation Control Devices Division H.Q.** Shiokoji Horikawa, Shimogyo-ku, Kyoto, 600-8530 Japan Tel: (81)75-344-7109/Fax: (81)75-344-7149

**Regional Headquarters**

#### **OMRON EUROPE B.V.**

Wegalaan 67-69, NL-2132 JD Hoofddorp The Netherlands Tel: (31)2356-81-300/Fax: (31)2356-81-388

#### **OMRON ELECTRONICS LLC**

1 East Commerce Drive, Schaumburg, IL 60173 U.S.A.

Tel: (1)847-843-7900/Fax: (1)847-843-8568

#### **OMRON ASIA PACIFIC PTE. LTD.**

83 Clemenceau Avenue, #11-01, UE Square, Singapore 239920 Tel: (65)6835-3011/Fax: (65)6835-2711

#### **OMRON (CHINA) CO., LTD.**

Room 2211, Bank of China Tower, 200 Yin Cheng Zhong Road, PuDong New Area, Shanghai, 200120 China Tel: (86)21-5037-2222/Fax: (86)21-5037-2200

# **OMRON**

**Authorized Distributor:**

Cat. No. W421-E1-03 Note: Specifications subject to change without notice Printed in Japan

Free Manuals Download Website [http://myh66.com](http://myh66.com/) [http://usermanuals.us](http://usermanuals.us/) [http://www.somanuals.com](http://www.somanuals.com/) [http://www.4manuals.cc](http://www.4manuals.cc/) [http://www.manual-lib.com](http://www.manual-lib.com/) [http://www.404manual.com](http://www.404manual.com/) [http://www.luxmanual.com](http://www.luxmanual.com/) [http://aubethermostatmanual.com](http://aubethermostatmanual.com/) Golf course search by state [http://golfingnear.com](http://www.golfingnear.com/)

Email search by domain

[http://emailbydomain.com](http://emailbydomain.com/) Auto manuals search

[http://auto.somanuals.com](http://auto.somanuals.com/) TV manuals search

[http://tv.somanuals.com](http://tv.somanuals.com/)